**Washington Disease Reporting System Tuberculosis Manual** 

**Report of Verified Case of Tuberculosis Version 3**

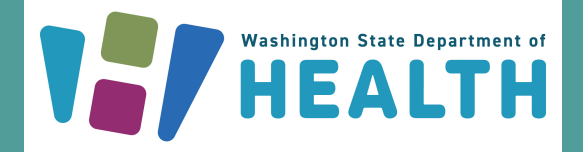

February 2023 DOH 343-148

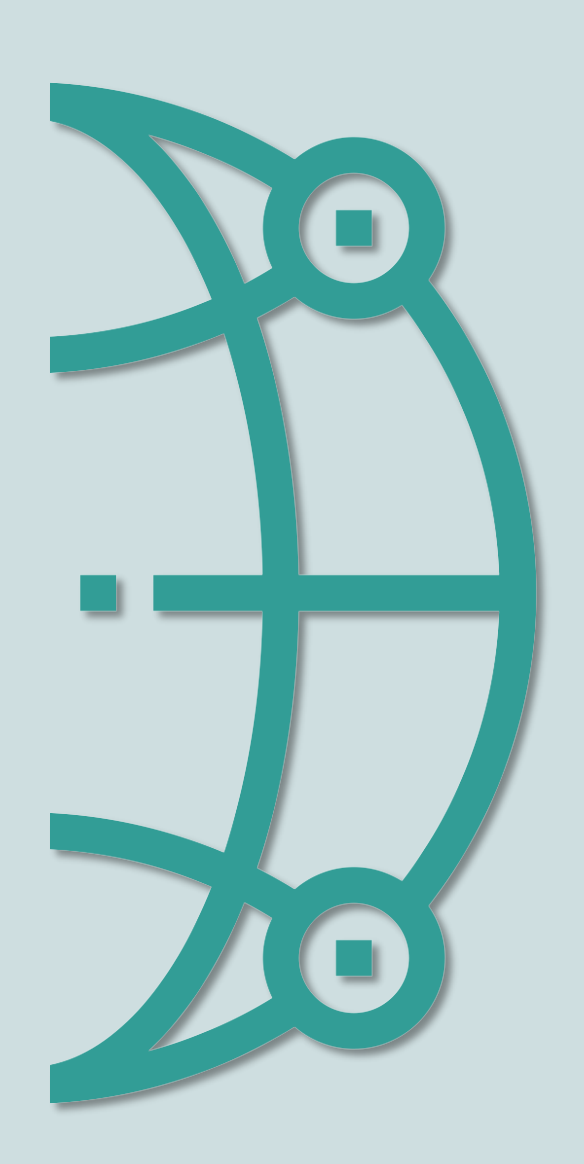

To request this document in another format, call 1-800-525-0127. Deaf or hard of hearing customers, please call 711 (Washington Relay) or email [civil.rights@doh.wa.gov.](mailto:civil.rights@doh.wa.gov)

For more information or additional copies of this report: Washington State Department of Health Communicable Disease Epidemiology – Tuberculosis Program 1610 NE 150th Street, MS: K17-9 Shoreline, WA 98155 (206) 418-5500 Phone (206) 364-1060 Fax [TBServices@doh.wa.gov](mailto:TBServices@doh.wa.gov)

# **Table of Contents**

### Contents

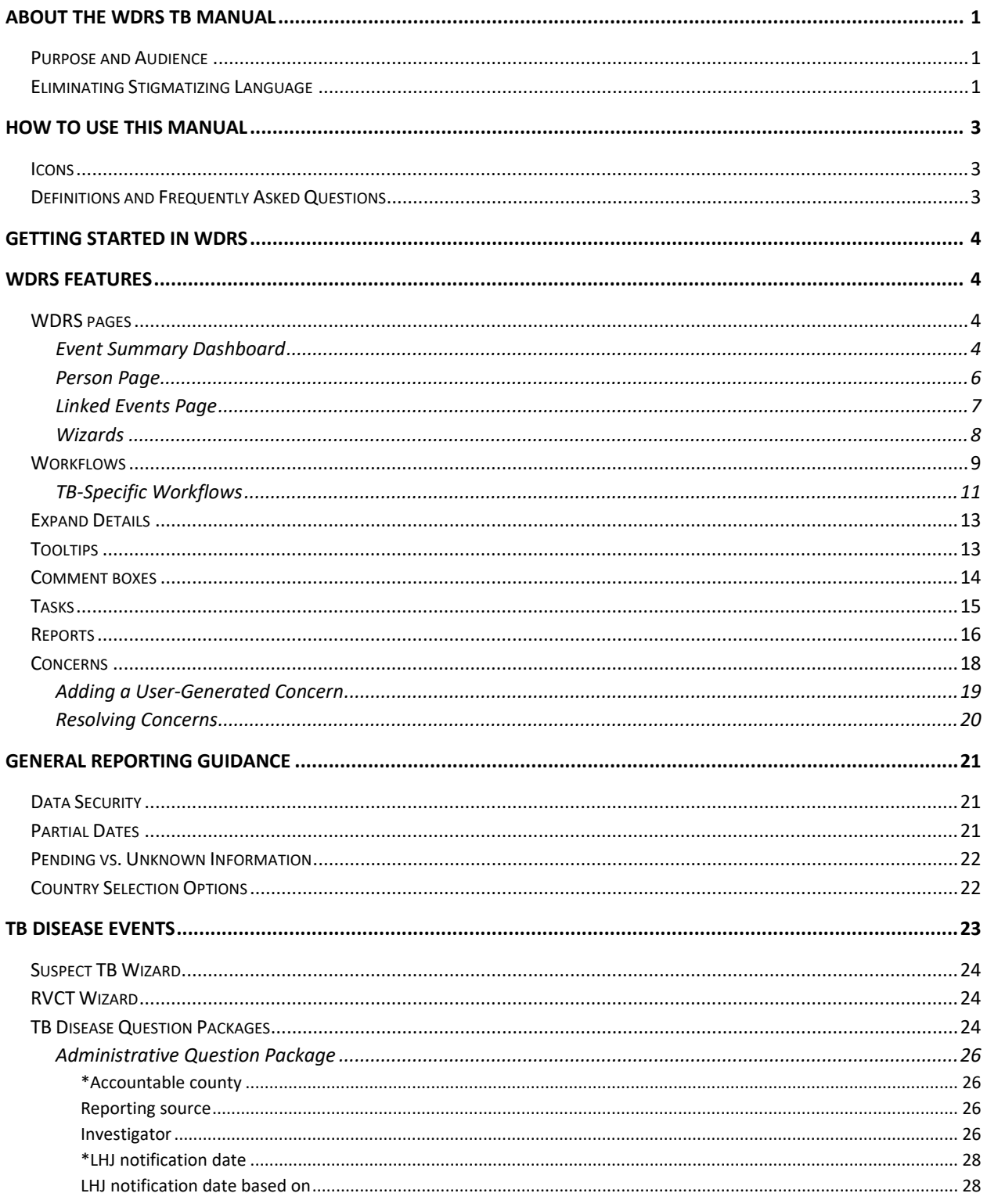

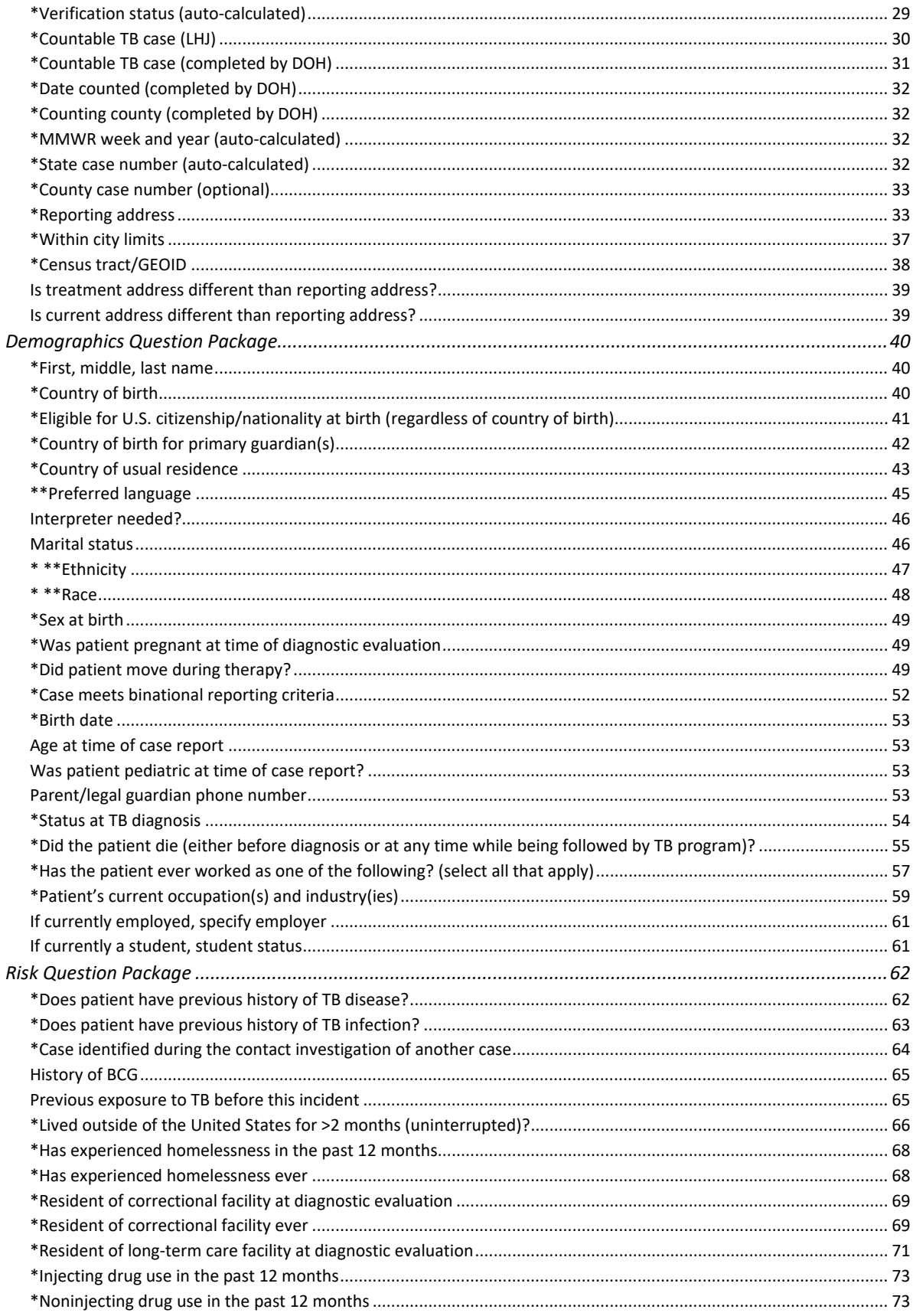

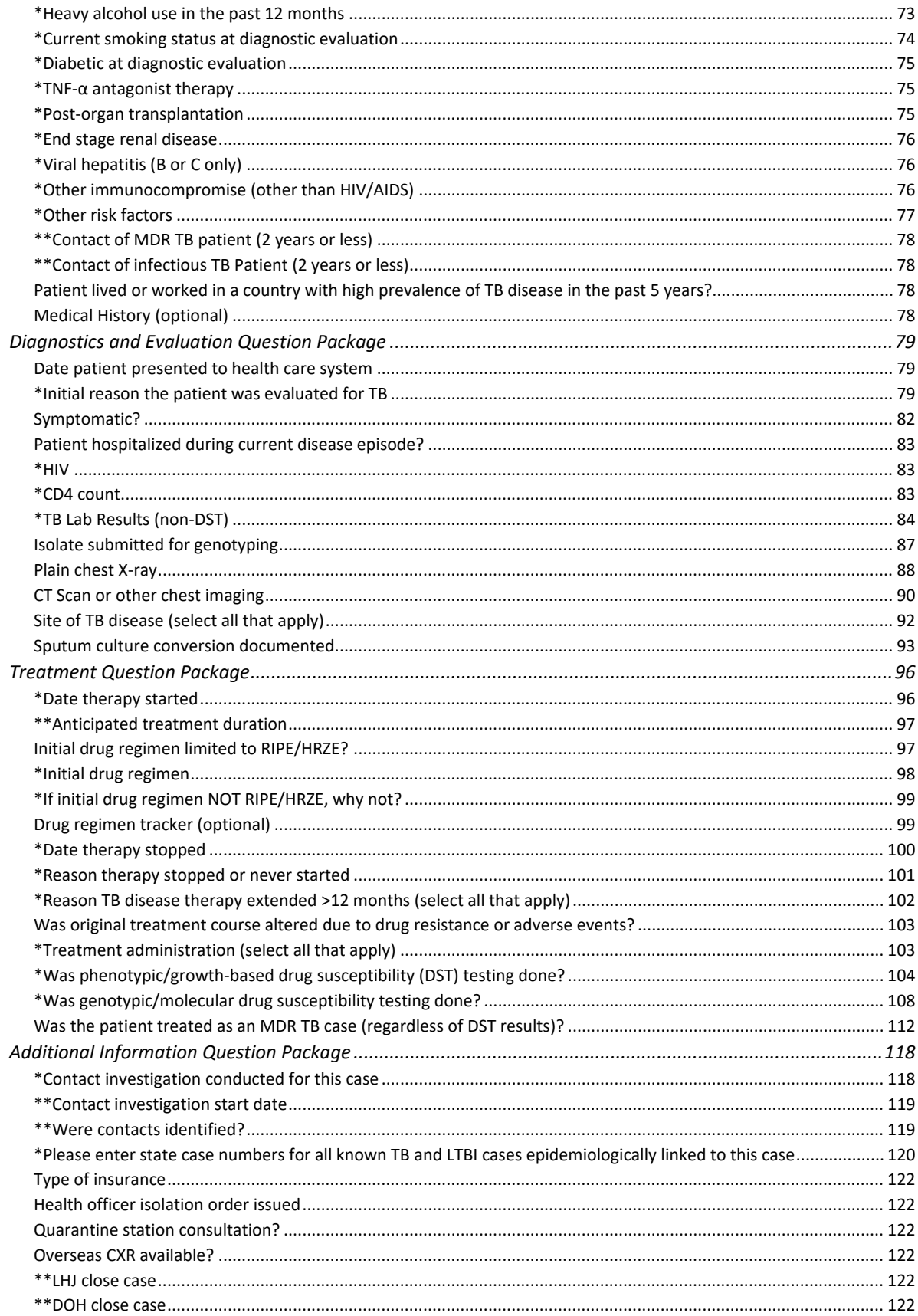

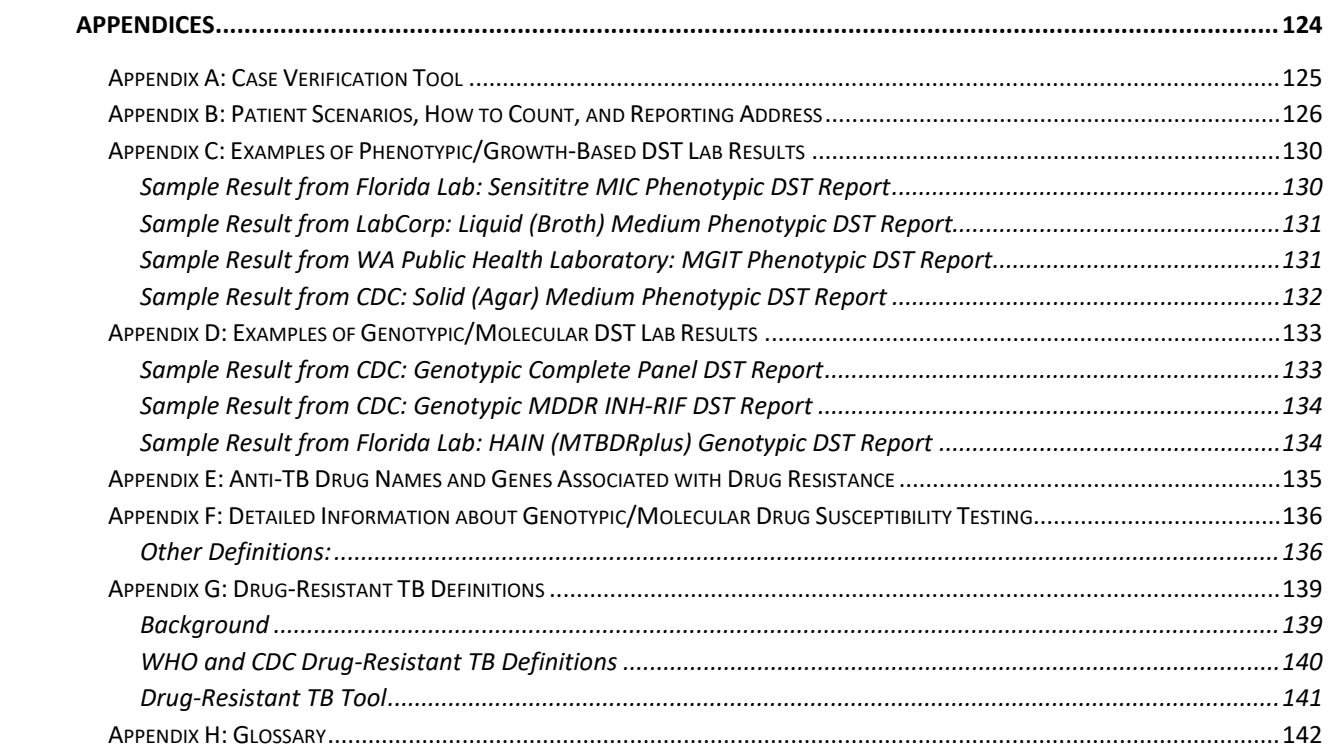

# <span id="page-7-0"></span>**About the WDRS TB Manual**

### <span id="page-7-1"></span>**Purpose and Audience**

Per the Division of Tuberculosis Elimination (DTBE), "Tuberculosis (TB) is a nationally notifiable disease, and reporting is mandated in all states. In 1953, a national surveillance system was established to collect information on new cases of active TB disease. Since 1985, all states have been reporting TB cases to the Centers for Disease Control and Prevention (CDC) using the Report of Verified Case of Tuberculosis (RVCT), for national TB surveillance. Data are collected by state and local TB programs and submitted electronically to CDC, Division of Tuberculosis Elimination (DTBE). These data are used to monitor national TB trends, identify priority needs, and create the DTBE annual surveillance report, Reported Tuberculosis in the United States.

To control and eventually eliminate TB, state and local TB control programs must be able to monitor trends in TB disease in high-risk populations, as well as identify new patterns of disease and possible outbreaks. The last major revision of the RVCT was completed in 2009. Since 2016, members of a DTBE-sponsored workgroup consisting of nearly 30 public health professionals from 15 TB control programs, DTBE, and the National TB Controllers Association (NTCA) have been working to revise the RVCT. Modifications to the RVCT data collection [released in Washington state January 2023] now accommodate the changing epidemiology of TB in terms of risk factors, new drug treatments, and enhanced laboratory capacity for diagnostic tests."

The Washington Disease Reporting System (WDRS) is an electronic disease surveillance system that allows public health staff in Washington to receive, enter, manage, process, track, and analyze disease-related data from various sources. WDRS allows secure communication and coordination among state and local health departments.

The purpose of this manual is to provide local health jurisdiction (LHJ) partners with detailed orientation to the TB model in WDRS, and a comprehensive resource for how to navigate the TB reporting data elements in this system including definitions and answers to frequently asked questions. These resources are meant to support effective state and federal reporting of TB disease and any subsequent contact investigation.

### <span id="page-7-2"></span>**Eliminating Stigmatizing Language**

Judgmental terms and negative connotations of words such as 'defaulter' and 'suspect' may be perceived to place blame for the disease and responsibility for adverse treatment outcomes on the patient. To assist in implementing a change in the use of stigmatizing language the Heartland TB Center of Excellence, the International Union Against TB and Lung Disease, the National Society of TB Clinicians, the global TB community and the Treatment Action Group developed the [Stop the Stigma: Eliminating Stigmatizing Language](https://www.heartlandntbc.org/wp-content/uploads/2021/12/FactSheet_Final_5_19_16.pdf) reference tool to aid in

identifying suggested replacement language as a reminder of how our words may affect others.

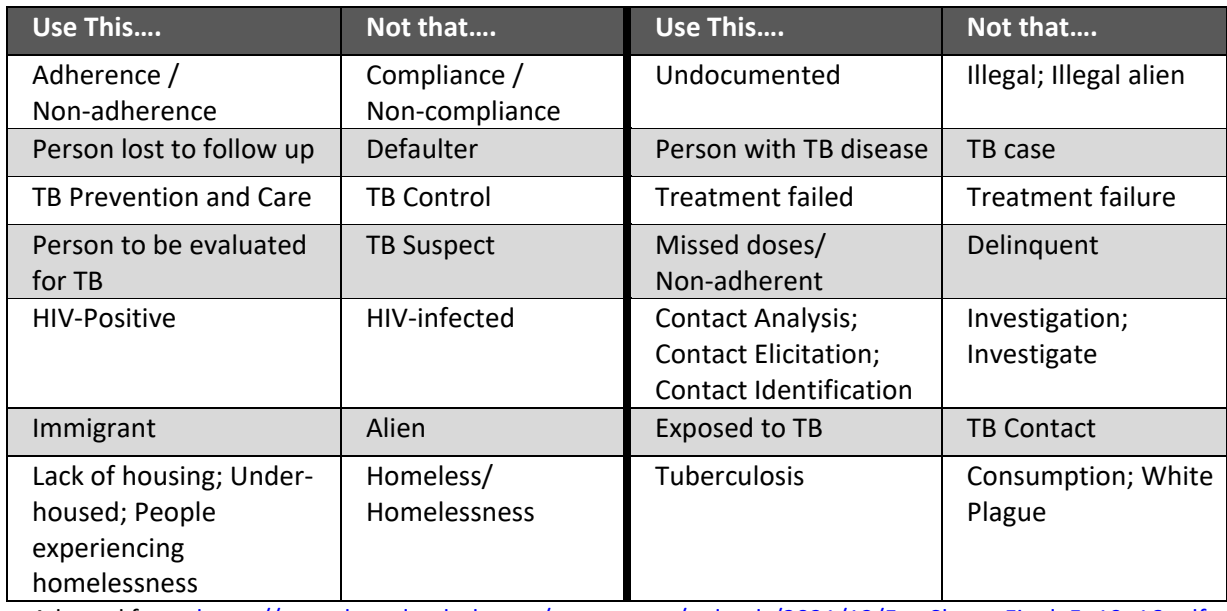

Adapted from[: https://www.heartlandntbc.org/wp-content/uploads/2021/12/FactSheet\\_Final\\_5\\_19\\_16.pdf](https://www.heartlandntbc.org/wp-content/uploads/2021/12/FactSheet_Final_5_19_16.pdf)

<span id="page-8-0"></span>Stop TB Partnership's [Words Matter Language Guide](https://www.stoptb.org/words-matter-language-guide) is an additional resource available to encourage positive change, sensitize, promote appropriate language, end the stigmatization, and empower people affected by TB.

# **How to Use This Manual**

### <span id="page-9-0"></span>**Icons**

Throughout the manual, these icons quickly cue you about important information and other resources:

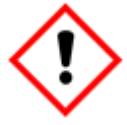

This warns about high-consequence information you must understand when performing the task.

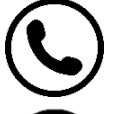

This signals when you should call to report or to consult on the task.

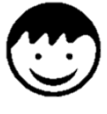

This highlights special considerations for pediatric patients.

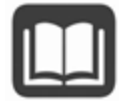

This suggests another relevant area in the manual or another resource that you may want to review.

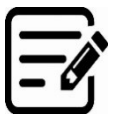

This alerts you that a form is available for the task.

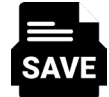

Reminder to save the patient record.

### <span id="page-9-1"></span>**Definitions and Frequently Asked Questions**

TB reporting often has nuance to it, and additional clarification is helpful in some circumstances. The DOH TB team has gathered CDC definitions, clarifications, and answers to frequently asked questions and included those in this manual. They will be distinguished by rounded boxes included after initial instructions for each question, if available.

**Definitions will be found in blue boxes like this.**

**Answers to frequently asked question(s) will be found in orange boxes like this.**

# <span id="page-10-0"></span>**Getting Started in WDRS**

The Washington Disease Reporting System (WDRS) is accessed through [Secure Access](https://secureaccess.wa.gov/)  [Washington \(SAW\)](https://secureaccess.wa.gov/) [\(https://secureaccess.wa.gov/\)](https://secureaccess.wa.gov/). Please contact your local data steward to request access.

Once you are logged into WDRS through SAW, search for a patient or create a new patient record from the WDRS Home Screen. For guidance on how to **Create a New Event** (Patient Record) or **Search for a Person** in this reporting database, refer to the [general WDRS Reference](https://doh.wa.gov/sites/default/files/legacy/Documents/5600/200-004-WDRSReferenceGuide2017.pdf#page=23)  [Guide](https://doh.wa.gov/sites/default/files/legacy/Documents/5600/200-004-WDRSReferenceGuide2017.pdf#page=23) [\(https://doh.wa.gov/sites/default/files/legacy/Documents/5600//200-004-](https://doh.wa.gov/sites/default/files/legacy/Documents/5600/200-004-WDRSReferenceGuide2017.pdf) [WDRSReferenceGuide2017.pdf\)](https://doh.wa.gov/sites/default/files/legacy/Documents/5600/200-004-WDRSReferenceGuide2017.pdf).

# <span id="page-10-1"></span>**WDRS Features**

### <span id="page-10-2"></span>**WDRS pages**

#### <span id="page-10-3"></span>*Event Summary Dashboard*

The Event Summary dashboard displays basic information about the event. The dashboard opens when a new event is created or an existing event is opened. To exit the Event Summary dashboard, click the X at the upper right of the page.

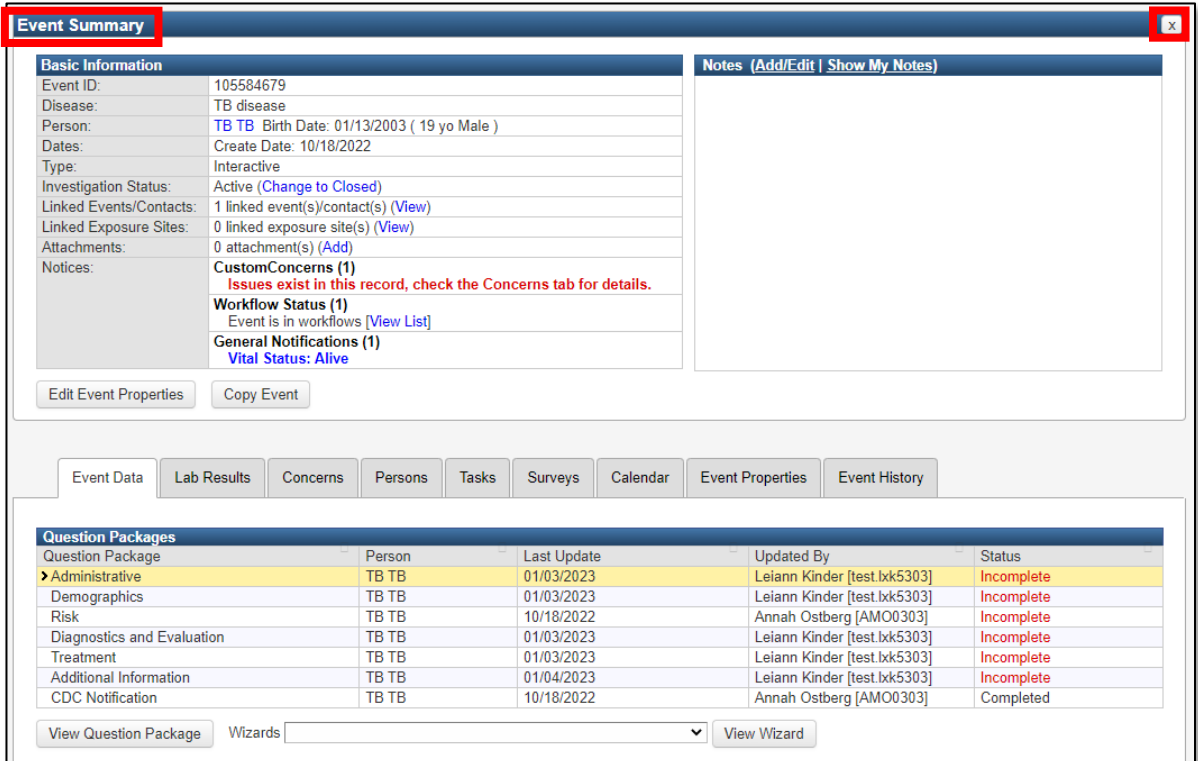

The Event Summary dashboard contains links to all the screens and Question Packages associated with the event. The top section displays basic information and notes about the case. It also provides links to a person's summary page (Person page), linked events, and attachments (these links are in blue and take you to new screens). Important warnings or messages may also be seen under the basic information section.

Users can view and add notes in the upper right box by clicking Add/Edit. If you add a note, you may set the note to **Public** (meaning that anyone with permission to see the event can see the note), or **Sensitive** (meaning that only you or people with enhanced security can see the note.)

The bottom section of the Event Summary dashboard contains Question Packages for the case, as well as tabs with additional event information and a drop-down list of available Wizards.

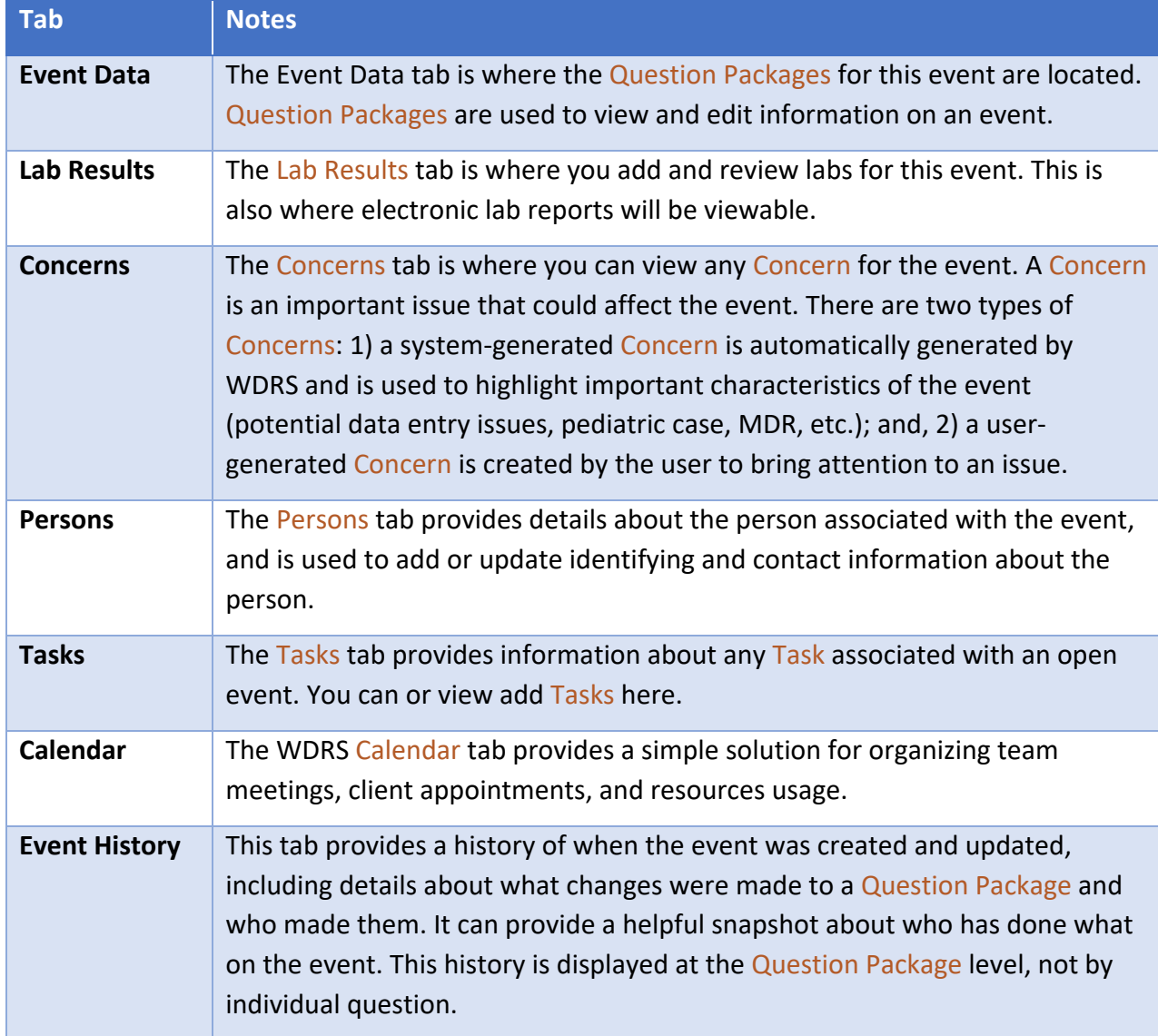

Tabs on the Event Summary dashboard include:

#### <span id="page-12-0"></span>*Person Page*

The Person page can be accessed directly from the Event Summary dashboard by clicking the link on the person's name.

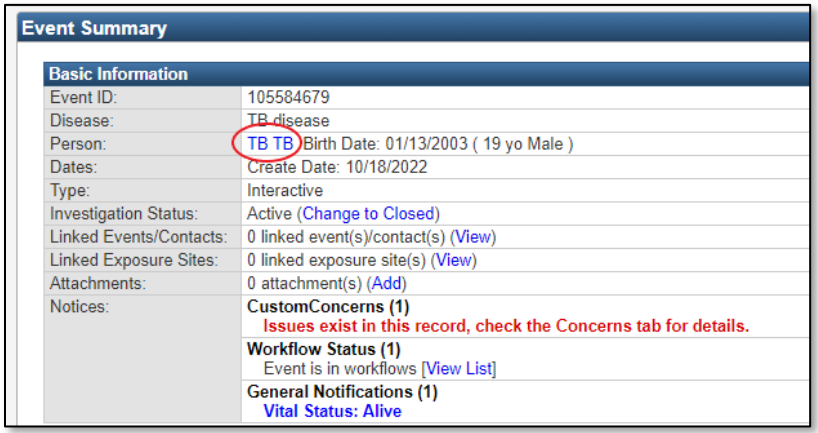

The person summary section of the Person page contains demographic and contact information. The event information section lists other events for the person as well as linked events and contacts. The labs section contains lab test and result information.

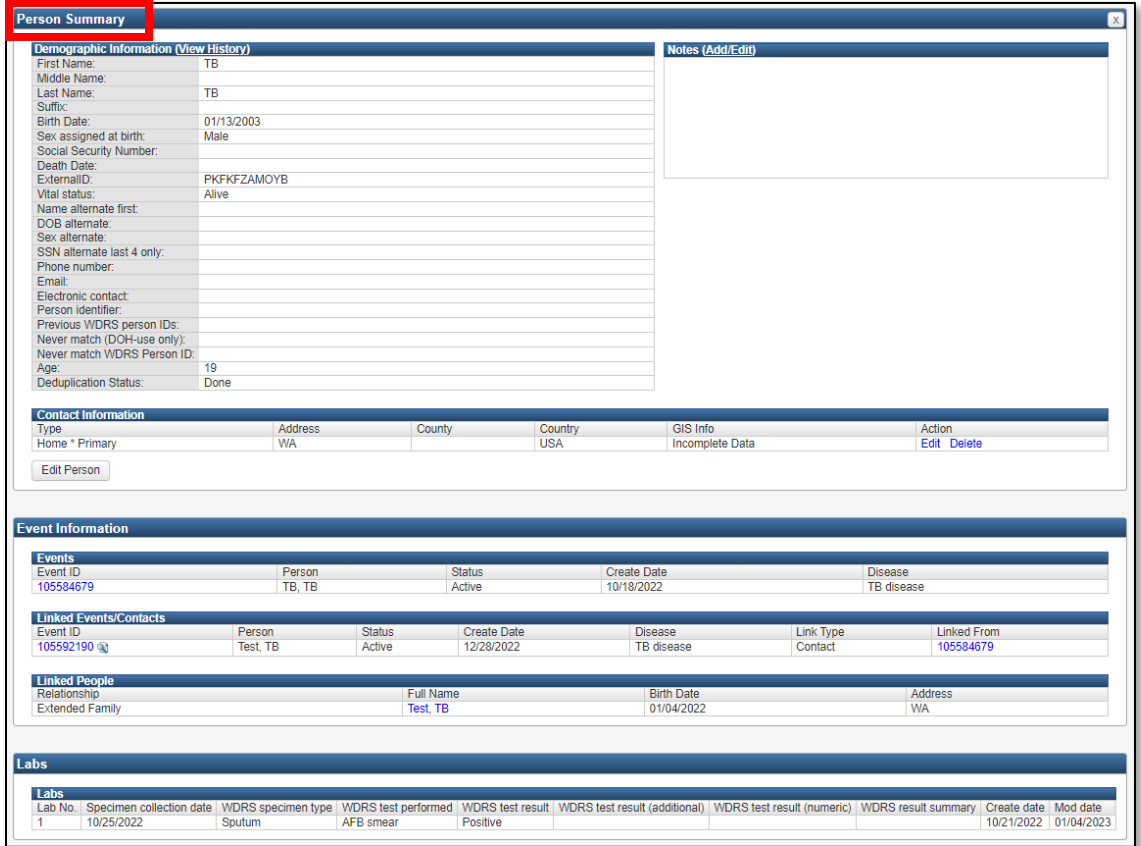

#### <span id="page-13-0"></span>*Linked Events Page*

From the Event Summary screen, click "View" adjacent to "Linked Events/Contacts:"

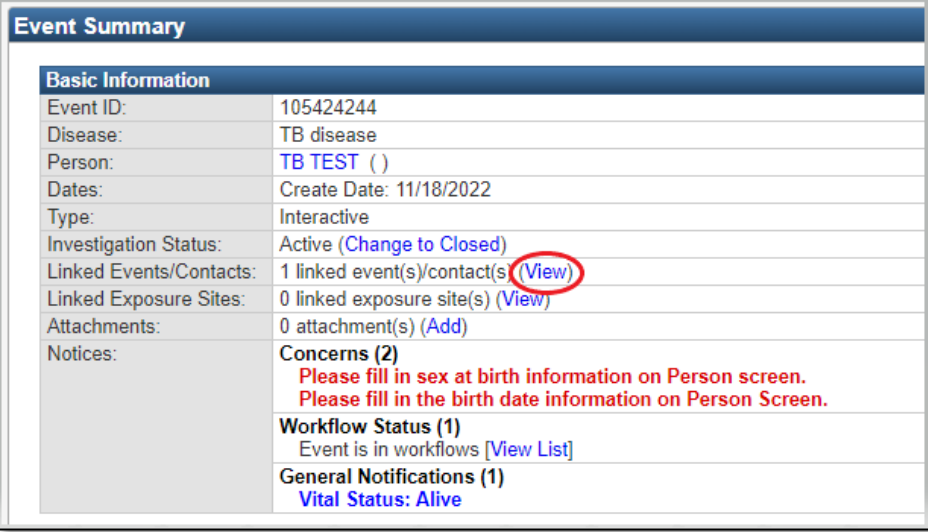

Any existing TB-related events (e.g. cases, contacts, infection) already linked to the case will be displayed in the "Linked Events" line list at the top of the screen.

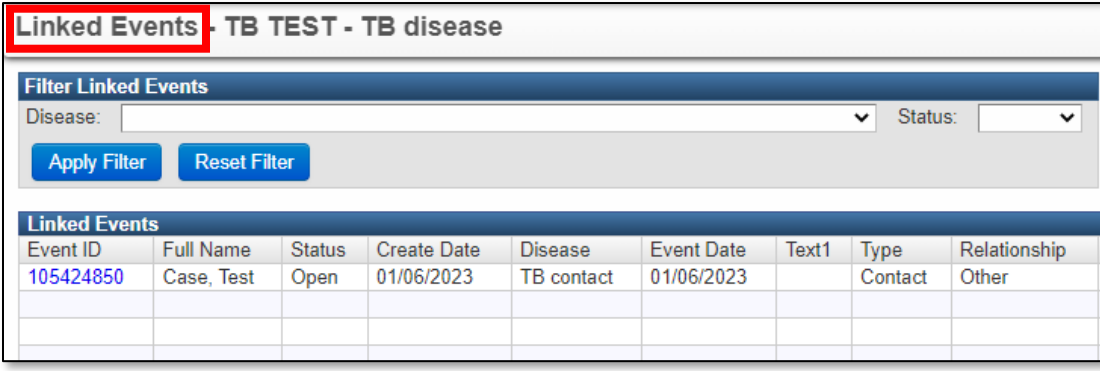

This line list can also be filtered by type of linked event by selecting the appropriate event type (i.e. TB contact, TB disease, TB infection) from the drop-down list for "Disease:." The line list can also be similarly filtered by "Status:" of the event (i.e. open, closed, deleted).

Below the line-list, a separate "Link Events" section allows you to either, (1) create a new TB event linked to the case, or (2) link existing event(s) to the case. **Note:** the default "Operation:" is "Create Linked Event." This can be changed accordingly whether you are linking a new or existing WDRS event.

For detailed instructions on how to link TB events, see WDRS Quick Tips: Linking TB Contact & Infection<sup>1</sup> or this "Linking TB Events in WDRS" training video<sup>2</sup>.

<sup>1.</sup> [https://stateofwa.sharepoint.com/sites/DOH-tuberculosispartners/Shared%20Documents/WDRS%20Quick%20tips%20-](https://stateofwa.sharepoint.com/sites/DOH-tuberculosispartners/Shared%20Documents/WDRS%20Quick%20tips%20-%20Linking%20TB%20Contact%20&%20Infection.pdf?cid=1f27fc97-fa2a-4b10-9f6b-dc1c67bd3a99) [%20Linking%20TB%20Contact%20&%20Infection.pdf?cid=1f27fc97-fa2a-4b10-9f6b-dc1c67bd3a99](https://stateofwa.sharepoint.com/sites/DOH-tuberculosispartners/Shared%20Documents/WDRS%20Quick%20tips%20-%20Linking%20TB%20Contact%20&%20Infection.pdf?cid=1f27fc97-fa2a-4b10-9f6b-dc1c67bd3a99)

<sup>2.</sup> [https://www.youtube.com/watch?v=1a\\_sD3GR\\_AM](https://www.youtube.com/watch?v=1a_sD3GR_AM)

#### <span id="page-14-0"></span>*Wizards*

Wizards are a way to make data entry or data viewing easier. They are disease-specific and take relevant questions from the different Question Packages to create one spot for data entry (instead of going into each Question Package separately to do the data entry). Data entered in the Wizards will copy into the appropriate fields within the Question Packages. Wizards are often based on common data-entry questions and either match investigator forms, official WA DOH case reporting forms, CDC forms or match a shortlist of questions applicable to certain data-entry situations.

When in the Event Summary dashboard, a dropdown of available Wizards can be found below the individual Question Packages in the Event Data tab. The user will select which Wizard to view from the dropdown menu.

Some of the Wizards in TB Events include:

- [Suspect TB Wizard](#page-30-0)
- [Report of Verified Case of Tuberculosis \(RVCT\)](#page-30-1) Wizard
- TB Contact Wizard
- LTBI Wizard

### <span id="page-15-0"></span>**Workflows**

Workflows are important in WDRS because they organize events and identify items that need user action. Each Workflow is a question or query asked about events in WDRS.

Workflows may ask questions specific to a disease or condition, general questions, or questions about a pending status. In this way, the system organizes lists of events with similar pending actions, such as deduplication, address verification, or open outbreaks.

Since one event may fit several questions, an event may appear in more than one Workflow. Closed events can appear in some Workflows, but not in others, depending on the specifications of the Workflow.

WDRS runs queries intermittently throughout a 24-hour period. Most Workflow queries run every 15 minutes, while others run once in 24 hours. The frequency with which the Workflow query runs is based on the criticality of the Workflow, as well as the burden on the system. Some queries look at more data and, therefore, take longer to run than those that look at only one or two pieces of information. The latest result of each of these queries is displayed on the Workflow queues page and is tagged with the time the query was last run. Workflows will not immediately be removed from the queue when the associated questions are updated, they will only disappear when the next refresh happens.

On the WDRS home screen, note the "Workflow Queue." To add a Workflow to your favorites list from this screen, click the star icon  $\overrightarrow{H}$  to the left of the name of the Workflow.

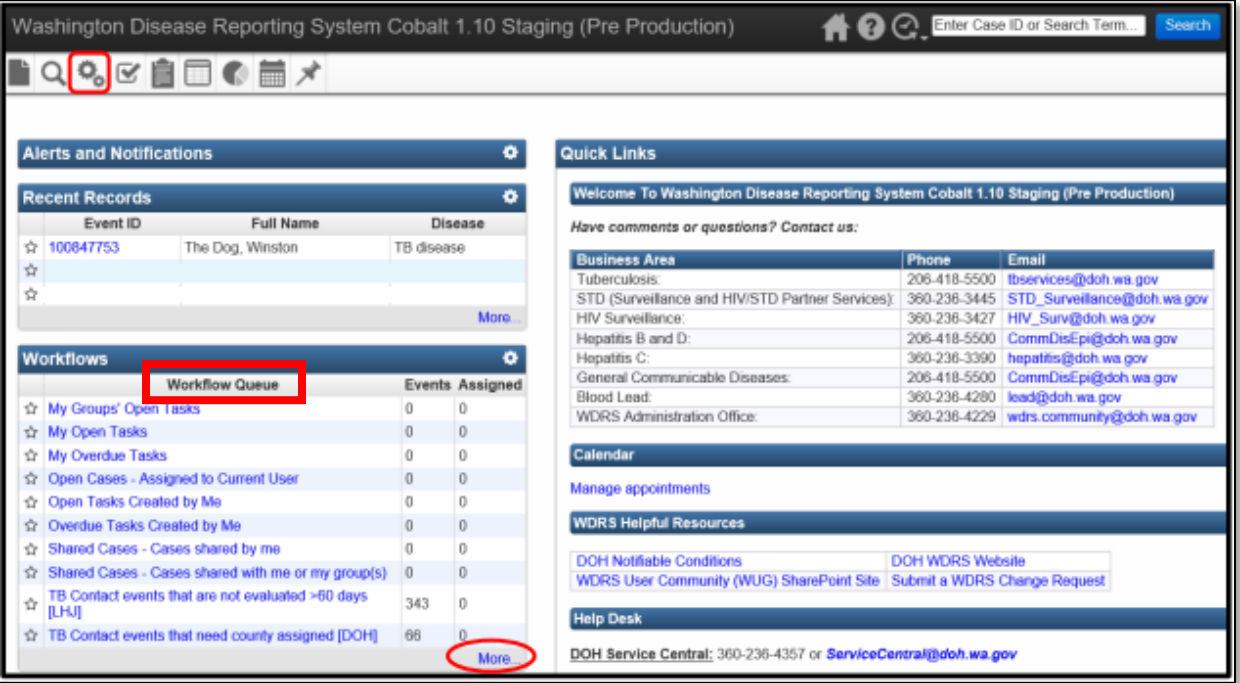

The complete set of all your workflows can be viewed in two ways:

- By clicking on the workflows icon
- By clicking on "More…" at the bottom of the "Workflow Queue"

The "Workflow Queues" page lists the entire set of all Workflows. A Workflow can be added to your favorites list from this screen by clicking the star icon  $\overrightarrow{11}$  to the left of the name of the Workflow.

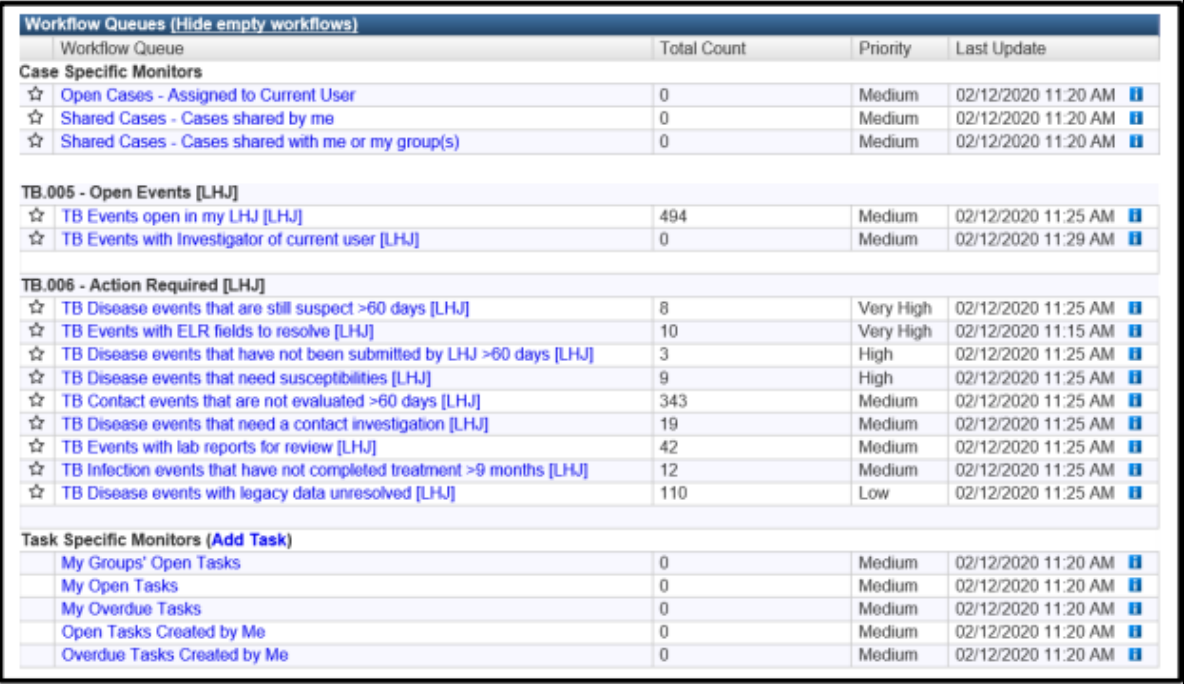

### <span id="page-17-0"></span>*TB-Specific Workflows*

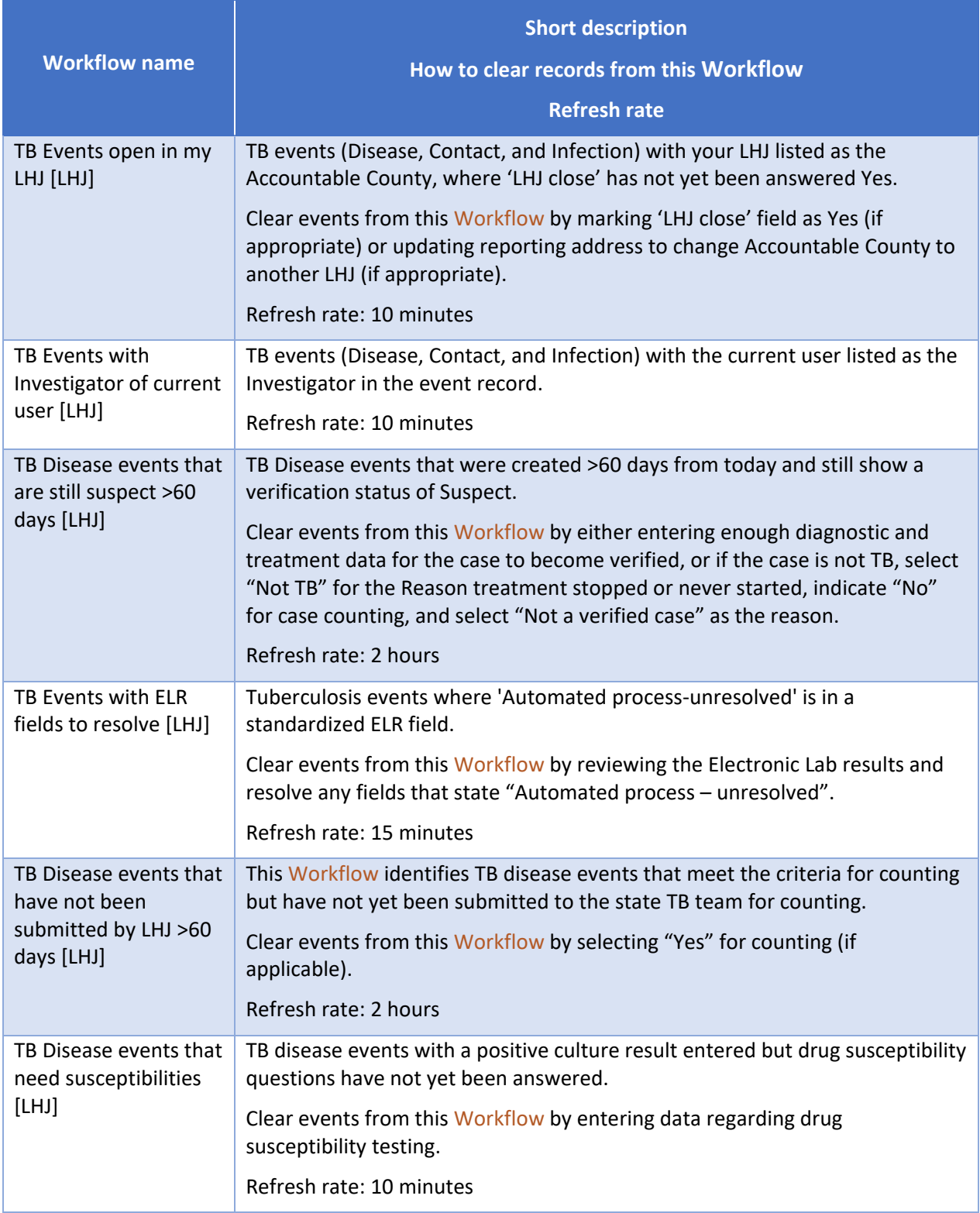

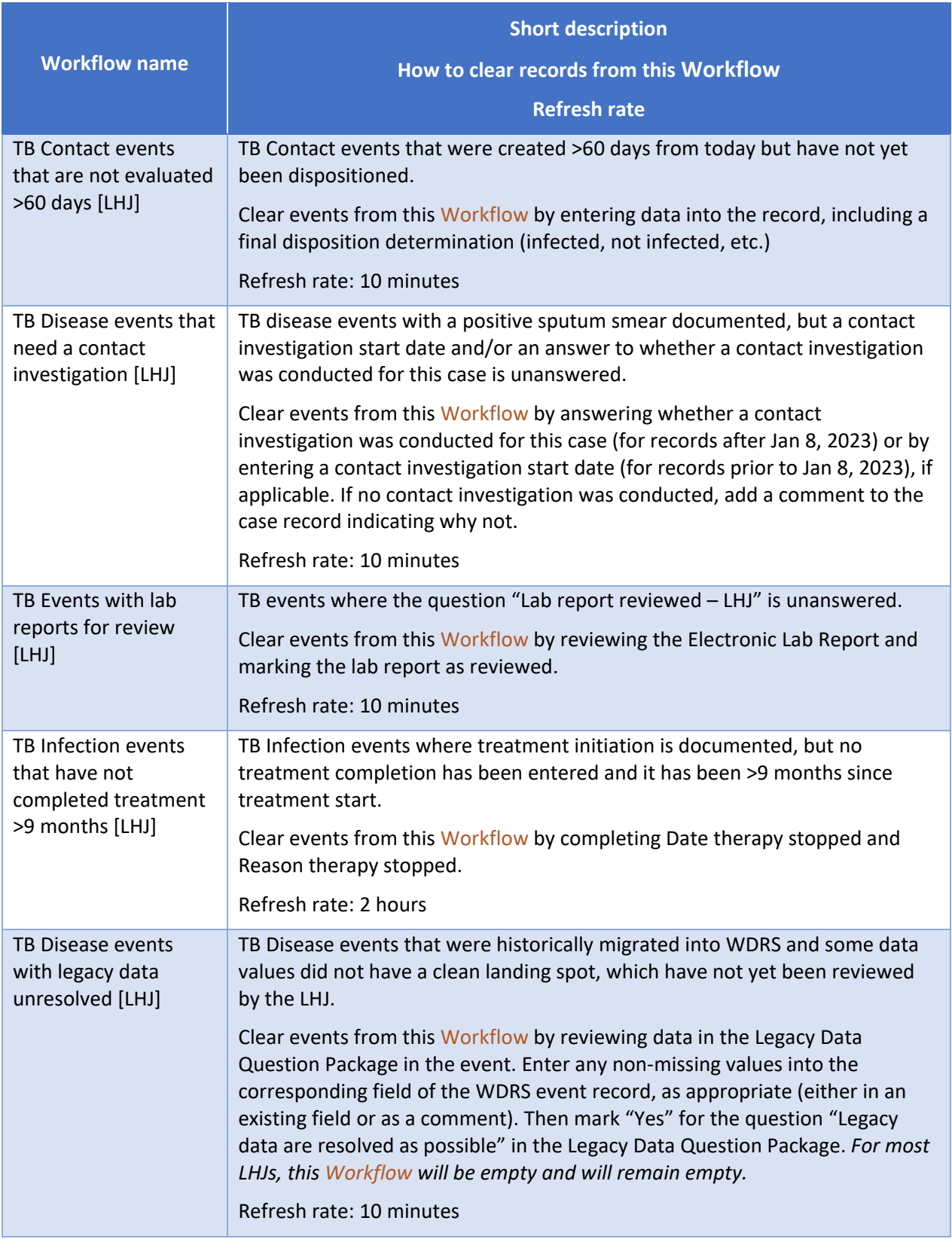

### <span id="page-19-0"></span>**Expand Details**

Within each Question Package, and within the Wizards, details of total number of questions and incomplete required questions within the Question Package or Wizard may be viewed by clicking "Expand Details" in the top right corner of the screen.

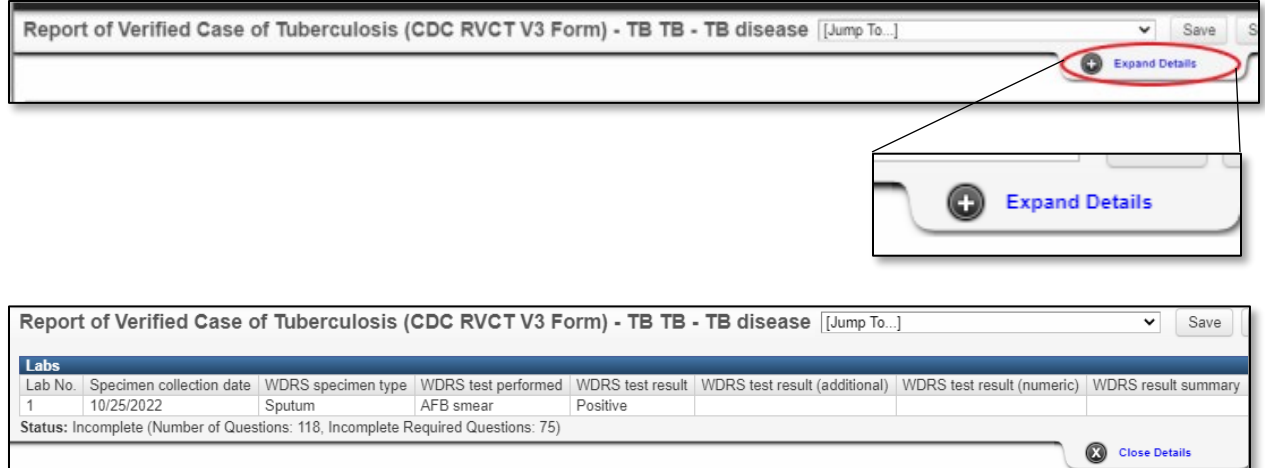

Lab information, including Electronic Lab Report (ELR) results, can also be viewed in the expanded details section, allowing for convenient reference when entering diagnostic test results into the event record.

## <span id="page-19-1"></span>**Tooltips**

Tooltips provide additional context about a question. When a Tooltip accompanies a question, an icon to alert the user will appear to the right of the question.

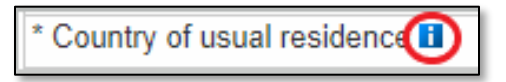

View the Tooltip by hovering your mouse over the icon.

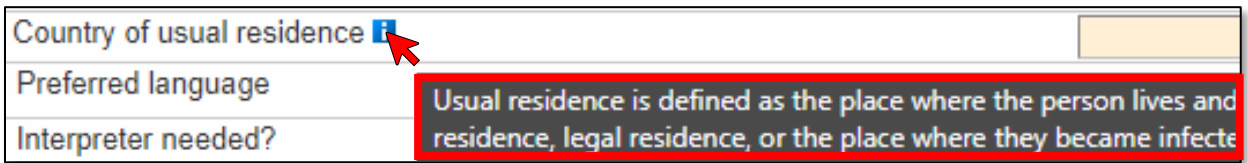

### <span id="page-20-0"></span>**Comment boxes**

Each Question Package contains an area at the bottom where comments may be entered if the user wishes to provide additional information related to the subject content of the question package. Upon saving the Question Package, the date/time and user's name will be automatically populated. Multiple comments may be made by clicking the "Add New" link to the right of the comment box.

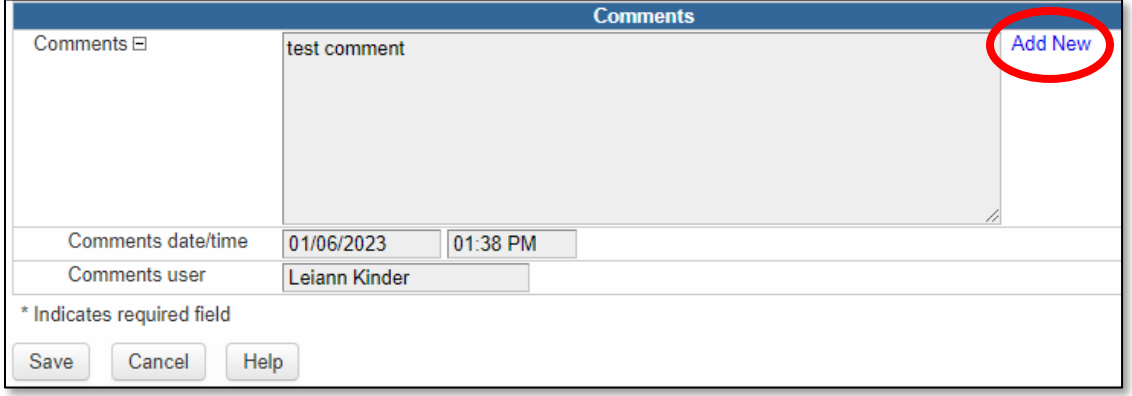

The use of comment boxes is a great way to communicate to the state TB team about unique situations that impact how answers are selected in the event record. One example is a circumstance where drug susceptibility testing is marked as Not Done but there is a positive culture result entered; detailing the reason why in a comment box allows the state TB team to distinguish a special situation from a data entry error.

### <span id="page-21-0"></span>**Tasks**

Tasks can be used to capture important information related to activities with target turnaround times.

Tasks can be viewed in three places:

1. From the Tasks tab in the event information section

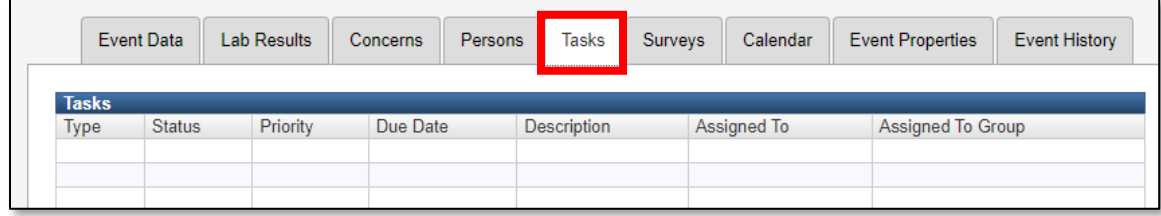

2. From the Workflows page

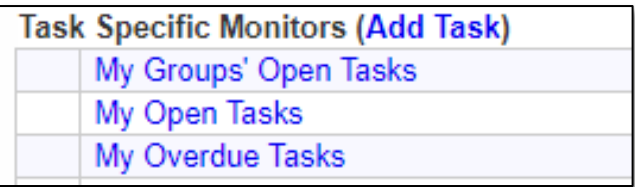

3. From the Tasks icon  $\blacksquare$  in the toolbar on the home page

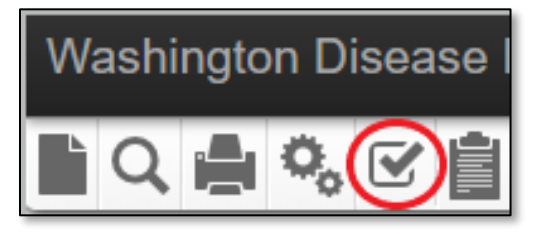

The State TB team uses the Tasks function within WDRS to alert LHJ partners to new labs that come in by fax that need review. For detailed instructions on how to access these Tasks, what steps to take next, and how to clear them from your Workflows, see [WDRS Quick Tips:](https://stateofwa.sharepoint.com/sites/DOH-tuberculosispartners/Shared%20Documents/WDRS%20Quick%20tips%20-%20Receiving%20TB%20Labs%20via%20%E2%80%98Tasks%E2%80%99.pdf?cid=32949715-609d-4002-83d1-8a611e9fb059)  [Receiving TB Labs via 'Tasks'.](https://stateofwa.sharepoint.com/sites/DOH-tuberculosispartners/Shared%20Documents/WDRS%20Quick%20tips%20-%20Receiving%20TB%20Labs%20via%20%E2%80%98Tasks%E2%80%99.pdf?cid=32949715-609d-4002-83d1-8a611e9fb059)<sup>1</sup>

More details about the Tasks function can be found in the [WDRS Quick Reference Guide.](https://doh.wa.gov/sites/default/files/legacy/Documents/5600/420-223-WDRSQuickReference.pdf?uid=633f583e53754#page=34)<sup>2</sup>

2. <https://doh.wa.gov/sites/default/files/legacy/Documents/5600/420-223-WDRSQuickReference.pdf?uid=633f583e53754>

<sup>1.</sup> [https://stateofwa.sharepoint.com/sites/DOH-tuberculosispartners/Shared%20Documents/WDRS%20Quick%20tips%20-](https://stateofwa.sharepoint.com/sites/DOH-tuberculosispartners/Shared%20Documents/WDRS%20Quick%20tips%20-%20Receiving%20TB%20Labs%20via%20%E2%80%98Tasks%E2%80%99.pdf?cid=32949715-609d-4002-83d1-8a611e9fb059) [%20Receiving%20TB%20Labs%20via%20%E2%80%98Tasks%E2%80%99.pdf?cid=32949715-609d-4002-83d1-8a611e9fb059](https://stateofwa.sharepoint.com/sites/DOH-tuberculosispartners/Shared%20Documents/WDRS%20Quick%20tips%20-%20Receiving%20TB%20Labs%20via%20%E2%80%98Tasks%E2%80%99.pdf?cid=32949715-609d-4002-83d1-8a611e9fb059) 

### <span id="page-22-0"></span>**Reports**

Reports allow users to pull data out of WDRS and can be customized to define which fields should be contained in the report results.

To run a report:

1. From the WDRS Dashboard, click the **Reports** button

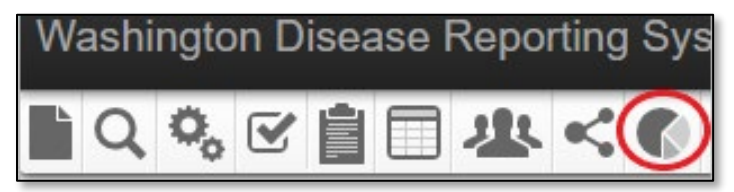

- 2. Click the "Category" dropdown list and select "Tuberculosis."
- 3. Click the "Select Report" dropdown list and select the desired report.
- 4. The "Description" box contains text which describes what the report is used for and how it works.

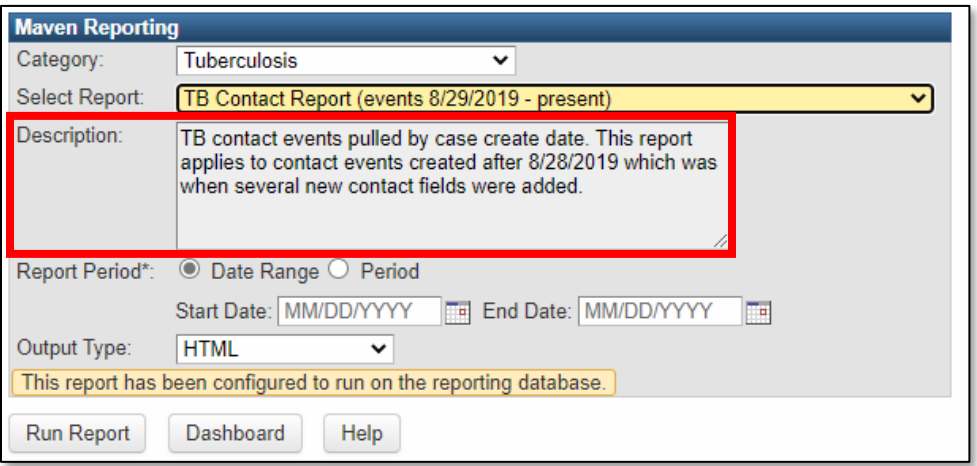

- 5. Select applicable report parameters. An asterisk (\*) indicates a required parameter.
	- Report Period: The report may ask for a "Date Range" or "Period" for data to be reported. Note that these dates are **EXCLUSIVE**. If the current day's data is needed, set the end date to the following day's date.
	- Output Type: You may select between displaying the report in a non-editable format within the browser window (HTML) or exporting it to an external application such as Excel. Exporting the data allows for the data to be manipulated, formatted, or graphed.
		- o When "Output Type" displays, select from the dropdown list.
		- o The "Excel w/Parameters" option is available for line list and tabular reports to facilitate the exporting of the report parameters and name.
		- o *Note: If you plan to import the data into statistical software programs such as SAS or R, it is recommended exporting the data as a CSV.*

Reports may take a while to run and have been configured to queue rather than run while the user waits. This enables the user to get back to other tasks while waiting. After choosing to run the report, the user will see a message indicating that the report has been queued and that the status is "Pending."

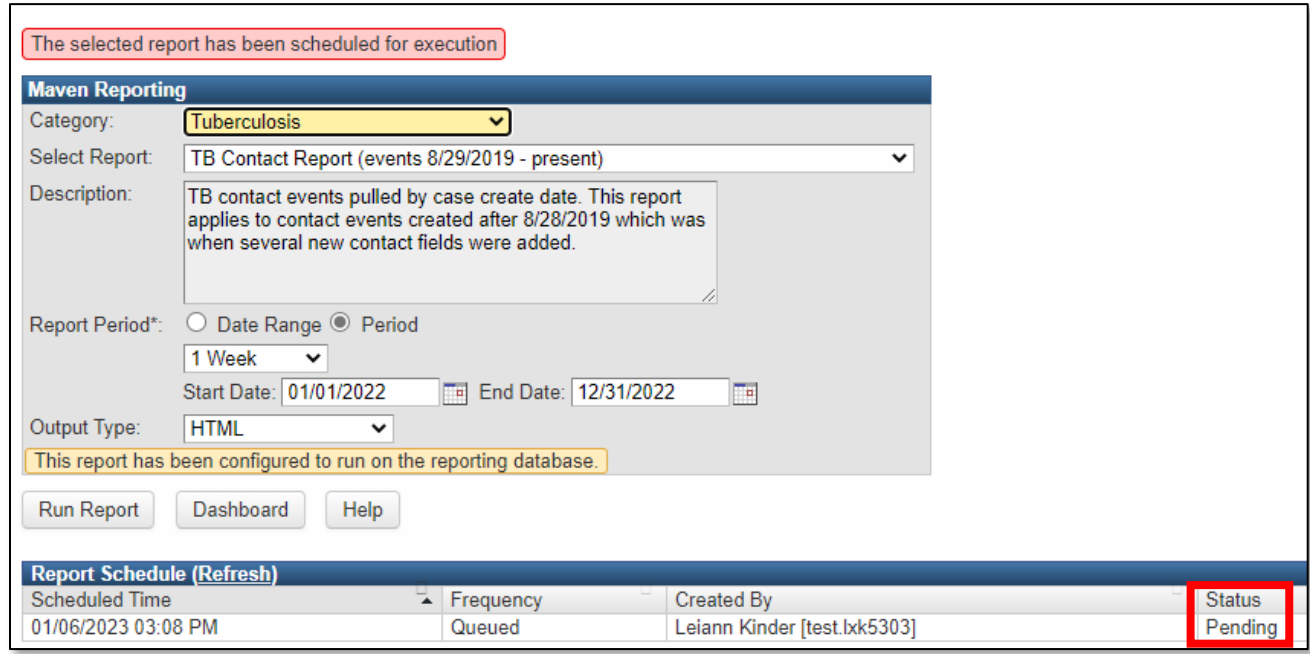

The "Refresh" link is provided for the user to click after having waited for a period of time (which varies depending on the report). The reports process will continue to run in the background when users leave the "Reports" screen, allowing users to perform other tasks in WDRS without impacting the report process. To determine if the report is ready to be downloaded, the user can go back to the reports screen and select the same report again and click the "Refresh" link. If the report is ready to be downloaded at that point, the user will see a link which says "Download" and can click to download the report results.

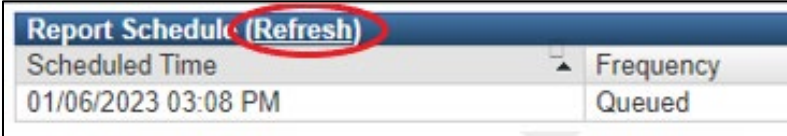

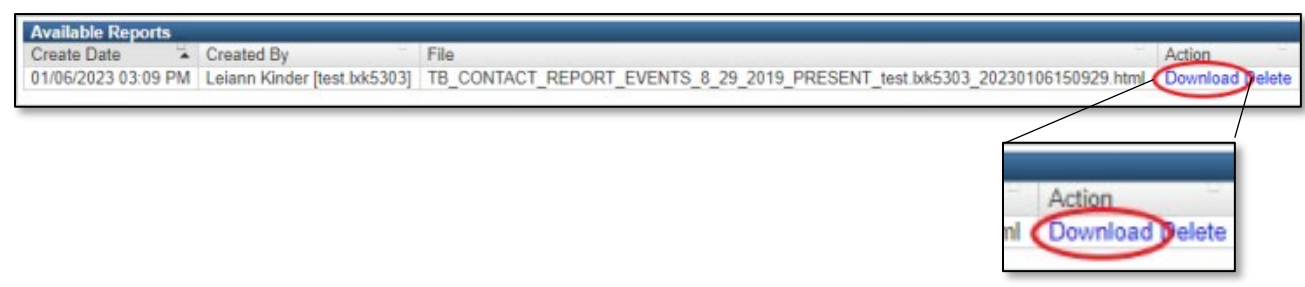

### <span id="page-24-0"></span>**Concerns**

A Concern is an issue that could affect the event, such as a problem with that record or something important for the user to be aware of (e.g. pregnancy or pediatric patient). There are two types of Concerns in WDRS: system-generated Concerns and user-generated Concerns. A system-generated Concern is automatically generated by WDRS based on rules written into the system and is used to highlight potential data entry issues. A user-generated Concern is created by the user to bring attention to an issue.

Concern are flagged in the Basic Information pane of the Event Summary screen. Details of the Concern are visible on the Concerns tab and it is important to check it regularly.

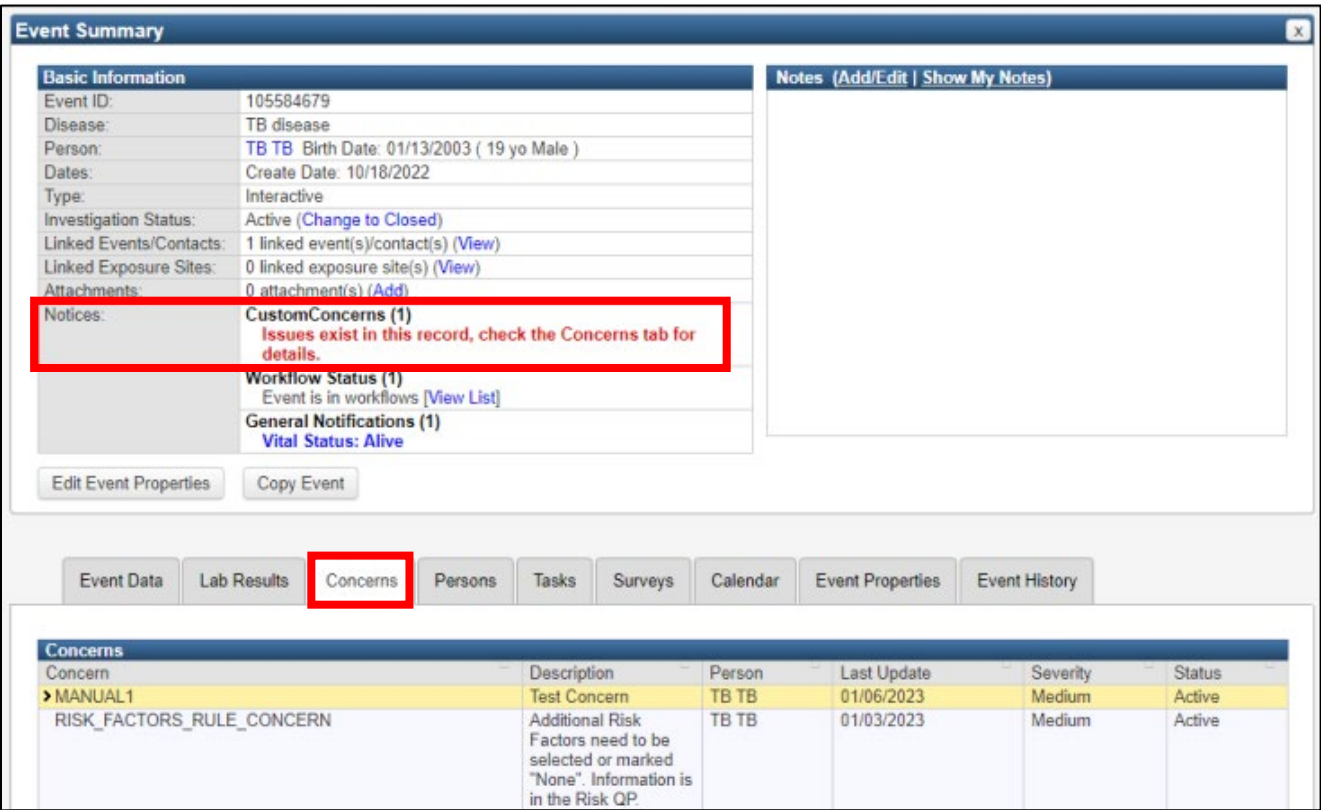

Description of fields in the Concerns tab:

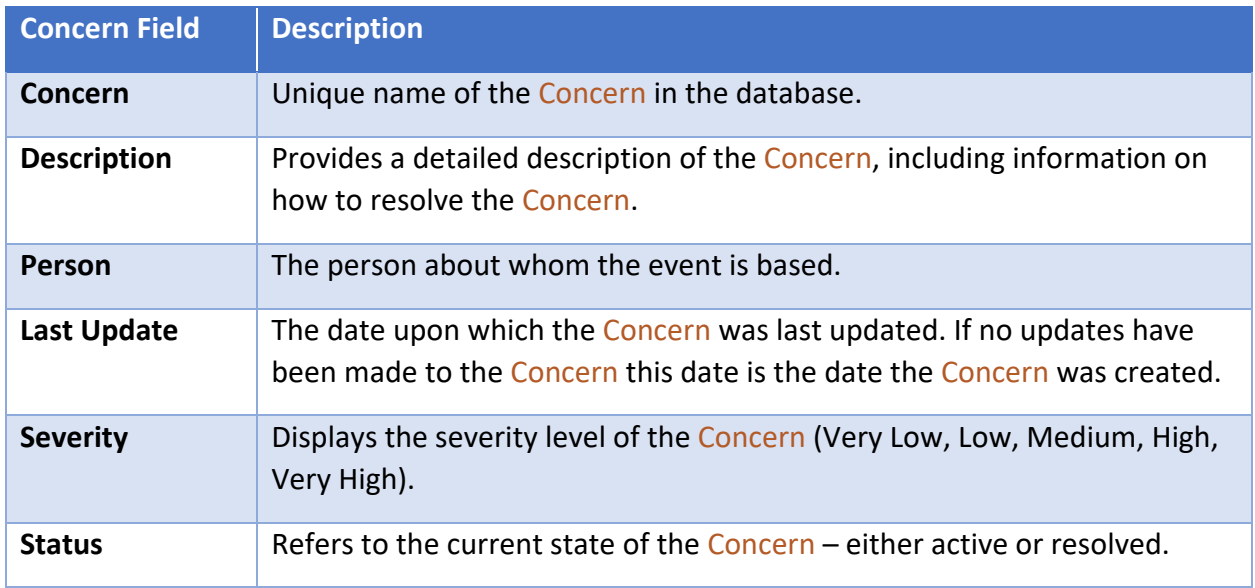

#### <span id="page-25-0"></span>*Adding a User-Generated Concern*

To add a user-generated Concern, click the "Add Concern" button on the Concerns tab.

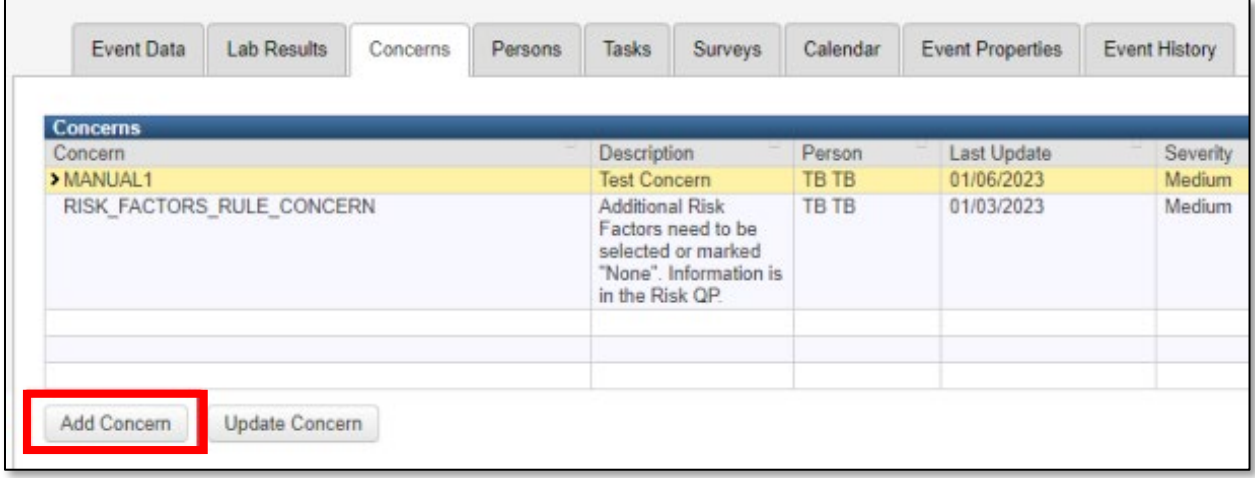

In the Add Concern screen, a user can set the severity of the Concern. Setting the severity level to "Very High" causes the Concern to display in bright red in the Event Summary section. The status of the Concern can be "Active" or "Resolved." Enter a short description and any additional "Notes" and click the "Save" button to create the Concern. *Note: Any user that views this event will see the Concerns you have created.* 

#### <span id="page-26-0"></span>*Resolving Concerns*

To resolve a system-generated Concern, simply correct the data entry issue provided in the "Description" field.

To resolve a user-generated Concern, highlight the Concern on the Concerns tab and select "Update Concern."

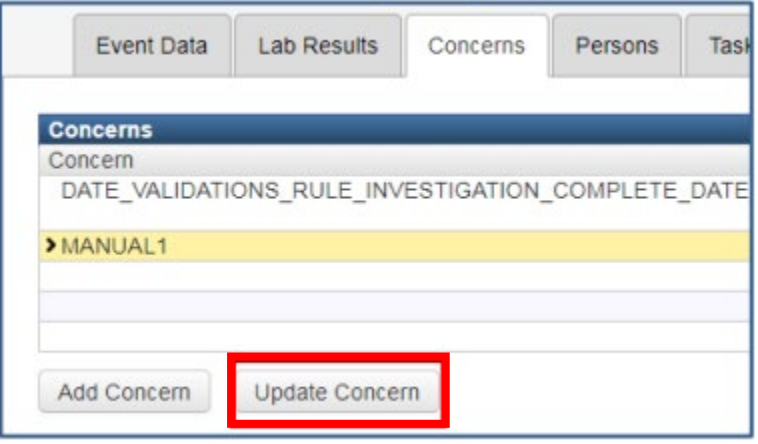

Change the status from "Active" to "Resolved." The notes field is available to notate how the Concern was resolved. *Please note: User-generated Concerns remain in the Concerns table even after they have been resolved.*

# <span id="page-27-0"></span>**General Reporting Guidance**

# <span id="page-27-1"></span>**Data Security**

Data security is an important responsibility shared by CDC, state, and local health programs. Access to data entry software should be restricted to individuals authorized to perform TB surveillance activities. Access to approved data entry software, local databases, and all other electronic surveillance files should be controlled using a local user ID and password.

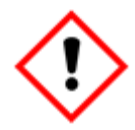

**County case numbers must not include personal identifiers.** Do not use names, initials, Social Security numbers, addresses, telephone numbers, or other information that could identify a patient.

To help protect the confidentiality of a person's health information when communicating with DOH or other WDRS users, it is recommended to use either the WDRS Event ID or State Case ID for identifying the event record(s) in question.

## <span id="page-27-2"></span>**Partial Dates**

There are several reporting elements that include dates. When entering dates in the RVCT, supply as much known information as possible. If the month and/or day is unknown, enter your best estimate or do the following:

• Some fields have guided specifications for what to enter if a date is unknown. Pay attention to Tooltips whenever they are available for a question.

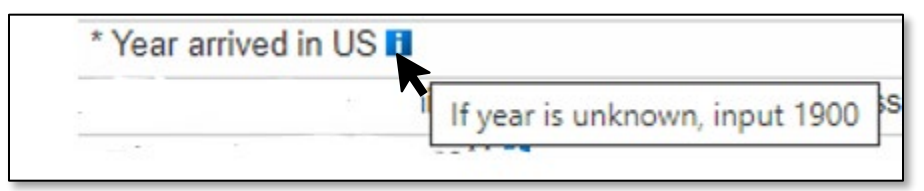

- If the day is unknown, enter the first day of the known month as the date (e.g., if a case was reported in February 2021, but the exact date is unknown, enter 02/01/2021 as the date reported).
- If the month and day are unknown, enter the first day of the known year as the date (e.g., if the year of report is 2021, but the month is unknown, enter 01/01/2021 as the date reported).

### <span id="page-28-0"></span>**Pending vs. Unknown Information**

Leave the item blank if the information requested is pending. If the information may be pending for a longer duration than normal, consider adding a comment to the record to alert other users to the delay.

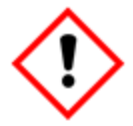

Answers of 'Unknown' should be used sparingly. **If a diagnostic test was not done, it is preferred to select 'Not done' rather than 'Unknown'.** Unknown should only be selected when the information is truly unknown.

# <span id="page-28-1"></span>**Country Selection Options**

#### **Why can't I find South Korea in the list of options?**

WDRS uses the CDC reference code list for country selection options. Clarifying text has been added to this reference list in RVCT V3 to assist with locating and differentiating some selection options.

- South Korea is officially known as "Republic of Korea"
- North Korea is officially known as "Democratic People's Republic of Korea"

#### **When a patient reports "Congo" for country, how should it be recorded in RVCT?**

If a patient reports "Congo" for a country question, please follow up with the patient to clarify whether they mean the *Republic of Congo* or *Democratic Republic of the Congo*.

• Note that sometimes these are referred to by their capitals, Brazzaville for Republic of the Congo and Kinsasha for Democratic Republic of the Congo.

# <span id="page-29-0"></span>**TB Disease events**

In TB Disease events in WDRS, there are two Wizards available to users for convenient data entry; these are the Suspect TB Wizard and the RVCT Wizard. Wizards can be accessed from the Event Summary screen by selecting the desired Wizard from the drop down at the bottom of the page, and then selecting "View Wizard":

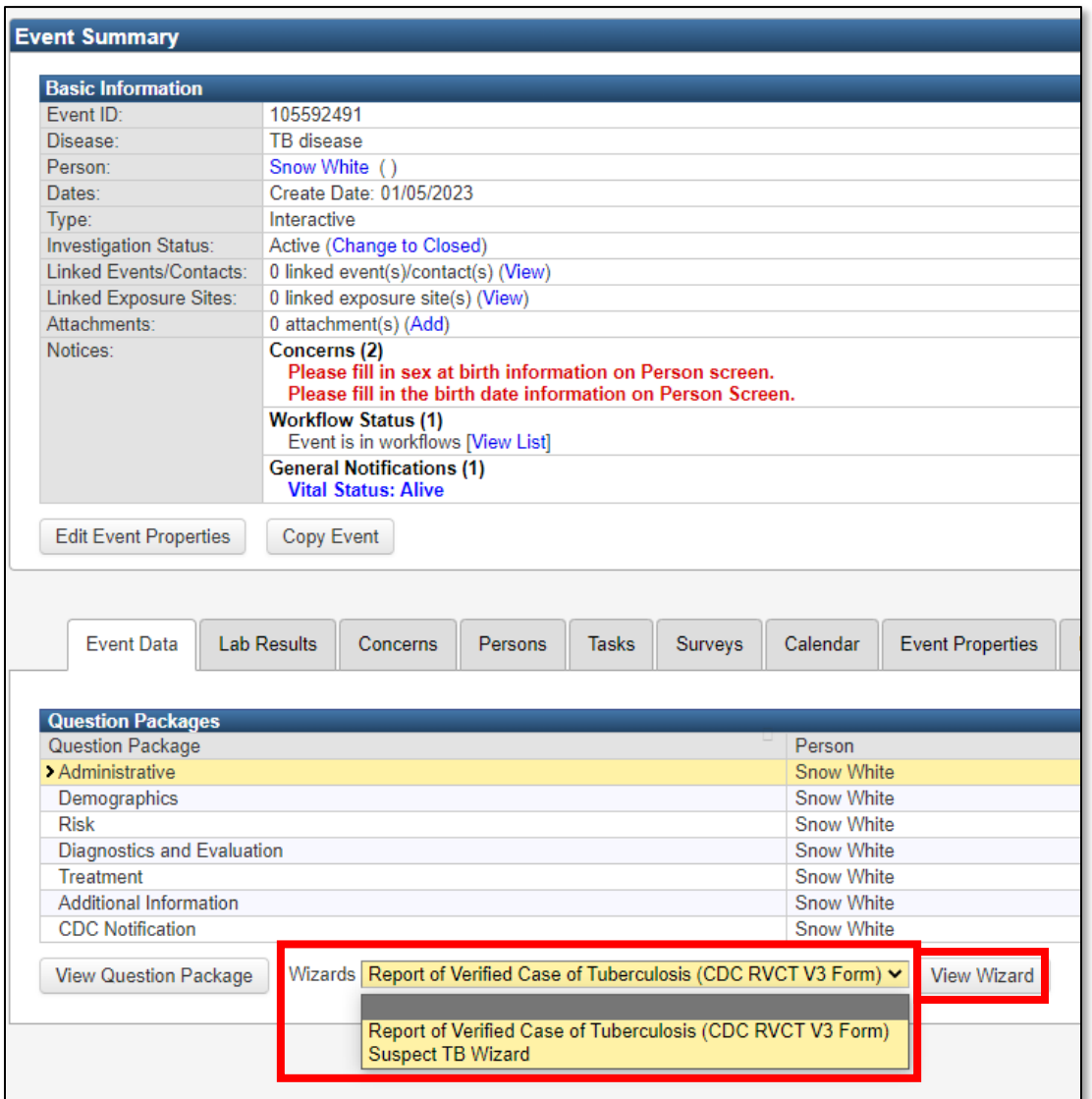

Users can also choose to open each Question Package and enter data that way, if preferred. In both Wizards and Question Packages, required questions are marked with an asterisk.

### <span id="page-30-0"></span>**Suspect TB Wizard**

After a new TB disease event is created, but before the event is confirmed as a verified case of TB, initial event data can be entered through the Suspect TB Wizard tool, if desired. The Suspect TB Wizard includes a minimal subset of information necessary to record and monitor a suspect case until it is verified as TB disease or ruled out. Once a record is verified as TB disease, the RVCT Wizard or individual Question Packages should be used for subsequent data entry.

### <span id="page-30-1"></span>**RVCT Wizard**

The "Report of Verified Case of TB (RVCT)" Wizard contains the minimum required reporting variables for CDC reporting of cases of TB disease. Many users find this more convenient for case data entry than using individual Question Packages.

All required questions are marked with an asterisk (\*) and also shaded yellow until they are answered. Fields not marked in at least one of these ways are optional and available for documentation if desired.

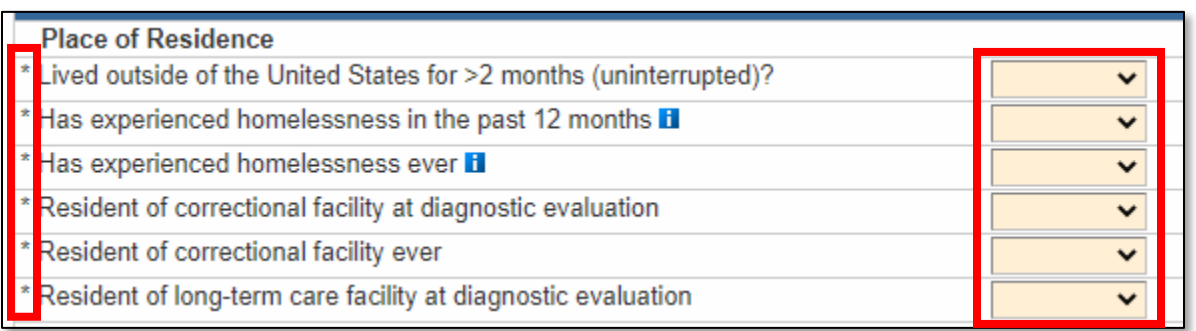

### <span id="page-30-2"></span>**TB Disease Question Packages**

To open a Question Package, double click on the Question Package name or single click to highlight the name and click on the "View Question Package" button at the bottom of the list.

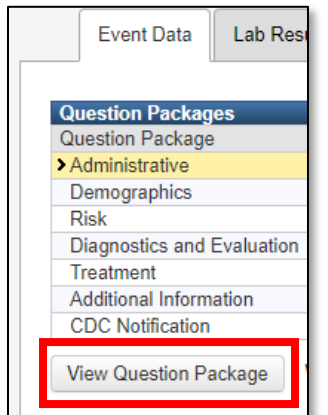

Answer questions in order, from the top to bottom of the page. Some questions have additional drop-down questions that may not be visible until you select and answer the question in view.

The following sections provide detailed descriptions and guidance for each question in the TB Disease Question Packages.

### <span id="page-32-0"></span>*Administrative Question Package*

#### <span id="page-32-1"></span>*\*Accountable county*

Accountable county is the jurisdiction currently managing the clinical care of the patient with TB disease. This can change over the course of the patient's TB disease treatment if the person moves their home residence to a different jurisdiction.

This field is auto filled based on th[e reporting address](#page-39-1) of the patient, as entered when the event is first created, or added after a case is transferred to another jurisdiction. To populate this field, an address entered for the person on record must be selected as the [Reporting Address.](#page-39-1) Whenever possible, the address selected should be the person's home address.

Whenever a case is transferred to another jurisdiction in Washington, please contact [tbservices@doh.wa.gov](mailto:tbservices@doh.wa.gov) so the record can be shared with the new jurisdiction and Accountable county can be overridden to the new jurisdiction.

#### <span id="page-32-2"></span>*Reporting source*

Reporting source is the type of facility or provider associated with the source of information sent to Public Health.

This new field has been added as part of the National Notifiable Diseases Surveillance System (NNDSS) Modernization Initiative (NMI). One of the goals of this initiative is to develop interoperable, standardized data collection and exchange mechanisms across notifiable conditions.

#### <span id="page-32-3"></span>*Investigator*

This field is entered based on the primary data case manager for this record. This can be changed over time if the case manager changes (either within-jurisdiction updates or betweenjurisdiction transfers).

Adding an investigator helps the DOH TB Program know who to contact regarding data in the record, and also affects the Workflow titled "TB Events with Investigator of current user."

To find the investigator username, you can search by selecting the magnifying glass icon next to the field:

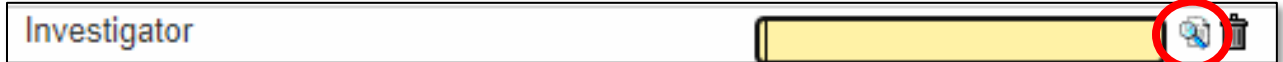

A separate search window will appear. It is easiest to search by Last Name and/or First Name, and then click the "Search" button. Once you have located the correct name you can select it in the right-hand pane and either double click the name or click the "Select" button.

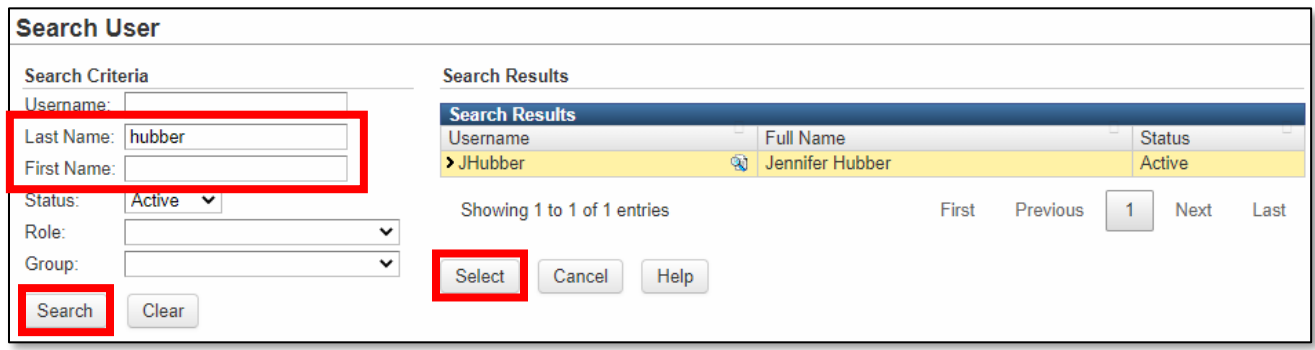

#### **What do the selection options mean for "Role" or "Group"?**

It is not required to use either of these filter options to search and is often easiest not to use them. If you have a large number of search results and would like to filter on "Role," the selection option of "TB LHJ Investigator" is likely to be the most useful. The selection options for "Group" are based on complex permissions details in the back end of the surveillance system; we recommend not using this filter.

#### <span id="page-34-0"></span>*\*LHJ notification date*

Primary Purpose: The LHJ notification date is used to determine when the health department was first notified that a person may have TB.

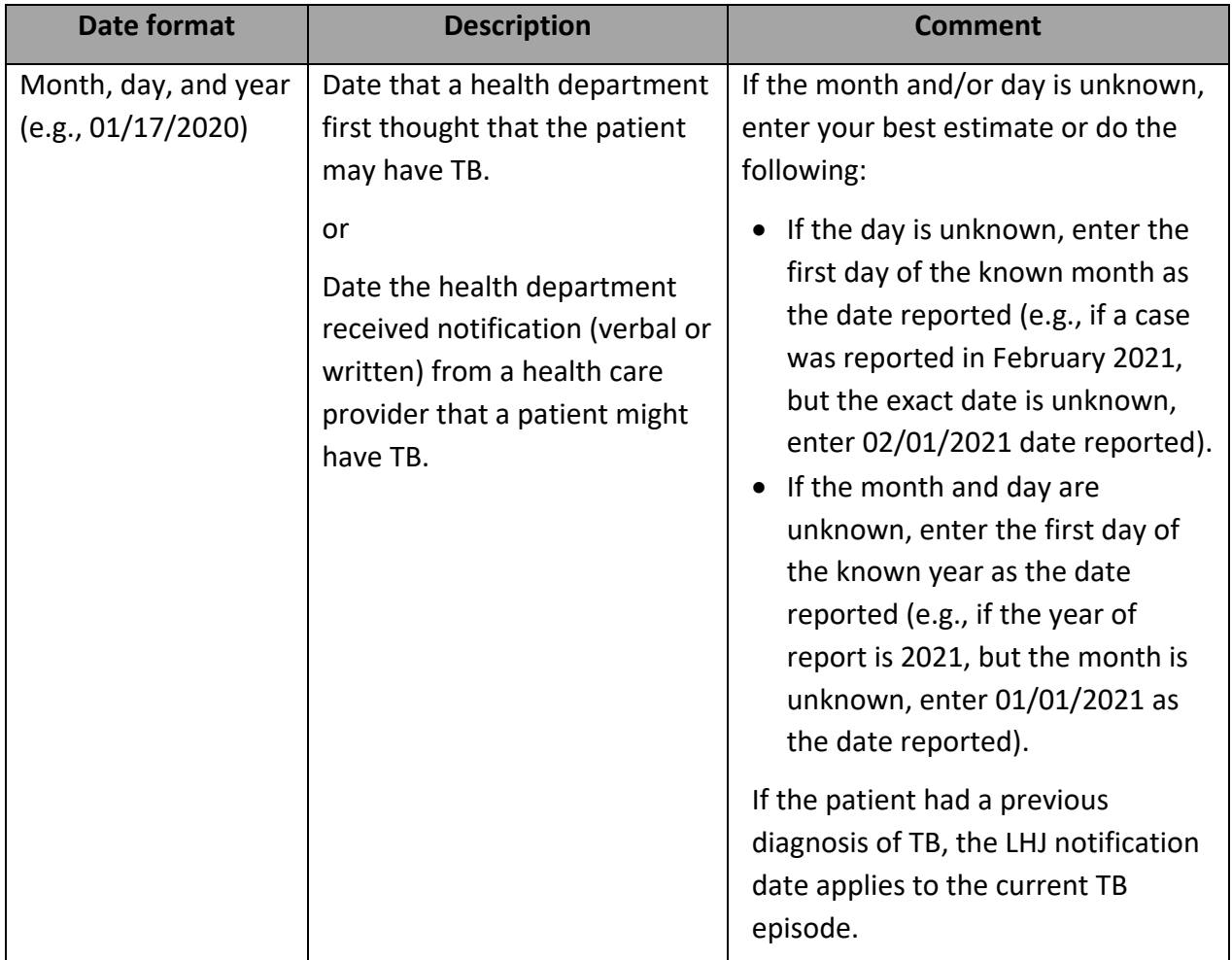

Note: If this case is counted by a different jurisdiction, the non-counting jurisdiction should still complete the date they were notified of the case by the counting jurisdiction (e.g., when an interjurisdictional notification from the other reporting area was received).

#### <span id="page-34-1"></span>*LHJ notification date based on*

Indicate the way in which your LHJ received notification of the case. This question is optional and is not a federal or state reporting requirement. You may choose to complete this question for documentation purposes.

#### <span id="page-35-0"></span>*\*Verification status (auto-calculated)*

This data element is auto-calculated based on diagnostic data entered into the case record, and defaults to 'Suspect' when a TB Disease event is first created.

The assignment of case verification follows a hierarchical order:

- Not a verified case
- Positive culture
- Positive nucleic acid amplification (NAA) test
- Clinical case definition
- Provider diagnosis
- Suspect

A record that satisfies the criteria for more than one case verification method will be classified in the verification level that appears first in the hierarchy. For example, a record that meets the criteria for both positive culture and clinical case definition will be classified as being verified by positive culture.

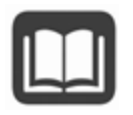

A [Case Verification Tool](https://stateofwa.sharepoint.com/sites/DOH-tuberculosispartners/Shared%20Documents/CaseVerf_RVCT%20V3.pdf?cid=40fc8907-21a5-4e3d-bbab-d7682b88c963) is available both on the TB Partners SharePoint and in [Appendix A](#page-131-0) that outlines the required fields needed in WDRS to meet each case verification category.

#### **What is "Provider Diagnosis"?**

In situations where clinical and diagnostic data are not sufficient to otherwise verify the case but based on the provider's clinical judgment they strongly believe a patient to have TB Disease, a verification type of "Provider Diagnosis" may be considered.

If the verification status needs to be overwritten to "Provider Diagnosis," please contact [tbservices@doh.wa.gov](mailto:tbservices@doh.wa.gov) to discuss.
# *\*Countable TB case (LHJ)*

When a case is ready to be counted, the accountable LHJ must select 'Yes.' This will send the case to a Workflow managed by the state TB program for further review. Alternatively, if the case will not be counted, select 'No', and specify the reason.

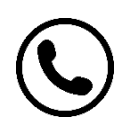

If you have questions about whether to submit a case for counting, please contact thservices@doh.wa.gov to discuss. General CDC guidelines on case counting in unique situations are also available in **Appendix B** for reference.

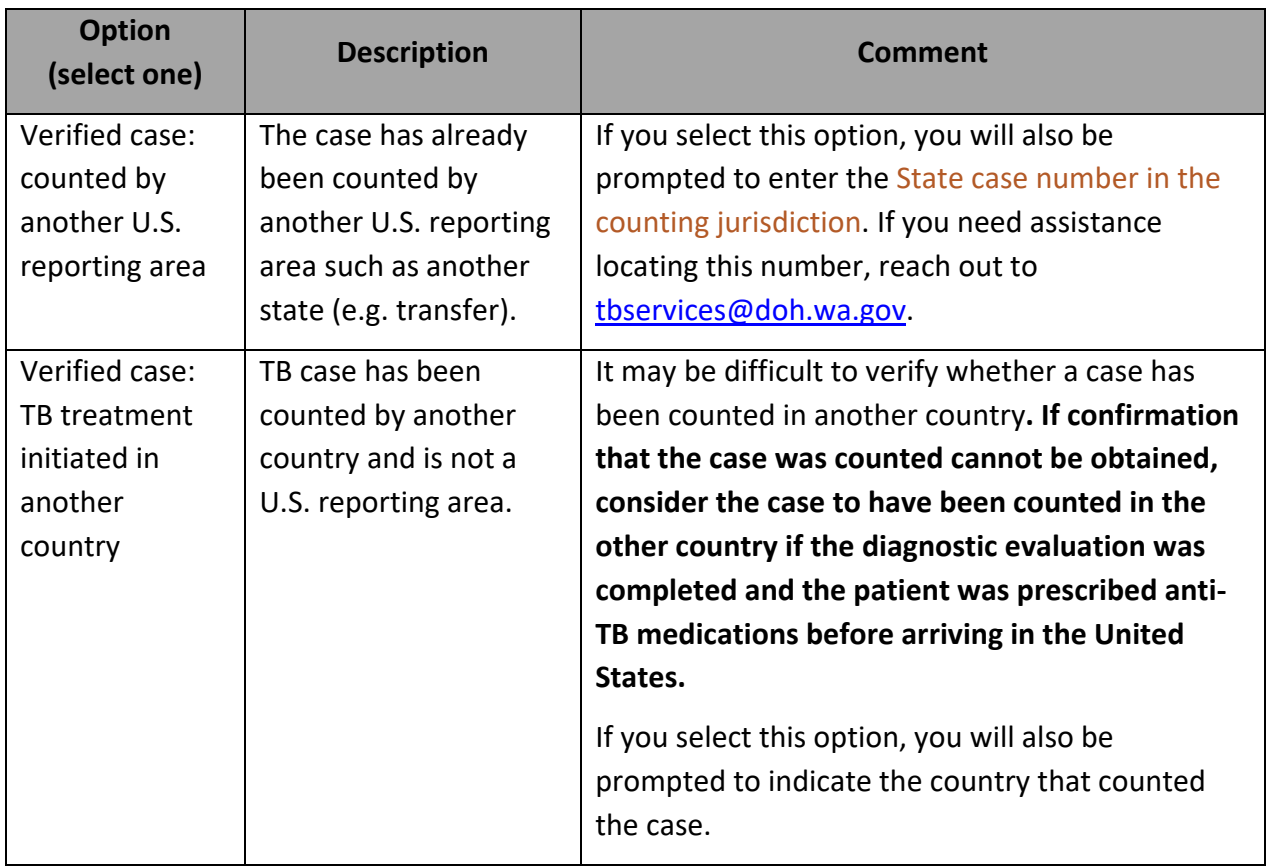

#### \*Reason case not countable

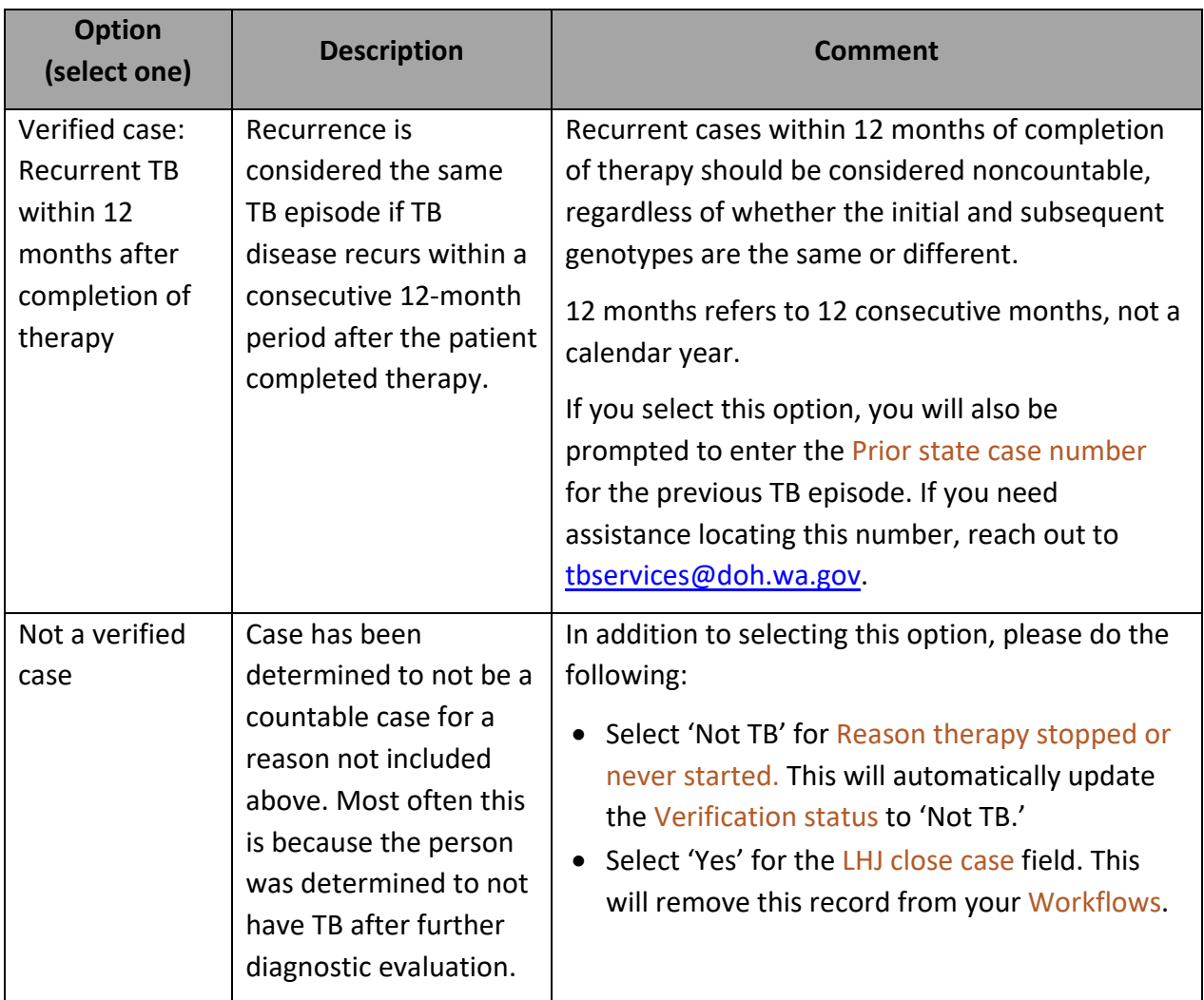

**U.S. reporting areas** include the 50 United States, the District of Columbia, New York City (separate from New York State), five U.S. territories (i.e., Puerto Rico, American Samoa, Guam, Commonwealth of the Northern Mariana Islands, U.S. Virgin Islands), and three freely associated states (i.e., Federated States of Micronesia, Republic of the Marshall Islands, and Republic of Palau). These freely associated states are independent countries but are considered U.S. reporting areas for TB surveillance purposes.

## *\*Countable TB case (completed by DOH)*

The DOH TB Program will be notified via a Workflow that a case is ready to be counted and will review the case information. Cases are counted at the beginning of each week if they meet counting requirements as detailed by CDC. The DOH TB Program will contact the listed investigator if further information is needed prior to counting a case.

# *\*Date counted (completed by DOH)*

Primary Purpose: Used to determine the approximate date that the state TB program reviewed the RVCT and determined that the case meets the official TB surveillance case definition for reporting to the National Tuberculosis Surveillance System (NTSS).

This is the date that DOH uses in a weekly count to send data to CDC and will be reflected in the CDC MMWR. This date is only for surveillance and reporting purposes and is not clinically relevant to the case.

# *\*Counting county (completed by DOH)*

Generally speaking, most TB disease cases are counted by the jurisdiction in which the TB diagnostic evaluation was initiated, but there are [exceptions.](#page-131-0) Counting jurisdiction assignment can be a conversation with the state TB program and involved jurisdictions.

# *\*MMWR week and year (auto-calculated)*

These fields are only visible in the back-end data, calculated automatically, and are based on the Date counted. MMWR year is used to determine the year in which the case is included for TB case counts and incidence rates.

For more information on MMWR weeks and how they are used, see link below:

[https://ndc.services.cdc.gov/wp-content/uploads/MMWR\\_Week\\_overview.pdf](https://ndc.services.cdc.gov/wp-content/uploads/MMWR_Week_overview.pdf)

# *\*State case number (auto-calculated)*

Primary Purpose: Used to uniquely identify case reports to facilitate communication between reporting areas and CDC.

The state case number is the official identification number for the case and can be used for communication with the state TB program or other jurisdictions if the person transfers locations.

This field is hidden until both the LHJ and DOH select 'Yes' to officially count the case. When both fields are selected 'Yes,' a state case number auto-generates and the case number will appear.

The state case number, or RVCT number, takes the following format:

4 digit year + state (WA) + nine-character string = state case number

#### Example: 2022WA123456789

The nine-character string can contain letters or numbers and is assigned by the reporting area. In Washington, this portion of the state case number only contains numbers, but if you are

receiving transfers from other states, they may have numbers or letters in this portion of the state case number.

## *\*County case number (optional)*

Primary Purpose: Used to uniquely identify case reports to facilitate communication between local health departments, reporting areas, and CDC.

This field is optional and can be used to include a locally-assigned case number if your jurisdiction generates such a number.

**County case numbers must not include personal identifiers.** Do not use names, initials, Social Security numbers, addresses, telephone numbers, or other information that could identify a patient. A county or local case number may not be assigned to more than one case during a calendar year.

## *\*Reporting address*

Primary Purpose: To document the approximate location of the patient's residence for the purpose of geographic analyses.

The reporting address is intended to represent the location of the patient's "usual residence" as described in the Council of State and Territorial Epidemiologists (CSTE) Position Statement 11- SI-04 ("Revised Guidelines for Determining Residency for Disease Notification Purposes") and the previous Position Statement 03-ID-10.

In general, "**usual residence**" is defined as "…the place where the person lives and sleeps most of the time, which is not necessarily the same as the person's voting residence, legal residence, or the place where they became infected with a reportable disease."

In most cases, determining a patient's usual residence is unambiguous; however, there are various scenarios where the determination might not be as straightforward. The table of scenarios in **Appendix B** presents the more common scenarios for which special guidelines for determining usual residence have been established.

The CSTE Position Statement also established the concept of a "reference point" in time at which the patient's usual residence would be established for surveillance reporting purposes. **For the purposes of the RVCT, for consistency with historical practice, the reference point is the date when the TB diagnostic evaluation was initiated.**

In cases where determining usual residence is not straightforward and where specific guidelines have not been established, reporting areas should confer with the state TB team to determine the most appropriate reporting address to report on the RVCT.

Populating the reporting address in WDRS:

1. On the Person page, either when initially creating the record or at any point in the data entry process, select "Edit Person".

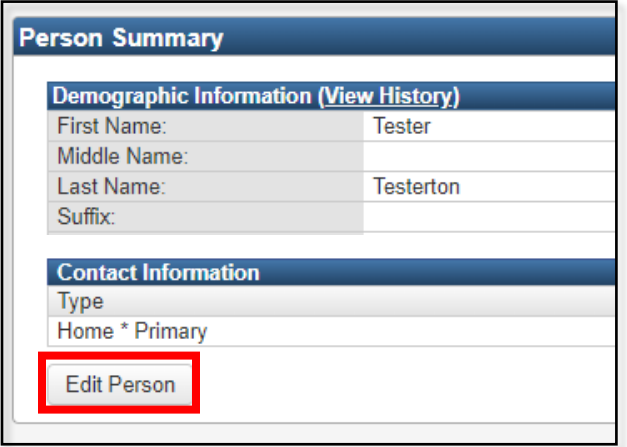

2. If no address information has yet been entered, you can enter it in the "Edit Address" section and hit "Save". If an address has already been entered, you can enter an additional address by selecting "Add Address Type"

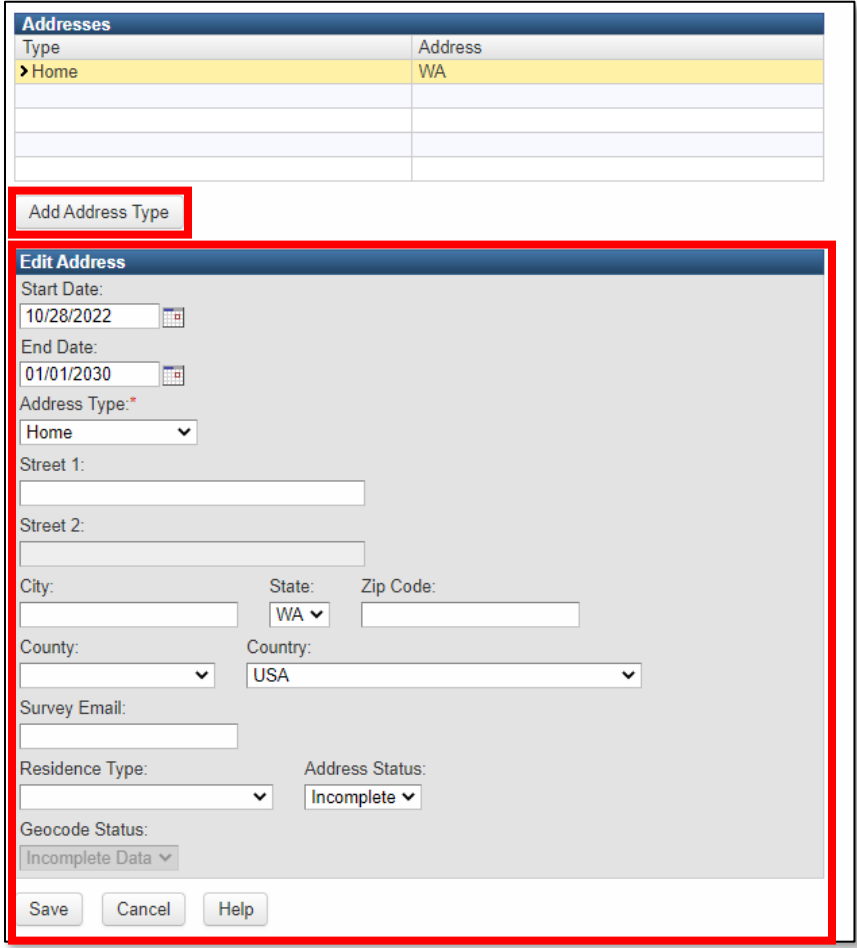

3. Navigate back to the TB Disease Event and click the link for "select reporting address."

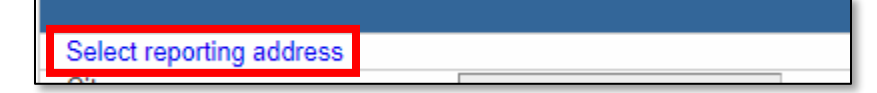

4. A pop-up window will appear, listing all addresses that have been entered for this person. Select the most appropriate address from this list by clicking "Select as Official Address."

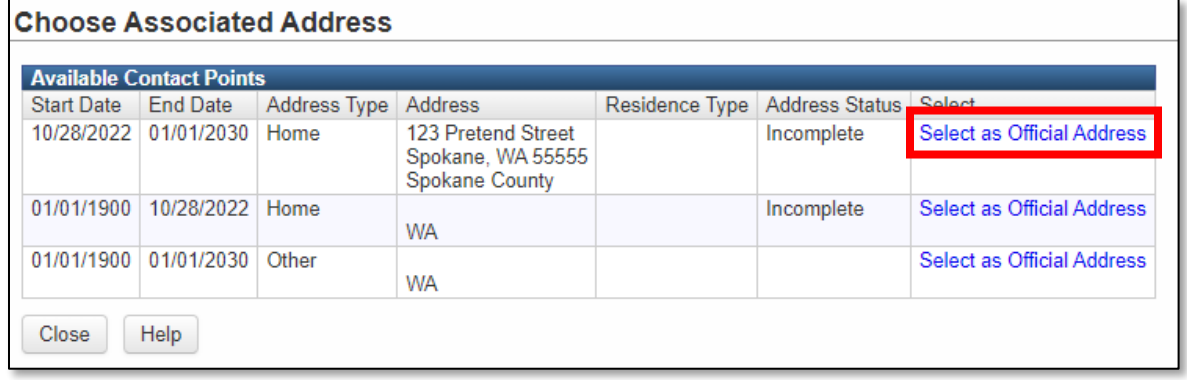

5. This will populate the address elements into the event record.

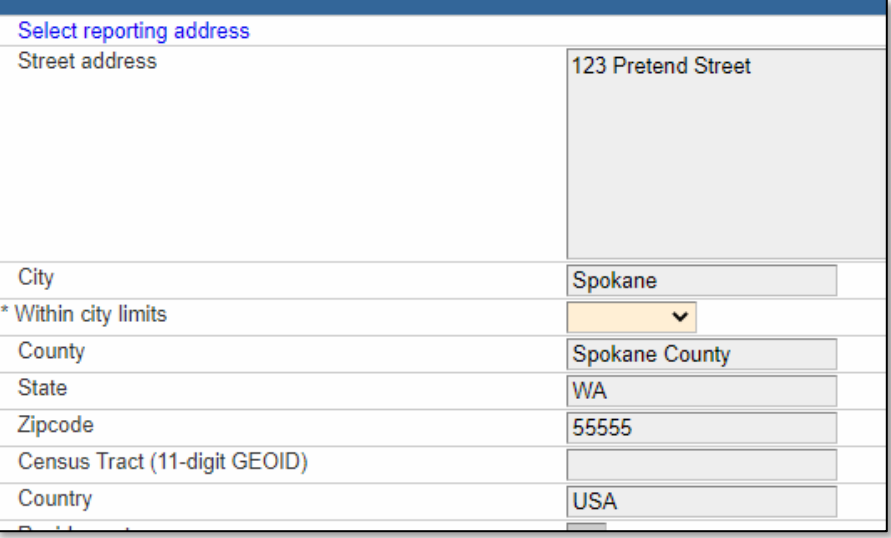

#### **How do I enter reporting address if a person is experiencing homelessness?**

If a person is experiencing homelessness, enter the City, County, and Zip Code of the shelter or area where the patient was living at the time the TB diagnostic evaluation was initiated. Also indicate "Residence Type" as "Homeless," and make sure to answer the risk [factor questions](#page-74-0) pertaining to homelessness in the Risk Factors section of the RVCT wizard or the Risk Question Package.

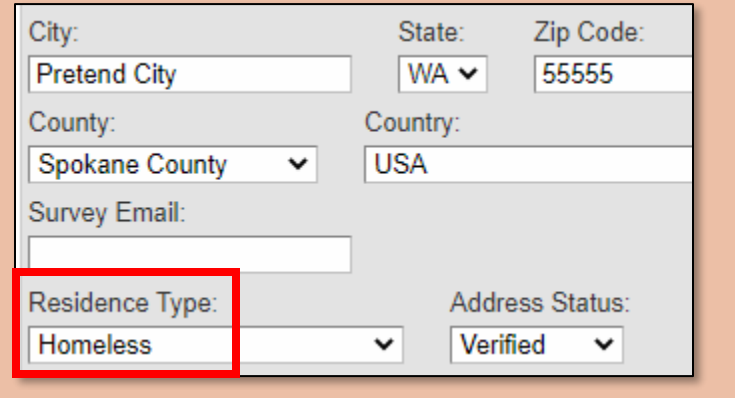

## *\*Within city limits*

This field is a requirement from CDC and must be selected on an individual basis.

## **How do you classify what is within city limits? What if a patient has a city mailing address but does not technically live within the city limits?**

Please report this information when possible. In some situations, this information affects how NTIP reports are generated or how TB funding is allocated. Apply the technical definition of city limits to where the person lives (not the mailing address). For example, if the person resides at a location that is subject to city property taxes (in addition to county and state taxes), that person likely lives within city limits.

#### **What about Tribes whose land is partially in a city?**

If the patient lives on land that falls within the city limits (even if Tribal members are exempted from paying city taxes), then "within city limits" = yes.

## *\*Census tract/GEOID*

This new data element will populate automatically based on address in the future, though that functionality is not yet available.

**Census Tracts** are small, relatively permanent statistical subdivisions of a county or statistically equivalent entity that can be updated by local participants prior to each decennial census as part of the Census Bureau's Participant Statistical Areas Program (PSAP). The primary purpose of census tracts is to provide a stable set of geographic units for the presentation of statistical data.

**GEOID** stands for Geographic Identifier. GEOIDs are numeric codes that uniquely identify all administrative/legal and statistical geographic areas for which the Census Bureau tabulates data. From Alaska, the largest state, to the smallest census block in New York City, every geographic area has a unique GEOID.

#### **What is the rationale for collecting GEOID?**

The rationale for collecting GEOID is to increase specificity of geospatial analyses, particularly in the context of genotype cluster detection. Census tracts are also held stable over time, while ZIP codes change boundaries based on the needs of the postal service.

# **Wouldn't this potentially identify individual TB patients if somebody had these GEOIDs? How is privacy protected (this is especially a concern in rural areas and with Tribal members)?**

A census tract is roughly the size of an average city neighborhood, and it is an even bigger area in sparsely populated regions, so it is not a direct identifier. It could be an indirect identifier, but we have multiple indirect identifiers in the National TB Surveillance System (NTSS), which is why the NTSS has an Assurance of Confidentiality to prevent release of information that would permit any individual's identification. CDC has strict data security requirements to prevent inappropriate disclosure of identifiable information.

# *Is treatment address different than reporting address?*

This question is optional and is not a federal or state reporting requirement. You may choose to complete this question for documentation purposes.

Select Yes if the patient is being treated at a different location than the reporting address and select that address location.

## *Is current address different than reporting address?*

This question is optional and is not a federal or state reporting requirement. You may choose to complete this question for documentation purposes.

Select Yes if the patient has moved and is now residing at a different location than the reporting address and select that address location.

# *Demographics Question Package*

## *\*First, middle, last name*

Fields autofill from contact names entered on the Person page. To edit name information, return to the Event summary page and select the "Persons" tab. Click the "Edit Person" button to manage information about the patient.

## *\*Country of birth*

Primary Purpose: To establish the patient's country of birth for evaluation of epidemiologic trends.

Enter the name of the geographic country in which the person was born (regardless of citizenship).

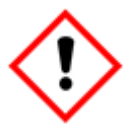

**Do not enter 'United States' unless the person was born in one of the 50 U.S. states or the District of Columbia.** Otherwise, specify the name of the U.S. territory, freely associated state, or other non-U.S. reporting area/country.

## **Why can't I find South Korea in the list of options?**

WDRS uses the CDC reference code list for country of birth selection options. Clarifying text has been added to this reference list in RVCT V3 to assist with locating and differentiating some selection options.

- South Korea is officially known as "Republic of Korea"
- North Korea is officially known as "Democratic People's Republic of Korea"

#### **When a patient reports "Congo" as country of birth, how should it be recorded in RVCT?**

If a patient reports "Congo" as their country of birth, please follow up with the patient to clarify whether they were born in the *Republic of Congo* or *Democratic Republic of the Congo*.

• Note that sometimes these are referred to by their capitals, Brazzaville for Republic of the Congo and Kinsasha for Democratic Republic of the Congo.

# **For someone born in Puerto Rico or another U.S. territory, what should be selected for "country of birth?"**

Please select the U.S. territory name where the patient was born (i.e., Puerto Rico, American Samoa, Guam, Northern Mariana Islands, or U.S. Virgin Islands). These should all be available in the dropdown menu of selection options.

#### \*Month and year arrived in U.S.

For persons not born in the United States (U.S.), enter the month and year the person first arrived in one of the 50 U.S. states or the District of Columbia. This date should be provided regardless of whether the patient was already a U.S. citizen at the time of first arrival in the United States.

**Please note: If month arrived in U.S. is unknown, there is a selection option in the dropdown for 'Unknown'. If Year arrived in U.S. is unknown, enter '1900'.** 

# *\*Eligible for U.S. citizenship/nationality at birth (regardless of country of birth)*

Primary Purpose: To establish the patient's citizenship status at birth for evaluation of epidemiologic trends.

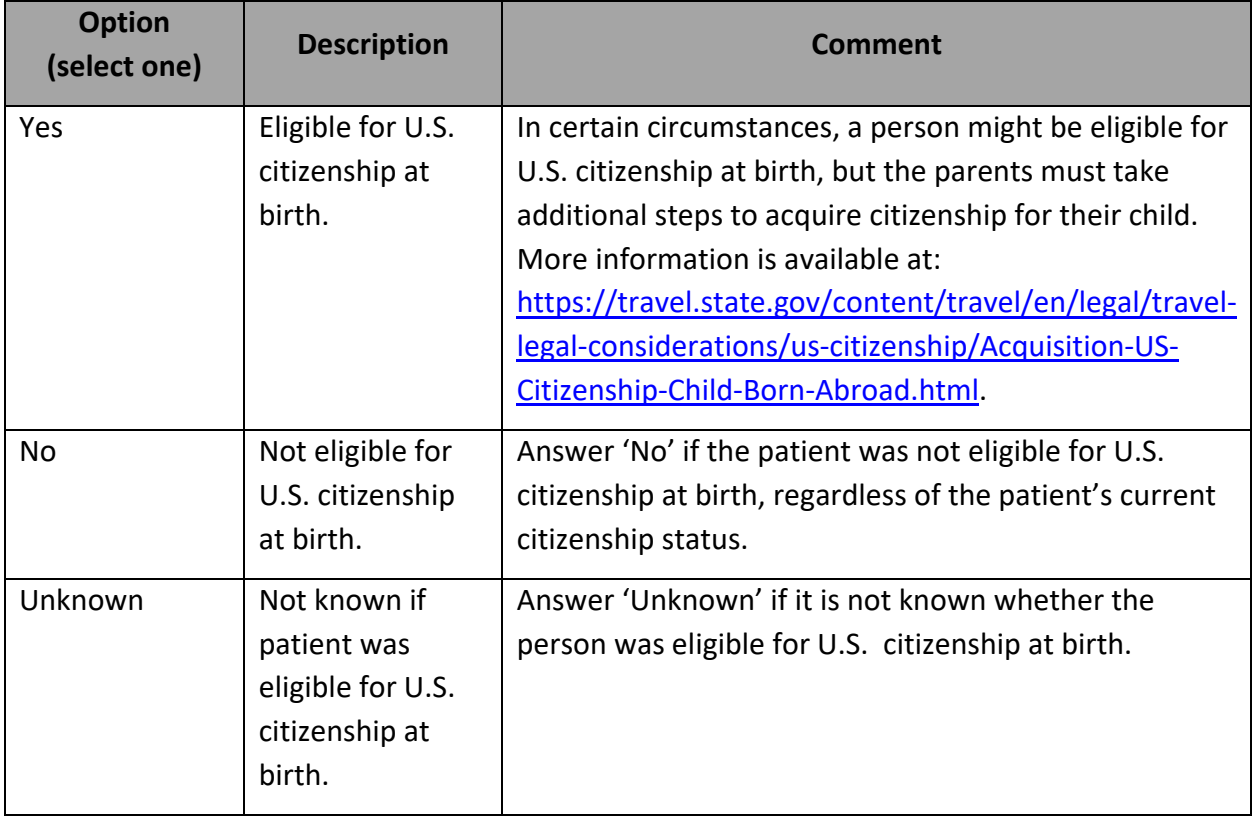

#### **Why are we collecting this information?**

This information is requested because the U.S. Census Bureau bases its "native-born" and "foreign-born" population estimates on this characteristic. As CDC uses the U.S. Census Bureau population estimates as denominator data in calculating incidence rates, this information is needed to correctly categorize people with TB as U.S.-born or non-U.S.–born.

# *\*Country of birth for primary guardian(s)*

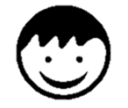

This question only appears for persons <15 years of age.

Please specify the country of birth for up to two primary guardians.

## **Who is considered a child's guardian if the pediatric patient was brought into the United States without a traditional guardian (e.g. parent, family member)?**

Please try to ascertain the birth country for the child's primary guardian(s) at the child's usual or previous home residence.

#### **Why can't I find South Korea in the list of options?**

WDRS uses the CDC reference code list for country of birth selection options. Clarifying text has been added to this reference list in RVCT V3 to assist with locating and differentiating some selection options.

- South Korea is officially known as "Republic of Korea"
- North Korea is officially known as "Democratic People's Republic of Korea"

## **When a patient or guardian reports "Congo" as guardian country of birth, how should it be recorded in RVCT?**

If a patient or guardian reports "Congo" as guardian country of birth, please follow up to clarify whether they were born in the *Republic of Congo* or *Democratic Republic of the Congo*.

• Note that sometimes these are referred to by their capitals, Brazzaville for Republic of the Congo and Kinsasha for Democratic Republic of the Congo.

## **For someone born in Puerto Rico or another U.S. territory, what should be selected for "country of birth?"**

Please select the U.S. territory name where the patient or guardian was born (i.e., Puerto Rico, American Samoa, Guam, Northern Mariana Islands, or U.S. Virgin Islands). These should all be available in the dropdown menu of selection options.

# *\*Country of usual residence*

Primary Purpose: To determine whether a patient was a resident of the United States at the time of diagnosis.

Country of usual residence is the country where the patient lives or sleeps most of the time.

**Do not enter 'United States' unless the person resides in one of the 50 U.S. states or the District of Columbia.** If a person resides in one of the five U.S. territories or other three U.S. reporting areas, name that reporting area.

**Country of usual residence:** The Council of State and Territorial Epidemiologists (CSTE) recommends that cases of nationally notifiable diseases be reported to CDC by the jurisdiction of the person's "usual residence" at the time of disease onset. For the purposes of the RVCT, for consistency with historical practice, this is defined as the date when the TB diagnostic evaluation was initiated.

The following information has been adapted from CSTE position statement 11-SI-04 ("Revised Guidelines for Determining Residency for Disease Notification Purposes"). In addition, because notifiable disease data are often combined with population data, case notification guidelines based on census residence rules will contribute toward greater consistency in the numerator and denominator data used in disease rates.

Usual residence is defined as the place where the person lives and sleeps most of the time, which is not necessarily the same as the person's voting residence, legal residence, or the place where they became infected with a notifiable disease. Determining usual residence for most people is easy and unambiguous. However, the usual residence for some people is not obvious.

Persons (regardless of citizenship) who have established a household or are part of an established household (i.e., a "usual residence") in the United States should be reported with a country of usual residence of "United States." This includes persons who are in the United States for an extended period for work or study, even if they do not consider the United States to be "home."

Persons (including U.S. citizens) whose established household is outside of the United States (e.g., they are "just visiting" the United States) should be reported with a country of usual residence that is the country where they have established a household.

Persons with established households in more than one country should have country of usual residence determined based on the country where they spent the most time during the year preceding diagnosis.

**U.S. reporting areas** include the 50 United States, the District of Columbia, New York City (separate from New York State), five U.S. territories (i.e., Puerto Rico, American Samoa, Guam, Commonwealth of the Northern Mariana Islands, U.S. Virgin Islands), and three freely associated states (i.e., Federated States of Micronesia, Republic of the Marshall Islands, and Republic of Palau). These freely associated states are independent countries but are considered U.S. reporting areas for TB surveillance purposes.

#### **Why can't I find South Korea in the list of options?**

WDRS uses the CDC reference code list for country selection options. Clarifying text has been added to this reference list in RVCT V3 to assist with locating and differentiating some selection options.

- South Korea is officially known as "Republic of Korea"
- North Korea is officially known as "Democratic People's Republic of Korea"

# **When a patient reports "Congo" for country of usual residence, how should it be recorded in RVCT?**

If a patient reports "Congo" as their country of usual residence, please follow up with the patient to clarify whether they mean the *Republic of Congo* or *Democratic Republic of the Congo*.

• Note that sometimes these are referred to by their capitals, Brazzaville for Republic of the Congo and Kinsasha for Democratic Republic of the Congo.

## **For someone reporting Puerto Rico or another U.S. territory, what should be selected for "country of usual residence?"**

Please select the U.S. territory name where the patient usually resides (i.e., Puerto Rico, American Samoa, Guam, Northern Mariana Islands, or U.S. Virgin Islands). These should all be available in the dropdown menu of selection options.

#### \*Remained in United States for ≥90 days after report date

This question will appear if the answer to Country of usual residence is not a U.S. reporting area. The calculation of 90 days from report date will be done by the system and will appear in the text of the question.

# **What is the purpose of asking about country of usual residence and length of time in the United States? Any suggestions for how to ask these questions? It feels kind of like asking about immigration indirectly, which might be uncomfortable with some patients.**

The purpose of these variables is to confirm whether a person met public health reporting criteria (resident of US or remained in US >= 90 days). This was also added at the recommendation of CSTE. In terms of how to ask about it, asking in a straightforward way can be best in most situations. It's also fine to explain why this is being asked and let someone know that this is for public health reasons and doesn't have any influence on immigration, legal, or other services.

#### *\*\*Preferred language*

[Chapter 246-101](http://apps.leg.wa.gov/wac/default.aspx?cite=246-101) of the Washington Administrative Code (WAC) outlines required information that regulated entities must report with each case of a notifiable condition. In March 2021, the Washington State Board of Health [adopted amendments](https://sboh.wa.gov/Portals/7/Doc/Rules/OTS-1363_8.pdf) to this chapter. Among the numerous changes is the addition of patient race, ethnicity, and preferred language (REaL) as required data reporting components, along with defined reporting categories for each.

Indicate the language the patient prefers for communication by selecting the search icon and entering for the name of the language.

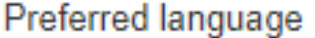

If you are unsure of spelling, you can use the wildcard function; enter the first couple of letters of the word you are searching for followed by an asterisk (e.g. for a search of Burmese you could type bu\*), while choosing the Match Type as 'Starts With.' This would pull up all languages that start with 'Bu').

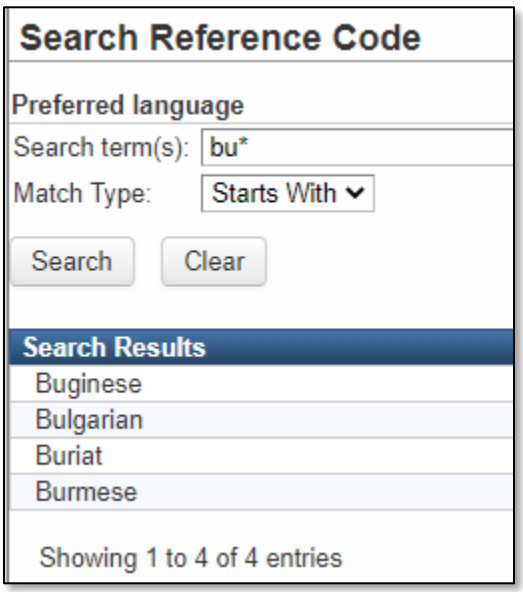

Once you have found the language desired, select from the list generated by double clicking on the language or single click on the language and click the "Select" button. You can remove languages with the trash icon next to the window.

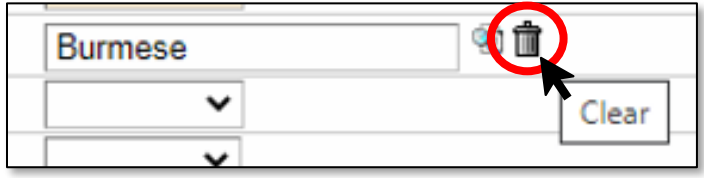

## *Interpreter needed?*

This question is optional and is not a federal or state reporting requirement. You may choose to complete this question for documentation purposes.

# *Marital status*

This question is optional and is not a federal or state reporting requirement. You may choose to complete this question for documentation purposes.

## *\* \*\*Ethnicity*

Primary Purpose: To establish the patient's ethnicity for evaluation of epidemiologic trends associated with ethnicity.

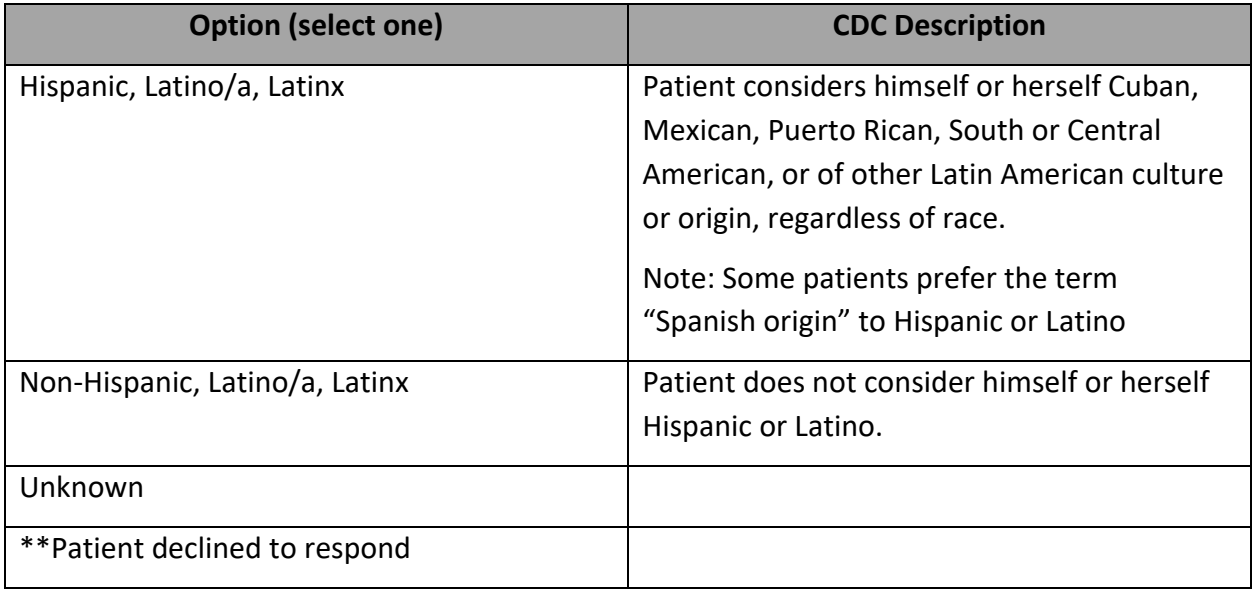

#### **Washington state updates**

[Chapter 246-101](http://apps.leg.wa.gov/wac/default.aspx?cite=246-101) of the Washington Administrative Code (WAC) outlines required information that regulated entities must report with each case of a notifiable condition. In March 2021, the Washington State Board of Health [adopted amendments](https://sboh.wa.gov/Portals/7/Doc/Rules/OTS-1363_8.pdf) to this chapter. Among the numerous changes is the addition of patient race, ethnicity, and preferred language (REaL) as required data reporting components, along with defined reporting categories for each. State requirements have been integrated and harmonized with current federal reporting requirements for race and ethnicity for Tuberculosis.

#### **Self-identity or self-reporting**

The response to this item should be based on the patient's self-identity or selfreporting. It should not be based on physical appearance or surname.

#### *\* \*\*Race*

Primary Purpose: To establish the patient's race(s) for evaluation of epidemiologic trends associated with race.

[Chapter 246-101](http://apps.leg.wa.gov/wac/default.aspx?cite=246-101) of the Washington Administrative Code (WAC) outlines required information that regulated entities must report with each case of a notifiable condition. In March 2021, the Washington State Board of Health [adopted amendments](https://sboh.wa.gov/Portals/7/Doc/Rules/OTS-1363_8.pdf) to this chapter. Among the numerous changes is the addition of patient race, ethnicity, and preferred language (REaL) as required data reporting components, along with defined reporting categories for each. State requirements have been integrated and harmonized with current federal reporting requirements for race and ethnicity for Tuberculosis.

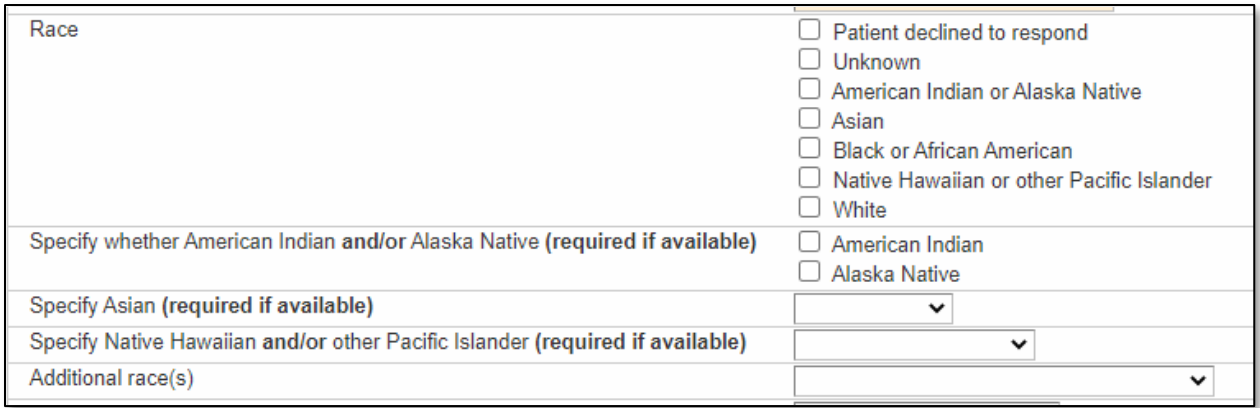

In order to align with both federal and state reporting requirements for Race, there are several fields available for selecting one or more answers. Please select an answer or answers (select all that apply) based on what the patient self-reports for their race.

Please note these new selection options:

- Patient declined to respond
- Unknown
- Other (under Additional race(s)) can then be further specified in a free text field:

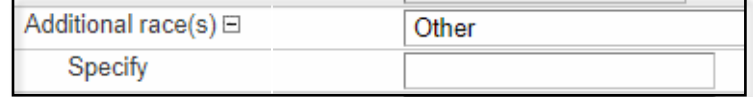

#### **Self-identity or self-reporting**

The response to this item should be based on the patient's self-identity or self-reporting. It should not be based on physical appearance or surname.

## *\*Sex at birth*

Primary Purpose: To establish the biological sex recorded for the patient at birth for evaluation of epidemiologic trends.

This field will autofill based on the sex selected on the Person page. It should be entered as the biological sex recorded for the patient at birth.

To edit Sex at birth information, return to the Event Summary page and select the 'Persons' tab. lick the 'Edit Person' button to manage information about the patient.

If you selected 'Other' for Sex at birth on the Person page, you will be prompted to further specify in the event if Sex at birth is best described as 'Other' or 'Unknown.'

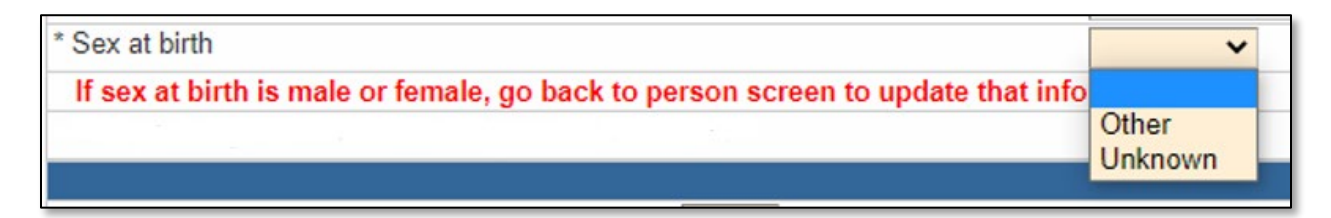

## *\*Was patient pregnant at time of diagnostic evaluation*

This field is available regardless of the selection for Sex at birth and is required to be answered if Sex at birth is answered 'Female.'

**How do we define the timing of the "TB diagnostic evaluation" for determining whether a person was pregnant?**

Please use your best judgment. If their last menstrual cycle occurred before they began the medical evaluation that led to their TB diagnosis, and they were subsequently determined to have a positive urine or blood pregnancy test, then the answer is likely yes.

## *\*Did patient move during therapy?*

Primary Purpose: To facilitate efficient communication between TB programs in providing continuity of care for the patient.

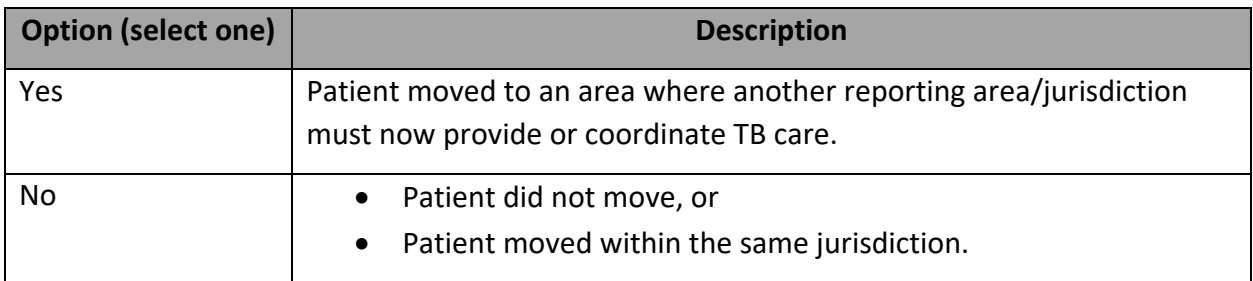

If Yes, specify details about the move(s). Multiple moves can be documented using the "Add New" link:

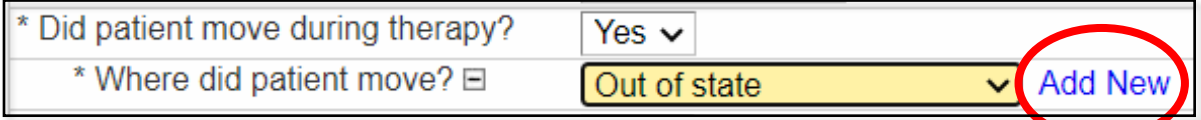

## \*Where did patient move?

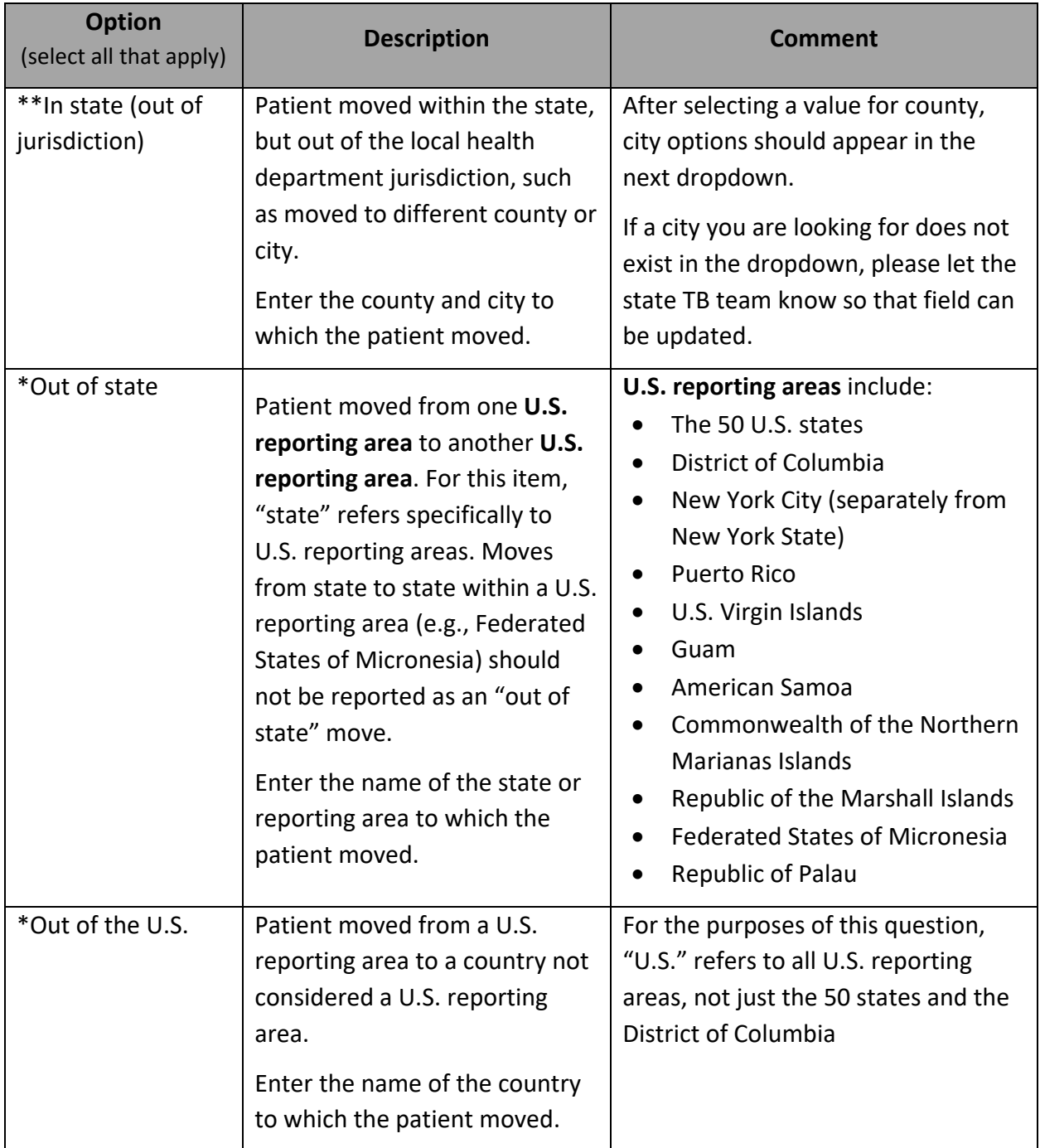

# \*If moved during treatment, was referral for continuing care completed (e.g. IJN, CureTB transnational referral, etc.)?

Communication between programs is important:

- To help ensure continued case management after a patient leaves their current jurisdiction.
- For completing a case management transfer and obtaining information from TB programs or physicians outside the United States for case completion (if applicable).

Three items have been included below this question to support the referral process when a TB patient transfers jurisdiction:

\* If moved during treatment, was referral for continuing care completed (e.g. IJN, CureTB transnational referral, etc.)? Link to Interjurisdictional TB Notification (IJN) Forms Link to TB Manual Travel and Transfers Chapter Please fill in the new address information on the Person Screen

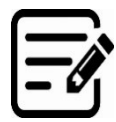

- 1. Link to the Interjurisdictional TB Notification (IJN) forms. [\(https://www.tbcontrollers.org/resources/interjurisdictional-transfers/\)](https://www.tbcontrollers.org/resources/interjurisdictional-transfers/)
	- a. NTCA encourages use of the IJN system to promote uninterrupted TB treatment and case management of persons confirmed with or thought to have TB disease; evaluation, testing and treatment of persons identified as close contacts to a person with infectious TB; and evaluation of persons referred by the Centers for Disease Control and Prevention, Division of Global Migration and Quarantine.
	- b. This link will take you to a resource page with links to all applicable forms for this process.

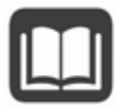

- 2. Link to WA DOH TB Services and Standards Manual chapter on Travel and Transfers.
	- a. This document provides additional details, guidance, and policies regarding jurisdictional transfer of TB records.
	- b. If you are unable to access this document via our TB Partners SharePoint page, contact the services@doh.wa.gov.
- 3. Reminder to update this person's address information on the Person Screen in WDRS.

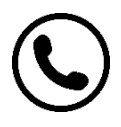

- a. If a record needs to be transferred to another jurisdiction in Washington State, please notify the state TB team [\(tbservices@doh.wa.gov\)](mailto:tbservices@doh.wa.gov) so the WDRS record access permissions can be updated.
- b. Please remember to make the WDRS case record as complete as possible before transferring to another jurisdiction.

#### Date interjurisdictional notification sent

Specify date sent.

## *\*Case meets binational reporting criteria*

These selection options parallel the CSTE 2013 statement on inclusion of a binational reporting variable into the generic data set for infectious conditions, and have been tailored to those criteria relevant to Tuberculosis[: www.cste.org/resource/resmgr/PS/13-SI-02.pdf](http://www.cste.org/resource/resmgr/PS/13-SI-02.pdf)

Broader and additional background is provided in these documents:

- Technical Guidelines for United States Mexico Coordination on Public Health Events of Mutual Interest:<https://www.cdc.gov/USMexicoHealth/pdf/us-mexico-guidelines.pdf>
- Development of a Surveillance Definition for United States Mexico Binational Cases of Tuberculosis:<https://pubmed.ncbi.nlm.nih.gov/29570435/>

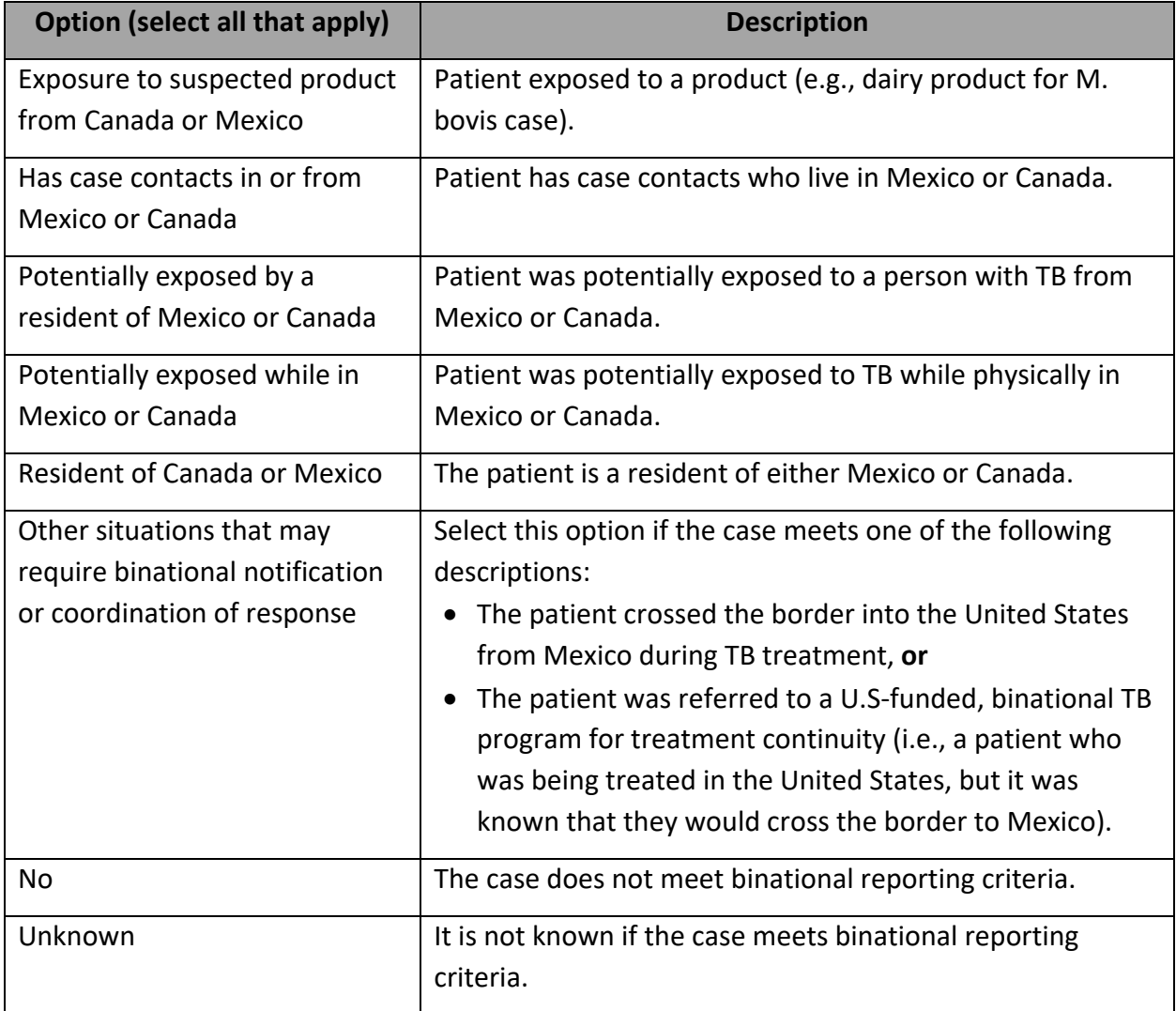

If a person with TB disease meets more than one of these binational reporting criteria, record additional selections using the "Add New" link:

Case Meets Binational Reporting Criteria<sup>^^</sup> E Has Case Contacts in or From Mexico or Canada

**What sort of time frame should be considered for these selection options? For example, if an adult was born in Mexico and has no other risk factors for TB, would that be considered meeting binational reporting criteria?** 

Please use your best judgment in answering this question. The Council of State and Territorial Epidemiologists asked that we use the same definitions for TB as is used for all other infectious diseases, most of which have much shorter incubation periods. If you believe, based on available epi information (e.g., patient interview, genotyping results) that this patient was plausibly infected while in Mexico/Canada or by somebody from Mexico/Canada, irrespective of timing, then please indicate that selection.

It may help to think about whether an exposure is a "likely scenario" rather than "within the realm of possibilities." For most cases, having been born in Mexico does not necessarily meet the binational criteria, but being born and living in a home for 1 year with a grandparent that had TB before migrating to the US would meet the criteria.

## *\*Birth date*

Primary Purpose: To calculate the patient's age at the time of relevant events in the patient's lifetime.

## *Age at time of case report*

Patient's age at the time the LHJ was notified. This field is read-only.

## *Was patient pediatric at time of case report?*

If patient was ≤15 years of age, they are considered pediatric. There are a few fields and functions in WDRS TB events that appear or trigger only for pediatric patients. This field is readonly.

## *Parent/legal guardian phone number*

This question is optional and is not a federal or state reporting requirement. You may choose to complete this question for documentation purposes.

ald Ne

# *\*Status at TB diagnosis*

Primary Purpose: To determine if the patient was alive at the time of TB diagnosis.

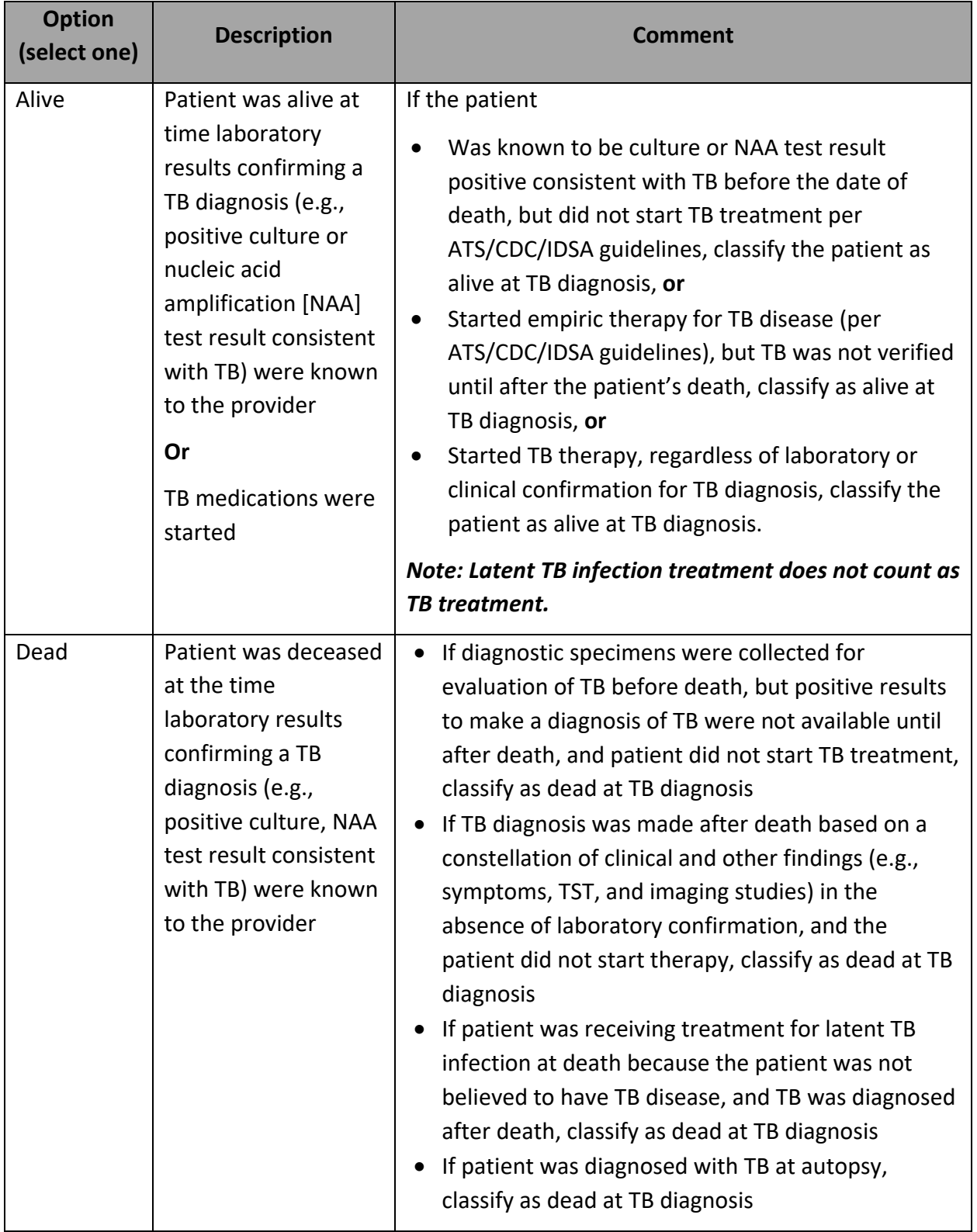

# *\*Did the patient die (either before diagnosis or at any time while being followed by TB program)?*

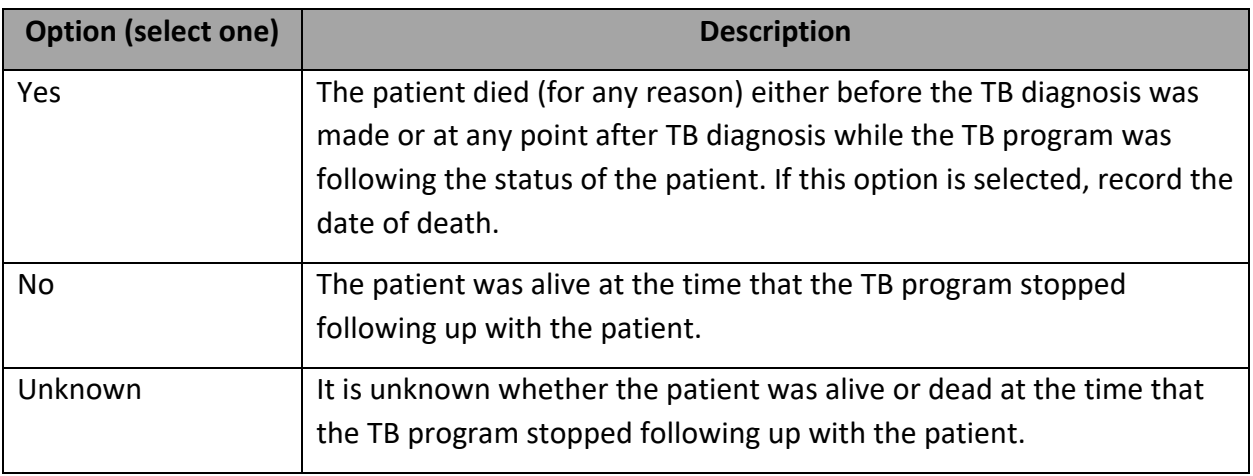

Primary Purpose: To collect information on mortality among people with TB

If Yes, indicate whether or not TB or complications of TB treatment contributed to death and enter the date of death.

#### \*Did TB or complications of TB treatment contribute to death?

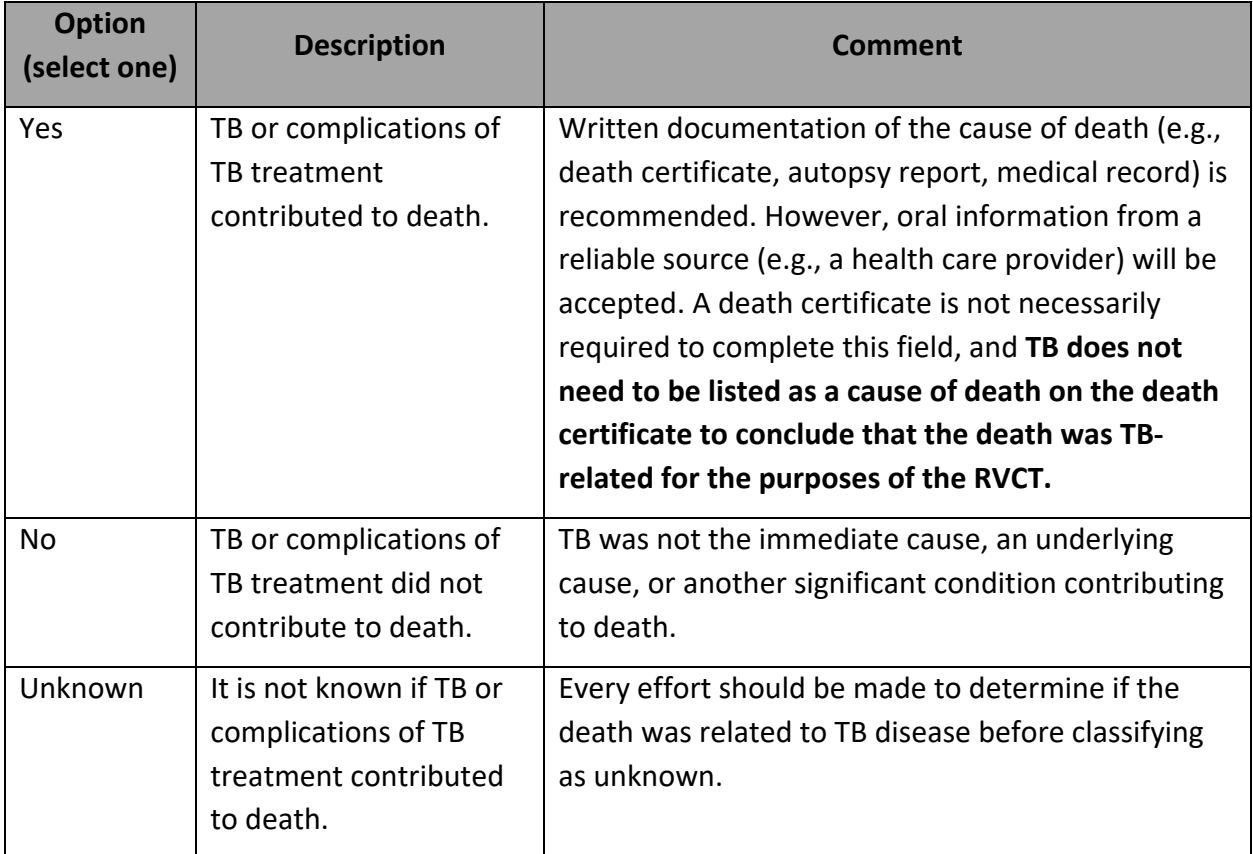

## \*Date of death

To record date of death, navigate to the Person page and enter this information there. You should then see this appear in a view-only format in the Question Packages and Wizards for the record. A reminder to do this appears in red text when you select Yes for "Did the patient die?"

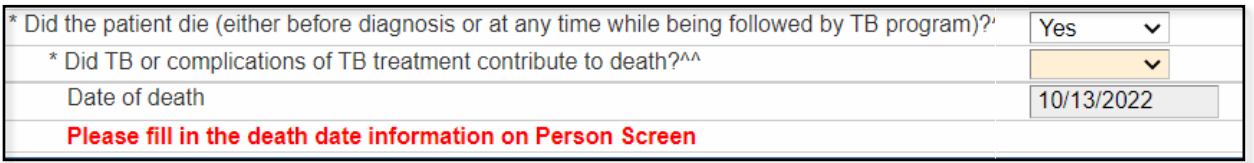

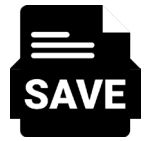

If you have added a date of death to the Person page and are not seeing that populate in the Question packages or Wizards for the record, try selecting "Save & Stay" in the top right corner of the page.

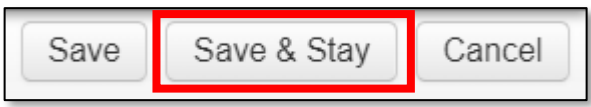

# *\*Has the patient ever worked as one of the following? (select all that apply)*

Primary Purpose: To evaluate potential associations between workplace exposures and TB by collecting information about the person's current occupations and industries.

This question appears for all persons regardless of age. For most children, the correct answer will be "none of the above."

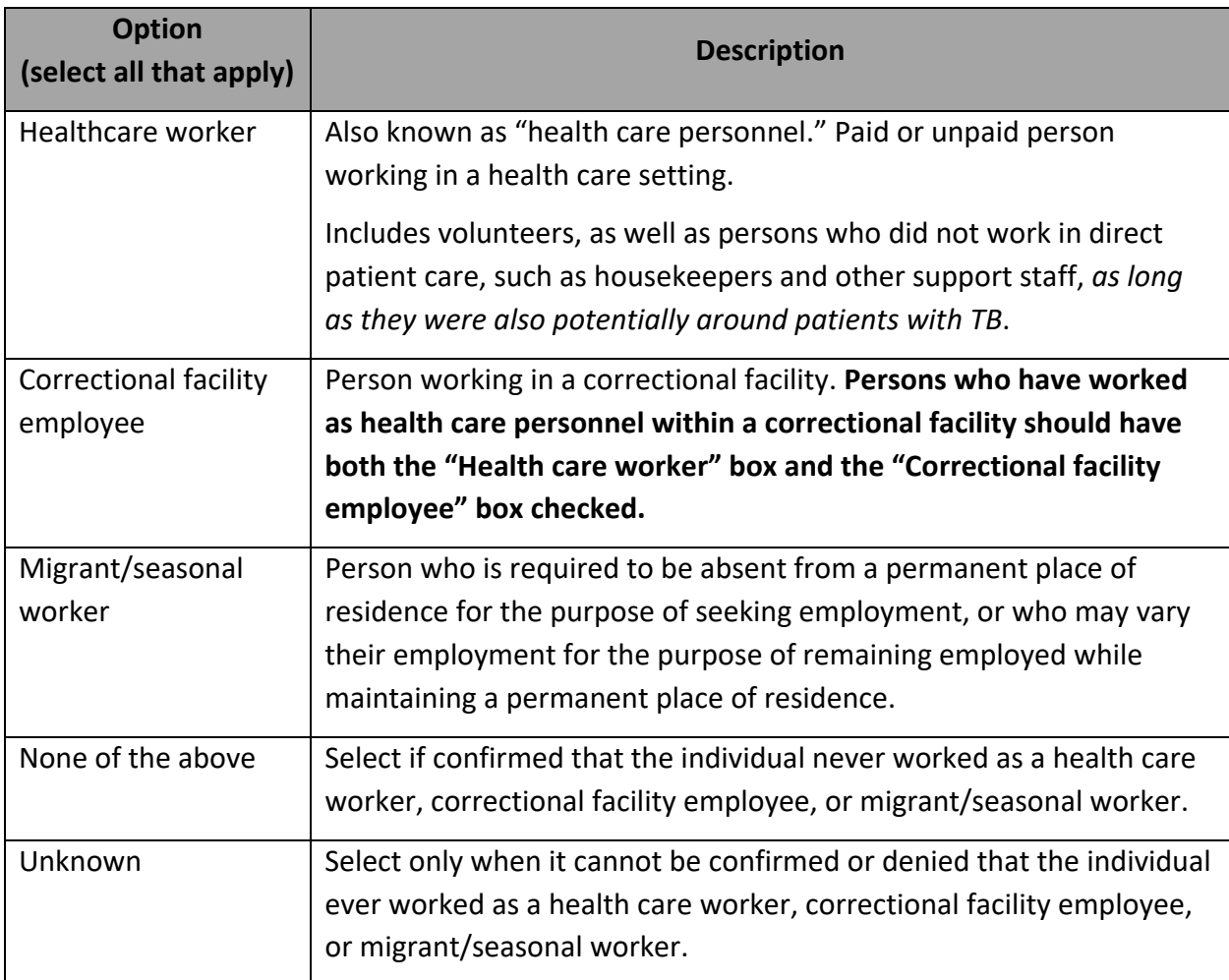

#### **What defines a volunteer?**

If somebody is a volunteer with a recurring commitment or schedule (a "regular volunteer"), please include that work when completing this question. For example, volunteering at most 1 or 2 days per **year** is not an occupation.

# **Would a travel nurse be considered both a healthcare worker and a migrant/seasonal worker? And what if the travel nurse filled a temporary staffing shortage in a prison infirmary?**

Please use your best judgment when answering occupational questions. The definition is broad. In this example, yes, a travel nurse would be considered both a healthcare worker and a migrant/seasonal worker. If the travel nurse was working in a prison infirmary, they would also fulfill the criteria for correctional facility employee.

#### **Do tech workers here on contract count as migrant/seasonal workers?**

It would depend on the definition of the contract. For example, if the contract is for 5 years or so, then no. If it is for 6 months, then this could count as a migrant/seasonal worker, or if it is for a specific time each year (say summers, or tax time) then also could count as a migrant/seasonal worker.

#### **Are there other examples of migrant/seasonal workers?**

A common example is a seasonal farmworker who works in different areas depending on the crops and type of farm work needed at a given time. However, this could also be related to tourism seasons, such as someone who works at a ski resort during a specific season but returns to a different residence the rest of the year.

# *\*Patient's current occupation(s) and industry(ies)*

Primary Purpose: To evaluate potential associations between workplace exposures and TB by collecting information about the person's current occupations and industries.

Occupation and industry questions appear only for persons aged 14 and older.

Enter the patient's current occupation. Once you do, the field for patient's current industry will appear.

Because many U.S. adults work multiple jobs, the flexible 'repeating group blocks' allow you to list all the patient's current (or most recent) jobs, whether paid or unpaid. You can add additional occupation/industry pairs by using the 'Add new' link that appears next to this question after an initial answer is entered:

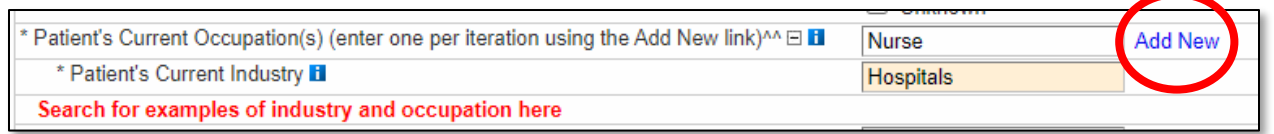

There is a red hyperlink included that takes you to a search tool that can be used to help generate ideas both for occupation and industry, as it may not be intuitive to think about a person's job in this way. Suggestions found in this tool include both a free-text option and the standardized code; either can be entered into the occupation and industry fields in WDRS.

DTBE will send free-text answers to these fields through a translation engine to standardize them into the NIOSH NIOCCS codes downstream.

#### **What defines a volunteer?**

If somebody is a volunteer with a recurring commitment or schedule (a "regular volunteer"), please include that work when completing this question. For example, volunteering at most 1 or 2 days per **year** is not an occupation.

#### **Why are we collecting this information?**

The rationale for asking about other occupations was discussed extensively by the RVCT revision workgroups. The Council of State and Territorial Epidemiologists (CSTE) has pushed for occupation and industry to be included with the other demographic characteristics collected with notifiable disease notifications; TB is one of the few nationally reportable conditions that did not already collect occupation/industry. This question can help determine if there are other occupations/industries associated with a higher risk of workplace exposure to TB.

**Current occupation** is the type of job that the patient has been doing most recently, whether paid or unpaid (volunteer).

# *Ask this question: "What kind of work do you do? For example, registered nurse, custodian, cashier, auto mechanic, barber, civil engineer, volunteer firefighter, etc."*

If the patient has more than one current job, collect information on all of the patient's jobs for entry in the repeating group.

If the patient is unemployed and is not currently seeking employment (e.g., patient is retired, disabled, or a full-time student), do not leave the Current Industry and Current Occupation fields blank; instead enter "unemployed," "disabled," or "student." Include the level of study for students, e.g., "college student" or "high school student."

If he or she works on a voluntary basis, record what they do in the occupation field (e.g., zoo volunteer, school volunteer, library volunteer).

#### **Tips for getting the best information on occupation that can be coded:**

- Be descriptive: Clearly describe the kind of work.
	- o Unhelpful: "teacher"
	- o Helpful: "preschool teacher," "high school teacher"
- Be specific: General or vague terms do not always provide enough information to code.
	- o Unhelpful: "laborer"
	- o Helpful: "bricklayer"
	- o Unhelpful: "worked in a warehouse," "worked in a shipping department"
	- o Helpful: "forklift operator"

**Current industry** is the kind of business or industry the patient works in. For each of the patient's current occupations, the corresponding current industry should be reported.

This is **not** the name of the employer, although if the correct industry is not apparent, it is acceptable to enter the name, city, and state of the employer unless the name of the business would be sensitive or potentially identifiable.

> *Ask this question: "What type of business or industry do you work in? For example, a hospital, dairy farm, restaurant, trade school, library, etc."*

#### **Tips for getting the best information on industry that can be coded:**

- If industry is not obvious, ask what is the main focus or product of the employer for which the person works. For example, if a patient says they work in manufacturing, ask what was made at the manufacturing plant. For example:
	- o Unhelpful: "manufacturing"
	- o Helpful: "automobile manufacturing"
- Be specific: General or vague terms do not always provide enough information to coded:
	- o Unhelpful: "food industry"
	- o Helpful: "restaurant" or "grocery store"

You can use the search tool at<https://csams.cdc.gov/nioccs/Default.aspx> to determine the NIOCCS categories and codes

#### **Select NIOSH NIOCCS examples:**

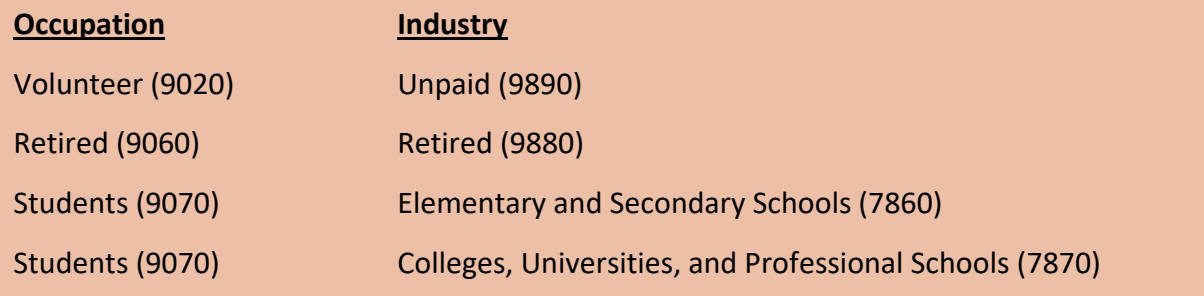

## *If currently employed, specify employer*

This question is optional and is not a federal or state reporting requirement. You may choose to complete this question for documentation purposes.

## *If currently a student, student status*

This question is optional and is not a federal or state reporting requirement. You may choose to complete this question for documentation purposes.

# *Risk Question Package*

## *\*Does patient have previous history of TB disease?*

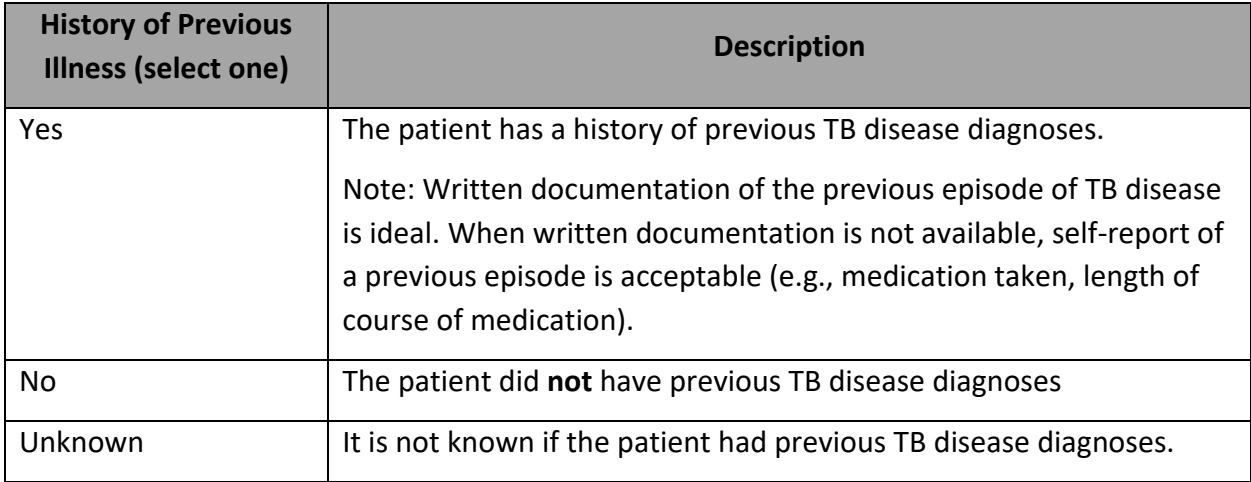

#### If yes, enter the following:

#### Year of previous diagnosis

Enter year of previous diagnosis. If truly unknown, enter 1900.

#### Previous state case number

Provide previous TB state case number, if available. Start with year of report date, then the 2 letter state abbreviation, and then the within-state case number.

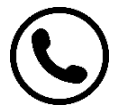

If you need support obtaining this state case number, reach out to the state TB team at [tbservices@doh.wa.gov.](mailto:tbservices@doh.wa.gov)

#### Completed treatment

Written documentation of the previous episode of TB disease is preferred. If the patient had a previous episode of TB that was reported to U.S. surveillance, contact the state in which the case was counted to obtain information about previous diagnoses and case outcomes. Otherwise, self-report is acceptable.

For TB disease, multiple prior episodes may be documented using the "Add New" link:

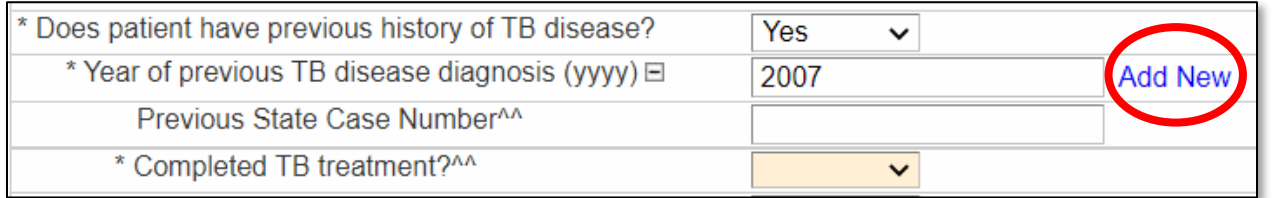

# *\*Does patient have previous history of TB infection?*

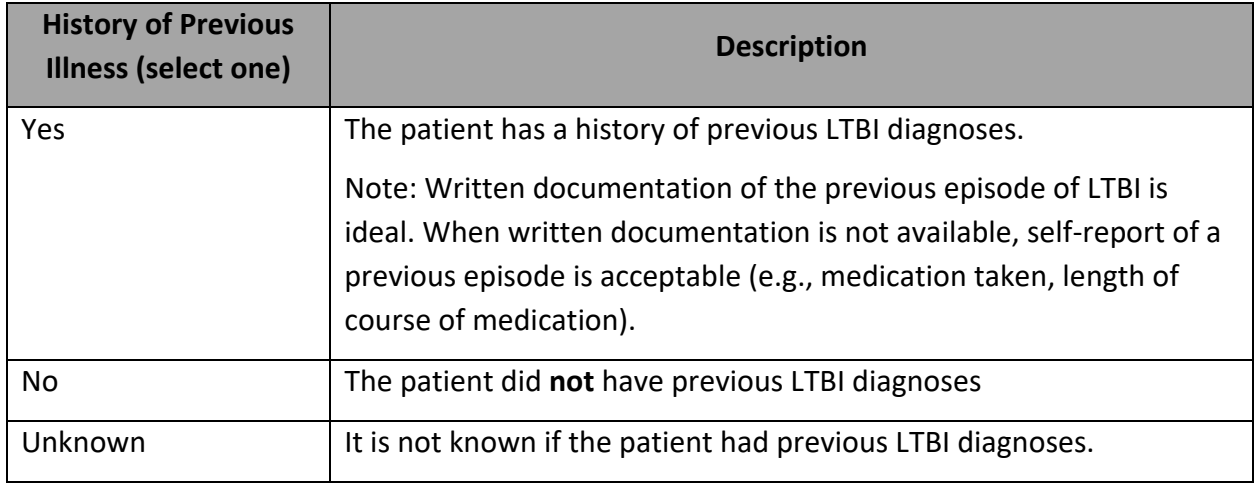

#### If yes, enter the following:

## Year of previous diagnosis

Enter year of previous diagnosis. If truly unknown, enter 1900.

## Previous state case number

Provide previous LTBI state case number, if available. Start with year of report date, then the 2 letter state abbreviation, and then the within-state case number. If the jurisdiction did not assign state case numbers to LTBI cases, you may still complete the report year and 2-letter state abbreviation.

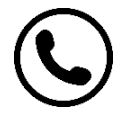

If you need support obtaining this state case number, reach out to the state TB team at [tbservices@doh.wa.gov.](mailto:tbservices@doh.wa.gov)

## Completed treatment

Written documentation of the previous episode of LTBI is preferred. If the patient had a previous episode of TB that was reported to U.S. surveillance, contact the state in which the case was counted to obtain information about previous diagnoses and case outcomes. Otherwise, self-report is acceptable.

**If a class B2 immigrant or refugee is evaluated by the U.S. health department, who repeated the TST or IGRA and determined that they did not have LTBI, how should this question be answered?**

The answer to this question depends on whether the patient was diagnosed with LTBI. It should not be based solely on a positive TST or IGRA test result. If no LTBI diagnosis was made, the answer is "no." If the patient was diagnosed with LTBI, the answer is "yes."

# *\*Case identified during the contact investigation of another case*

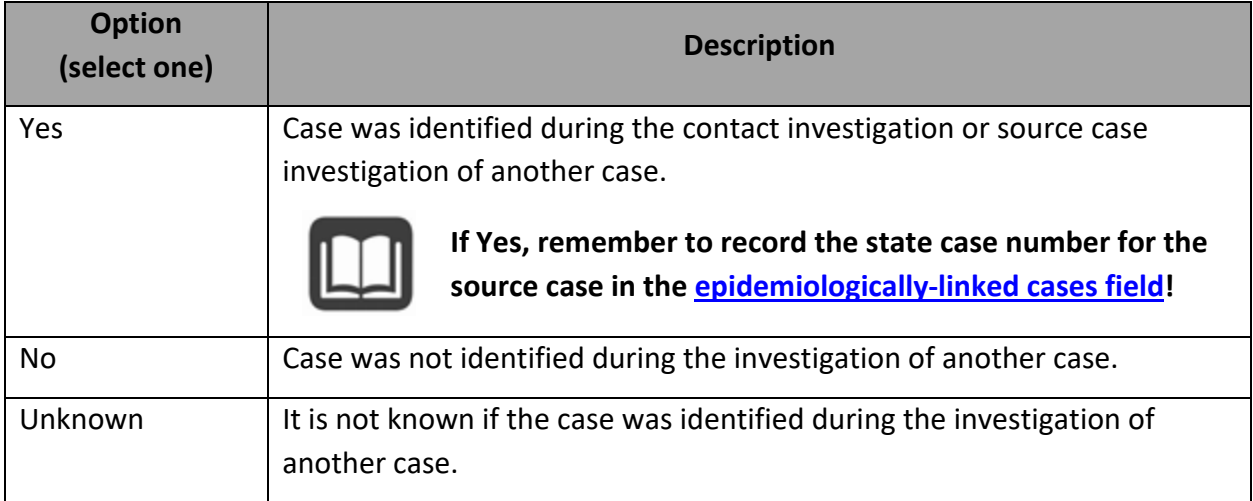

**If a case/contact was missed during a previous case's contact investigation (like the old RVCT question "Missed contact"), should that be reported here? For example, the person was not mentioned during the previous case's interview and therefore never identified or evaluated.** 

No. The answer should only be Yes for cases that were prospectively identified (known about) through a contact or source case investigation. The "Missed contact" question is no longer on the RVCT.

# **Should cases identified during a source case investigation for a child with TB disease or LTBI, or for a healthcare worker with a TST/IGRA conversion be reported here?**

Yes. If this case was identified through a source case investigation, answer Yes to this question.

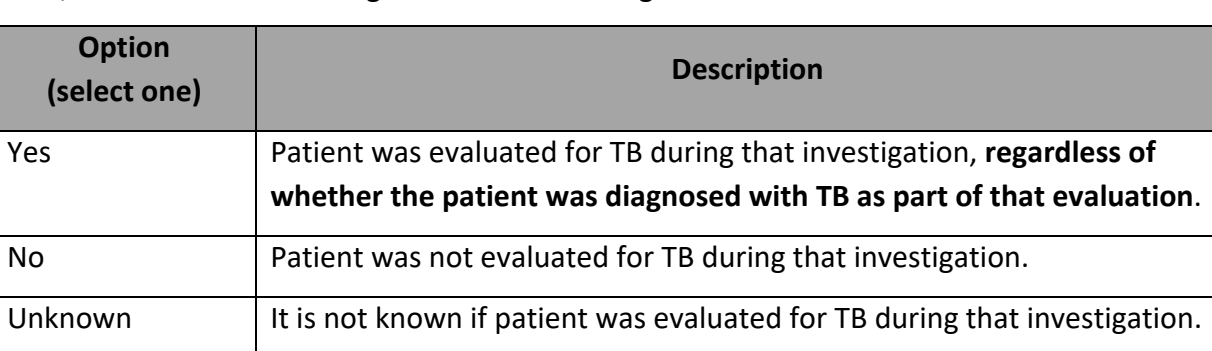

If Yes, Evaluated for TB during that contact investigation?

**What if the patient was named as a contact but only had partial screening for TB during a previous contact investigation? For example, if they had a first TST but did not return for their second TST 8-10 weeks later.**

In this example the patient had some amount of *screening* for TB, but they were not fully *evaluated*, so you would select "No" for whether the patient was evaluated for TB during that contact investigation.

# *History of BCG*

This question is optional and is not a federal or state reporting requirement. You may choose to complete this question for documentation purposes.

## *Previous exposure to TB before this incident*

This question is optional and is not a federal or state reporting requirement. You may choose to complete this question for documentation purposes.
## *\*Lived outside of the United States for >2 months (uninterrupted)?*

Primary Purpose: To determine the extent to which persons with TB have lived or traveled to countries that might pose a higher risk of TB exposure.

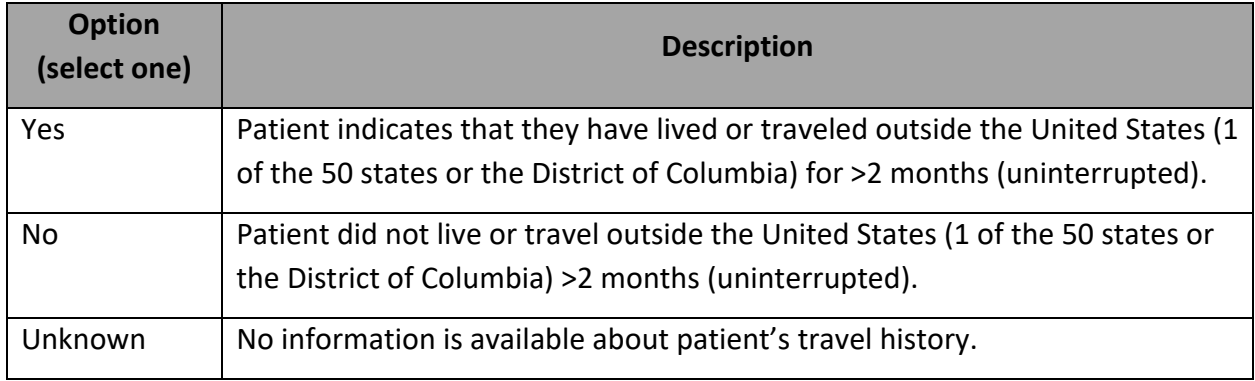

### Examples:

Answer "Yes," if patient traveled outside the United States and visited multiple countries for a total of more than 2 uninterrupted months.

- From January 1 to March 15, the patient lived outside the United States
- Lived in Zambia for 4 weeks, then
- Lived in South Africa for 3 weeks, then
- Lived in Botswana 3 weeks, then
- Returned to the United States

Answer "No," if patient lived outside the United States for a total of more than 2 months, but travel was interrupted, and had no other international travel during lifetime.

- From January 1 to March 15, the patient lived outside the United States
- Lived in Zambia for 5 weeks, then
- Returned to the United States for 2 weeks, then
- Lived in South Africa for 5 weeks, then
- Returned to the United States

"**Lived**" refers to the place where a person stayed or slept most of the time, or the place the person considered home during the stated period.

## **What about travel to Puerto Rico or another U.S. territory? That's not "outside the United States," right?**

Even though Puerto Rico, American Samoa, Guam, Northern Mariana Islands, and the U.S. Virgin Islands are part of the USA, the definition of the "United States" in this question is limited to the 50 U.S. states and District of Columbia. Therefore, please consider any travel to a U.S. territory to be "travel outside the United States."

## **Is this question asking if someone lived outside the U.S. for >2 months** *since first arrival to the U.S.,* **or will this be Yes for most persons born outside the U.S.?**

This applies to any time the person lived outside the U.S., not just after initial U.S. arrival. Most people born outside the U.S. will have a "Yes" response to this question.

#### Specify country of residence (optional)

This specification is optional and is not a federal or state reporting requirement, but may be helpful for LHJ documentation purposes.

More than one country may be entered using the "Add New" link that appears after a selection is made.

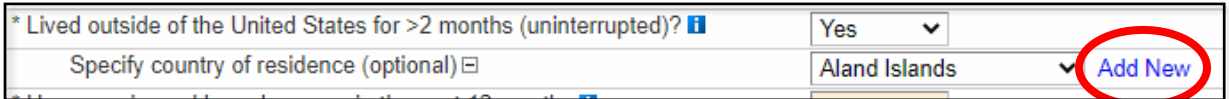

### *\*Has experienced homelessness in the past 12 months*

Patient has experienced homelessness within the 12 months preceding the TB diagnostic evaluation.

#### *\*Has experienced homelessness ever*

Patient has ever experienced homelessness.

#### **Homelessness**

A person experiencing homelessness may be an individual who has:

- 1. No fixed, regular, and adequate nighttime residence, **and**
- 2. A primary nighttime residence that is
	- a. A supervised publicly or privately operated shelter designed to provide temporary living accommodations, including welfare hotels, congregate shelters, and transitional housing for the mentally ill, **or**
	- b. An institution that provides a temporary residence for individuals intended to be institutionalized, **or**
	- c. A public or private place not designated for, or ordinarily used as, a regular sleeping accommodation for human beings.

**A person experiencing homelessness** may also be defined as a person who has no home (e.g., is not paying rent, does not own a home, and is not steadily living with relatives or friends). Persons in unstable housing situations (e.g., alternating between multiple residences for short stays of uncertain duration) may also be considered homeless.

**A person experiencing homelessness** may be a person who lacks customary and regular access to a conventional dwelling or residence. Included as homeless are persons who live on streets or in nonresidential buildings. Also included are residents of homeless shelters and shelters for battered women. Residents of welfare hotels and single room occupancy hotels could also be considered homeless. In the rural setting, where there are usually few shelters, a homeless person may live in nonresidential structures, or substandard housing, or with relatives. **Homelessness does not refer to a person who is incarcerated or in a correctional facility.**

**For migrants who do not have a stable home, are they considered to be experiencing homelessness?** 

Any person without a fixed residence, or with unstable housing of uncertain duration, could be considered to be experiencing homelessness.

## *\*Resident of correctional facility at diagnostic evaluation*

Patient was incarcerated or detained in a jail, prison, or other detention center when TB diagnostic evaluation was performed or initiated.

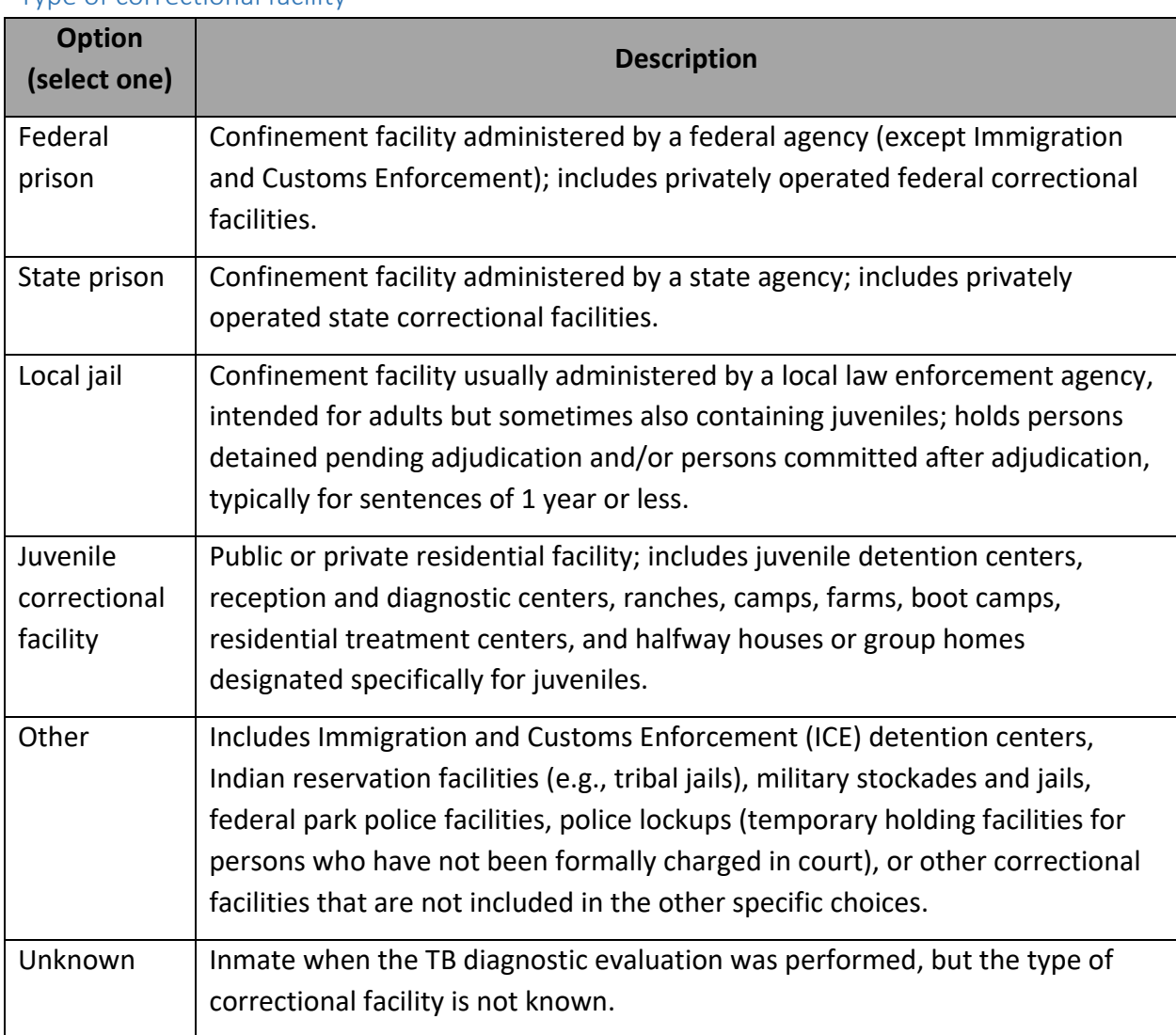

## \*Type of correctional facility

If the person with TB was a resident of **more than one facility** during the diagnostic evaluation, select the facility where the initial TB diagnostic evaluation was performed.

## *\*Resident of correctional facility ever*

Patient has ever been incarcerated or detained in a jail, prison, or other detention center at any point in their lifetime.

## **How should we report the correctional facility type for a TB patient who is being held in a local jail but is actually in federal custody (such as ICE or the U.S. Marshals Service)?**

In this situation, please choose "Local Jail" because the facility itself is administered by the local law enforcement agency. In other words, this RVCT item refers to the type of facility, and not to the legal situation of the TB patient temporarily residing there.

## *\*Resident of long-term care facility at diagnostic evaluation*

Patient was a resident of long-term care facility when TB diagnostic evaluation was performed or initiated.

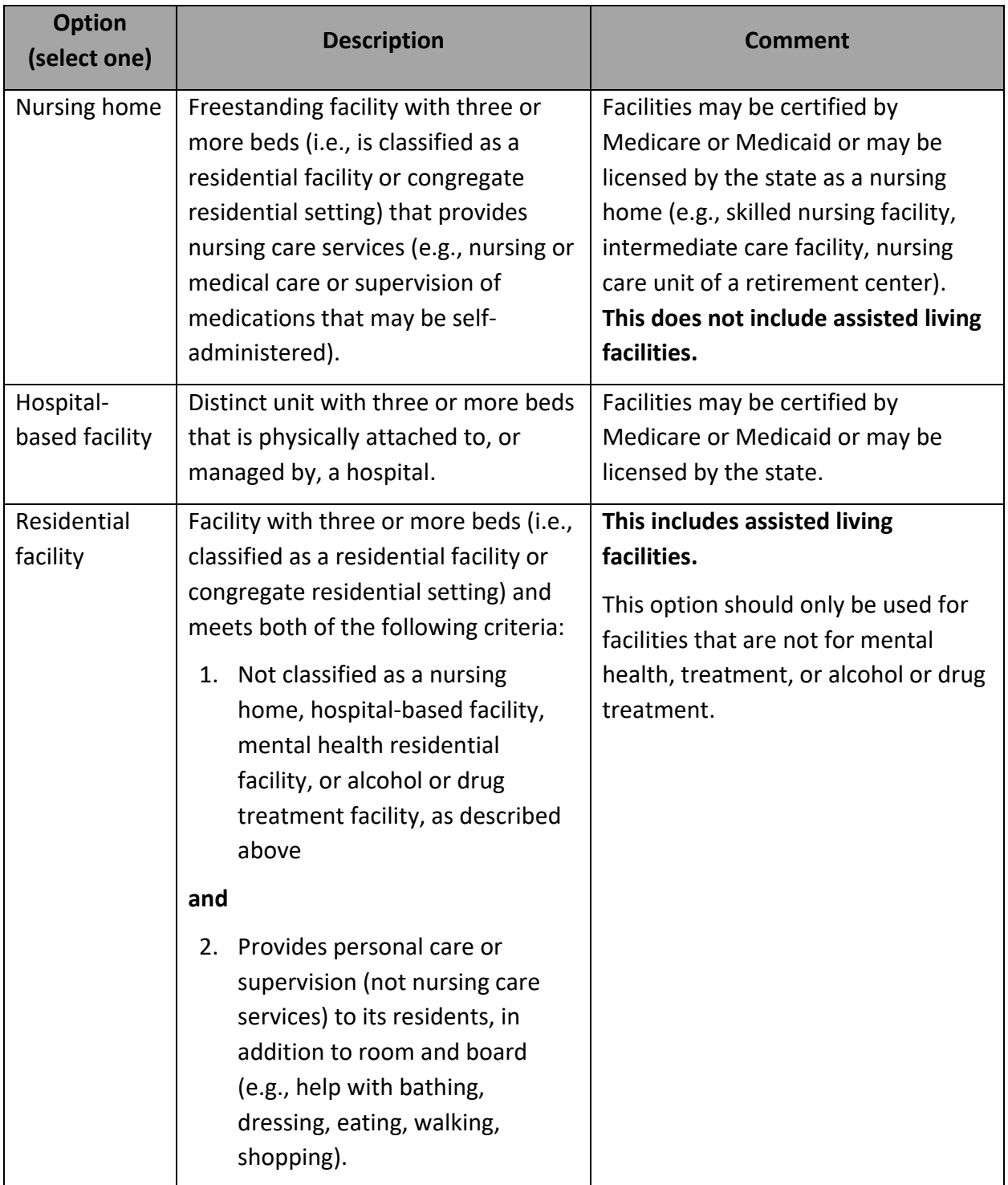

## \*Type of long-term care facility

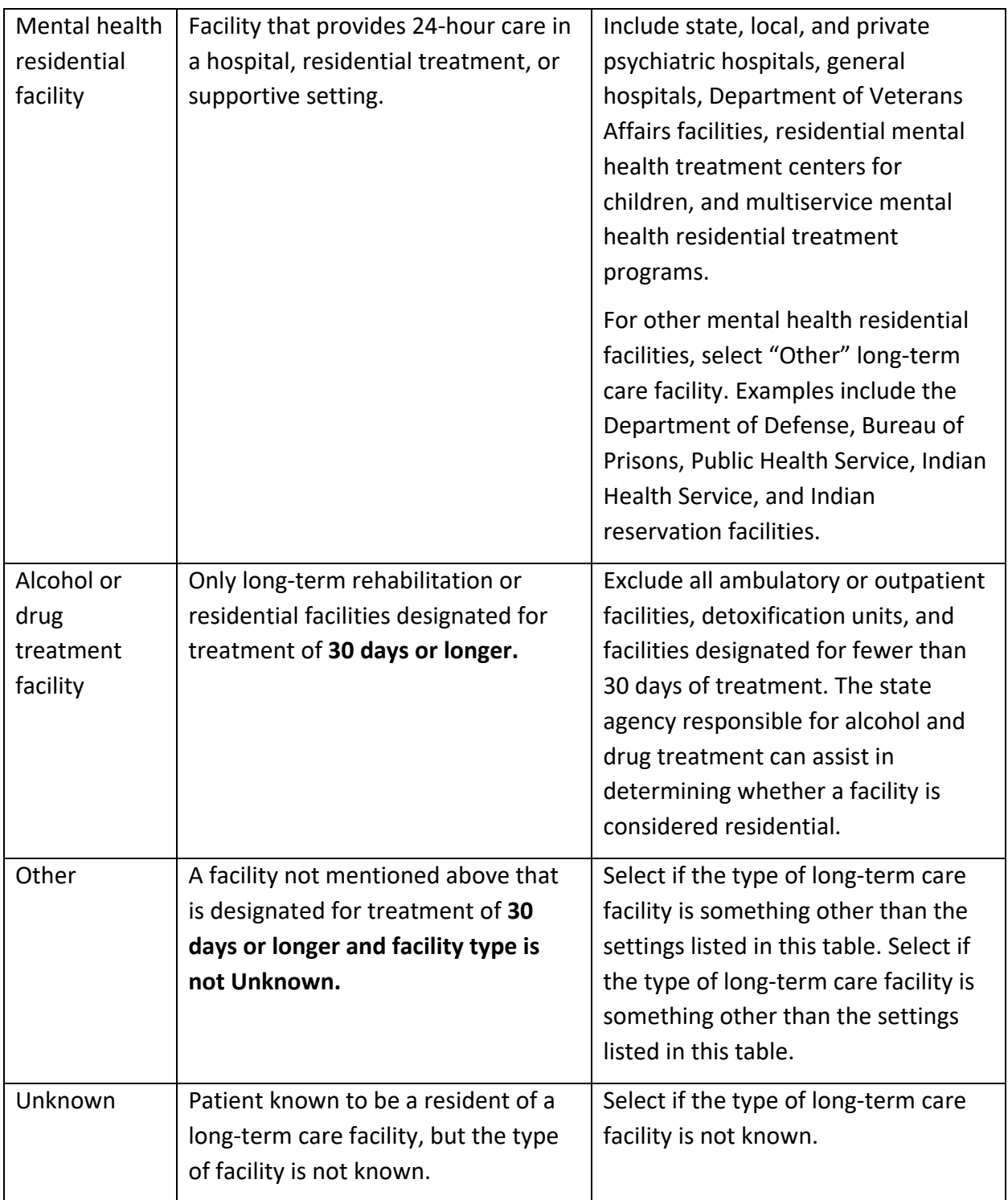

If the person with TB was a resident of more than one facility during the diagnostic evaluation, select the facility where the initial TB diagnostic evaluation was performed.

### *\*Injecting drug use in the past 12 months*

Patient used injection drugs in the past 12 months not prescribed by a health care provider.

#### **Injecting drug use**

Injecting drug use involves the use of hypodermic needles and syringes for the injection of drugs not prescribed by a health care provider. Route of administration may be intravenous, subcutaneous (e.g., skin popping), or intramuscular.

### *\*Noninjecting drug use in the past 12 months*

Patient used noninjection drugs in the past 12 months not prescribed by a health care provider or approved by FDA for over-the-counter dispensing.

#### **Noninjecting drug use**

Marijuana use should always be recorded as noninjecting drug use, regardless of whether marijuana is legal for medicinal or recreational use in the state of residence.

**Noninjecting drug use** also includes misuse of licensed or prescription drugs, including opioids, or other drugs that were not injected and were not prescribed for the patient by a health care provider or approved for over-the-counter use by FDA. The drugs may be ingested, inhaled, sniffed, or smoked.

For more information, see Substance Abuse and Mental Health Services Administration, SAMHSA, Opioid Overdose Prevention Toolkit, 2018 at <https://store.samhsa.gov/sites/default/files/d7/priv/opioid-use-disorder-facts.pdf>

### *\*Heavy alcohol use in the past 12 months*

Patient heavily used alcohol in the past 12 months.

#### **Heavy alcohol use**

The National Institute on Alcohol Abuse and Alcoholism defines heavy alcohol use as binge drinking on 5 or more days in the month preceding diagnosis.

**Binge drinking** is defined as a pattern of drinking that brings blood alcohol concentration levels to 0.08 g/dL. This typically occurs after four drinks for women and five drinks for men in about 2 hours.

More information available from the National Institute on Alcohol Abuse and Alcoholism: <https://www.niaaa.nih.gov/>

## *\*Current smoking status at diagnostic evaluation*

Primary Purpose: Surveillance and patient management. To assess factors that might complicate testing, treatment, and follow-up.

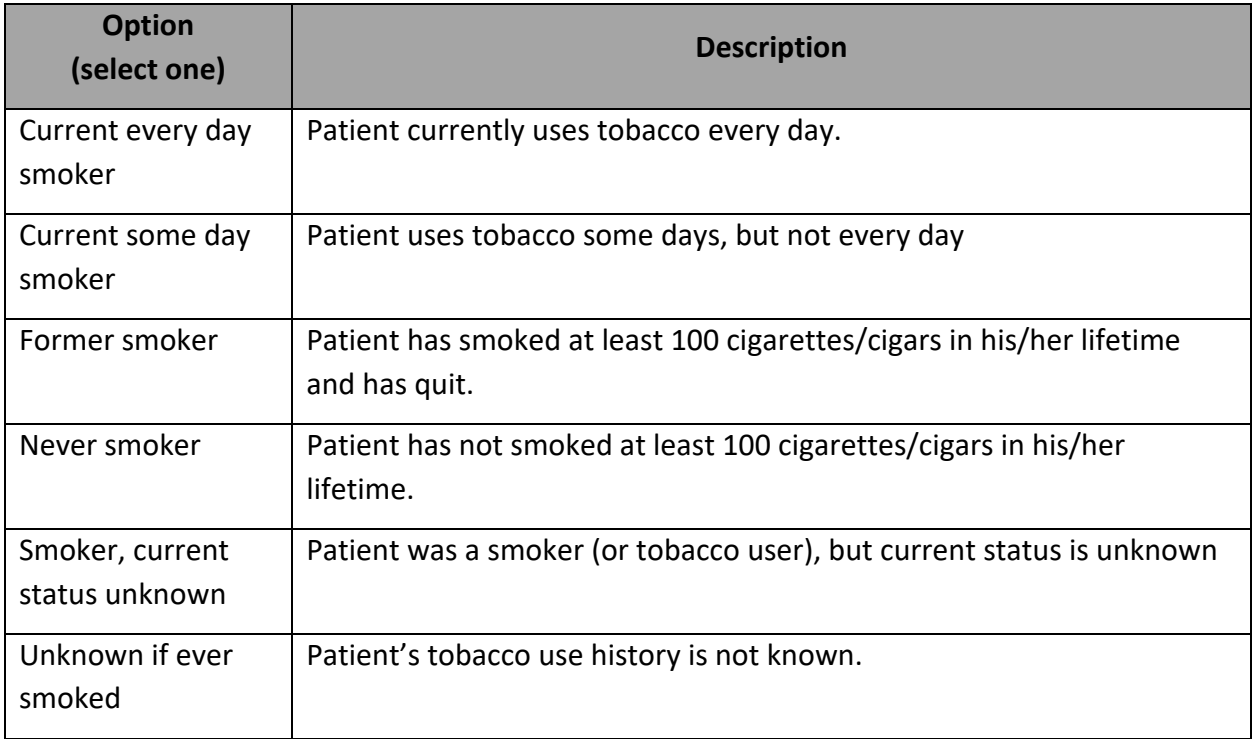

### **Smoking**

The definition of smoking includes consumption of tobacco (or nicotine) through combustible tobacco products (e.g., cigarettes) or electronic nicotine delivery systems (ENDS; e.g., vapes, e-cigarettes). It does not include chewing tobacco.

Smoking of substances other than tobacco (e.g., marijuana) should be recorded under noninjecting drug use.

Source: U.S. Food and Drug Administration. (2018). Vaporizers, E-Cigarettes, and other Electronic Nicotine Delivery Systems (ENDS). Retrieved from:

<https://www.fda.gov/TobaccoProducts/Labeling/ProductsIngredientsComponents/ucm456610.htm>

## *\*Diabetic at diagnostic evaluation*

Patient had diabetes when TB diagnostic evaluation was performed or initiated.

If Yes, please enter either or both Fasting blood glucose (mg/dL) and/or Hemoglobin A1c (%). At least one Hemoglobin A1c or Fasting blood glucose result should be reported, as close to the time of TB diagnostic evaluation as possible. Subsequent results may be reported but are optional.

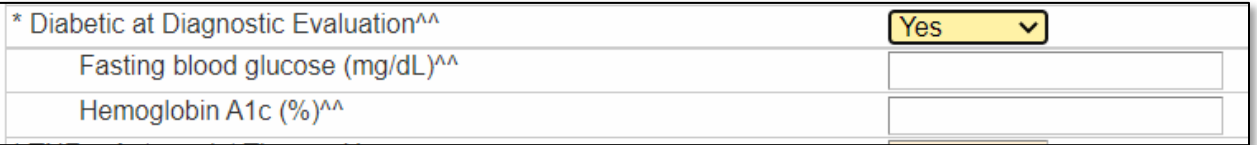

### **Diabetic**

The American Diabetes Association (American Diabetes Association. *Dia Care*. 2014;37:S81-S90) has established the following criteria for a diagnosis of diabetes:

- Hemoglobin A1c ≥6.5%, **or**
- Fasting (defined as no caloric intake for ≥8 hours) plasma glucose ≥126 mg/dL (7.0 mmol/L), **or**
- 2-hour plasma glucose ≥200 mg/dL (11.1 mmol/L) during an oral glucose tolerance test, as described by the World Health Organization, **or**
- In a patient with classic symptoms of hyperglycemia or hyperglycemic crisis, a random plasma glucose ≥200 mg/dL (11.1 mmol/L)

Persons who do not meet the above criteria only because they are currently receiving treatment for diabetes should still be reported as diabetic.

### **Is this question inclusive of type 1 and type 2 diabetes?**

The RVCT does not distinguish between Type 1 and Type 2 diabetes, so please report either type of diabetes mellitus

### *\*TNF-α antagonist therapy*

Patient recently received, or was receiving, tumor necrosis factor-alpha (TNF-α) antagonist therapy when TB diagnostic evaluation was performed or initiated.

## *\*Post-organ transplantation*

Patient has ever received a solid organ transplant (e.g., kidney, heart).

## WDRS TB Manual \*RVCT field \*\*WA-specific field  $\vert$  75

## *\*End stage renal disease*

Patient had end-stage renal disease when TB diagnostic evaluation was performed or initiated (e.g., patients on dialysis).

## *\*Viral hepatitis (B or C only)*

Patient has ever had a diagnosis of Hepatitis B or C (acute or chronic).

## *\*Other immunocompromise (other than HIV/AIDS)*

Patient is immunocompromised because of either a medical condition (e.g., leukemia, Hodgkin's lymphoma, carcinoma of the head or neck), or immunosuppressive therapy, such as prolonged use of high doses of corticosteroids.

## *\*Other risk factors*

Additional risk factors as defined by the reporting area may be entered as "Other." The particular risk factor being reports should be identified in the "specify" field. An unlimited number of "other" risk factors may be reported. A Tooltip has been added to this question to provide some examples, but this is not an exhaustive list.

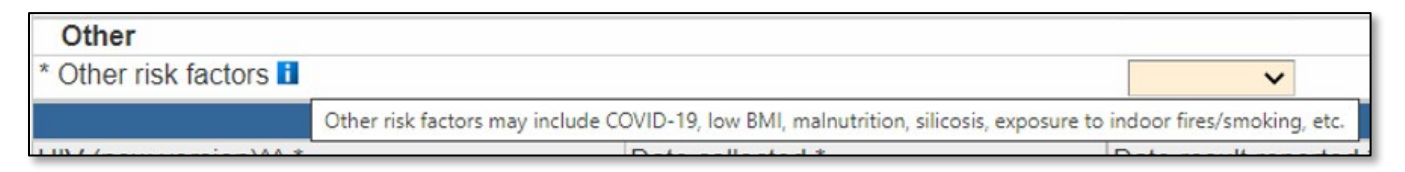

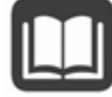

Please note that [pregnancy status](#page-55-0) and [HIV](#page-89-0) are risk factors documented elsewhere in the RVCT and should not be listed here.

#### **Special guidance for unique risk factors:**

- If you have an arriver through **Operation Allies Welcome** who is determined to have TB Disease, in the Other risk factors specification field please enter "**ALLIESWELCOME**."
- If an arriver from Ukraine has an attestation requirement, assume that they are part of the **U4U program**. If you have an arriver through Uniting for Ukraine who is determined to have TB Disease, in the Other risk factors specification field please enter "**U4UKRAINE**."
- If you know a TB patient has or has had **SARS-CoV-2 coinfection** within 1 year before or after TB report date, in the Other risk factors specification field please enter the term **"COVID" followed by an underscore and then the CDC 2019-nCoV ID Number as reported on the patient's COVID-19 case report form**. For example "COVID WA123456." If the CDC 2019-NCoV ID number is not available, please use "UNKNOWN" in place of the ID number after the underscore.

## *\*\*Contact of MDR TB patient (2 years or less)*

Patient for whom the RVCT form is being completed is a contact of a patient with multidrugresistant (MDR) TB, within 2 years or less, regardless of whether the patient with MDR TB was infectious.

## *\*\*Contact of infectious TB Patient (2 years or less)*

Patient for whom the RVCT form is being completed is a contact of an infectious TB patient within 2 years or less.

## *Patient lived or worked in a country with high prevalence of TB disease in the past 5 years?*

This question is optional and is not a federal or state reporting requirement. You may choose to complete this question for documentation purposes.

## *Medical History (optional)*

All of the data elements in this section are optional and available only for your own documentation. None of these data elements transmit to CDC.

# *Diagnostics and Evaluation Question Package*

## *Date patient presented to health care system*

This question is optional and is not a federal or state reporting requirement. You may choose to complete this question for documentation purposes.

### *\*Initial reason the patient was evaluated for TB*

Primary Purpose: To ascertain trends in how TB cases come to the attention of the medical or public health establishment.

Select the **single initial reason** the patient was evaluated for TB disease. The definition of "initial reason" is the situation or reason that led to the initial evaluation for TB disease. If the patient was referred for evaluation, but the reason for the evaluation is unknown, try to determine that reason.

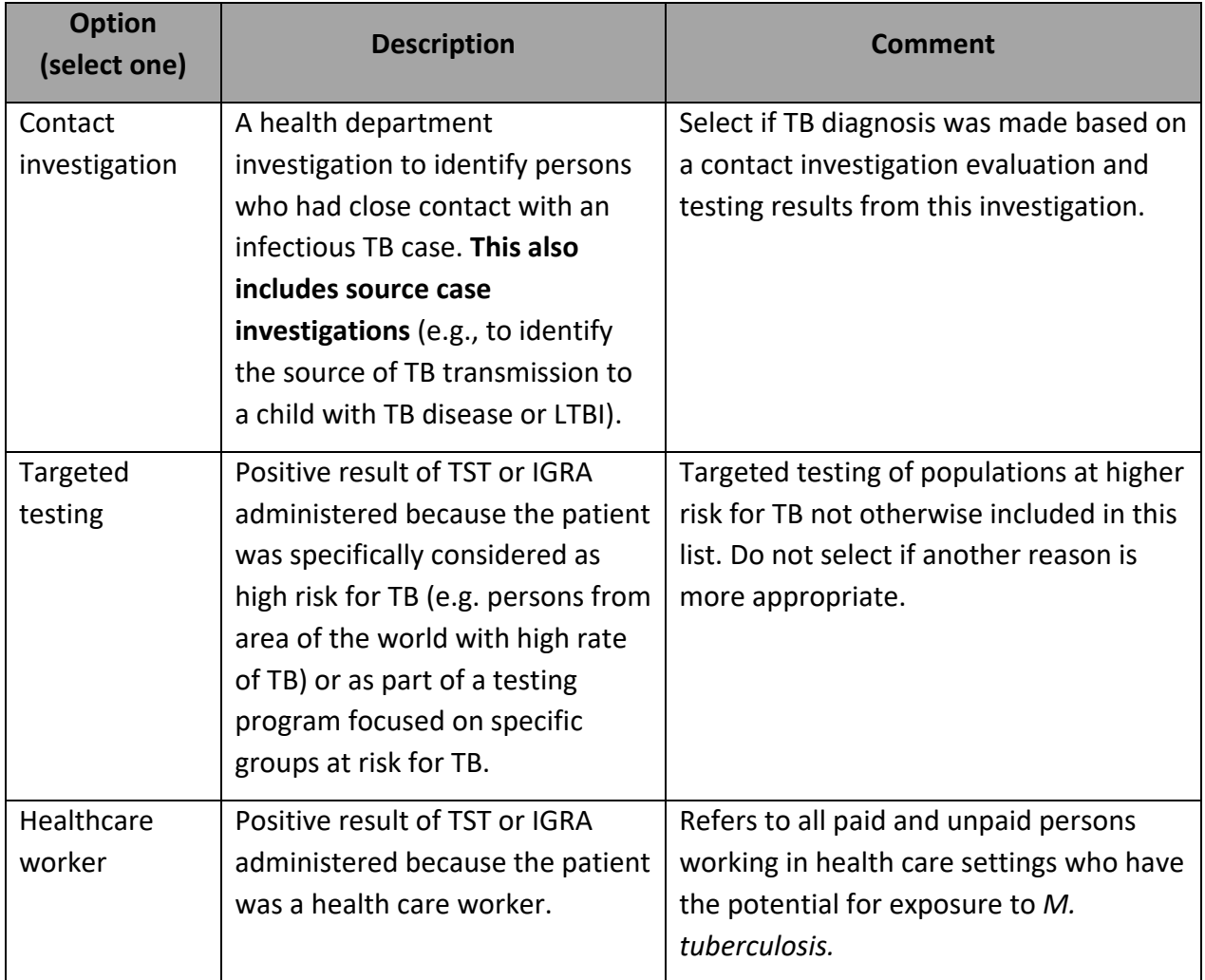

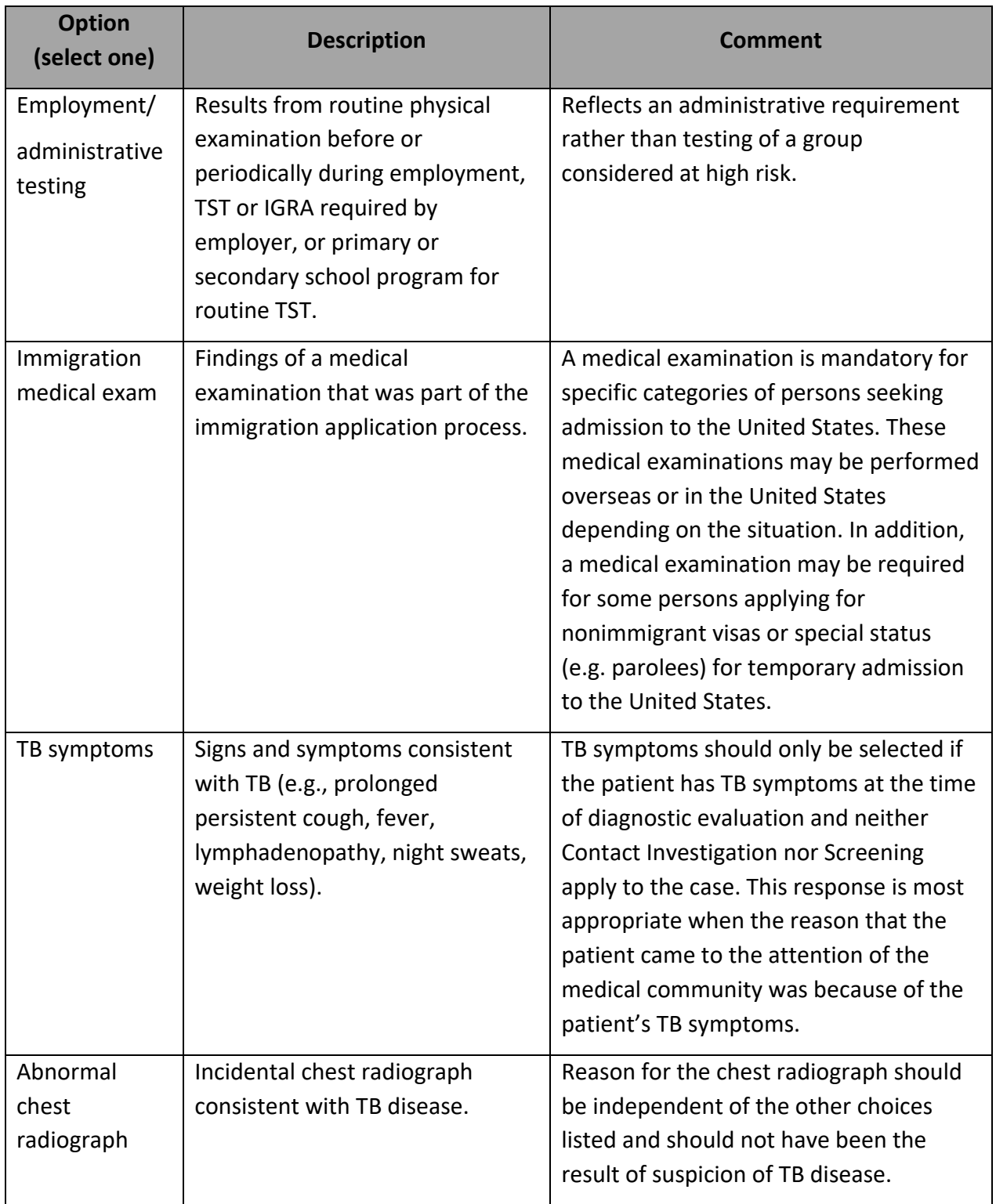

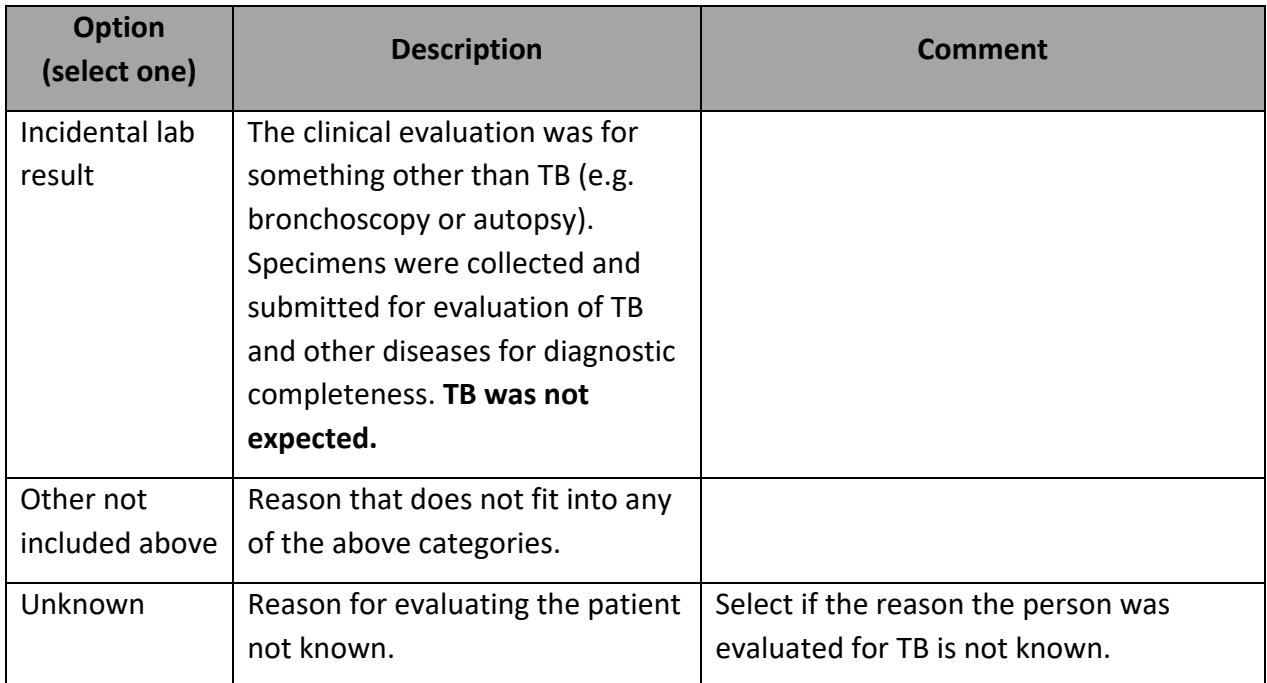

Example: If a person with TB was initially encountered via a contact investigation and during that investigation was also noted to have TB symptoms, select "**Contact Investigation**" as the initial reason for the evaluation. However, if a patient seeks medical care because of TB symptoms, select "**TB Symptoms**" as the initial reason for the evaluation.

## *Symptomatic?*

### Symptom list

These questions are optional and are not a federal or state reporting requirement for TB. You may choose to complete this question for documentation purposes.

\*Date of illness onset/symptom start date

Primary Purpose: To establish the approximate symptom start date to facilitate estimation of infectious period<sup>1</sup>.

Enter the date signs and symptoms started for this TB episode.

If the month and/or day is unknown, enter your best estimate or do the following:

- If the day is unknown, enter the first day of the known month as the symptom start date (e.g., if symptoms started in March 2020, enter 03/01/2020 as the symptom start date).
- If the month and day are unknown, enter the first day of the known year as the symptom start date (e.g., if symptoms started in 2020, enter 01/01/2020 as the symptom start date).

Some symptoms of TB can be nonspecific. The symptom onset date should be recorded as the approximate time when the patient first noticed any sign or symptom consistent with TB, such as the following:

- Severe cough that lasted at least 3 weeks
- Chest pain not explained by another condition
- Coughing up blood or sputum
- Night sweats
- Persistent fever not explained by another condition
- Unintentional weight loss not explained by another condition

**If the patient reports not having experienced TB signs or symptoms, record date of earliest clinical finding consistent with TB disease**, such as date of first medical encounter for evaluation of cough or other TB signs or symptoms, or date in medical records that unintentional weight loss was first recorded, or date of first abnormal chest radiograph consistent with TB.

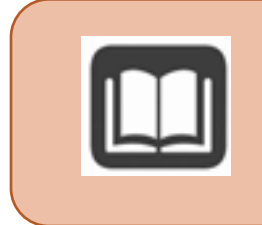

<sup>1</sup> Guidelines for the Investigation of Contacts of Persons with Infectious Tuberculosis Recommendations from the National Tuberculosis Controllers Association and CDC. MMWR 2005. 54(RR-15):7. <https://www.cdc.gov/mmwr/preview/mmwrhtml/rr5415a1.htm>

## *Patient hospitalized during current disease episode?*

This question and the questions that appear if you select Yes are optional and are not a federal or state reporting requirement. You may choose to complete this question for documentation purposes.

## <span id="page-89-0"></span>*\*HIV*

Serologic test for human immunodeficiency virus infection. Patient self-report of HIV status is not acceptable. HIV serology results must be documented.

A documented positive test result can be from any date; a negative test result must be documented ≤12 months before the TB diagnostic evaluation.

## *\*CD4 count*

This field is available regardless of answer to HIV testing question, and becomes required if person has HIV positive test result reported.

At least one CD4 count should be reported for HIV-positive patients, as close to the time of TB diagnostic evaluation as possible. Subsequent CD4 counts may also be reported.

## *\*TB Lab Results (non-DST)*

Always enter initial TST, initial IGRA, initial sputum smear, initial sputum culture, initial NAAT, and initial HIV test. Enter "Not Done" for any tests that were not done.

If a type of test was done on different specimen sources, include the initial result for each unique combination of test type and specimen source.

Follow-up testing should be done according to CDC guidelines and local clinical judgment. For tests that are done multiple times, results for each combination of test type and specimen source where the result changed (e.g., positive to negative) are requested. Any additional results entered are optional.

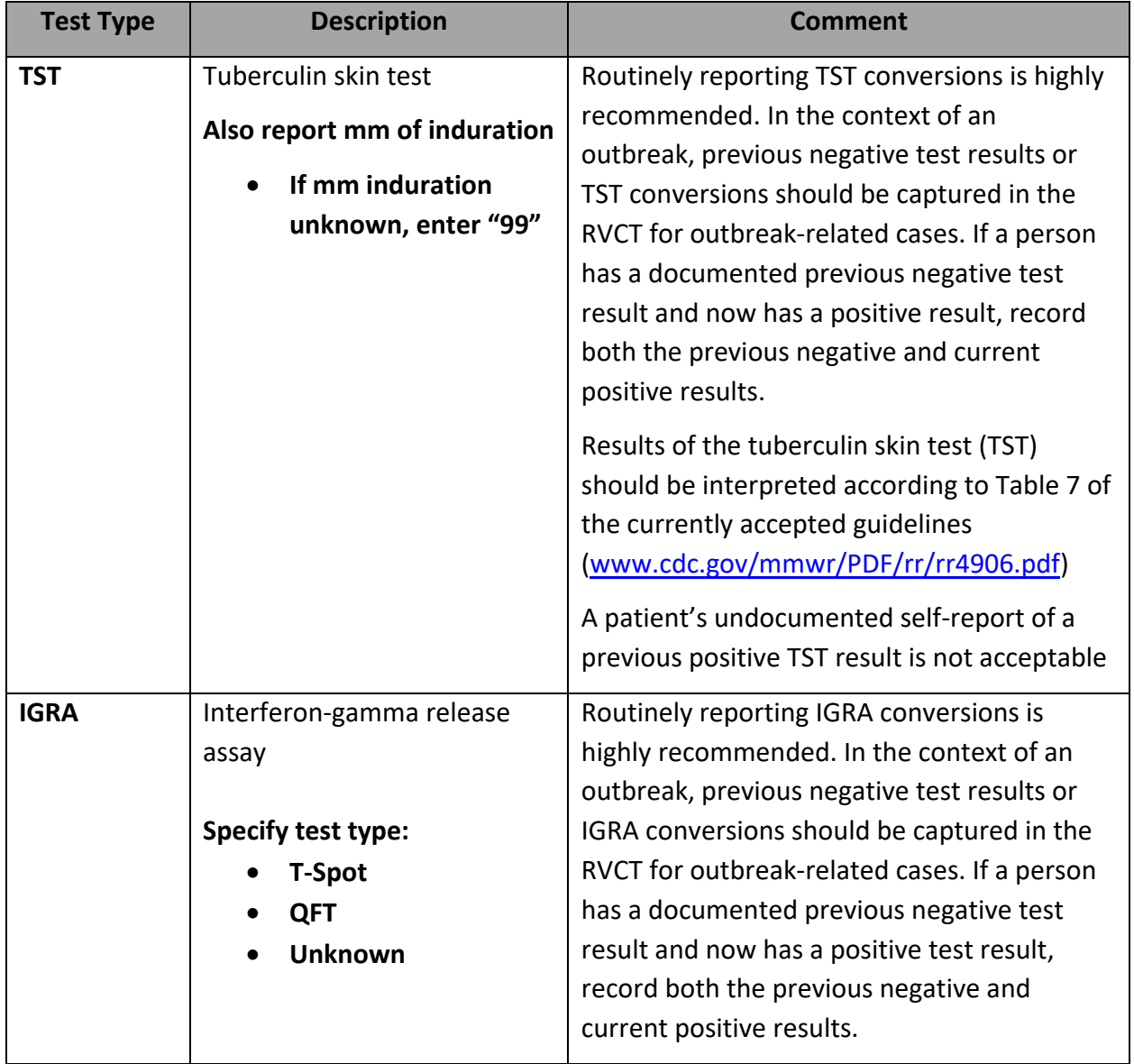

#### *Test types*

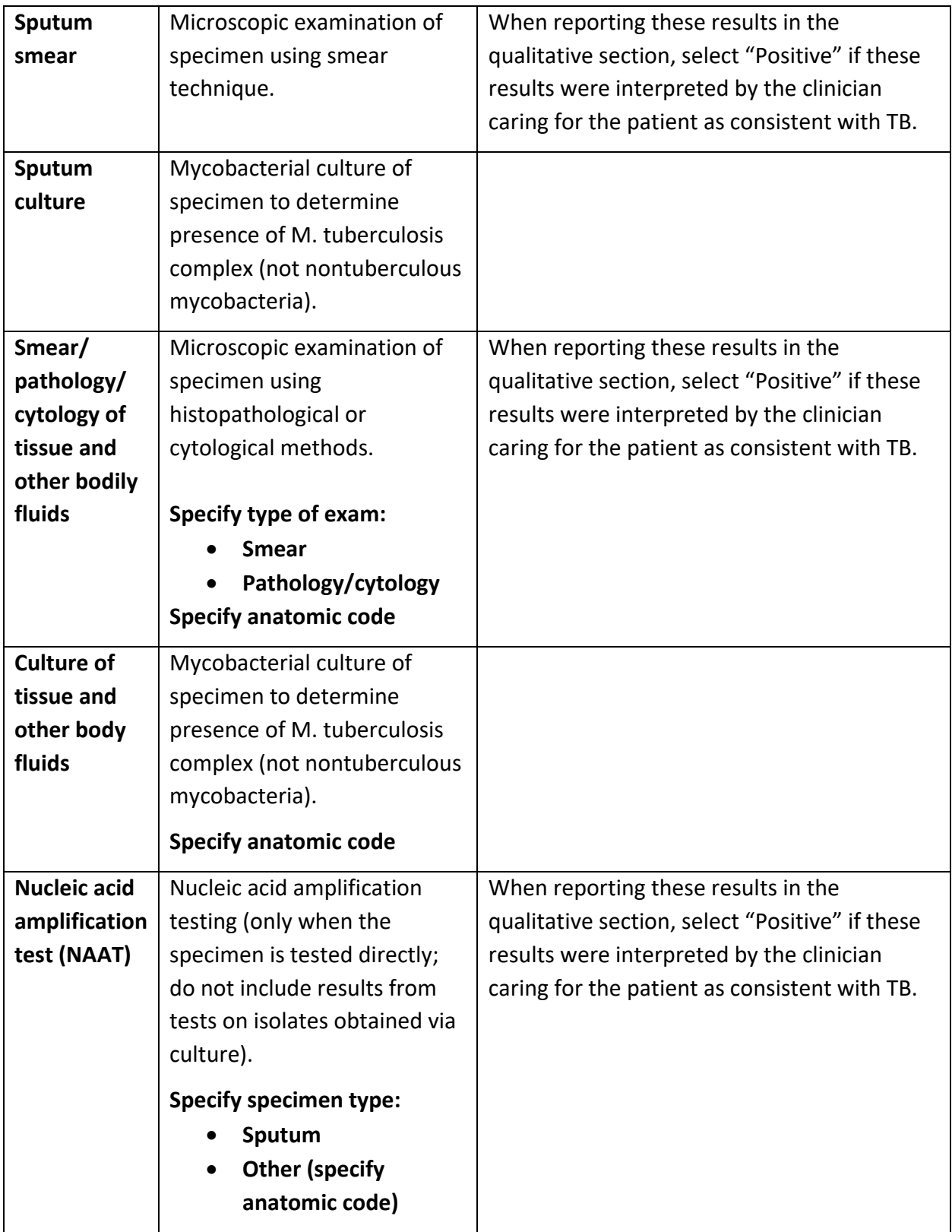

## *Test details*

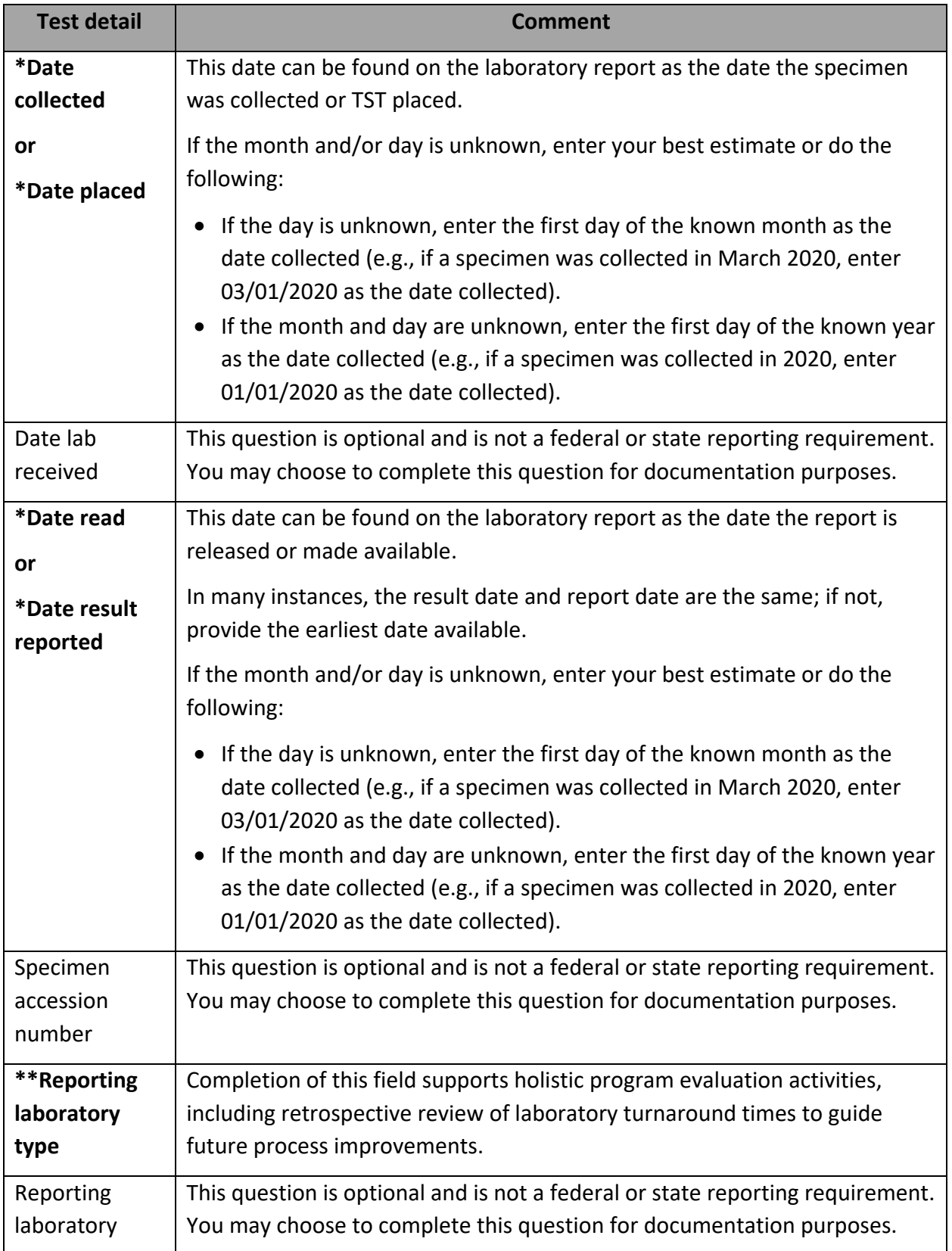

## Reviewing Electronic Lab Reports (ELR)

**Electronic lab results (ELR) do NOT automatically populate TB Disease event question packages in WDRS**. Electronic and paper labs must be reviewed by the LHJ investigator, and appropriate results manually entered into the RVCT Wizard or Question Packages for the TB Disease event in order for that data to be reported to CDC.

There are two Workflows in WDRS that can support your review of electronic lab reports. See the [Workflows section of this manual](#page-14-0) for more details about Workflows in general and criteria for these specific Workflows:

- TB Events with ELR fields to resolve [LHJ]
- TB Events with lab reports for review [LHJ]

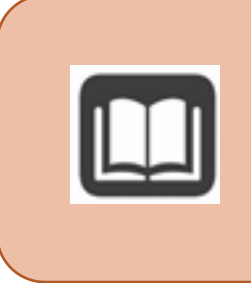

Detailed instructions on the general review of Lab Results in WDRS can be found in the "Washington Disease Reporting System Lab Results Instruction Manual."

[https://doh.wa.gov/sites/default/files/legacy/Documents/5600/420-](https://doh.wa.gov/sites/default/files/legacy/Documents/5600/420-231-WDRSLabResultsInstructionManual.pdf) [231-WDRSLabResultsInstructionManual.pdf](https://doh.wa.gov/sites/default/files/legacy/Documents/5600/420-231-WDRSLabResultsInstructionManual.pdf)

### *Isolate submitted for genotyping*

This field and questions that appear if this question is answered "Yes" will be completed by state TB team staff.

## *Plain chest X-ray*

Primary Purpose: To verify that the case meets the surveillance definition for TB and to identify imaging test characteristics of TB cases.

Standard radiological study resulting in a 2-dimensional projection of internal thoracic structures onto film or a screen.

**Minimum requirements:** Initial plain chest radiograph. Enter "Not Done" if applicable. Subsequent results should be entered if the result changed.

The minimum requirement is the initial plain chest radiograph or initial chest CT scan result; however, multiple results may be entered. Additional results can be added using the "Add New" link:

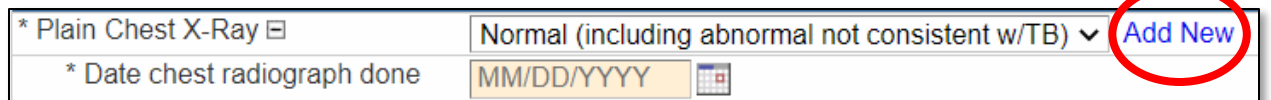

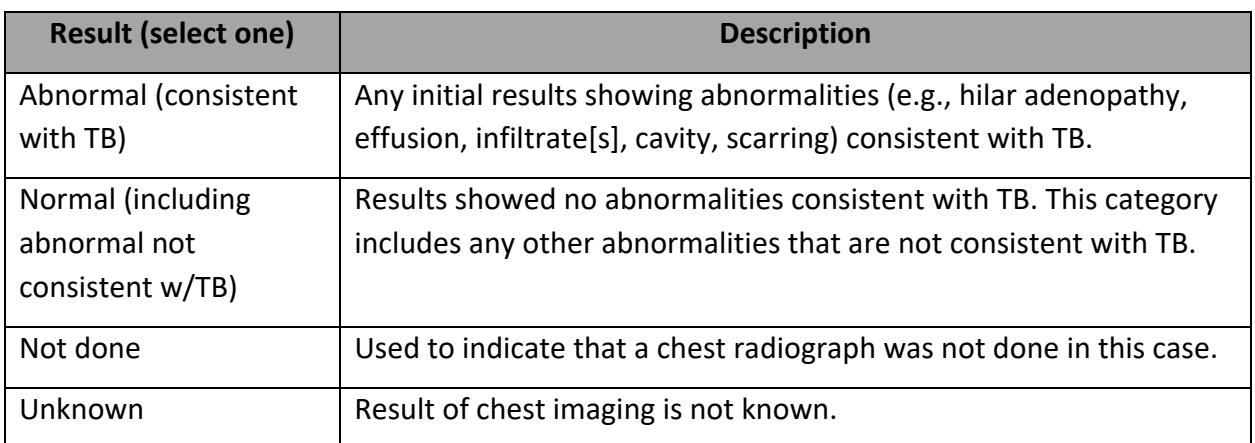

## **What if a patient has an abnormal chest X-ray, but the abnormality is only related to old, healed TB disease?**

The "Abnormal (consistent with TB)" response option includes not only current active TB disease but also scarring and calcifications from old TB.

## **How should a patient with multiple differing test results from different locations (hospitals, clinics) be reported on the RVCT?**

If possible, enter all test results. At a minimum, please record a result for chest x-ray and chest CT scan (even if the answer for either of these is "Not Done"). In addition, please record any result where the test result changes from "Not Consistent with TB" to "Consistent with TB".

#### Evidence of a cavity

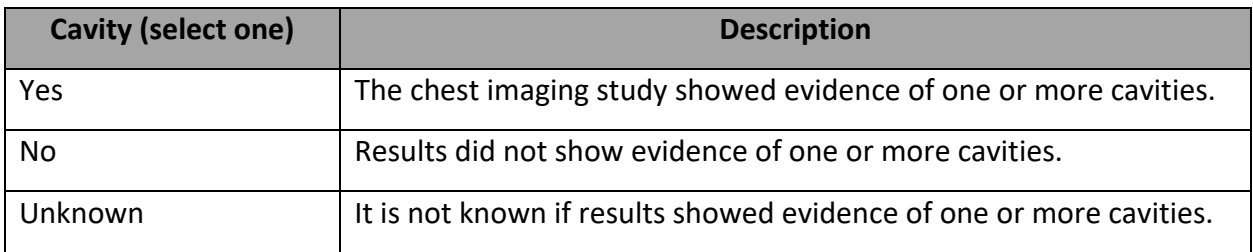

#### Evidence of Miliary TB

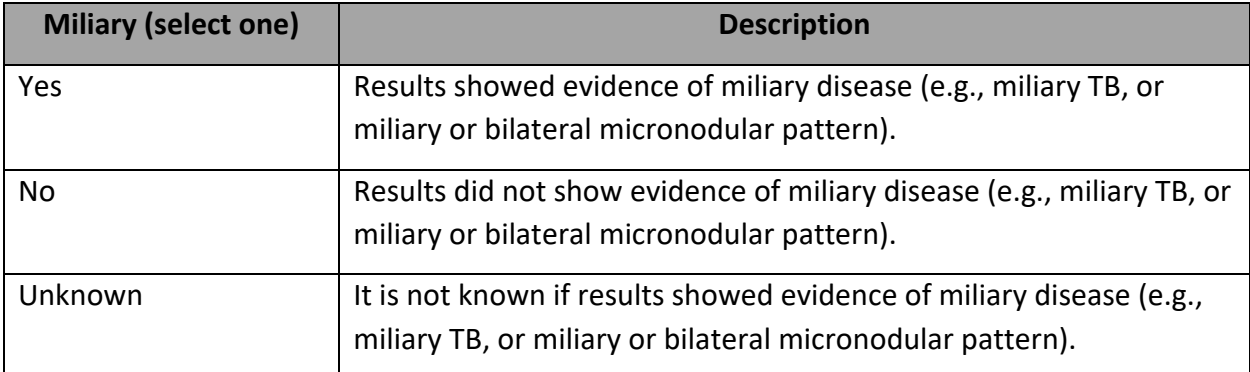

**Miliary TB** is a serious type of TB disease. It is a clinical or radiologic finding, rather than a site of disease. Miliary TB is the result of a TB infection eroding into the bloodstream and from there disseminating throughout the body to multiple organs. It appears on radiographs as a great number of small (1- to 2-mm), well-defined nodules that look like millet seeds scattered throughout the lungs, hence the name "miliary."

## *CT Scan or other chest imaging*

Primary Purpose: To verify that the case meets the surveillance definition for TB and to identify imaging test characteristics of TB cases.

**Minimum requirements:** Initial CT scan, if applicable. Also include the initial result of any other chest imaging studies performed that are in the test type value set (i.e., MRI, PET). Enter "Not Done" if applicable. Subsequent results should be entered if the result changed.

The minimum requirement is the initial chest imaging result; however, multiple results may be entered. Additional results can be added using the "Add New" link:

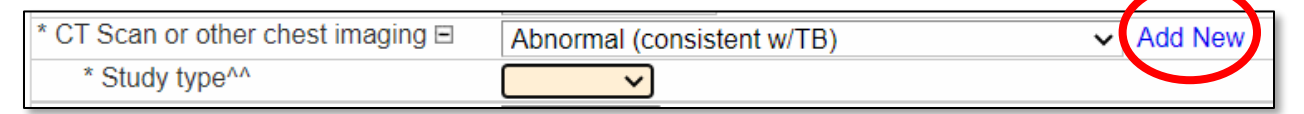

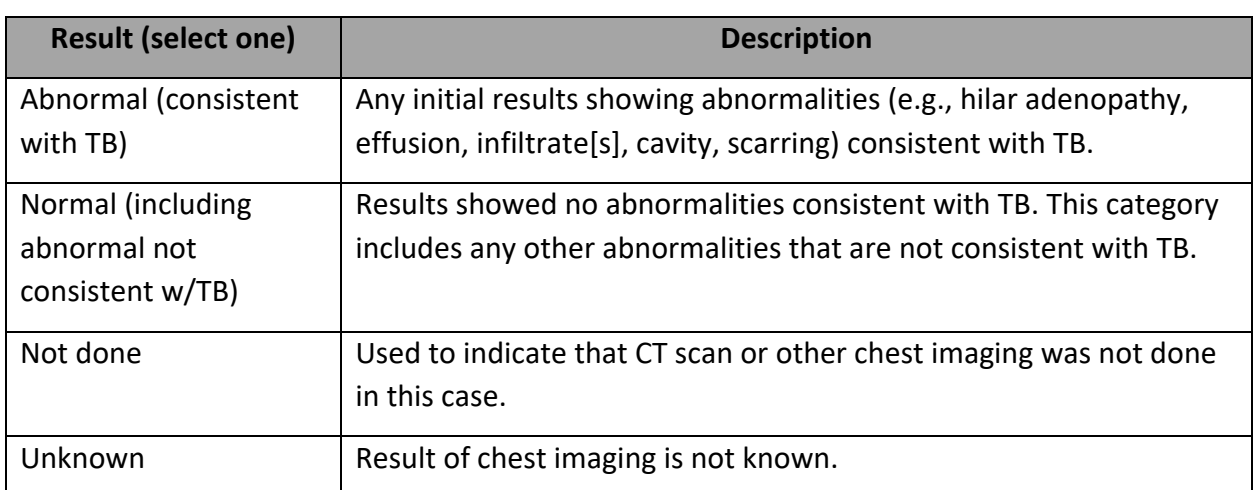

## **What if a patient has an abnormal chest imaging study, but the abnormality is only related to old, healed TB disease?**

The "Abnormal (consistent with TB)" response option includes not only current active TB disease but also scarring and calcifications from old TB.

## **How should a patient with multiple differing test results from different locations (hospitals, clinics) be reported on the RVCT?**

If possible, enter all test results. At a minimum, please record a result for chest x-ray and chest CT scan (even if the answer for either of these is "Not Done"). In addition, please record any result where the test result changes from "Not Consistent with TB" to "Consistent with TB".

#### Study type

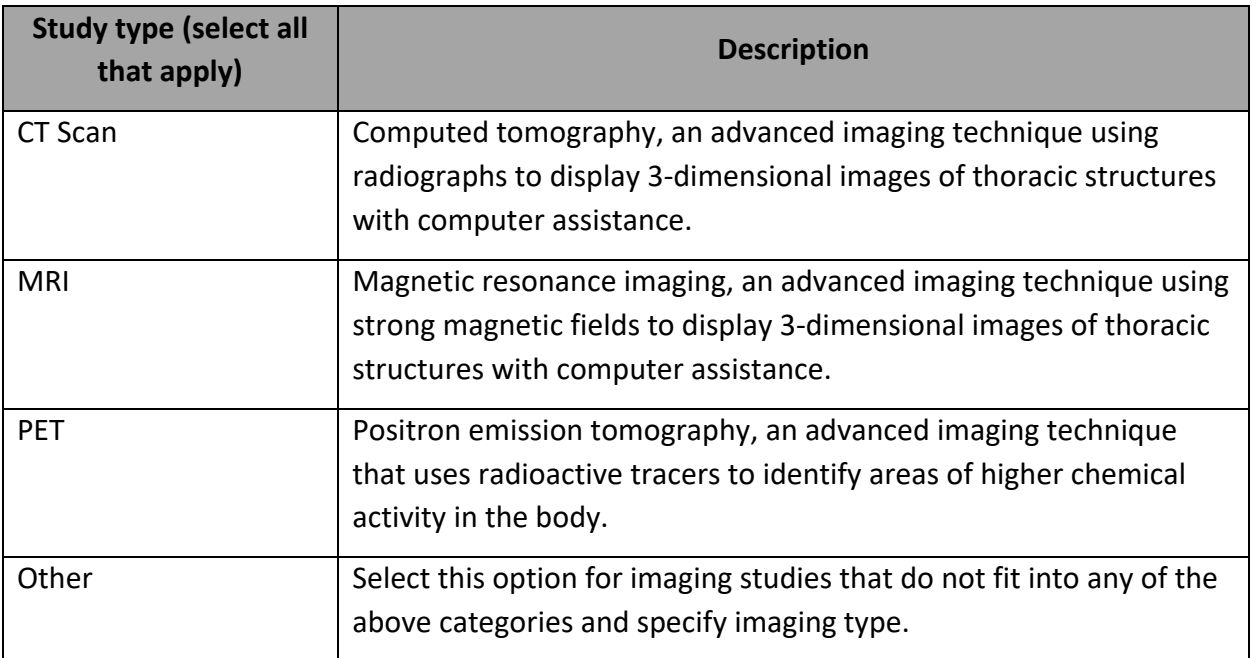

#### Evidence of a cavity

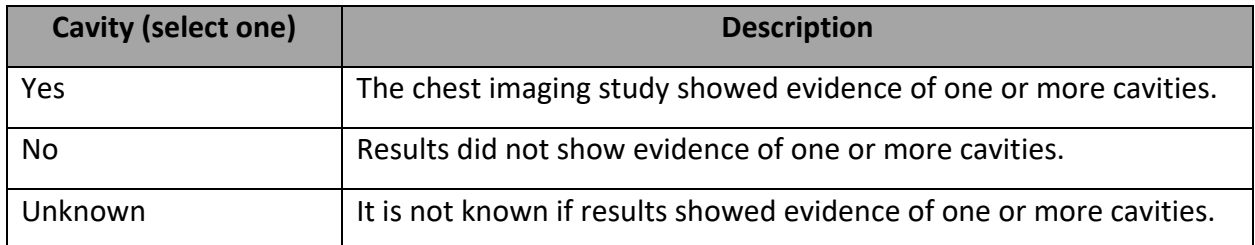

#### Evidence of Miliary TB

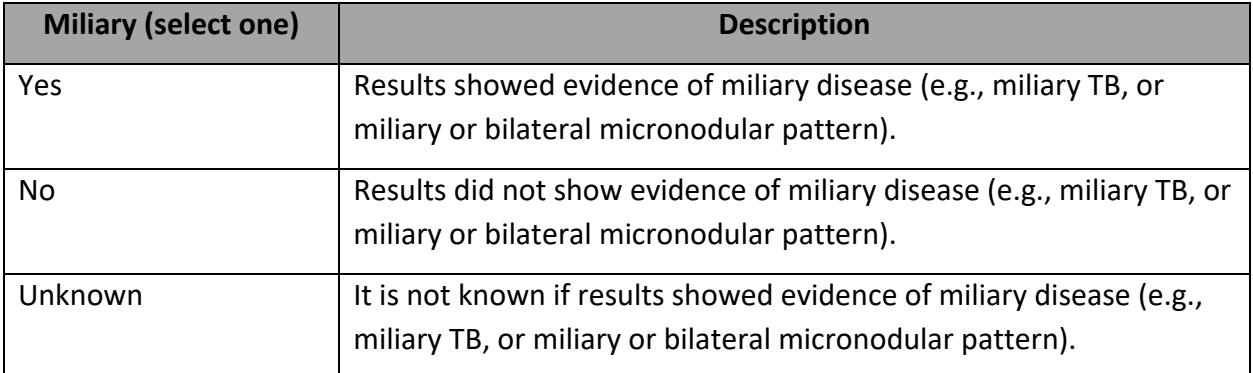

**Miliary TB** is a serious type of TB disease. It is a clinical or radiologic finding, rather than a site of disease. Miliary TB is the result of a TB infection eroding into the bloodstream and from there disseminating throughout the body to multiple organs. It appears on radiographs as a great number of small (1- to 2-mm), well-defined nodules that look like millet seeds scattered throughout the lungs, hence the name "miliary."

## *Site of TB disease (select all that apply)*

If there is evidence that more than one organ or disease site is involved, select all sites affected by the TB disease process. Report all anatomic sites of disease considered by the clinician caring for this patient to be involved in the TB disease process; laboratory confirmation is not always possible for all sites of disease.

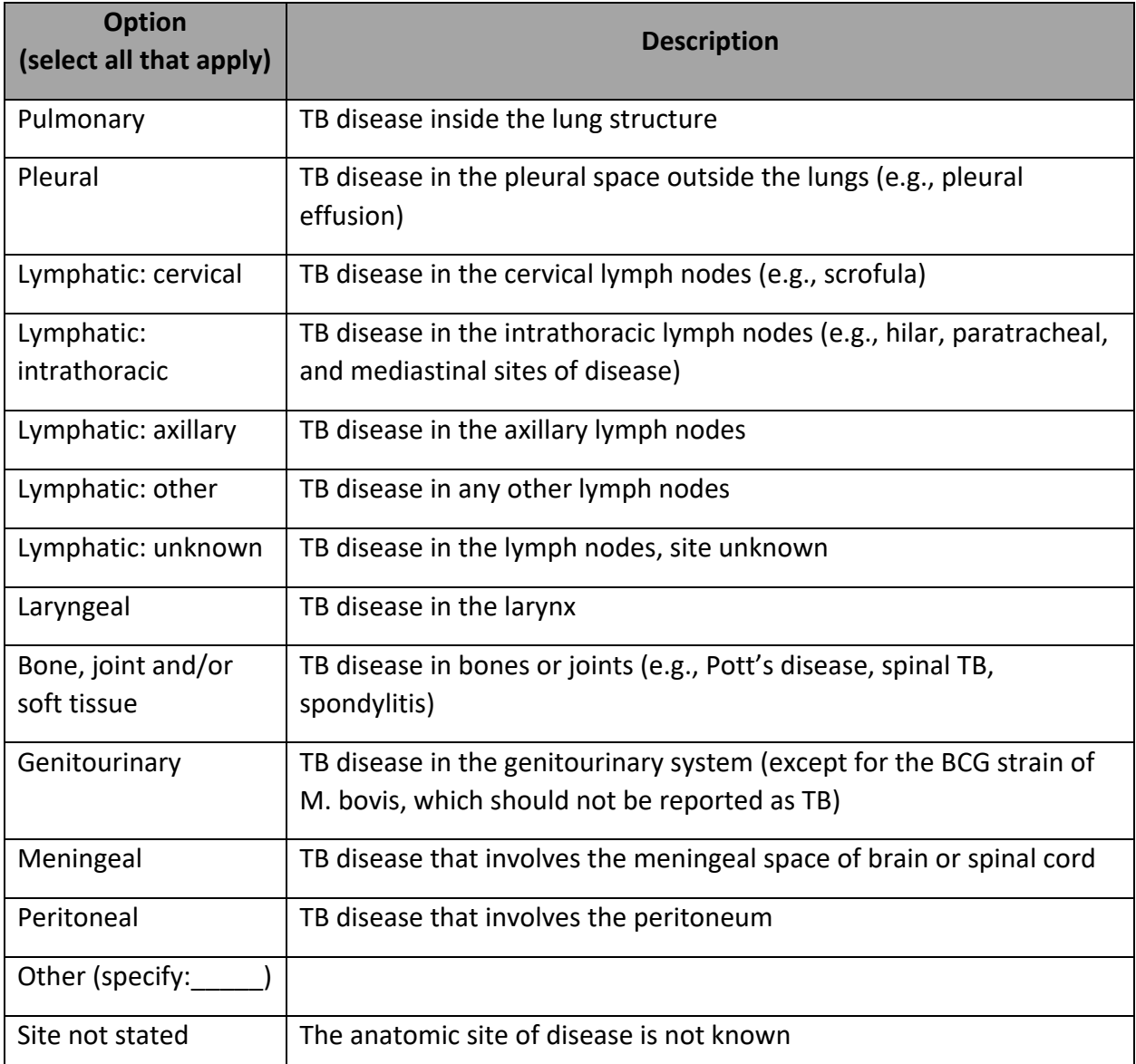

The RVCT has no place to select **miliary TB** in Site of Disease. If the report of the initial chest radiograph or the initial chest CT scan indicates "miliary TB or a miliary or bilateral micronodular pattern," record this finding under Plain chest x-ray or CT scan or other chest imaging and enter "Pulmonary" as a Site of Disease.

### *Sputum culture conversion documented*

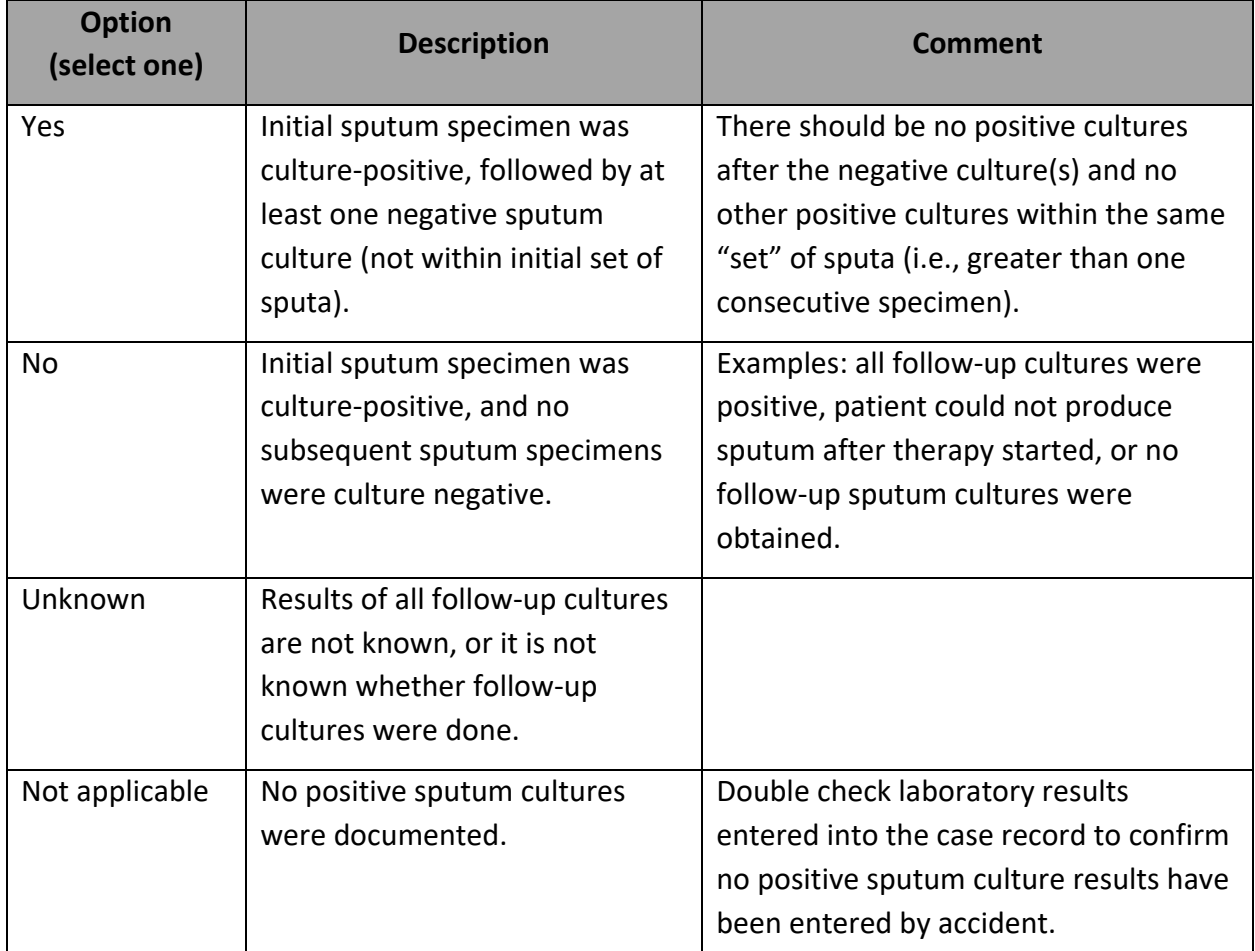

Primary Purpose: To monitor the rate of sputum culture conversion.

If Yes, enter the date specimen was collected for the FIRST consistently negative sputum culture. If No, select the one best reason for not documenting sputum culture conversion.

## **Are there rules about minimum number of hours apart, or whether sputum needs to be collected in the morning, to help us decide if a sputum result is valid?**

The only requirement for this question is that the negative culture result cannot be part of a "same set of sputa" that also produced a positive culture result.

Please confer with your state mycobacteriology lab and TB medical consultant for local guidance. Typically, specimens should be collected at least 8 hours apart, with at least one being early morning (when the patient is more able to produce sputum).

## Date isolate collected for FIRST consistently negative sputum culture

Date of collection for the first consistently negative sputum culture. Complete only for patients who had one or more positive sputum cultures and who subsequently had at least one documented negative culture. A follow-up specimen can be collected at any time after treatment initiation

There should be no positive cultures after this date. If a subsequent culture is positive after an initially documented sputum culture conversion, delete the originally documented date.

If the month and/or day is unknown, enter your best estimate or do the following:

- If the day is unknown, enter the first day of the known month as the date collected (e.g., if a specimen was collected in March 2020, enter 03/01/2020 as the date collected).
- If the month and day are unknown, enter the first day of the known year as the date collected (e.g., if a specimen was collected in 2020, enter 01/01/2020 as the date collected).

### Reason for not documenting sputum culture conversion

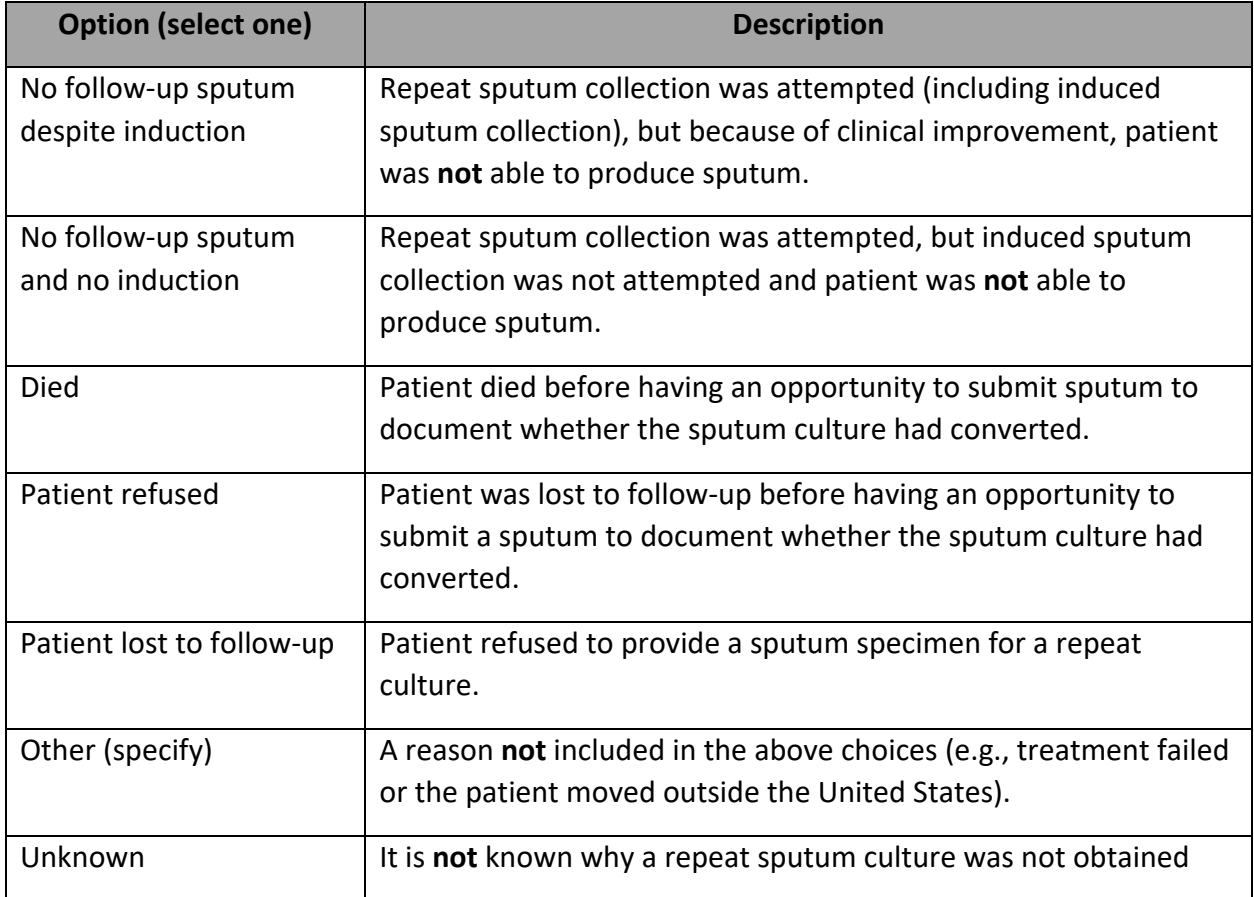

Select the one best reason for not documenting sputum culture conversion.

Provide information on sputum culture conversion only for patients with initially positive sputum cultures. Sources for documentation of sputum culture conversion include patient medical records and laboratory reports.

This item should be completed once sputum culture conversion is documented. If the patient's sputum cultures later become positive again, the response to this item should be updated.

# *Treatment Question Package*

### *\*Date therapy started*

Primary Purpose: To calculate program management indicators.

Enter the month, day, and year the patient began multidrug therapy for confirmed or possible TB disease. Patient history without medical documentation is not acceptable.

This may be one of several dates; ideally when the patient first ingested medication if documented in a medical record. Enter a date according to the following chart:

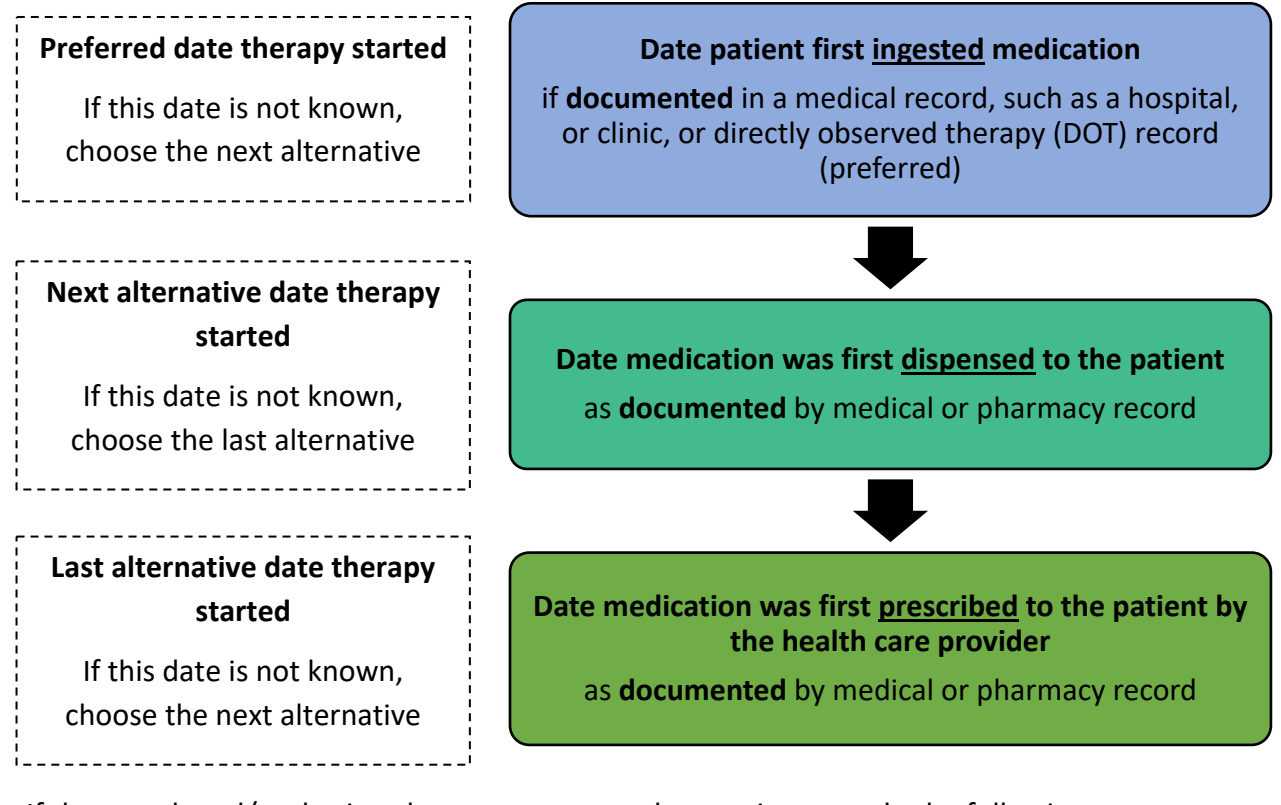

If the month and/or day is unknown, enter your best estimate or do the following:

- If the day is unknown, enter the first day of the known month as the date therapy started (e.g., if therapy was started in March 2020, enter 03/01/2020).
- If the month and day are unknown, enter the first day of the known year as the date therapy started (e.g., if therapy was started in 2020, enter 01/01/2020).

**What if a patient started 2-drug treatment for LTBI/TB infection, but then had to switch over to a 4-drug regimen for active TB?** 

Enter the date the patient began taking treatment for suspected or verified TB disease (and not for LTBI).

## *\*\*Anticipated treatment duration*

This field is not a federal reporting requirement, but rather an important communication tool between the state TB team and LHJs. Especially for patients for whom a longer or unique treatment plan is appropriate, selecting an anticipated treatment duration allows state TB epidemiologist staff to target their data reporting completeness review appropriately and not unnecessarily inquire about treatment completion before it is expected. It is understood that this information may change and be updated over time as a TB patient progresses through their treatment process.

## *Initial drug regimen limited to RIPE/HRZE?*

This field is included as a data entry time saver. If a TB patient will only be on a RIPE regimen, and you therefore select the checkbox for Yes, you will only need to complete drug regimen information for Isoniazid, Rifampin, Pyrazinamide, and Ethambutol. If you do not check this box, you will need to complete an answer selection for all drugs listed.

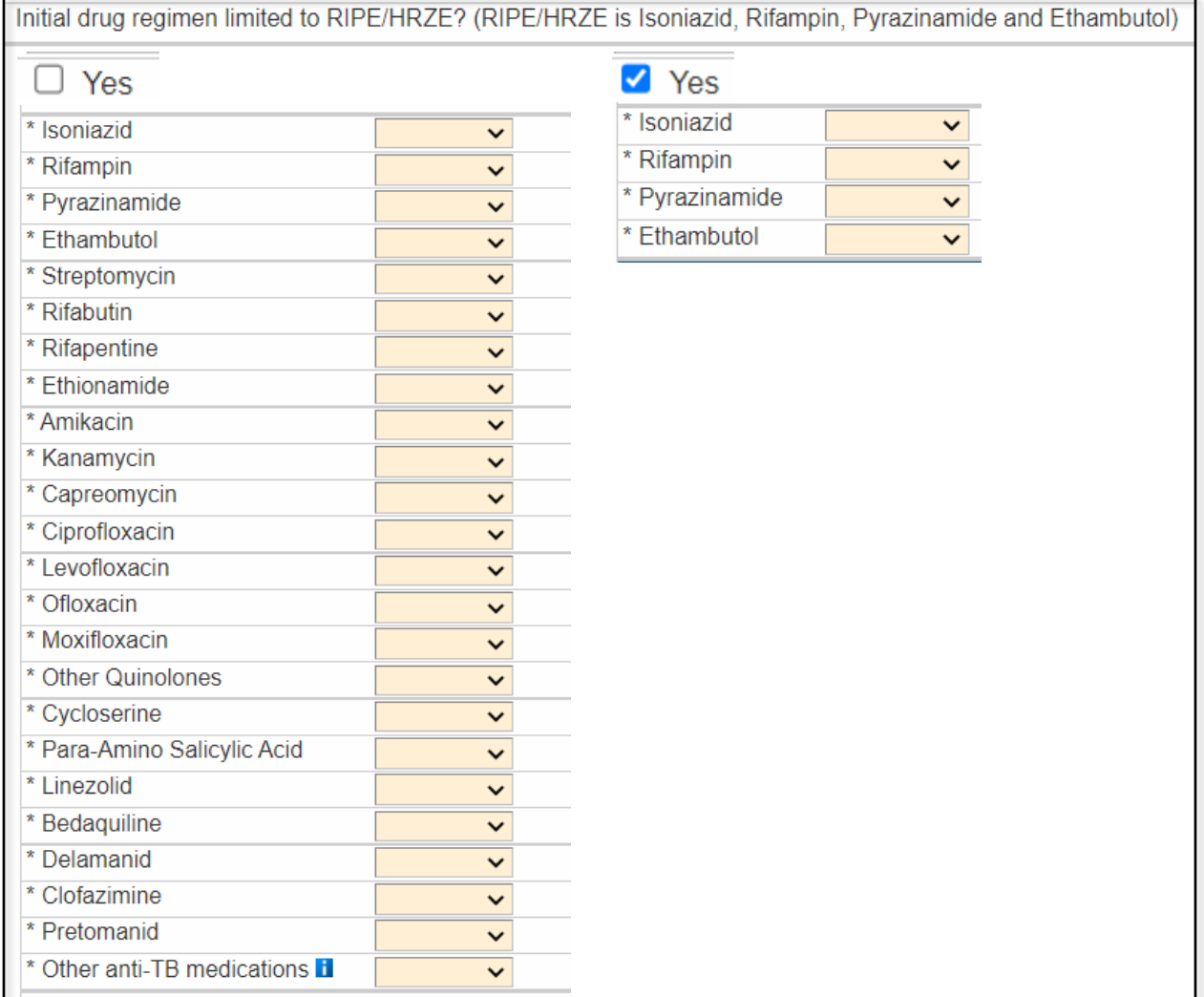

### *\*Initial drug regimen*

Primary Purpose: To calculate program management indicators.

For each drug listed below, indicate whether it was used:

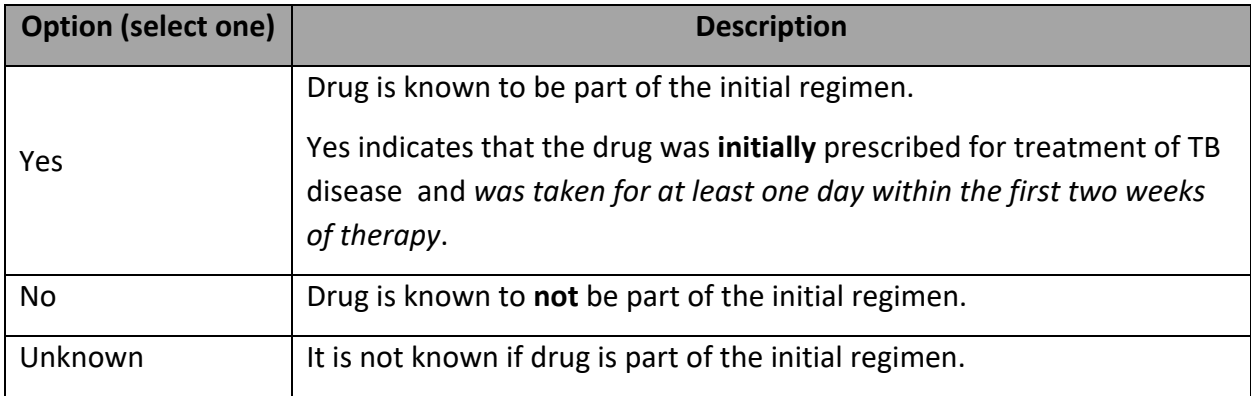

#### **Combination drugs**

For combination drugs, select "Yes," for each drug that is a component of the combination drug

- Rifamate is a combination of isoniazid and rifampin
- Rifater is a combination of isoniazid, rifampin, and pyrazinamide

#### **Other drugs**

For Other, enter only anti-TB drugs. **Do not include pyridoxine, vitamin B6 in this field.** 

## **What if a patient started 2-drug treatment for LTBI/TB infection, but then had to switch over to a 4-drug regimen for active TB?**

Enter only the drugs used to treat active TB.

### **How should one complete this section if no treatment was initiated?**

Indicate "No" for all drugs.

## *\*If initial drug regimen NOT RIPE/HRZE, why not?*

Primary Purpose: To calculate program management indicators.

This question should only be completed if the standard initial four-drug therapy (RIPE/HRZE, i.e., isoniazid, rifampin, pyrazinamide, and ethambutol) was not used for this patient.

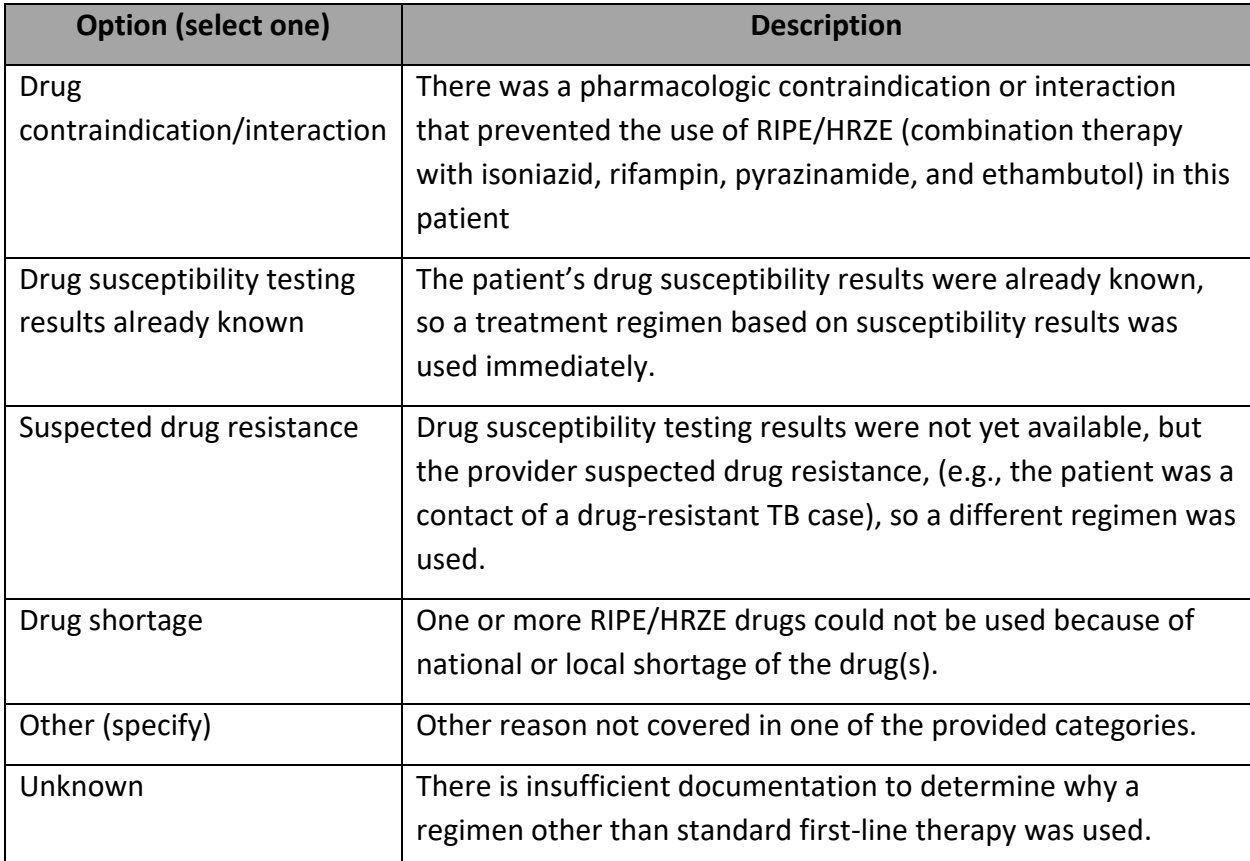

### **What if a patient is on a new, CDC-recommended TB disease regimen option?**

In this circumstance, select "Other (specify)" and indicate the details.

## *Drug regimen tracker (optional)*

**This section is optional and is not a federal or state reporting requirement.** Some LHJ partners like to document additional details about start/stop of different drugs, particularly if a TB patient has their regimen change during the course of treatment. Completion of this section is up to the LHJ discretion/preference.

## *\*Date therapy stopped*

Primary Purpose: To monitor completion of therapy within a specified time.

Enter the month, day, and year the patient stopped taking medication for confirmed or possible TB disease. Patient history without medical documentation is not acceptable.

The interval between Date therapy started and Date therapy stopped is meant to encompass the entire period (including interruptions in therapy) that the patient was receiving medication to treat confirmed or possible TB disease. Although there may be interruptions in TB treatment, enter the final documented date on which the patient last ingested medication for confirmed or possible TB disease.

This may be one of several dates; ideally when the patient last ingested medication. However, if that date is not documented, enter a date according to the following chart:

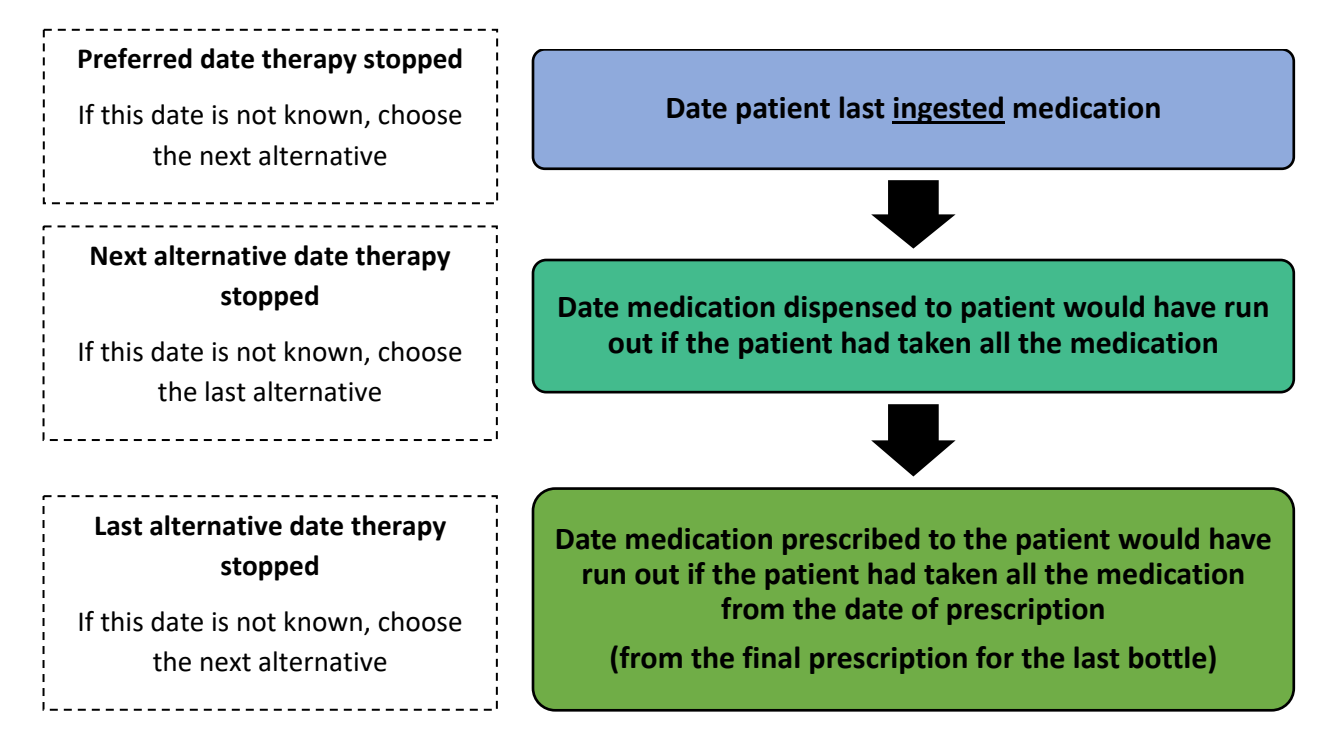

Remember that recurrent TB is not countable as a new case of TB unless it is diagnosed at least 12 months after the last dose of treatment for the earlier case. If the patient had treatment interruptions or experienced relapse within 12 months and had to restart TB medications, use the last date treatment was ingested.

If the month and/or day is unknown, enter your best estimate or do the following:

- If the day is unknown, enter the first day of the known month as the date therapy stopped (e.g., if therapy was stopped in March 2020, enter 03/01/2020).
- If the month and day are unknown, enter the first day of the known year as the date therapy stopped (e.g., if therapy was stopped in 2020, enter 01/01/2020).

# WDRS TB Manual

# *\*Reason therapy stopped or never started*

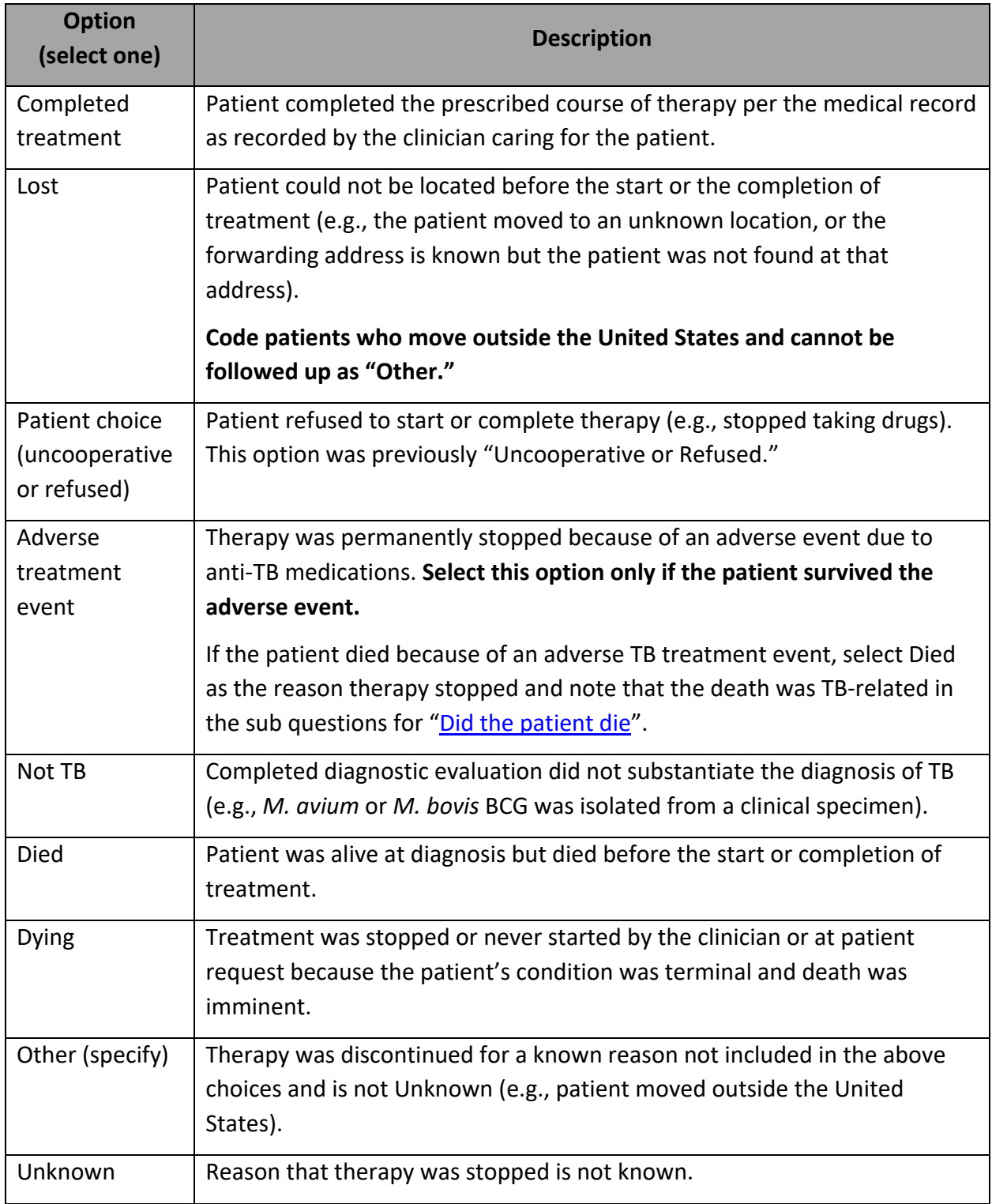
# *\*Reason TB disease therapy extended >12 months (select all that apply)*

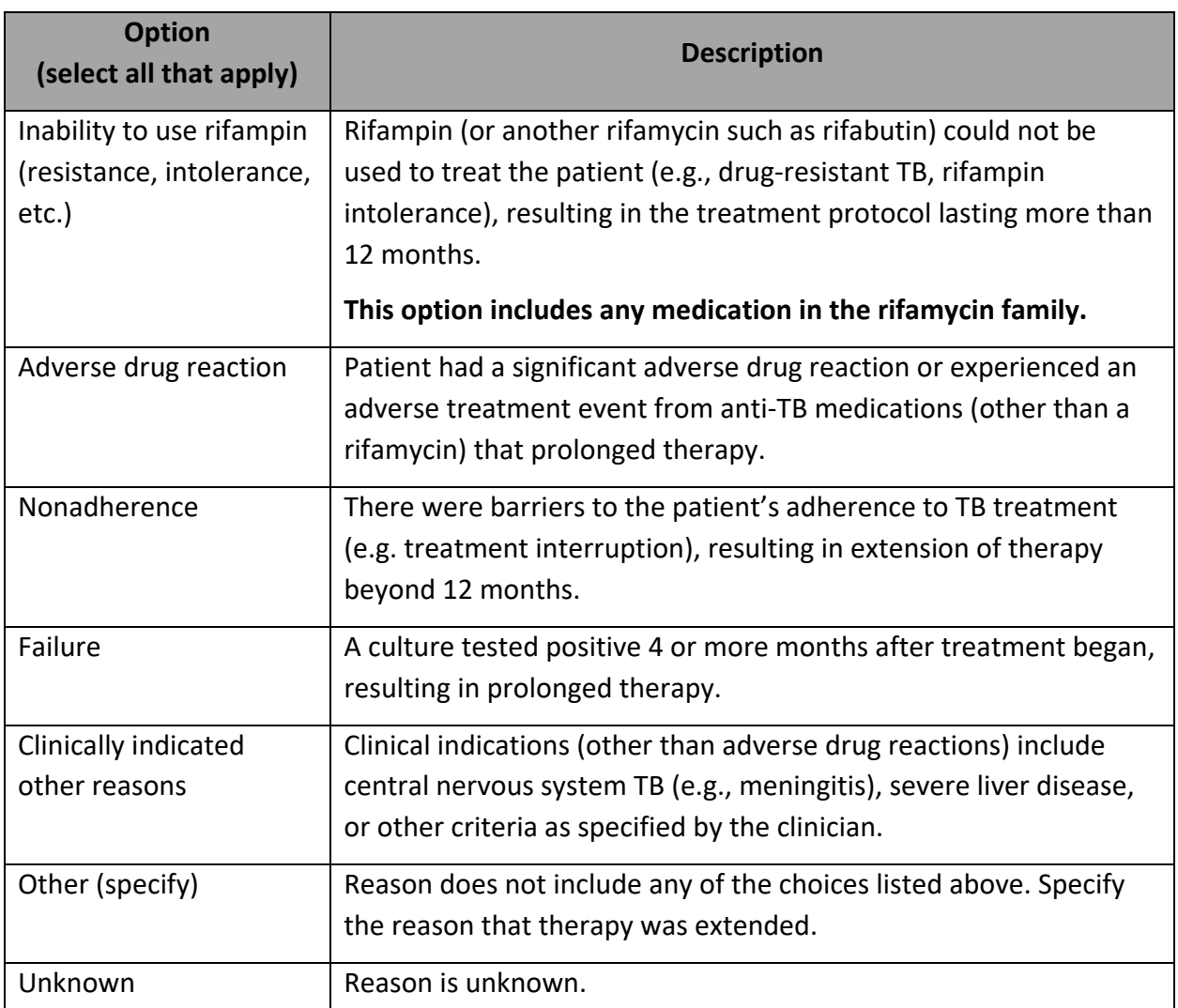

Primary Purpose: To document reason for extended treatment and to calculate program indicators.

Sources for the reason(s) therapy was extended include patient medical records, patient interview, and health care provider interview.

# **Does inability to use rifampin include allergic reactions or discomfort so upsetting that the patient refuses to continue?**

Please use the response option "Inability to use rifampin" (as well as any others that apply) if the clinicians caring for this patient document that the rifamycin medication is being discontinued because the medication is unable to be tolerated.

## *Was original treatment course altered due to drug resistance or adverse events?*

This question and its sub questions are optional and are not a federal or state reporting requirement. You may choose to complete this question for documentation purposes.

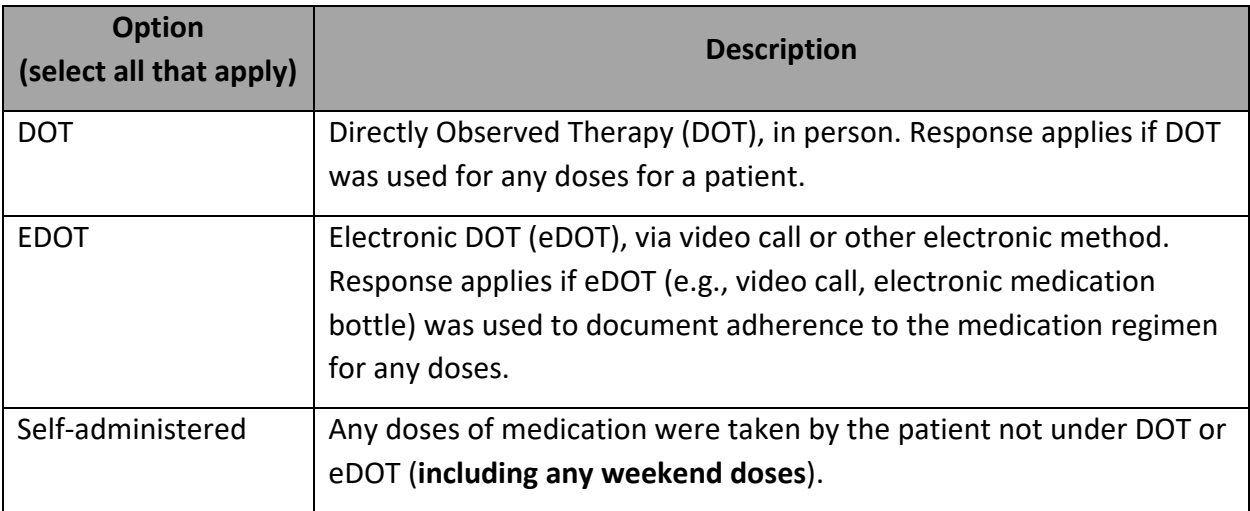

# *\*Treatment administration (select all that apply)*

**Directly observed therapy (DOT)**, or supervised therapy, involves the direct visual observation by a health care provider (e.g., public health nurse, outreach worker, nurse, nurse's aide) or other reliable trained person (e.g., worker in a homeless shelter) of a patient's ingestion of medication. Delivering medication to a patient without visual confirmation of ingestion does not constitute DOT. However, electronic confirmation of ingestion of medicine of carefully selected patients (e.g., stable and compliant) constitutes electronic DOT.

# **How should the method of treatment administration be categorized for regimens given by DOT on weekdays and self-administered therapy on weekends?**

This new RVCT item allows you to select all the options that apply without having to quantify the number of doses with each method. In the situation described, please mark any doses administered on the weekend or holidays as "self-administered."

# *\*Was phenotypic/growth-based drug susceptibility (DST) testing done?*

Primary Purpose: To identify TB cases with drug-resistant isolates using phenotypic/growthbased drug susceptibility testing methods.

**Include initial result for all unique combinations of drug tested and specimen type as well as any subsequent tests where the result changed when new test results become available.**

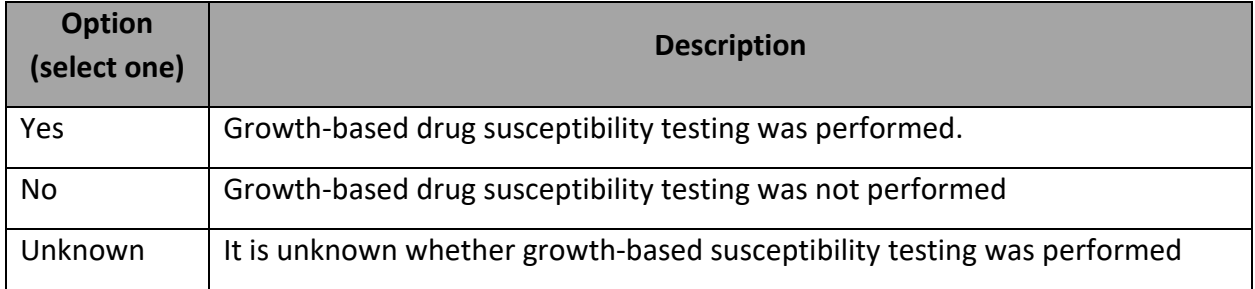

**Phenotypic/growth-based drug susceptibility testing is performed in tubes or on plates using liquid or solid medium.** 

Examples of terminology on reports may include:

- **MGIT** (Mycobacteria Growth Indicator Tube)
- **mcg/mL** (concentration of drug used in media)
- **MIC** (Minimum Inhibitory Concentration)
- **Growth**

See [Appendix C](#page-136-0) for examples of phenotypic/growth-based lab results from various reporting laboratories.

### Notes on different test types:

- **MGIT** Mycobacteria Growth Indicator Tube developed by Benton Dickinson (BD), uses liquid broth in tubes to grow MTB.
- **Agar proportion** Phenotypic DST using solid medium, can be in tubes or microplates, ex. 7H10, 7H11. **PZA susceptibility cannot be tested using this method**.
- **VersaTREK & Sensititre** Developed by Thermoscientific, growth-based testing using MIC. Both use liquid medium. VersaTRED is in tubes, Sensititre is in microplates (wells).
- **MALDI-TOF** mass spectrometry (phenotypic) method to ID MTB.
- **Broth** = liquid medium.

If Yes, enter additional details per specimen tested. After you select Yes, you will be prompted to enter a Specimen collection date. Once you have entered this, additional questions will appear. **Multiple results can be entered using the "Add New" link.**

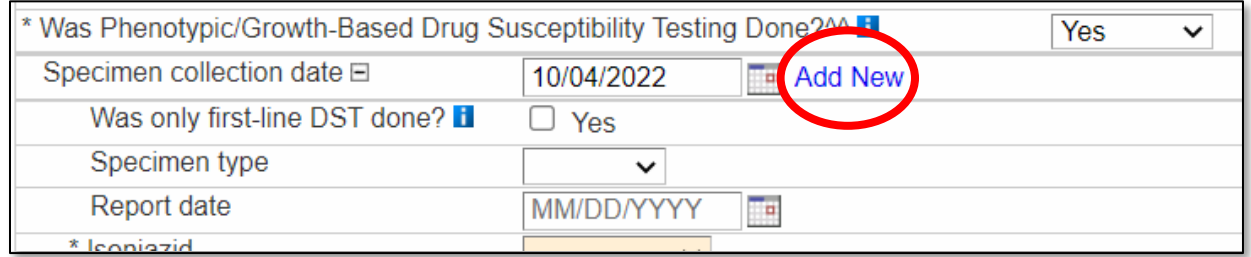

**Results for Phenotypic/growth-based DSTs are collapsible**, and will display collapsed when returning to the record in the future. Expand or collapse results using the + and – boxes next to "Specimen collection date."

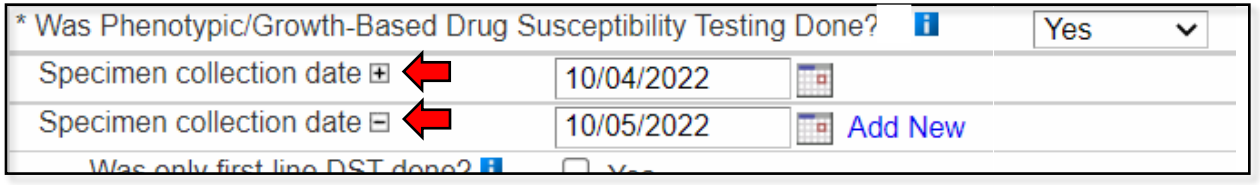

Any specimens with **resistant results** reported will appear with a **red exclamation** next to the text that reads "Specimen collection date" when the results are collapsed.

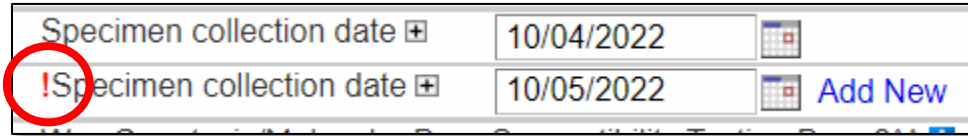

**Should we enter results for specimens that come back as contaminated, so no drug susceptibility testing was able to be performed?** 

You can enter "unknown" for the initial report of growth-based DST results. Then add new specimens for any subsequent tests where a DST result changed.

**If a patient has multiple sites of infection (e.g. respiratory, lymphatic, etc.), should susceptibility results for all sites of infection be reported?**

Please include all results if possible; do not just pick one site result to enter. At the very least, please show a DST result for all drugs tested and please show an additional result (and site of collection) for any result that changes from "susceptible" to "Resistant".

### \*Specimen collection date

Enter the month, day, and year the specimen was collected. If the month and/or day is unknown, enter your best estimate or do the following:

- If the day is unknown, enter the first day of the known month as the date collected (e.g., if a specimen was collected in March 2020, enter 03/01/2020 as the date collected).
- If the month and day are unknown, enter the first day of the known year as the date collected (e.g., if a specimen was collected in 2020, enter 01/01/2020 as the date collected).

#### \*Was only first-line DST done?

This field is included as a data entry time saver for certain situations. If the DST lab report only includes results for Isoniazid, Rifampin, Pyrazinamide, Ethambutol, and Streptomycin, checking this box will shorten the list of drugs for which you need to enter DST results. If you do not check this box, you will need to enter a result for all drugs listed, even if the answer is "Not done."

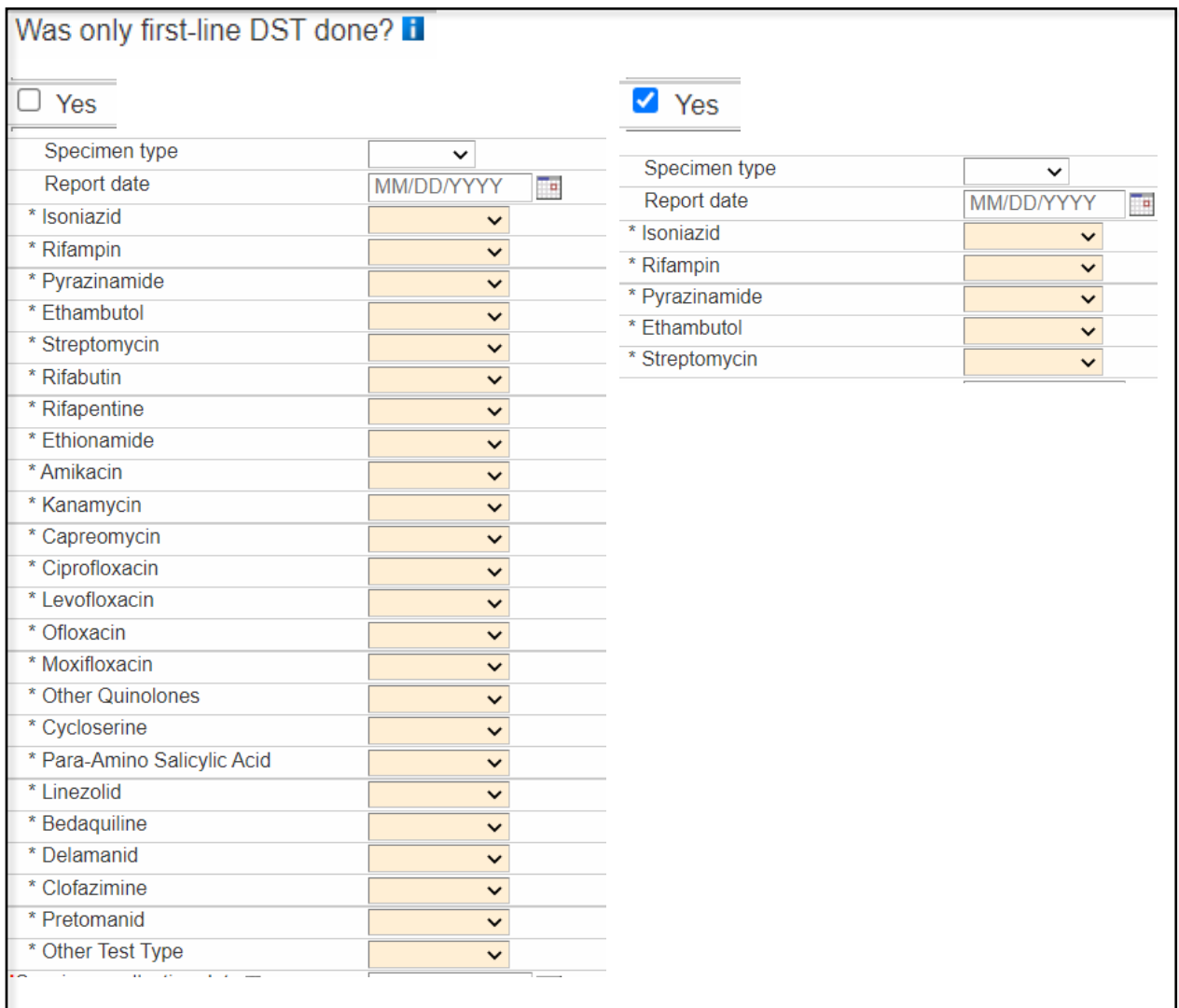

#### \*Specimen type

Select appropriate anatomic source site.

#### \*Report date

Enter the month, day, and year the laboratory reported the initial set of results for this specimen. This date can be found on the laboratory report as the date the report is released or made available. In many instances, the result date and report dates are the same, if not, report the earliest date available.

If the month and/or day is unknown, enter your best estimate or do the following:

- If the day is unknown, enter the first day of the known month as the date reported (e.g., if a result was reported in March 2020, enter 03/01/2020 as the date reported).
- If the month and day are unknown, enter the first day of the known year as the date reported (e.g., if a result was reported in 2020, enter 01/01/2020 as the date reported).

As you enter DST results for each drug, a 'Date reported' field for each drug will appear and auto-populate with the value you just entered for the specimen overall. If results for a specific drug were released as an addendum on a different date, you can edit the 'Date reported' to reflect the date you received that particular result.

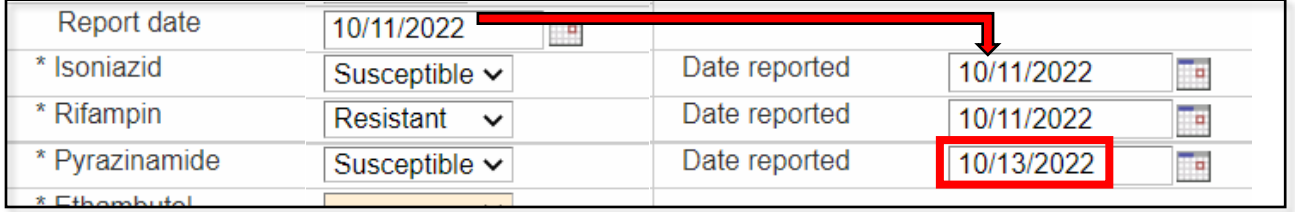

#### \*DST results

Select a DST result for each drug listed. If no DST testing was done on that drug, select "Not done"

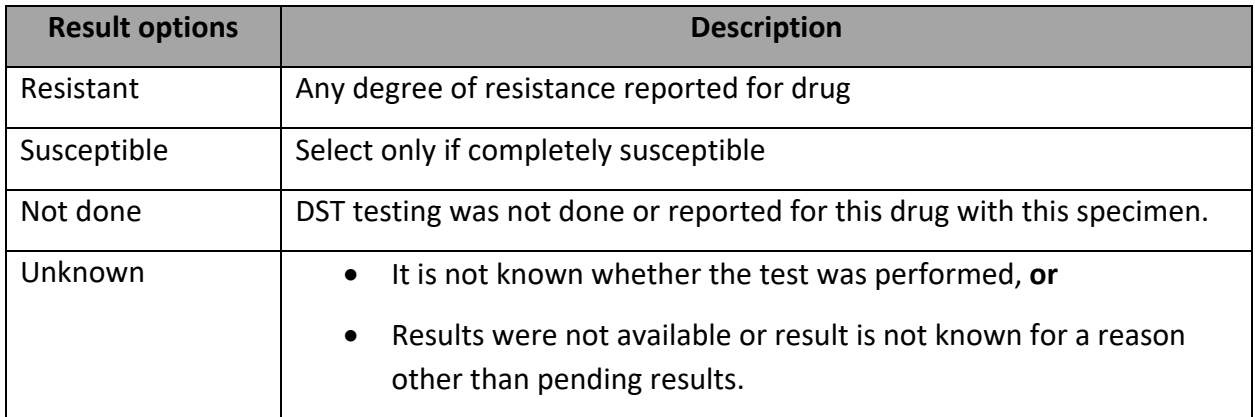

# *\*Was genotypic/molecular drug susceptibility testing done?*

Primary Purpose: Provides information on test results for genetic mutations associated with drug resistance.

## **This field is optional at this time for LHJ staff.**

Include initial result for each combination of gene and test type as well as any subsequent tests where the result changed when new test results become available.

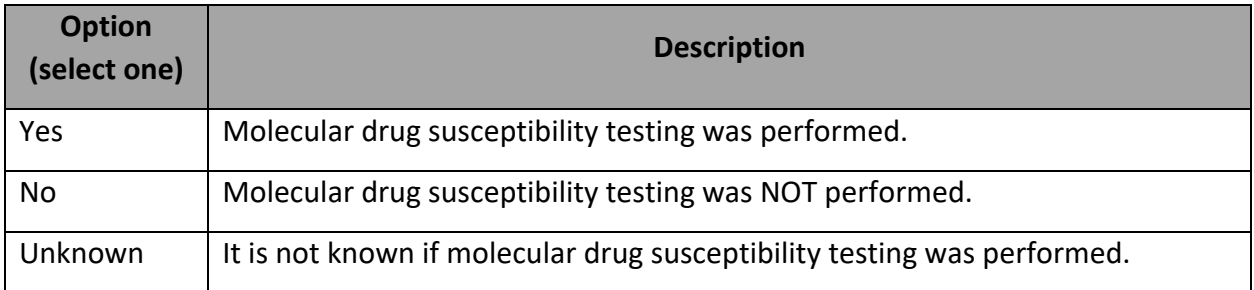

**Genotypic/molecular-based DST is performed by looking for specific mutations at certain locations on the bacterial genome (i.e. locus) that could be a marker for resistance to certain medications.**

Examples of terminology/key words on reports may include:

• Molecular • Genome

- Pyrosequencing
- Sanger Sequencing Method

• Locus

• HAIN

• Mutation

- GeneXpert
- MDDR (Molecular Detection of Drug Resistance)

See [Appendix D](#page-139-0) for examples of genotypic/molecular DST lab results from various reporting laboratories.

Notes on different test types and details:

- **Pyrosequencing** Molecular testing used for INH/RIF-related mutations at CDC, e.g. MDDR
- **DNA probe** Technique to identify a certain segment of MTB DNA, if on a PHL report this is a culture, other labs may use other types of probes that could be PCR/NAAT or culture.
- **Sanger Sequencing Method** –Molecular testing (genotypic) for mutations that are related to other drugs aside from INH/RIF.
- **Hsp65** targeted gene that is on all mycobacteria but is genetically variable between different species so a probe can differentiate one species from another.

If Yes, enter test and result details for each gene tested.

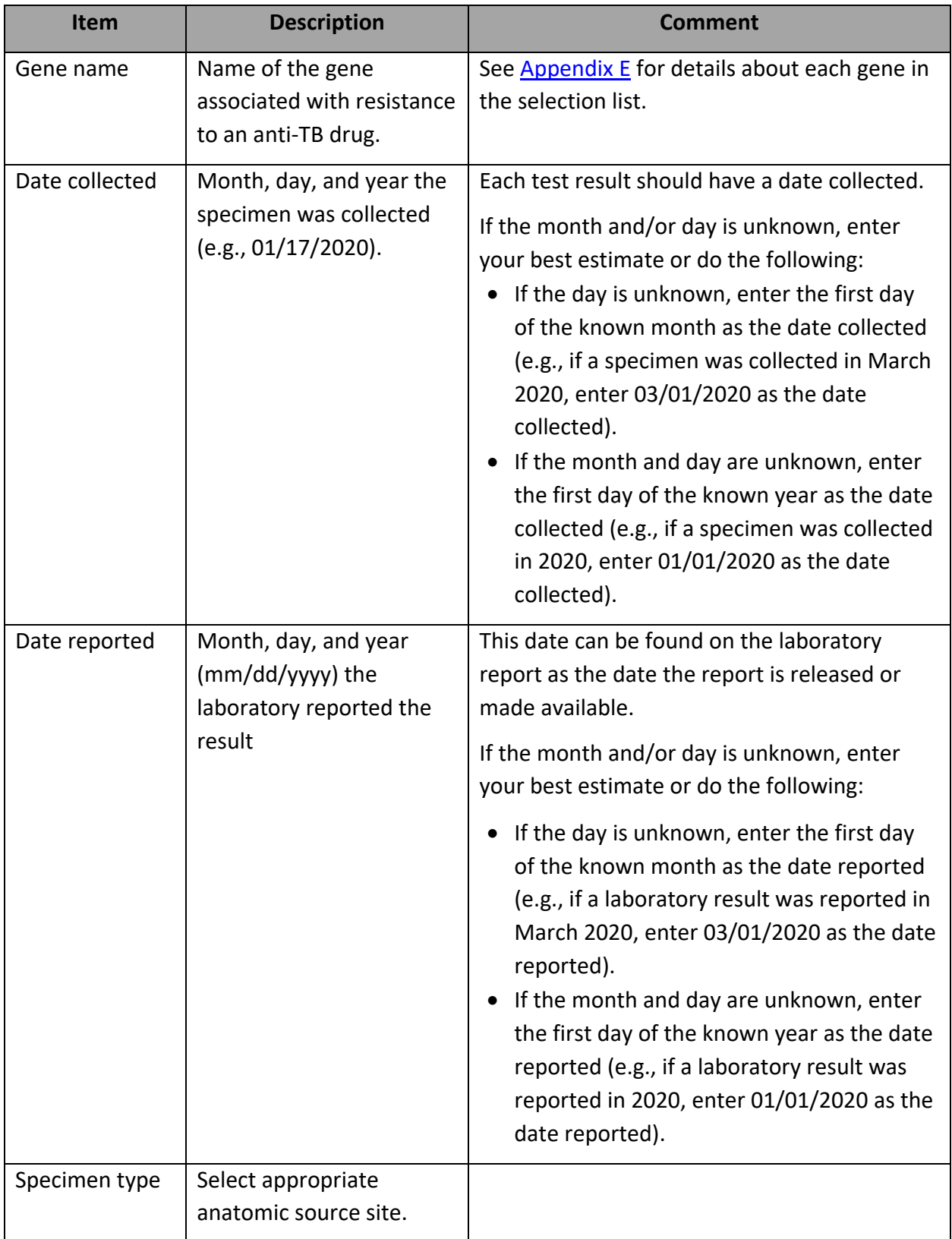

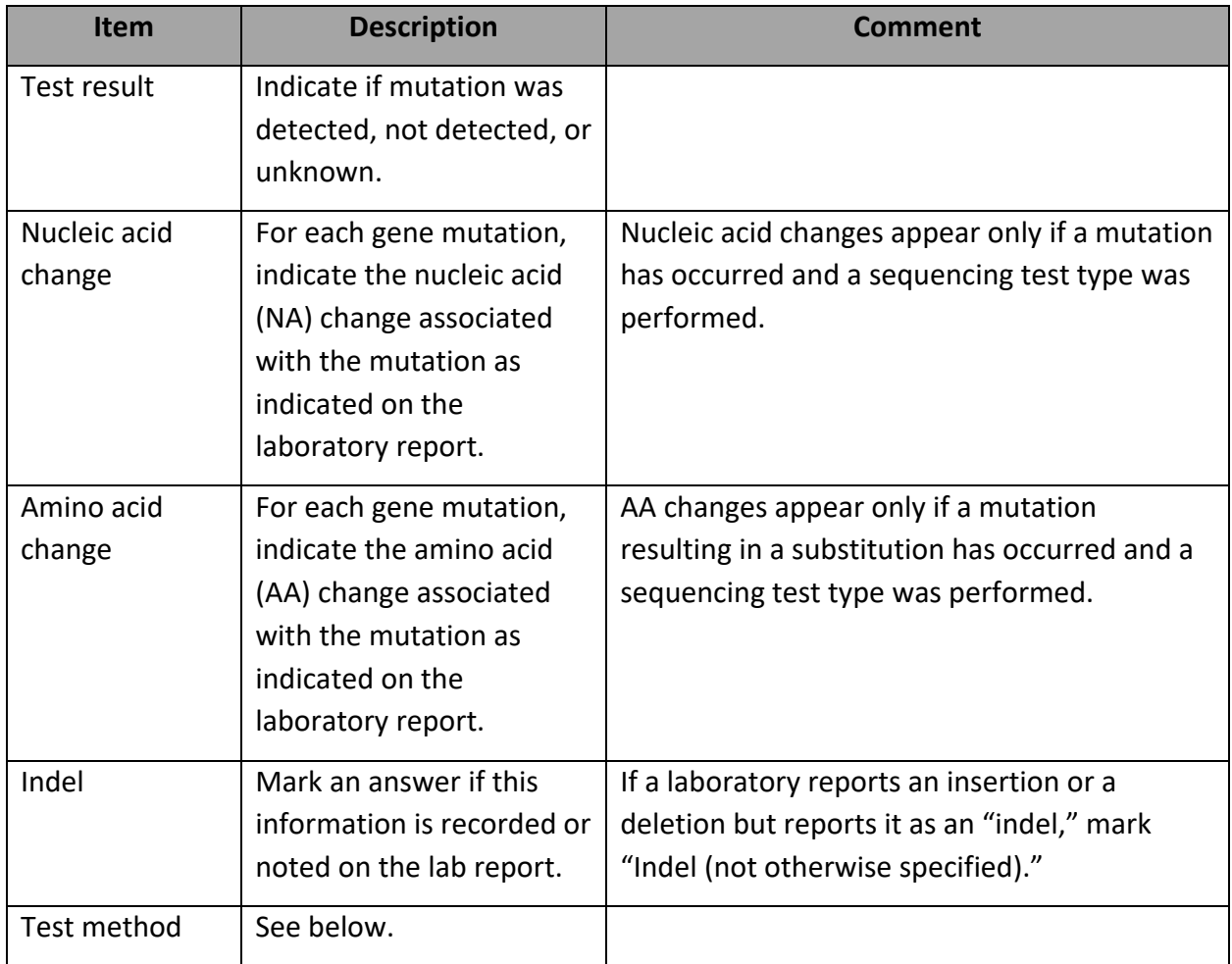

Test method:

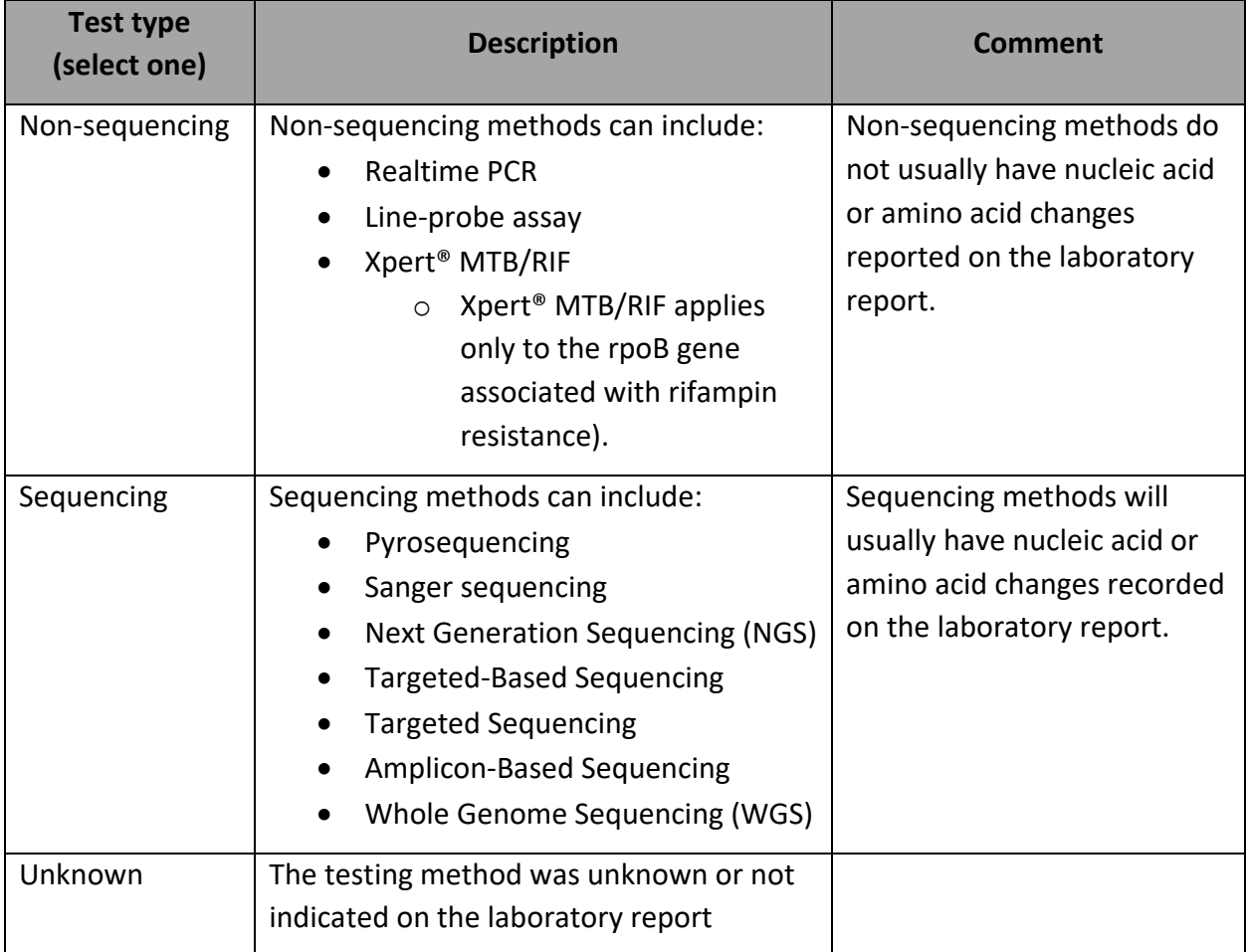

See [Appendix F](#page-142-0) for more detailed information about Genotypic/Molecular drug susceptibility testing.

### **Should "silent mutations" be reported?**

Yes, silent mutation results should be reported. If you have questions about silent mutations, please don't hesitate to reach out to your DTBE Laboratory Branch consultant or the MDDR Service at CDC.

## **If a patient has multiple sites of infection (e.g. respiratory, lymphatic, etc.), should susceptibility results for all sites of infection be reported?**

Please include all results if possible; do not just pick one site result to enter. At the very least, please show a DST result for all drugs tested and please show an additional result (and site of collection) for any result that changes from "susceptible" to "Resistant".

# *Was the patient treated as an MDR TB case (regardless of DST results)?*

Primary Purpose: To determine whether a patient was treated as a multidrug-resistant (MDR) TB case. See [Appendix G](#page-145-0) for more details about drug-resistant TB definitions.

This will include patients:

- Confirmed to have MDR TB through laboratory evidence (growth-based DST or molecular sequencing tests) of resistance to at least isoniazid and rifampin, or
- Presumed to have MDR TB, such as patients whom clinicians believe to have MDR TB despite lack of laboratory evidence (e.g., patients with a clinical diagnosis of TB who are known contacts to an MDR TB case), or
- With **XDR TB** or **pre-XDR TB**.

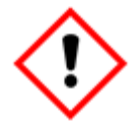

**Do not mark this question as "Yes" if second-line TB drugs were used for reasons other than presumed or confirmed drug resistance (e.g., drug shortage, drug intolerance, interactions, adverse events).**

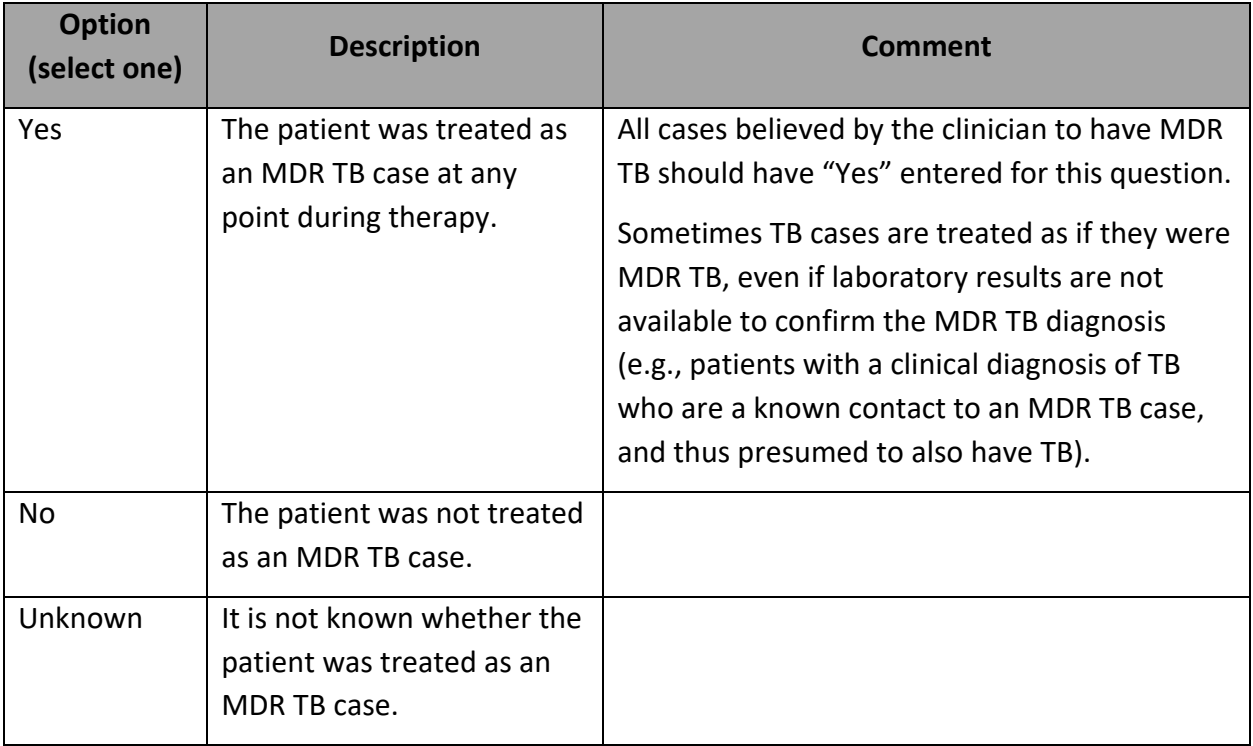

# History of treatment before current episode with second-line TB drugs for the treatment of TB disease (not LTBI)?

Primary Purpose: Case management and surveillance. Data are used to determine if the patient has been previously exposed to second-line TB drugs.

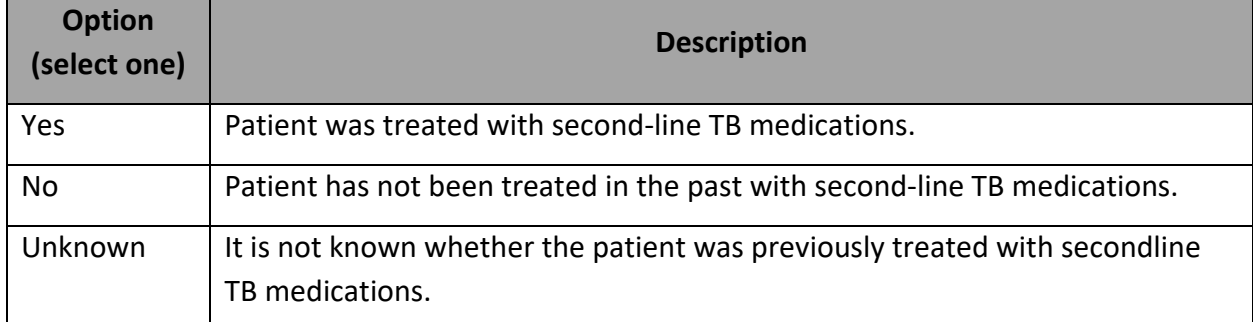

Often there is no documentation of the patient having been treated in the past if they were treated before arriving in a U.S. reporting area. When documentation is not available, selfreport of treatment for a previous episode of MDR TB disease is acceptable. Do not enter a previous diagnosis of, or treatment course for, latent TB infection (LTBI).

**Second line TB drugs** include all drugs used to treat TB that is resistant to first-line TB drugs (e.g., capreomycin, ethionamide, cycloserine, ciprofloxacin, amikacin).

## Date MDR TB therapy started for current episode

Primary Purpose: Programmatic function. Data are used for calculating time from TB diagnosis to start of MDR treatment regimen, overall duration of MDR treatment, and time from MDR treatment start date to culture conversion.

Date the patient first began a drug regimen containing at least 2 second-line drugs.

If the month and/or day is unknown, enter your best estimate or do the following:

- If the day is unknown, enter the first day of the known month as the date MDR treatment started (e.g., if MDR treatment was started in March 2020, enter 03/01/2020 as the date MDR treatment started).
- If the month and day are unknown, enter the first day of the known year as the date MDR treatment started (e.g., if treatment was started in 2020, enter 01/01/2020 as the date MDR treatment started.

### Drugs ever used for MDR TB treatment

Primary Purpose: Programmatic function. Data are used for assessing medications that were used as part of a patient's MDR treatment regimen.

Select an option for each drug listed**. Medications should be recorded as part of the regimen for the current episode beginning with the MDR TB treatment start date.** Duration of therapy is a **cumulative** time period and does not have to be consecutively given. This accounts for treatment interruptions and temporary or short stoppages in treatment.

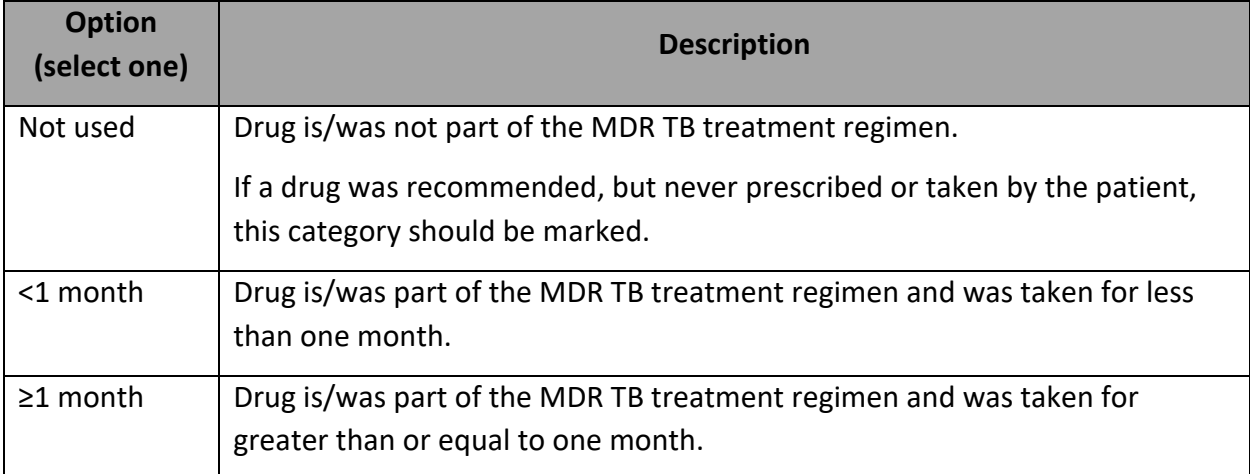

### **What is the definition of <1 month?**

You can consider <1 month to consist of 29 or fewer days taking that medication as part of the MDR TB therapy.

### **Why are INH and RIF listed as options under "Drugs ever used for MDR TB treatment?"**

INH and RIF were included among the drugs that could have been used for MDR TB treatment because there are some limited situations in which they would be used, e.g., high-dose INH can be used in some MDR TB cases. If INH or RIF were used in an MDR TB treatment regimen, for whatever reason, the RVCT needs to be able to record that event.

# Date injectable medication was stopped (if applicable)

Primary purpose: Programmatic function. Data will be used to determine the duration of injectable medication use in situations where injectables were administered and estimate the intensive phase in situations where applicable.

Date the patient ended the injectable medication (if applicable). If an injectable was started, stopped, and restarted, indicate the last day the injectable was stopped.

If the month and/or day is unknown, enter your best estimate or do the following:

- If the day is unknown, enter the first day of the known month as the date injectable stopped (e.g., if an injectable was stopped in March 2020, enter 03/01/2020 as the date injectable stopped).
- If the month and day are unknown, enter the first day of the known year as the date injectable stopped (e.g., if an injectable was stopped in 2020, enter 01/01/2020 as the date injectable stopped.

If patient did not receive any injectable medications, leave this field blank.

## Was surgery performed to treat MDR TB?

Primary purpose: Case management and surveillance function. Data will be used to determine the number of patients needing surgery for MDR TB treatment.

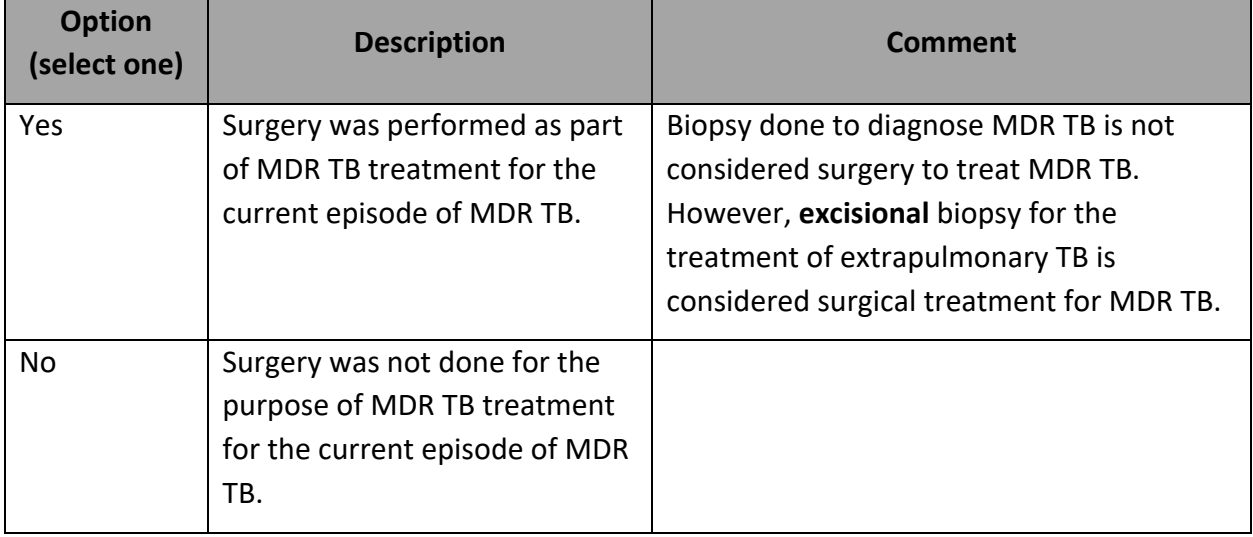

If Yes, indicate date the patient had surgery for MDR TB. If the month and/or day is unknown, enter your best estimate or do the following:

- If the day is unknown, enter the first day of the known month as the date of surgery (e.g., if surgery was performed in March 2020, enter 03/01/2020 as the date of surgery).
- If the month and day are unknown, enter the first day of the known year as the date of surgery (e.g., if surgery was performed in 2020, enter 01/01/2020 as the date of surgery.

### Side effects

Primary purpose: Case management and surveillance function. Data will be used to determine the nature and number of patients experiencing side effects due to MDR TB treatment.

**Side effects potentially related to medications** is defined as not existing before MDR TB medication start, but having occurred during treatment.

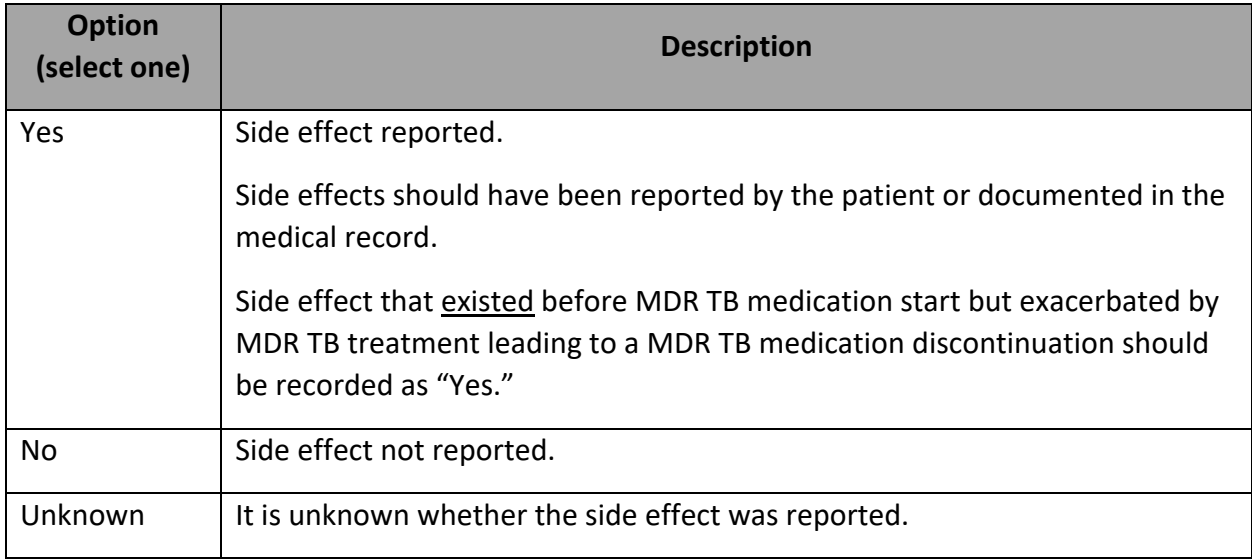

### If side effect reported, indicate when:

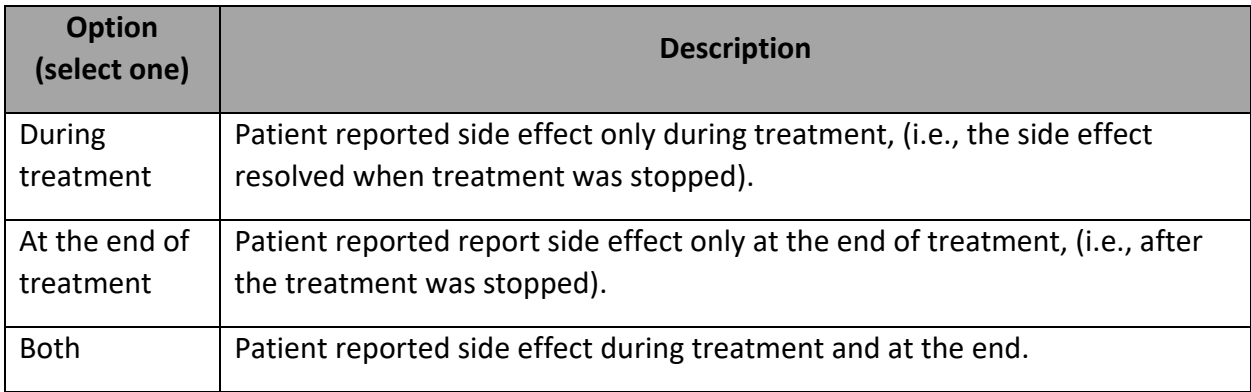

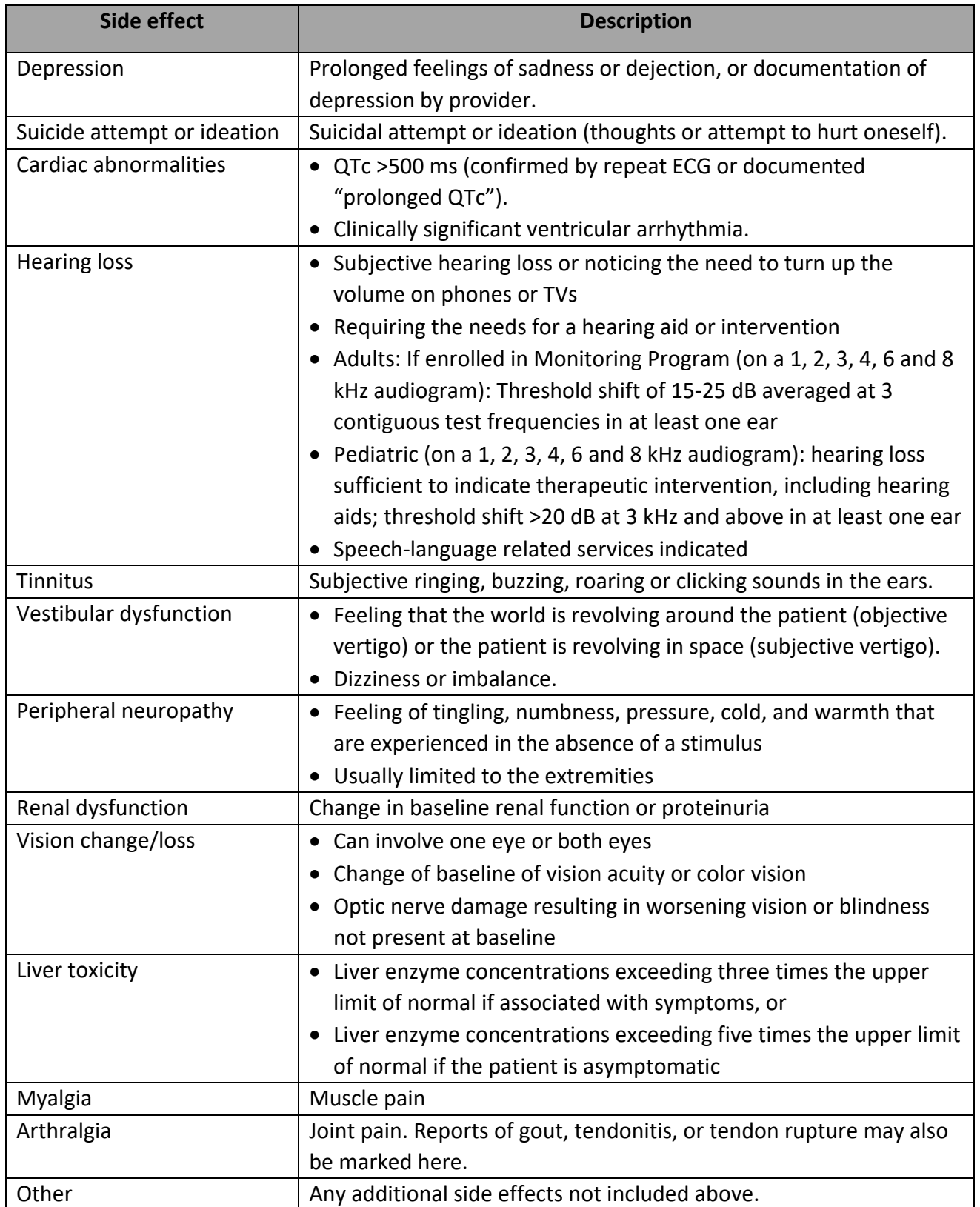

# *Additional Information Question Package*

# *\*Contact investigation conducted for this case*

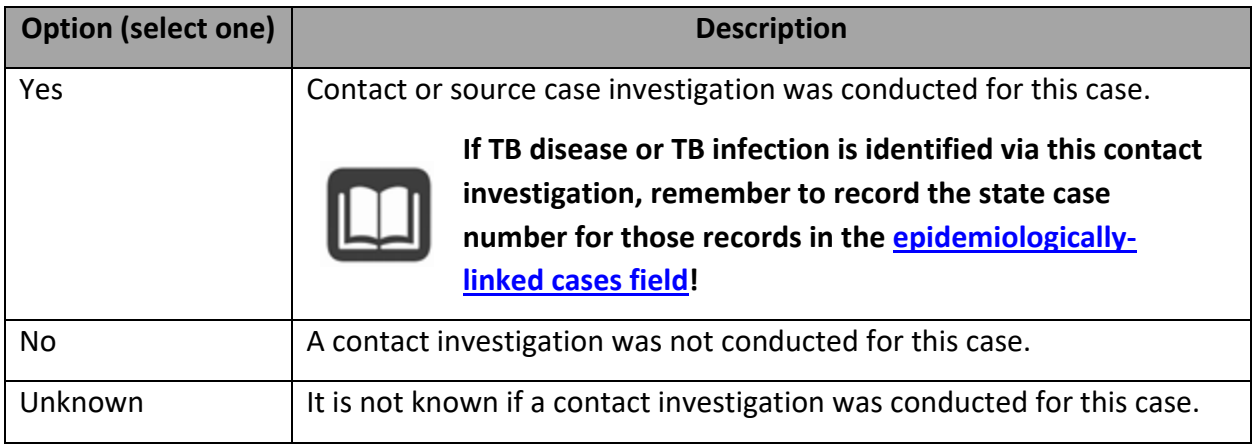

# **This item should be answered for all cases, regardless of whether a contact investigation or source case investigation was warranted.**

Contact investigations include location-based screenings (e.g., homeless shelter, workplace) after a TB case is identified at that location. This question should be answered "Yes" if a contact investigation was conducted that adequately identified contacts related to this case, even if the investigation was prompted by identification of a different case.

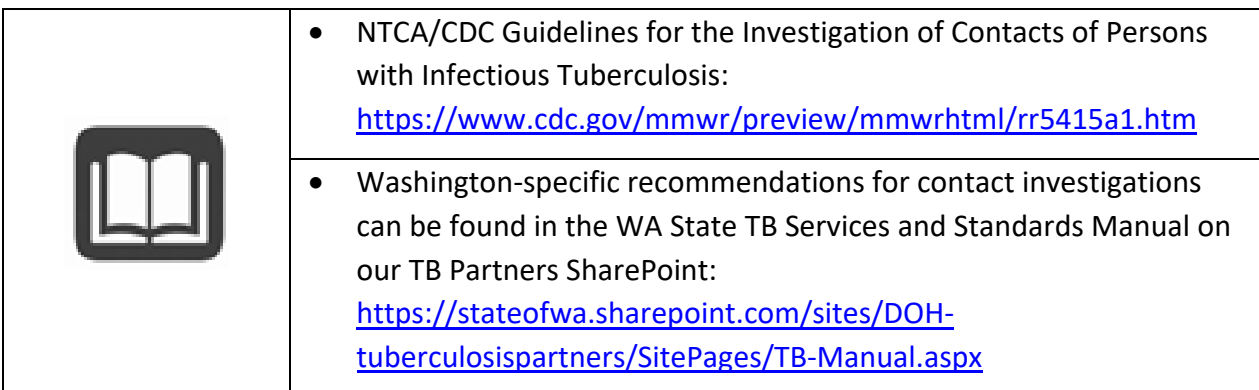

**When we do source case investigations for a child with TB disease, should we answer this question with "Yes" if this case led to our conducting a source case investigation?**

Yes.

**What if a patient was interviewed for a contact investigation, but did not want to provide names for anyone or stated they had not been anywhere outside the home?**

This question should be answered "Yes" if a contact investigation was conducted that *adequately identified contacts*.

Per CDC, some things to consider for adequate contact investigations:

- A minimum of 2 interviews is recommended.
- Interviews should be as comprehensive as possible.
- Directly and indirectly identify contacts and transmission settings.
- Consider congregate settings for transmission, even if named contacts are not provided.
- Appropriately assess and classify contacts based upon risk.

See [TB Contact Investigation Guidance](https://www.cdc.gov/mmwr/pdf/rr/rr5415.pdf) for more details.

**What if an adequate contact investigation was conducted, but the patient truly had no contacts identified?** 

Answer "Yes" for the question "Was a contact investigation conducted for this case," and then select "No" for the sub-question asking if contacts were identified.

### *\*\*Contact investigation start date*

Enter the date the contact investigation was initiated.

### *\*\*Were contacts identified?*

<span id="page-125-0"></span>This field is an important communication tool between the state TB team and LHJs. If a contact investigation was marked as having been done, but no TB contact records are connected to the case in WDRS, state TB epidemiologist staff may reach out to inquire further, unless the LHJ has already indicated that no contacts were identified.

# *\*Please enter state case numbers for all known TB and LTBI cases epidemiologically linked to this case*

Primary Purpose: To determine potential transmission links between cases.

Enter state case numbers for any known TB or LTBI records epidemiologically linked to this case. The state case number, or RVCT number, takes the following format:

4 digit year + state + nine-character string = state case number

TB Disease Example: 2022WA123456789

TB Infection Example: 2022WAINF123456

The nine-character string can contain letters or numbers and is assigned by the reporting area.

Additional state case numbers can be added using the "Add New" link:

Please enter state case numbers for all known TB and LTBI cases epidemiologically linked to this case **b** 2022WA123456789 **Add New** 

Epidemiologically linked cases might include any previous, concurrent, or subsequent cases to which this case was linked.

If epidemiologically linked cases are later identified, please update the RVCT record.

#### **Epidemiologic link**

For this variable, an "epidemiologic link" is defined as either a definite or probable link:

- Definite: patients shared airspace at the same location at the same time during one case's estimated infectious period.
- **Probable**: patients shared airspace at the same location during the same general time period, but investigator unable to document that they were there at the same time during one case's infectious period.

# **How do we enter state case numbers for LTBI/TB Infection records if another state doesn't have one available?**

Please complete information to the best of your ability for any TB disease or LTBI in other persons that appears linked to this case (without regard to direction of the potential transmission). If the jurisdiction did not assign state case #s to the linked LTBI cases, please complete the report year and 2-letter state abbreviation.

*Please note: all Washington TB infection records have a state case number generated as well. This can be located by navigating to the TB infection record, opening the Administrative Question Package, and locating the field "State infection number."*

#### **What is the expectation for the timeline to continue to report epi links?**

At a minimum, any cases of TB disease or LTBI that are identified through this patient's contact investigation, or that are identified through the contact or source case investigation of another case should be listed.

Sometimes epidemiologic links are only ascertained after an unexpected matching genotype result, or a few years later when a contact not named during the earlier contact investigation develops TB disease. In such situations, where epi links are determined retrospectively, those RVCT records should be updated, *as resources permit*.

#### **Does epi-linked include genotype links?**

If there is no known epi-link between two cases, but there is a genotype match, you do NOT enter these as epi-links in this field. However, if the genotype match leads you to discover an epi-link that was previously not identified, then you would enter them as epilinks in this field.

## **What if you have two cases that are epi-linked but genotyping shows them to be unrelated, do you enter those in this field?**

Yes. If there is an established epi-link between two cases, those would be entered in this field, even if transmission is unlikely based on genotyping information.

# *Type of insurance*

This question is optional and is not a federal or state reporting requirement. You may choose to complete this question for documentation purposes.

# *Health officer isolation order issued*

This question is optional and is not a federal or state reporting requirement. You may choose to complete this question for documentation purposes.

## *Quarantine station consultation?*

This question is optional and is not a federal or state reporting requirement. You may choose to complete this question for documentation purposes.

# *Overseas CXR available?*

This question is optional and is not a federal or state reporting requirement. You may choose to complete this question for documentation purposes.

# *\*\*LHJ close case*

Select yes when the case record has reached an endpoint, has had all appropriate reporting data entered, and you would like it to leave your Workflows. By selecting 'Yes,' a Workflow message is initiated that alerts the state TB Program to review the case for closing.

## *\*\*DOH close case*

The state TB Program will determine if the case content is complete for CDC reporting. The program will reach out to the investigator if there are any further questions before the case can be closed. This field is read-only for LHJ users.

# **Appendices**

# **Appendix A: Case Verification Tool**

# **WDRS TR Disease Case Verification Status Tool\***

Outlined in this tool are the required fields needed in WDRS to meet the case verification categories described below. This tool uses the language from WDRS's data fields.

- The verification status for all newly created records defaults to 'Suspect'
- Three different categories:
	- Lab diagnosis (verification status = Positive culture, Positive NAA, Positive smear)
	- **Clinical Case Definition (verification** status = Clinical case definition)
	- Provider diagnosis (verification status done by override function = Provider diagnosis)
- WDRS sections used to calculate case . verification in the question packages or RVCT Wizard:
	- Administrative
	- Diagnostics and Evaluation or Diagnostic  $\bullet$ Testing
	- Treatment or Initial Drug Regimen

\*This case verification status tool uses the National Tuberculosis Surveillance System's hierarchy of case verification criteria calculation

\*\*Please consult with State TB Team if this override is needed.

#### **Suspect**

• All new records default to Suspect until criteria for other statuses are met or overwritten

#### **Positive Culture**

. Diagnostic & Evaluation - Sputum culture OR Culture of tissue and other body fluids = Positive

#### **Positive NAA**

• Diagnostic & Evaluation - Nucleic Acid Amplification test = Positive: Specimen type = Sputum or Other

#### **Positive Smear Tissue**

. Diagnostic & Evaluation - Sputum Smear OR Smear/Pathology/Cytology of Tissue and Other Body Fluids = Positive:

AND ALL Cultures = Not Done, Unknown, Indeterminate, Refused, Not Offered, or Test Done Result Unknown; AND ALL NAATs = Not Done, Unknown, Indeterminate, Refused, Not Offered, or Test Done Result Unknown;

#### **Clinical Case Definition**

. Diagnostic & Evaluation - Site of TB Disease is NOT Missing OR is NOT Site Not Stated; AND ALL Cultures = Negative, Not Done, Unknown, Indeterminate; Refused, Not Offered, or Test Done Result Unknown;

AND ALL NAATs = Neaative, Not Done, Unknown, Indeterminate, Refused, Not Offered, or Test Done Result Unknown:

AND ANY TST or IGRA = Positive:

AND at least two drugs in Initial Drug Regimen are marked Yes;

AND IF Site of TB Disease = Pulmonary, Pleural, or Lymphatic: Intrathoracic with no extrapulmonary site included; THEN either:

ANY Plain chest x-ray = Abnormal (consistent with TB);

OR ANY CT scan or other chest imaging = Abnormal (consistent with TB)

#### **Verified by Provider Diagnosis**

- \* Administrative Verification Status of 'Suspect' overwritten with: Verified by Provider Diagnosis\*\*
- Override status will change if criteria for another status is met

#### **Not A Verified Case**

- Treatment Reason Therapy Stopped or Never Started = Not TB; OR
- Administrative Suspect Case overwritten to Not a Verified Case

# **Appendix B: Patient Scenarios, How to Count, and Reporting Address**

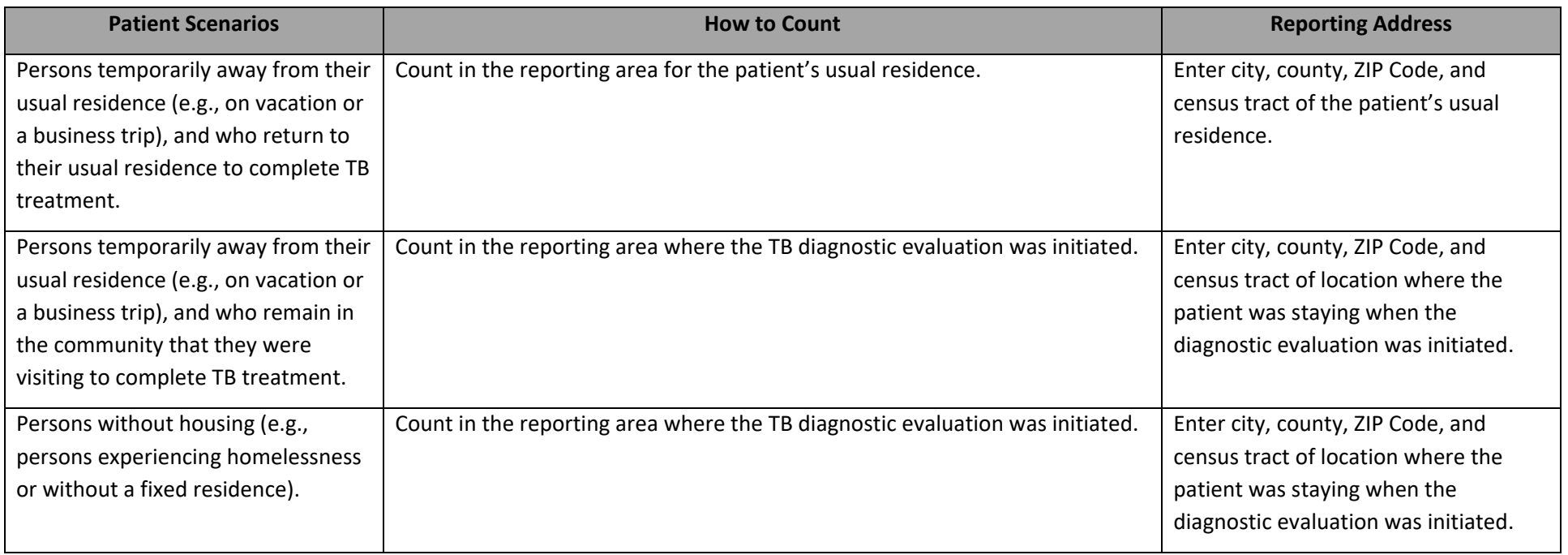

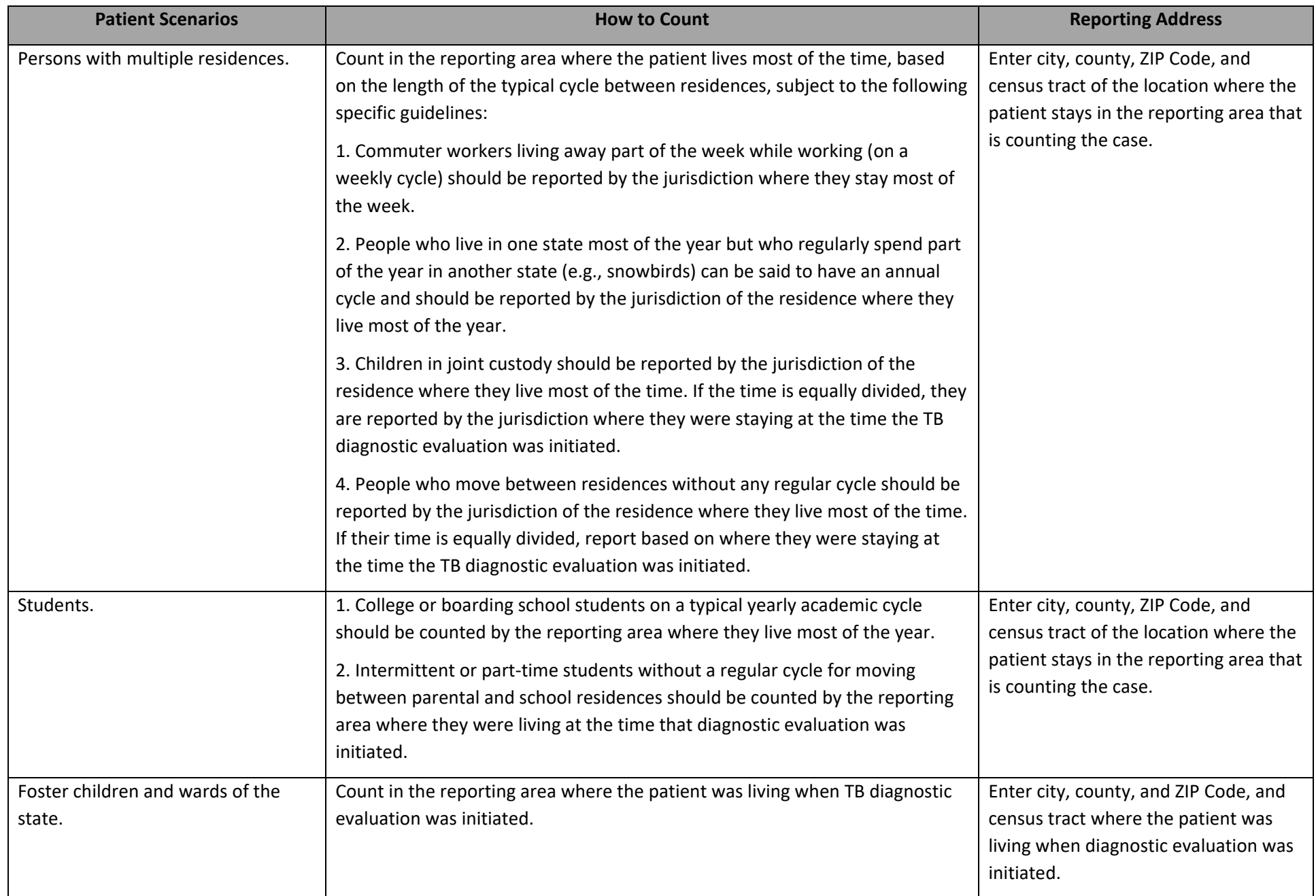

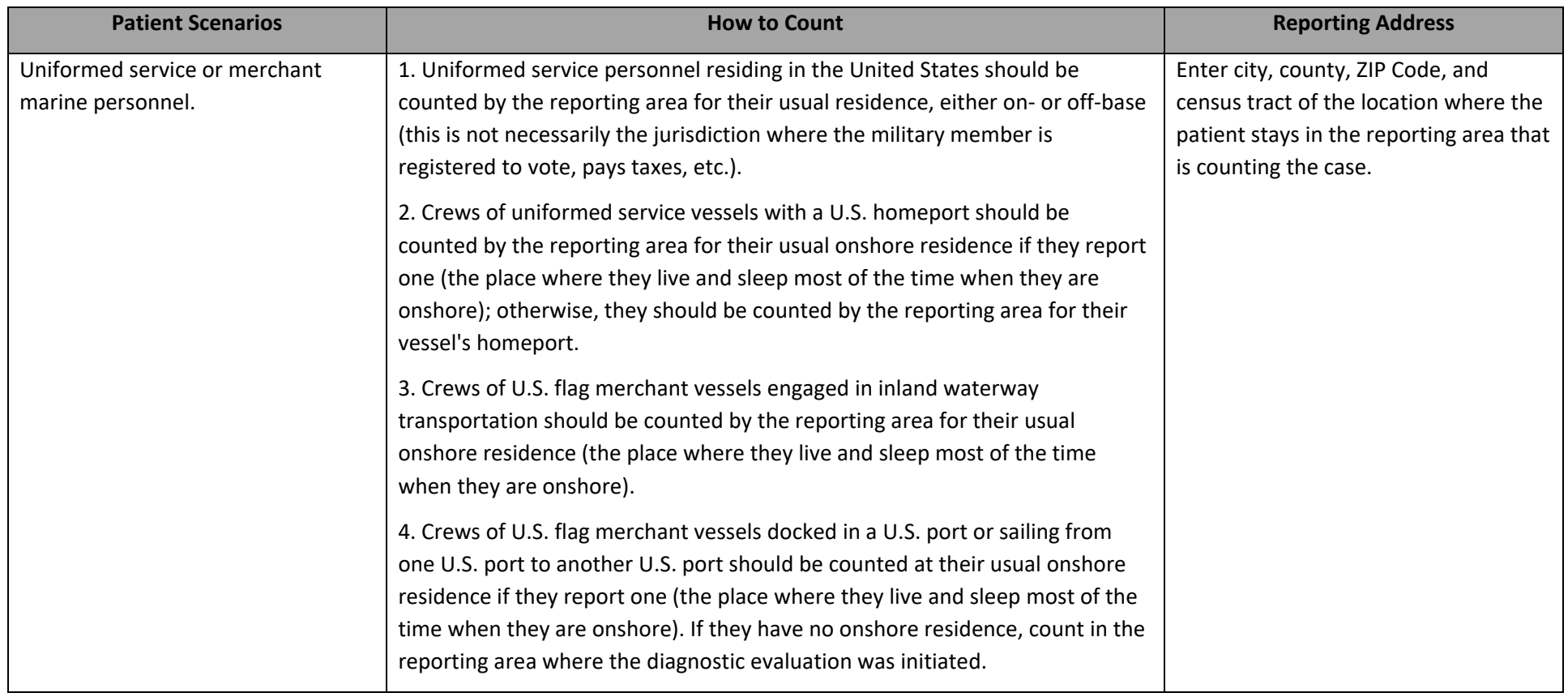

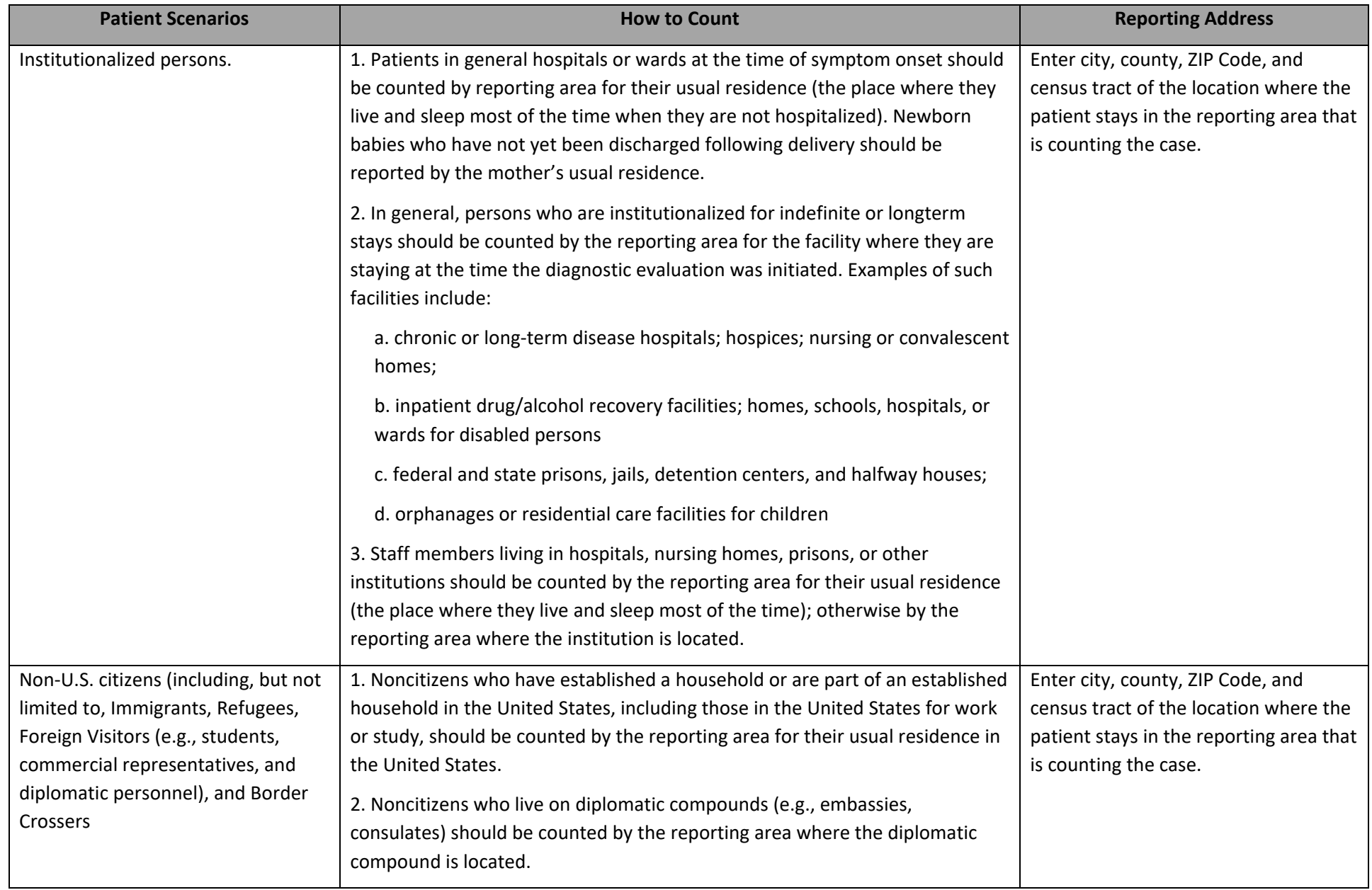

# <span id="page-136-0"></span>**Appendix C: Examples of Phenotypic/Growth-Based DST Lab Results**

# *Sample Result from Florida Lab: Sensititre MIC Phenotypic DST Report*

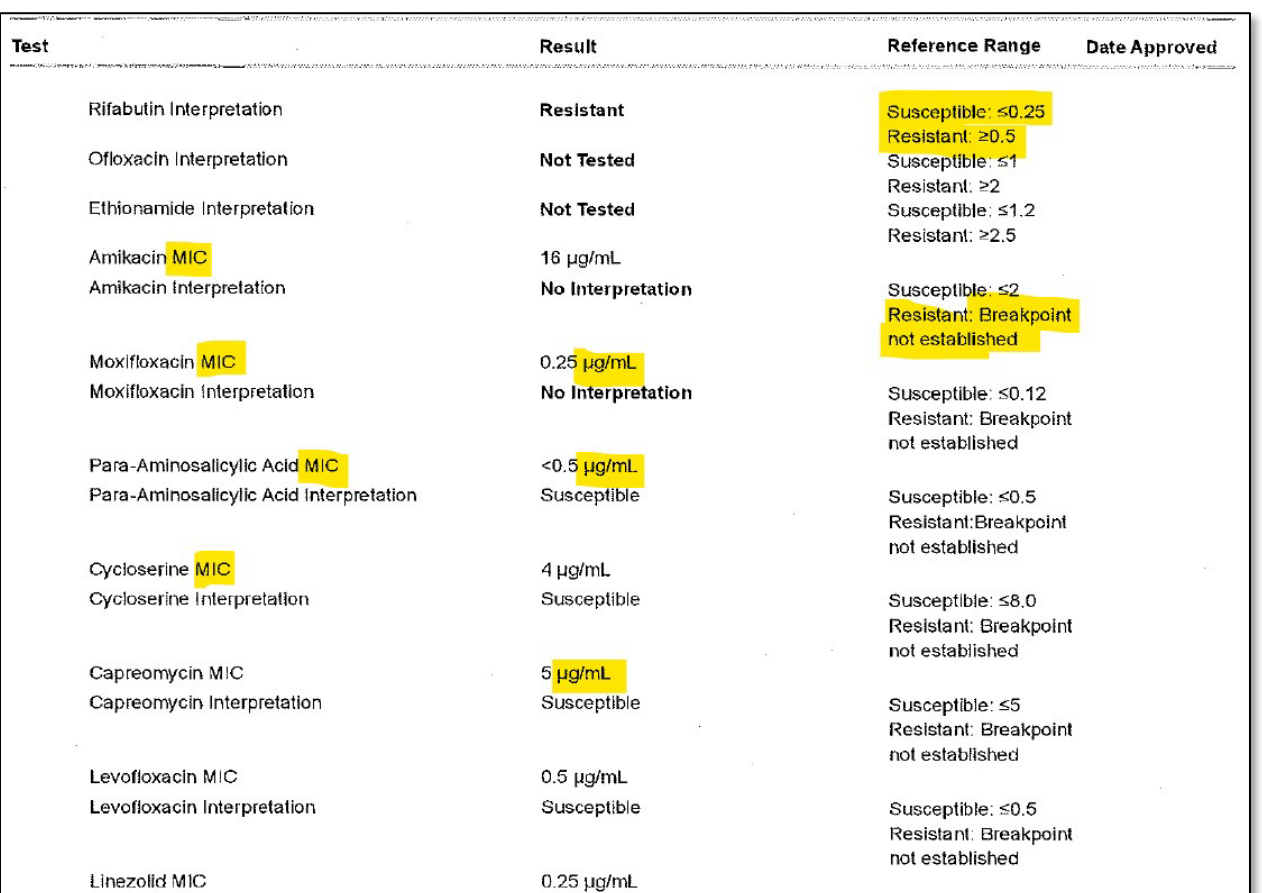

Susceptible

Susceptible: ≤1.0; Resistant: Breakpoint

Linezolid Interpretation

# *Sample Result from LabCorp: Liquid (Broth) Medium Phenotypic DST Report*

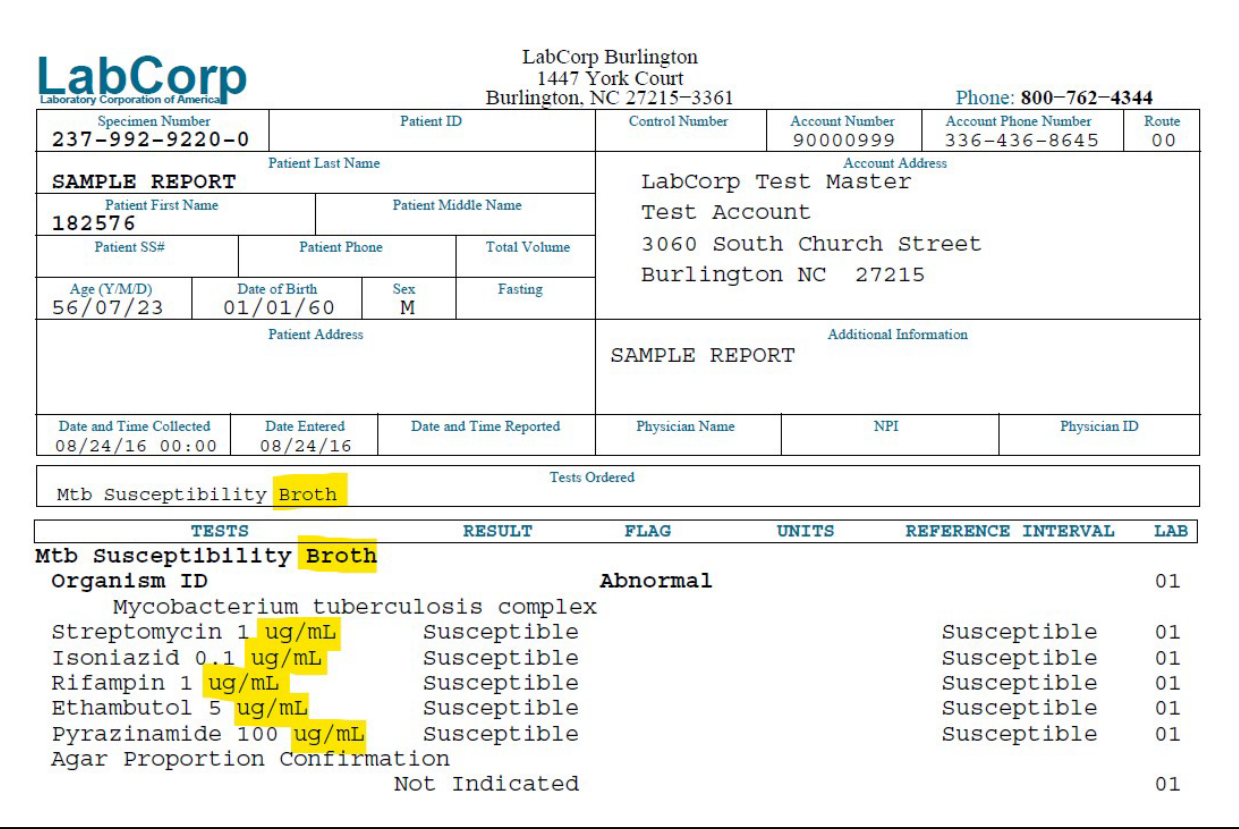

# *Sample Result from WA Public Health Laboratory: MGIT Phenotypic DST Report*

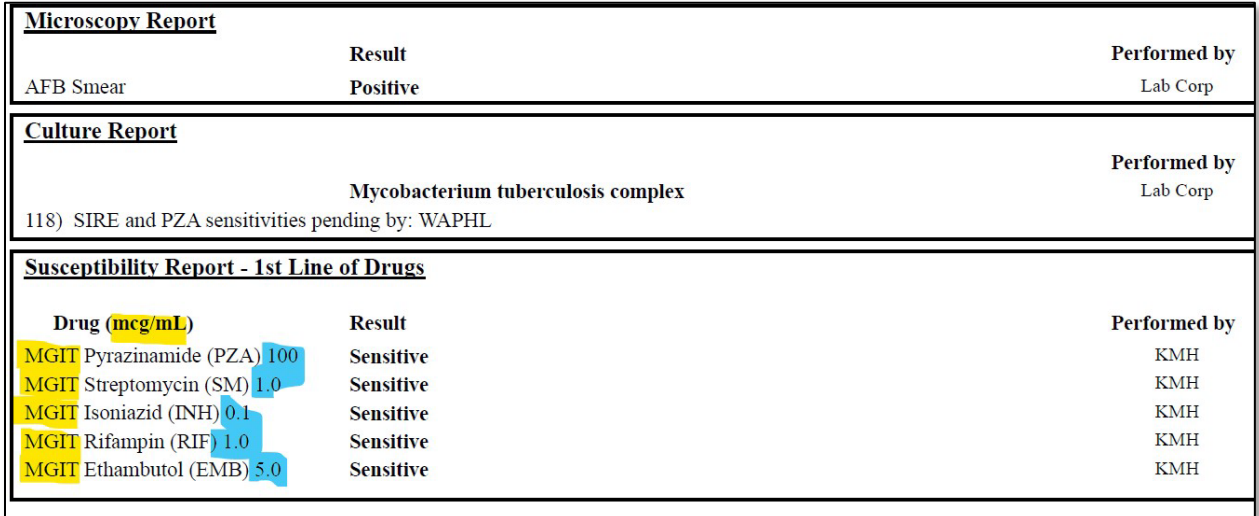

# *Sample Result from CDC: Solid (Agar) Medium Phenotypic DST Report*

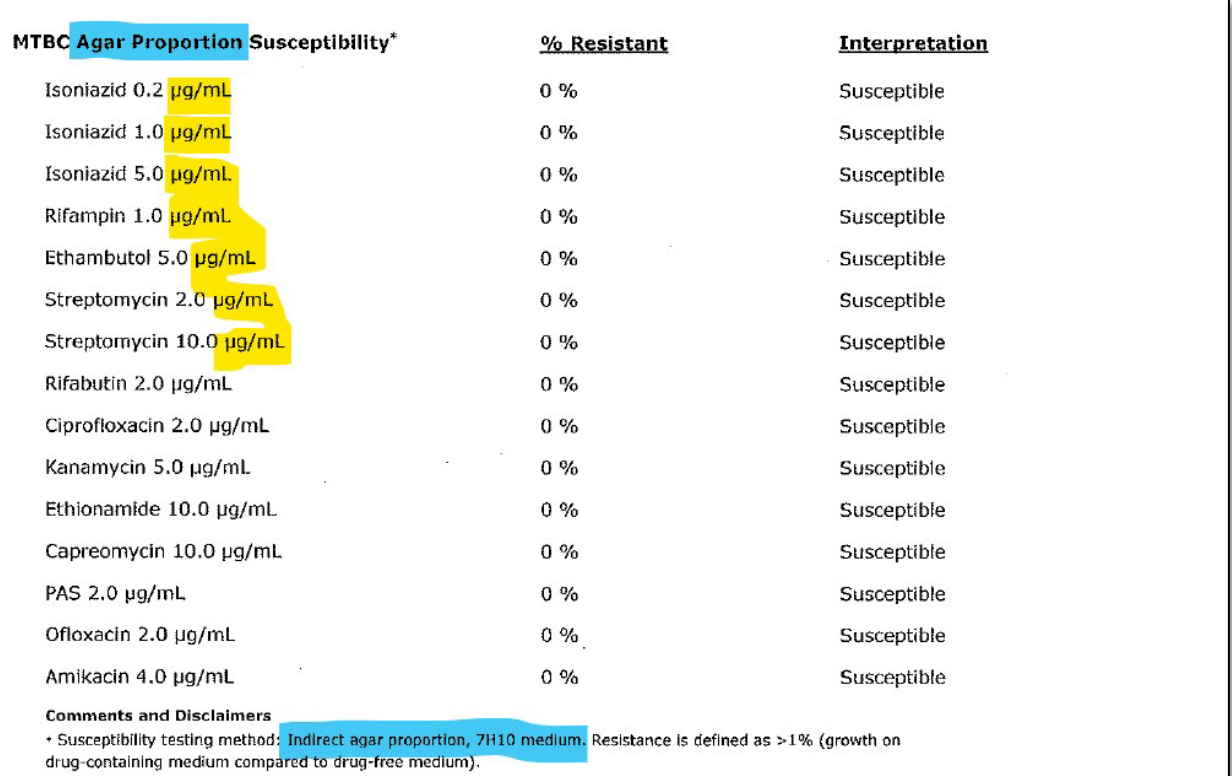

# <span id="page-139-0"></span>**Appendix D: Examples of Genotypic/Molecular DST Lab Results**

# *Sample Result from CDC: Genotypic Complete Panel DST Report*

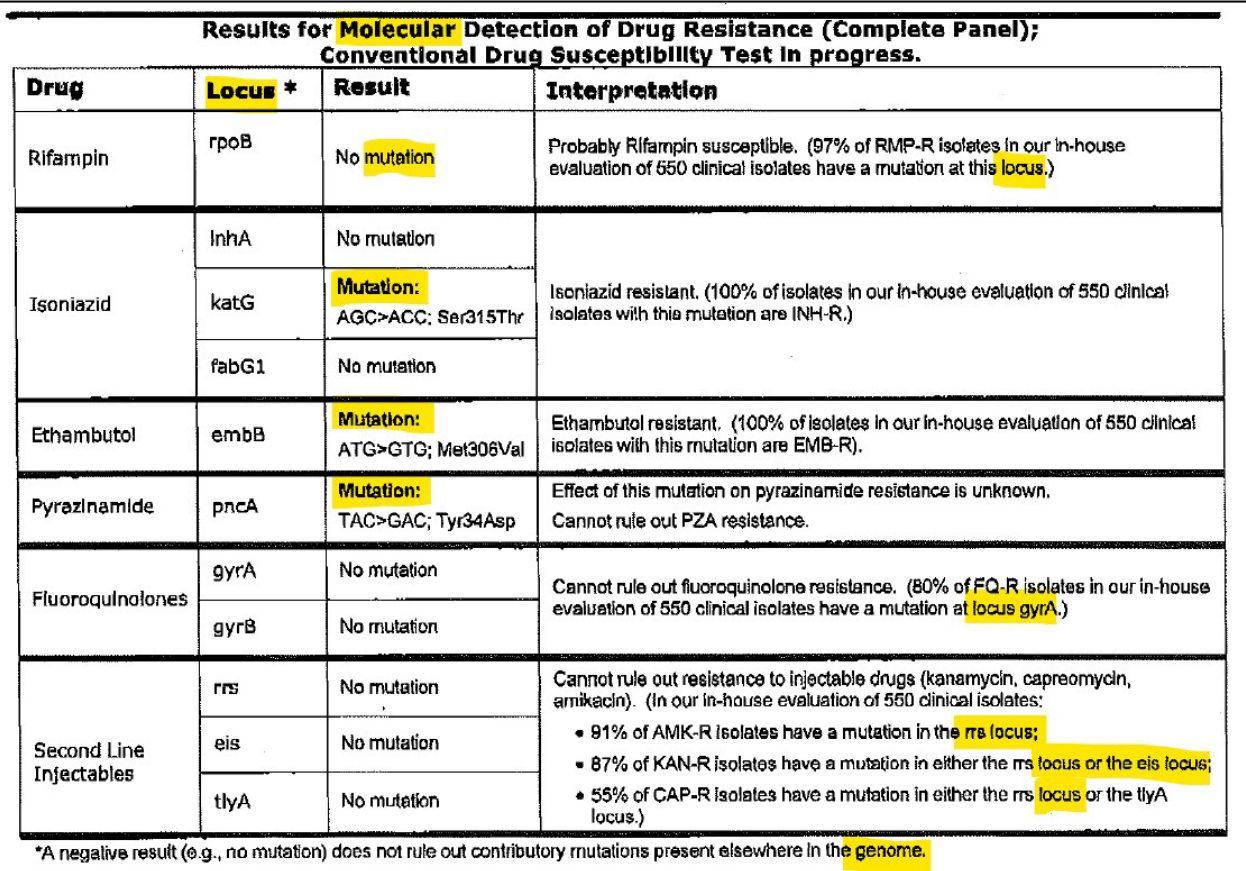

# *Sample Result from CDC: Genotypic MDDR INH-RIF DST Report*

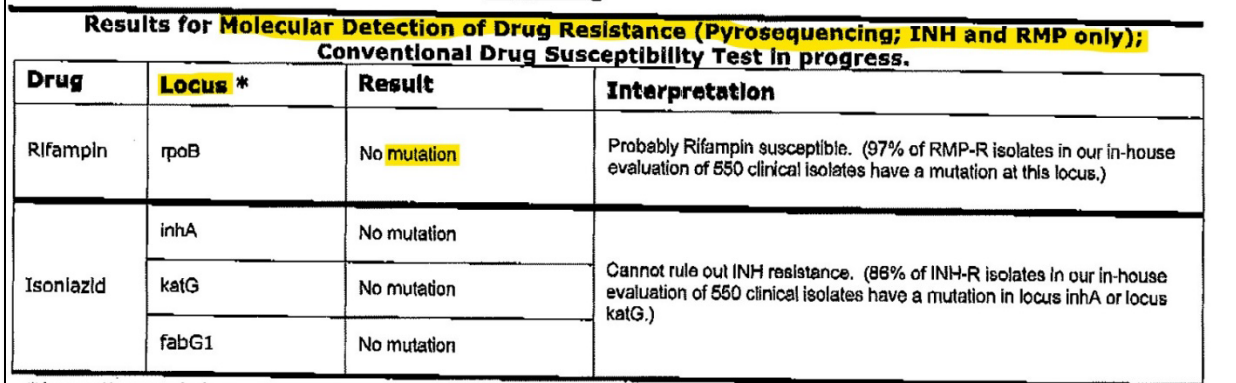

\*A negative result (e.g., no mutation) does not rule out contributory mutations present elsewhere in the genome.

NOTE: MDDR testing (Sanger sequencing, complete panel) will not be performed because mutations<br>associated with RMP resistance were not detected. Contact laboratory if this testing is required for<br>clinical reasons clinical reasons.

### **MDDR**: Molecular Detection of Drug Resistance

**INH**: Isoniazid

**RIF**: Rifampin

# *Sample Result from Florida Lab: HAIN (MTBDRplus) Genotypic DST Report*

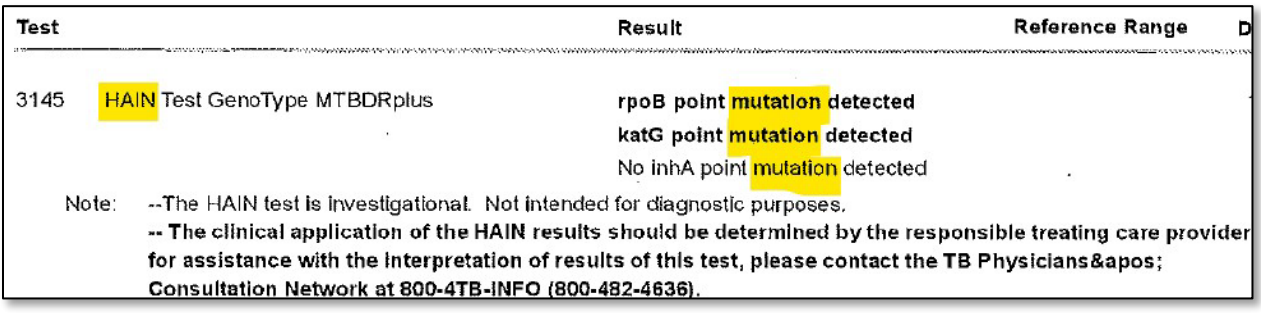

# <span id="page-141-0"></span>**Appendix E: Anti-TB Drug Names and Genes Associated with Drug Resistance**

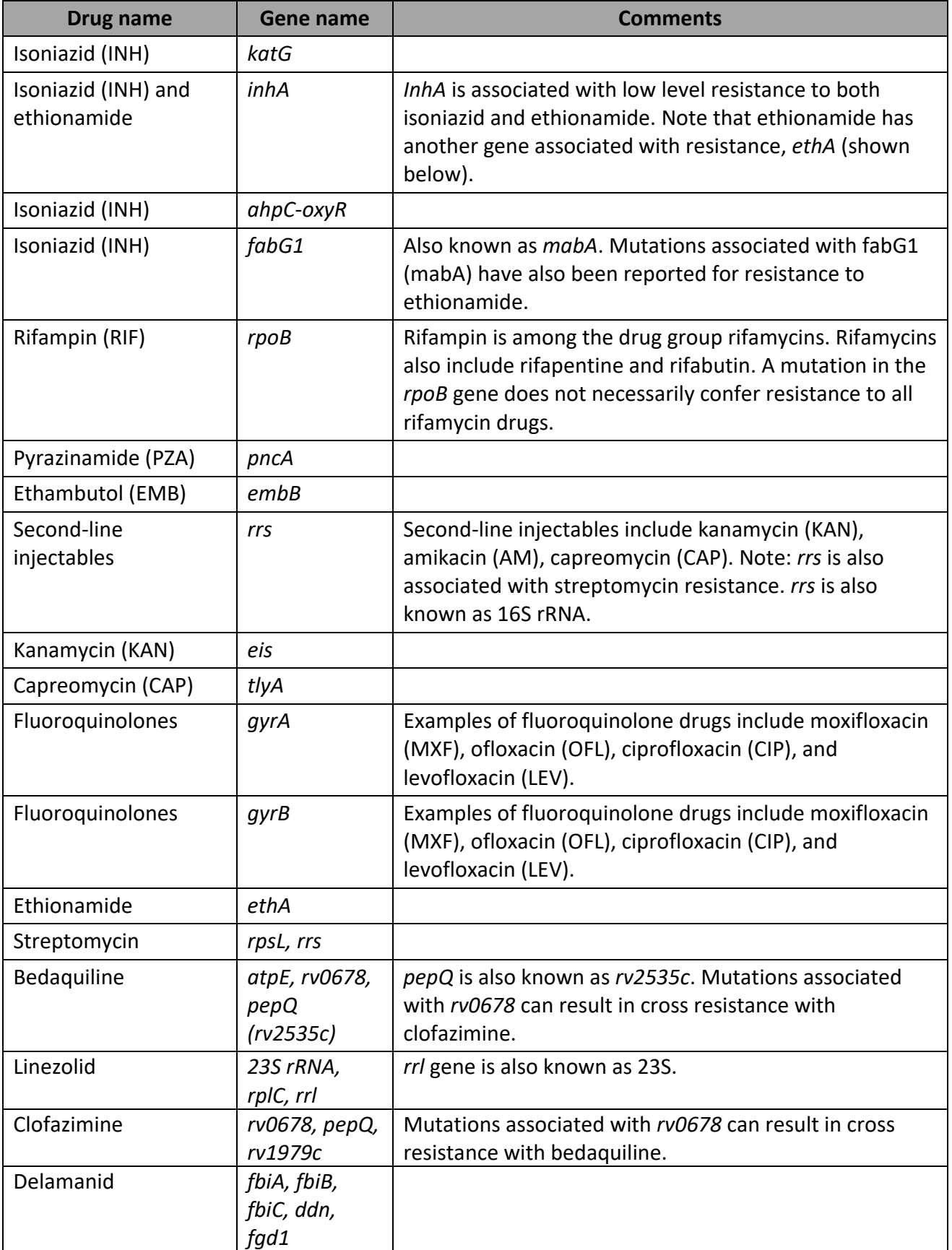

# <span id="page-142-0"></span>**Appendix F: Detailed Information about Genotypic/Molecular Drug Susceptibility Testing**

# *Other Definitions:*

There are other terms and items you may see on a laboratory report. Below are a few detailed definitions associated with mutations.

## **Single nucleotide polymorphism (SNP)**

A change in a single nucleotide in the DNA sequence, an A, T, C, or G from what is commonly observed (i.e., wild type). Multiple point mutations can occur within the same locus.

## **Deletion**

A mutation that can occur when a single nucleotide or set of nucleotides is removed from a DNA sequence. A deletion can be small (i.e., one to few nucleotides) or large (i.e., a whole segment of the chromosome) and the effect of the deletion on viability of the organism or antibiotic resistance will depend on the location of the deletion and how the deletion affects protein synthesis.

### **Insertion**

A mutation that can occur when a single nucleotide or set of nucleotides is inserted within a DNA sequence. An insertion can be small (i.e., one to few nucleotides) or large (i.e., a whole segment of the chromosome).

Note: Insertions and deletions are often referred to as **indels**. Also, insertions and deletions can result in what is known as a frameshift mutation (also called frameshift change or FSC). Therefore, if "frameshift" or "FSC" is listed as the result on the laboratory report, mark the gene name, the result of mutation, and the test type.

### **Nucleic acid change**

For each SNP, insert the nucleic acid change associated with the mutation as indicated on the laboratory report. Nucleic acid changes appear only if a mutation has occurred and a sequencing test type was performed.

Please insert the nucleic acid change in *abc>xyz* format, if included in the laboratory report. The *abc* is the 3- letter codon for the NA found in the naturally occurring bacterium, e.g. the nonresistant or sensitive (drug-susceptible) strain of *M. tuberculosis*. The *xyz* is the 3-letter codon for the nucleic acid found in the sample tested. Nucleic acid changes and amino acid changes are specific to the gene where the mutation occurs. A codon is three consecutive nucleotides (consisting of adenosine [A], thymidine [T], cytidine [C], or guanosine [G]) that enables the production of a specific amino acid. If the nucleic acid change is not provided in 3letter codon format, please enter the information as reflected in the laboratory report (e.g., c>z) or leave blank if not provided.

Certain genes, such as *inhA, ahpC-oxyR, rrs* and *eis* will typically only have nucleic acid changes (i.e., no amino acid change to report). Nucleic acid changes in this group of genes may appear differently and the location of the mutation on the genome will be added to the nucleic acid change, e.g., '*C(-34)G'* for *inhA*, *'- 45 AT* insertion' for *ahpC-oxyR*, '*A1410G'* for *rrs*, or *G(-10)A* for *eis*.

If no mutation has occurred then no nucleic acid change should be listed on the laboratory report. The examples below show common mutations occurring in drug resistant TB with the nucleic acid and amino acid changes specific to the mutations occurring in the associated genes.

#### **Examples:**

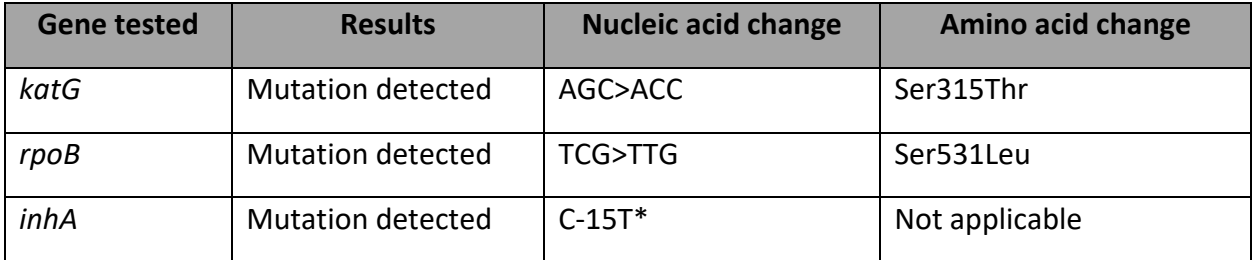

\* The position on the genome is -15. The nucleic acid change is from C [cytidine] to T [thymidine]

### **Amino acid change**

Indicate the amino acid change associated with the mutation as indicated on the laboratory report. Amino acid changes appear only if a mutation resulting in a substitution has occurred and a sequencing test type was performed. Nucleic acid and amino acid changes do not usually appear on a laboratory report if the test type used was a non-sequencing method.

Amino acid changes are associated with mutations to genes *katG, rpoB, pncA, embB, tlyA, gyrA, gyrB, ethA* and *rpsL*. If a mutation has not occurred then the amino acid change, as well as a nucleic acid change, should not appear on the laboratory report. The genes *inhA* and *eis* are usually associated with only nucleic acid changes but some research has shown that amino acid changes can occur.

A common amino acid change found in drug resistant TB is the amino acid change for the gene associated with rifampin resistance, *rpoB*, Ser531Leu (or Ser450Leu depending on numbering system used). In this example, 531 refers to the location or position of the codon in the *rpoB* gene and Ser to Leu refers to the change in amino acid (serine to leucine).
The following explains the nomenclature used for reporting amino acid changes, using Ser531Leu as an example:

### **Ser531Leu**

**Ser** is the abbreviation for serine, the amino acid found in wild-type *M. tuberculosis*.

**531** refers to the location or position of the codon in the rifampin-resistant determining region (RRDR) of the *rpoB* gene where the mutation occurred.

**Leu** is the abbreviation for leucine, the amino acid substitution found in the resistant *M. tuberculosis.* 

This amino acid change indicates there was a mutation in the RRDR of the rpoB gene at location **531** resulting in a change of the corresponding amino acid from **serine** to **leucine**.

# **Appendix G: Drug-Resistant TB Definitions**

## *Background*

In January 2021, the World Health Organization (WHO) made two updates to extensively drugresistant tuberculosis (TB) definitions.

- 1. The extensively drug-resistant TB (**XDR-TB**) definition was **revised**.
- 2. **Pre-XDR TB** was **formally defined** for the first time.

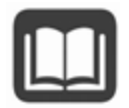

Read more about these updates here: [https://www.who.int/news/item/27-01-2021-who-announces](https://www.who.int/news/item/27-01-2021-who-announces-updated-definitions-of-extensively-drug-resistant-tuberculosis)[updated-definitions-of-extensively-drug-resistant-tuberculosis](https://www.who.int/news/item/27-01-2021-who-announces-updated-definitions-of-extensively-drug-resistant-tuberculosis)

In January 2022, the CDC Division of TB Elimination (DTBE) adopted a new hybrid definition of pre-XDR and XDR-TB for U.S. TB surveillance purposes. Key points:

- 1. It would be **premature to eliminate second-line injectable drugs** (i.e., amikacin, kanamycin, and capreomycin) from the U.S. definitions of pre-XDR and XDR TB at this time.
- **2.** Either the existing U.S. definitions or the WHO definitions may be used, with the exception that **documented resistance to isoniazid** (WHO definitions are inclusive of rifampin resistance only) would be a **requirement for all U.S. resistance classifications.**
- 3. **Bedaquiline and linezolid are added** to the list of drug classes that are considered when classifying cases into resistance groups.

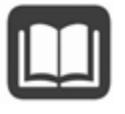

Read more about these updates here: [https://www.cdc.gov/tb/publications/letters/2022/surv-def](https://www.cdc.gov/tb/publications/letters/2022/surv-def-xdr.html)[xdr.html](https://www.cdc.gov/tb/publications/letters/2022/surv-def-xdr.html)

## *WHO and CDC Drug-Resistant TB Definitions*

WHO and CDC definitions of drug-resistant TB are provided here for reference:

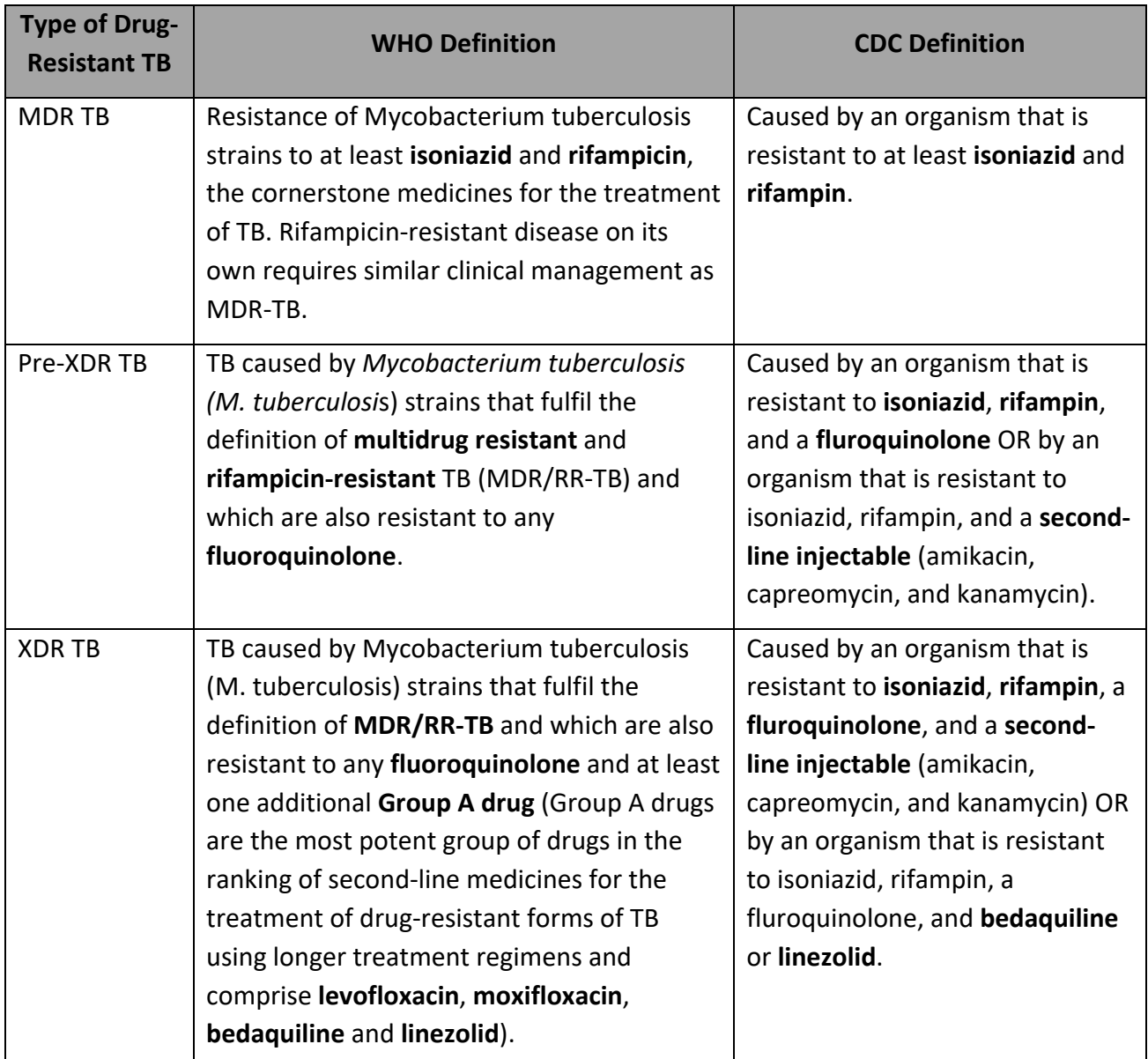

MDR TB = **M**ulti**d**rug-**r**esistant tuberculosis

XDR TB = E**x**tensively **d**rug-**r**esistant tuberculosis

- Levofloxacin Amikacin
- 
- Ciprofloxacin Kanamycin
- Ofloxacin

### **Fluoroquinolones Second-line injectables**

- 
- Moxifloxacin Capreomycin
	-

### *Drug-Resistant TB Tool*

The tool below is based on CDC guidelines for drug-resistant TB (for U.S. surveillance purposes), is current as of November 2022, and is superseded by any future or additional CDC, American Thoracic Society (ATS), or Infectious Diseases Society of America (IDSA) guidelines. See [https://www.cdc.gov/tb/publications/guidelines/mdr\\_tb.htm](https://www.cdc.gov/tb/publications/guidelines/mdr_tb.htm) for the most current CDC Drug-Resistant TB guidelines.

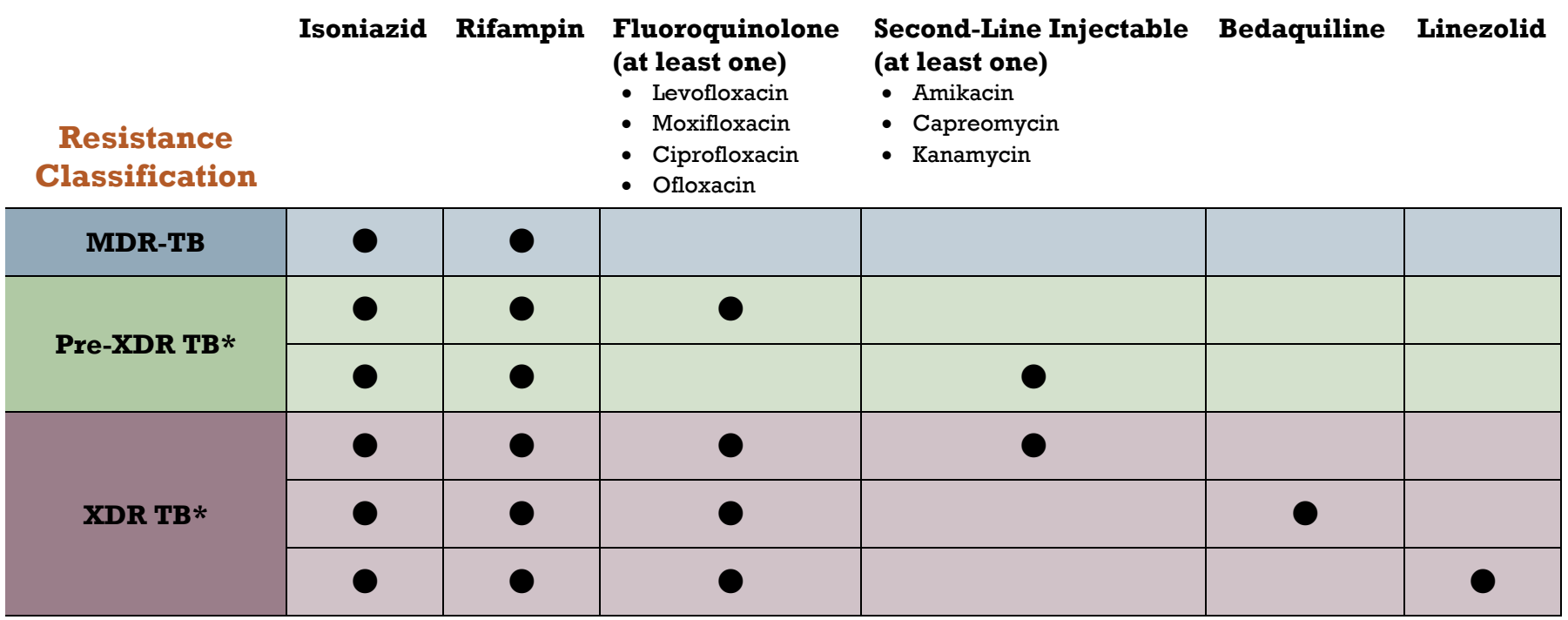

### **Drug Classes**

\*Each row indicates one combination of drug resistance that meets the respective definition

# **Appendix H: Glossary**

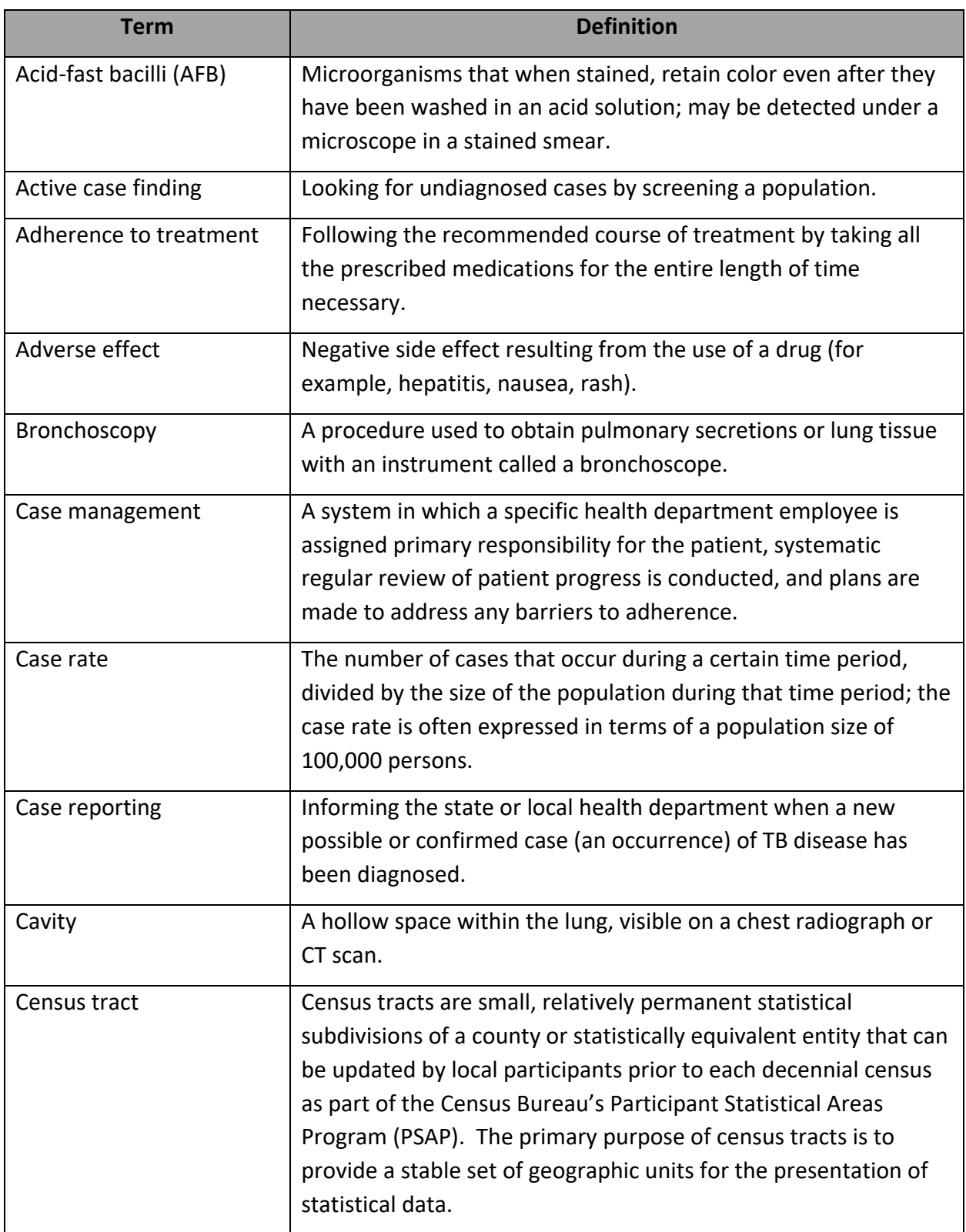

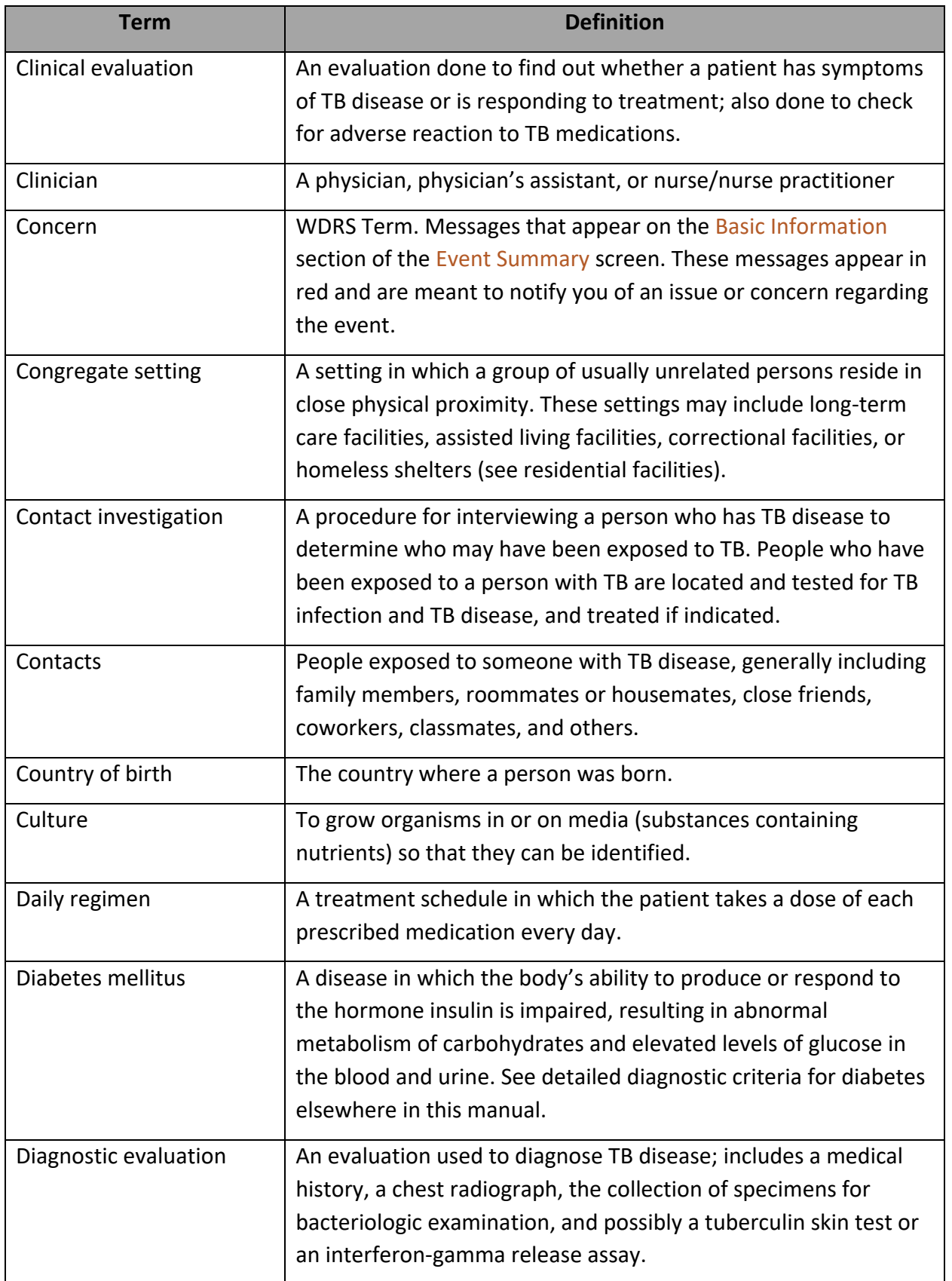

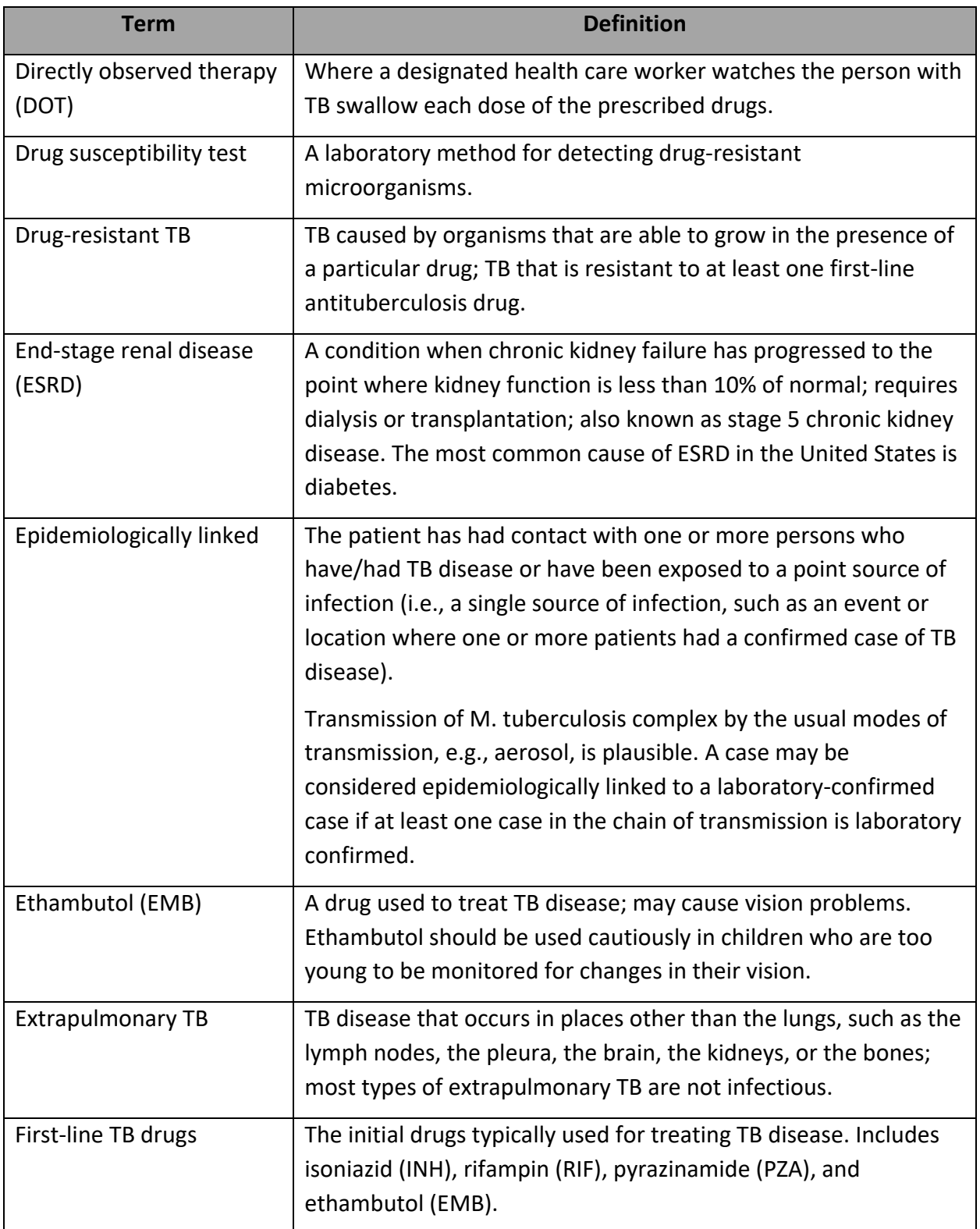

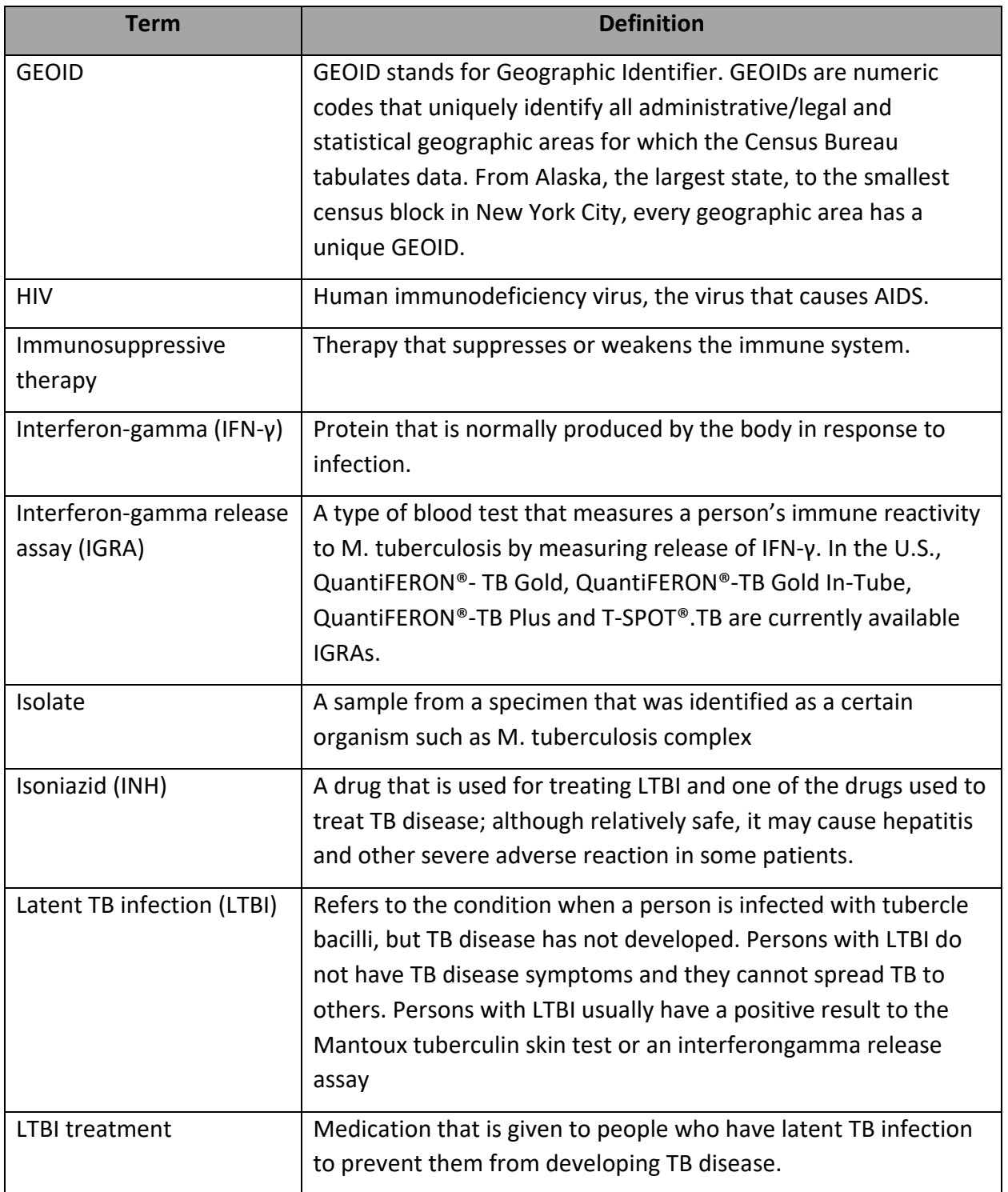

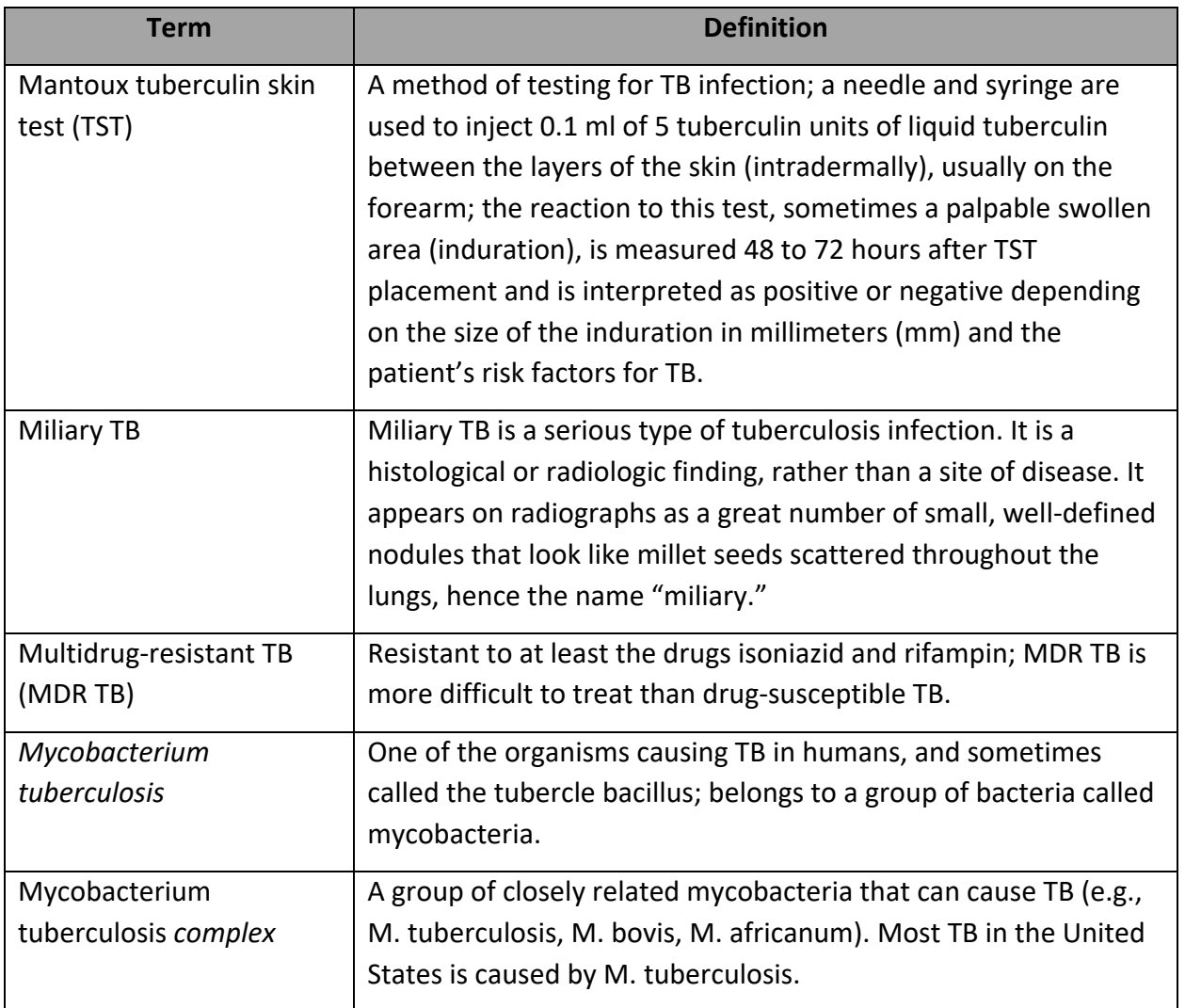

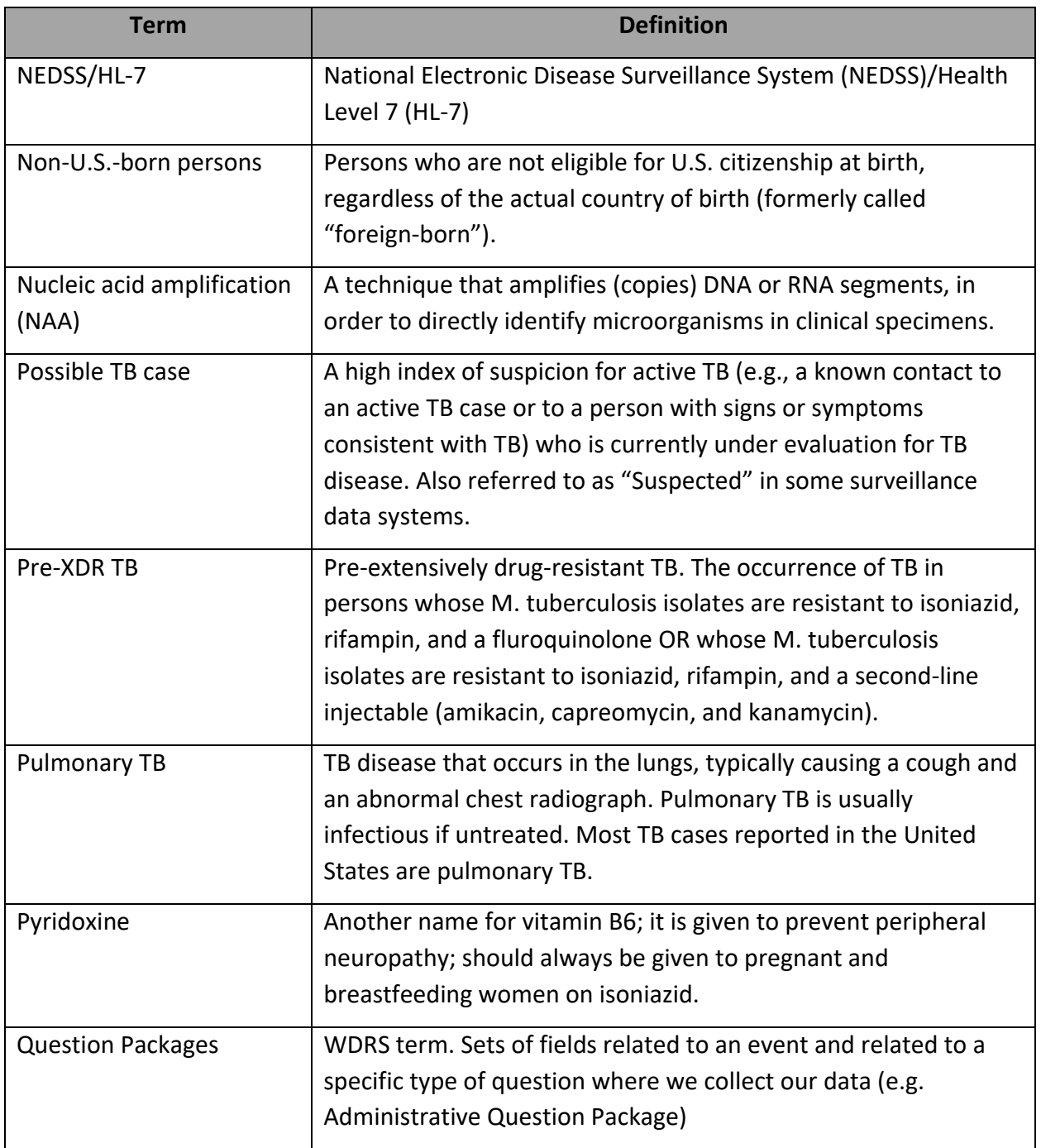

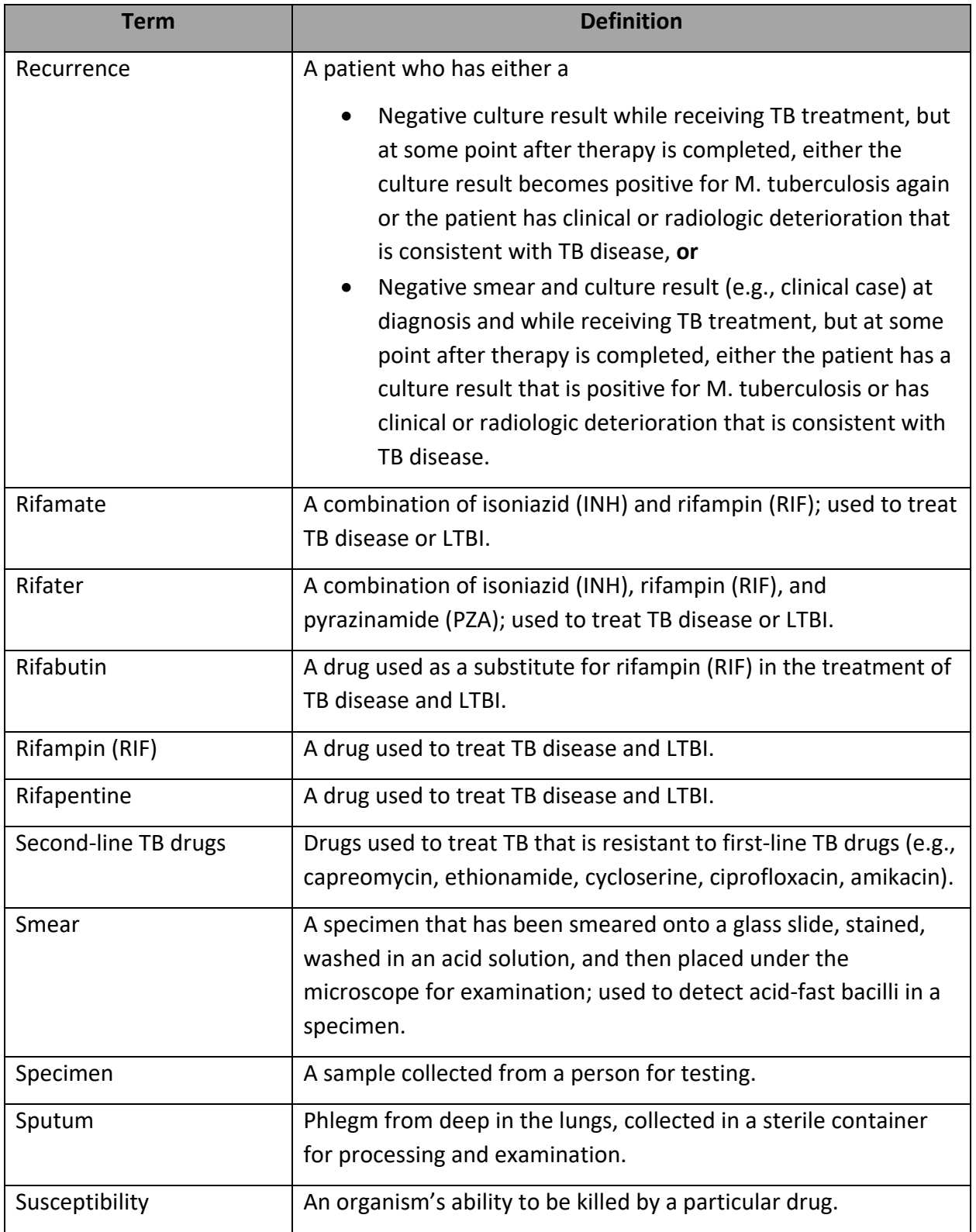

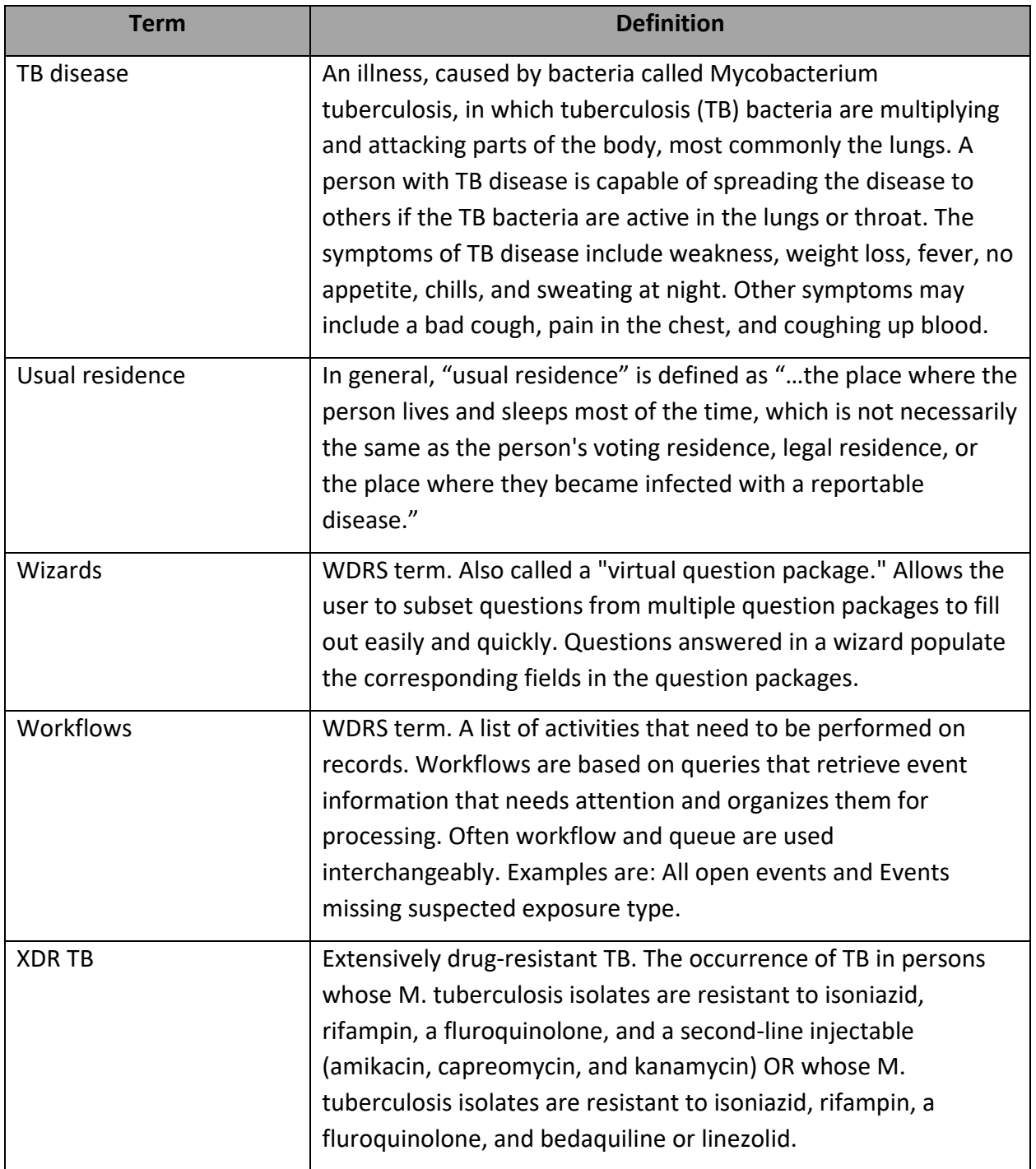

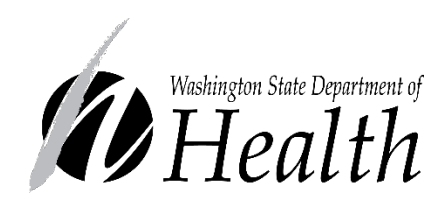